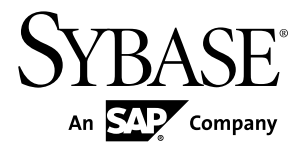

# 異機種間複写ガイド **Replication Server® 15.7.1**

ドキュメント ID: DC20175-01-1571-01

改訂: 2012 年 4 月

Copyright © 2012 by Sybase, Inc. All rights reserved.

このマニュアルは Sybase ソフトウェアの付属マニュアルであり、新しいマニュアルまたはテクニカル・ノー トで特に示されないかぎりは、後続のリリースにも付属します。このマニュアルの内容は予告なしに変更され ることがあります。このマニュアルに記載されているソフトウェアはライセンス契約に基づいて提供されるも のであり、無断で使用することはできません。

アップグレードは、ソフトウェア・リリースの所定の日時に定期的に提供されます。このマニュアルの内容を 弊社の書面による事前許可を得ずに、電子的、機械的、手作業、光学的、またはその他のいかなる手段によっ ても、複製、転載、翻訳することを禁じます。

Sybase の商標は、Sybase の商標リスト (<http://www.sybase.com/detail?id=1011207>) で確認できます。Sybase およ びこのリストに掲載されている商標は、米国法人 Sybase, Inc. の商標です。® は、米国における登録商標である ことを示します。

このマニュアルに記載されている SAP、その他の SAP 製品、サービス、および関連するロゴは、ドイツおよ びその他の国における SAP AG の商標または登録商標です。

Java および Java 関連のすべての商標は、米国またはその他の国での Oracle およびその関連会社の商標または 登録商標です。

Unicode と Unicode のロゴは、Unicode, Inc. の登録商標です。

このマニュアルに記載されている上記以外の社名および製品名は、当該各社の商標または登録商標の場合があ ります。

Use, duplication, or disclosure by the government is subject to the restrictions set forth in subparagraph  $(c)(1)(ii)$  of DFARS 52.227-7013 for the DOD and as set forth in FAR 52.227-19(a)-(d) for civilian agencies.

Sybase, Inc., One Sybase Drive, Dublin, CA 94568.

# 目次

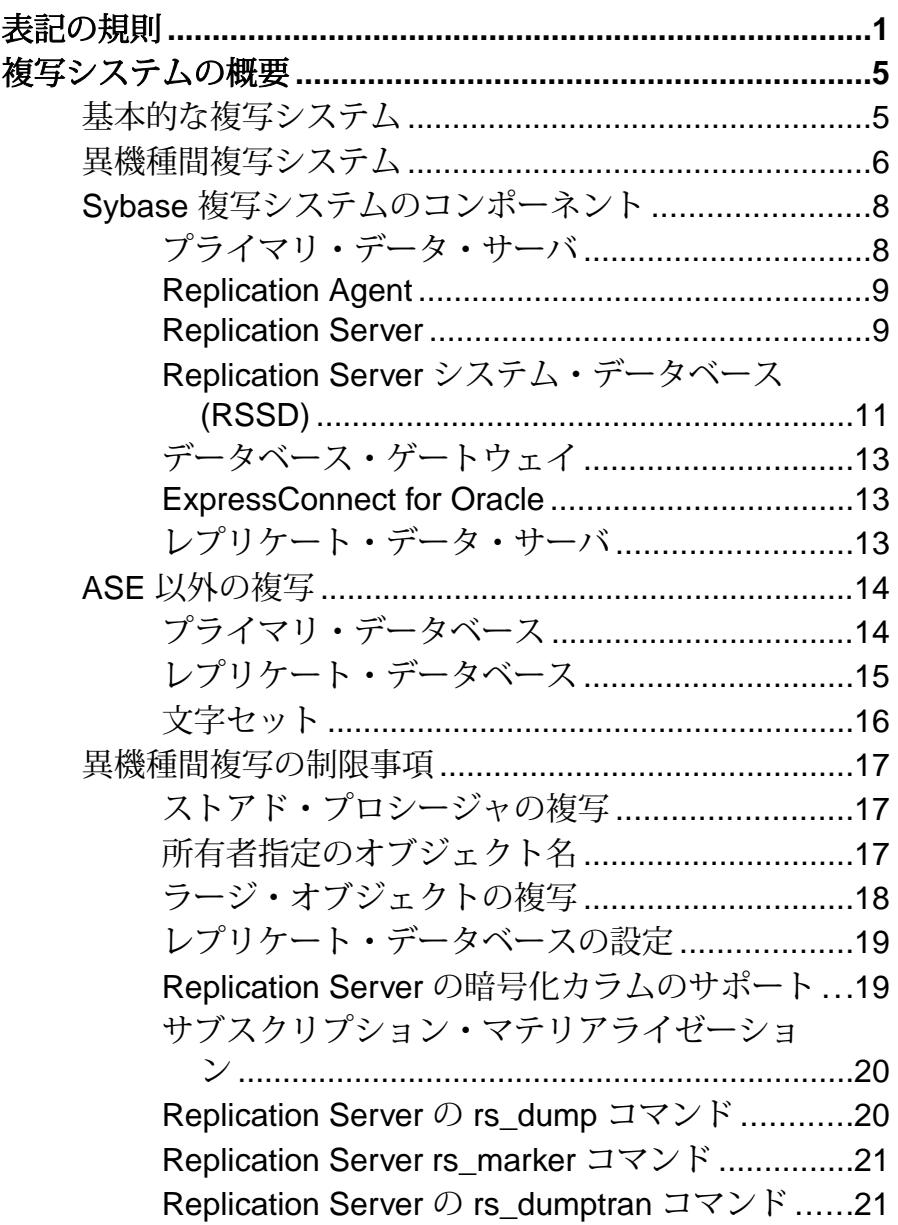

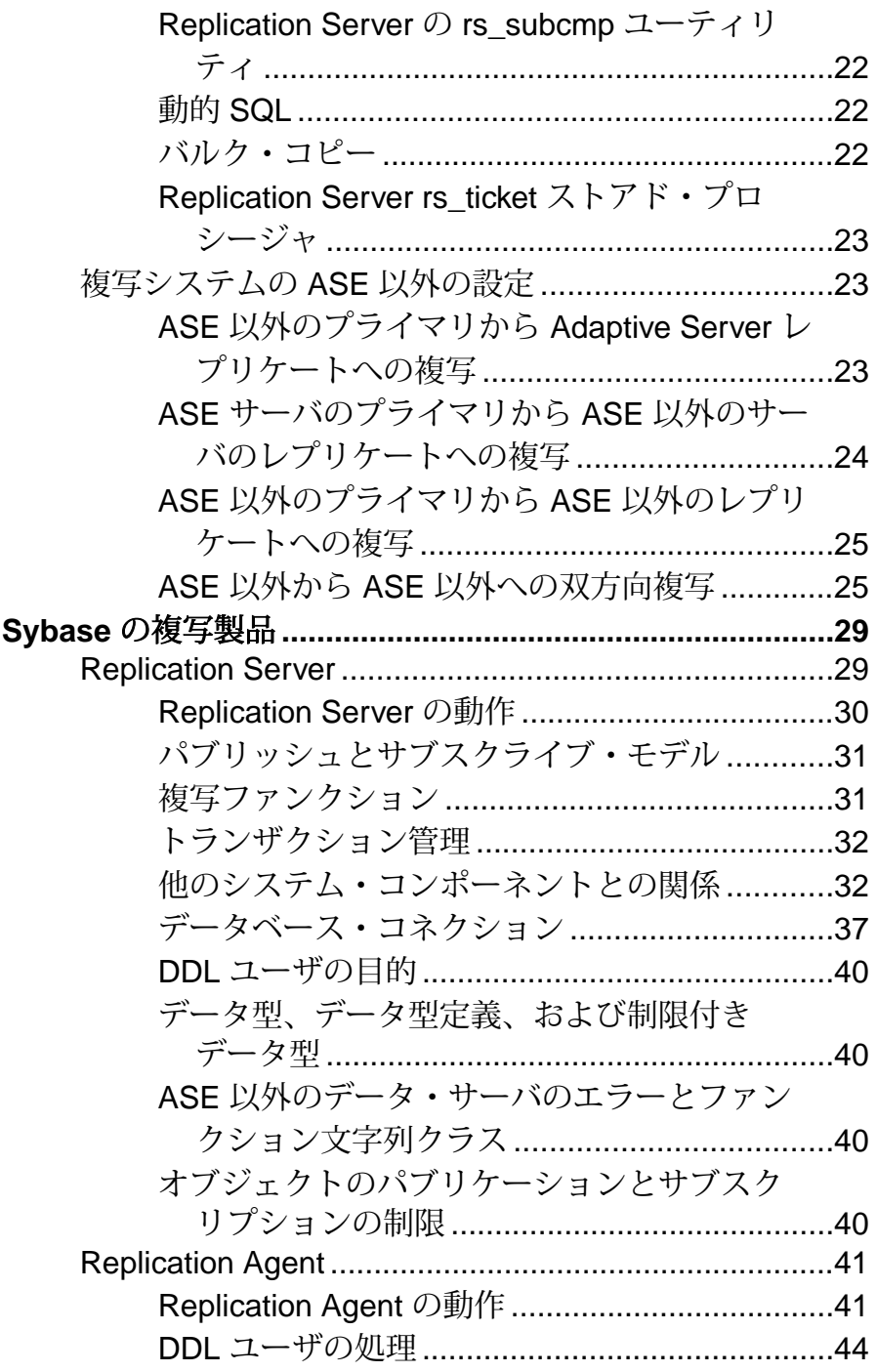

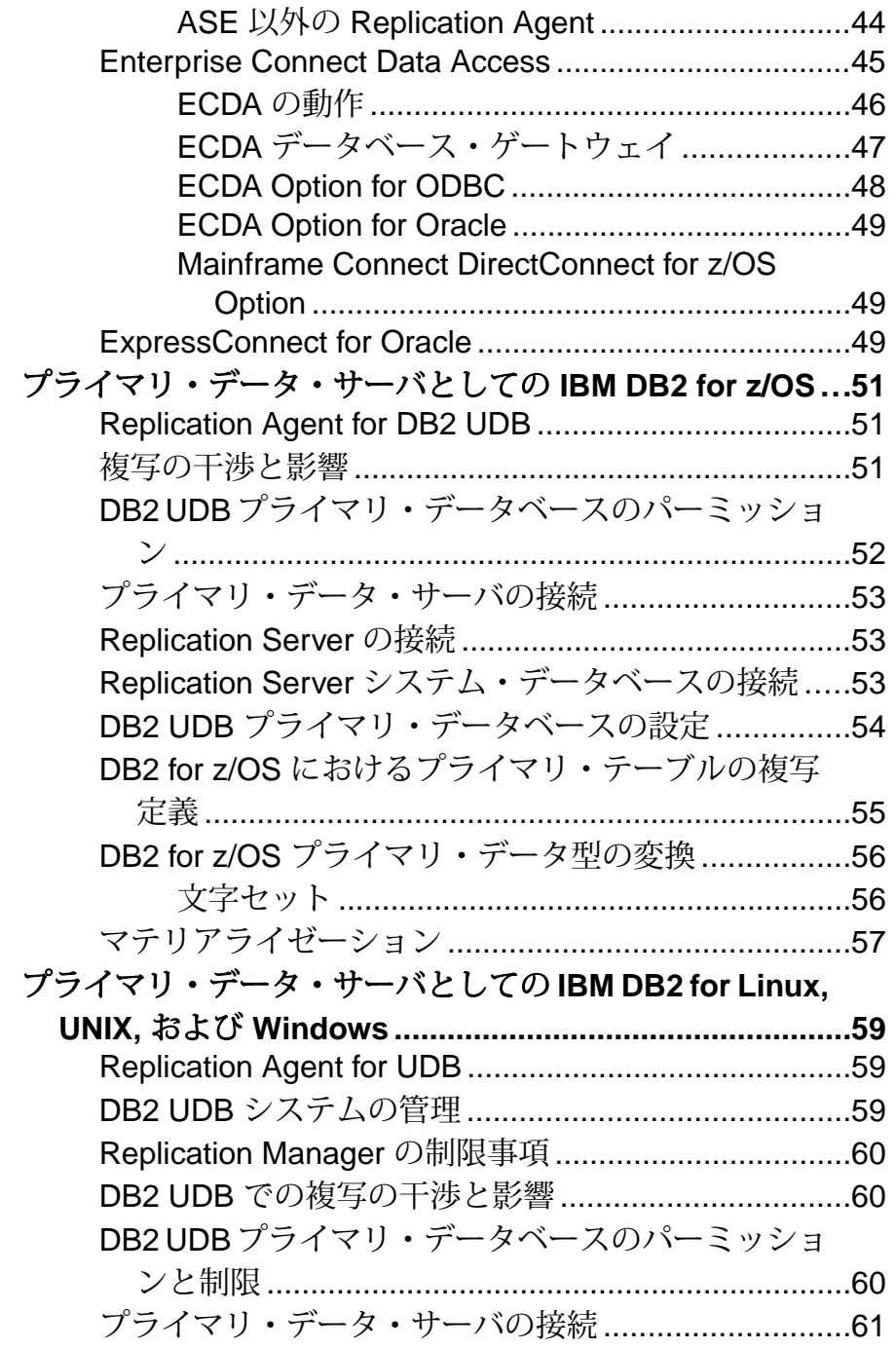

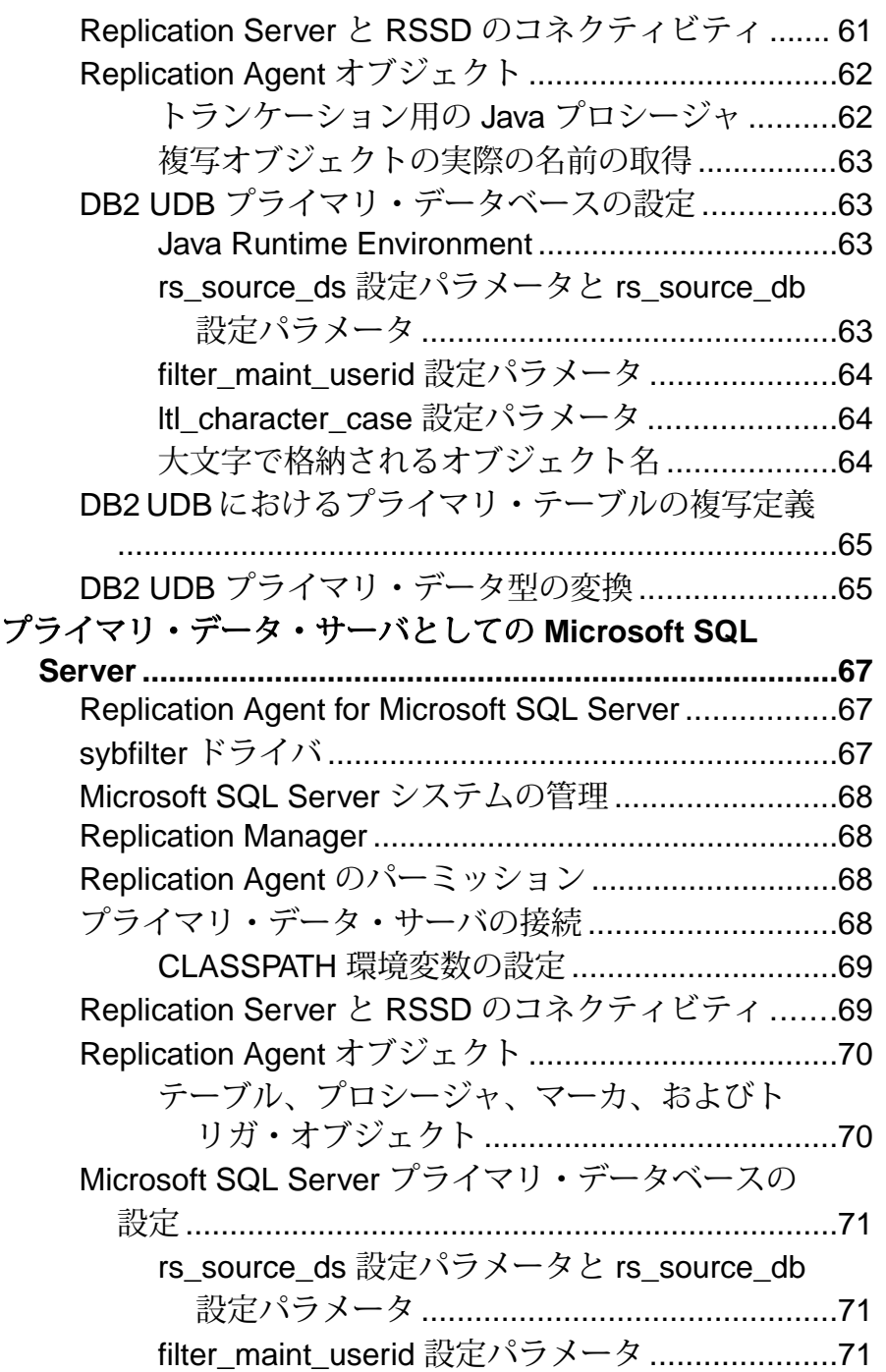

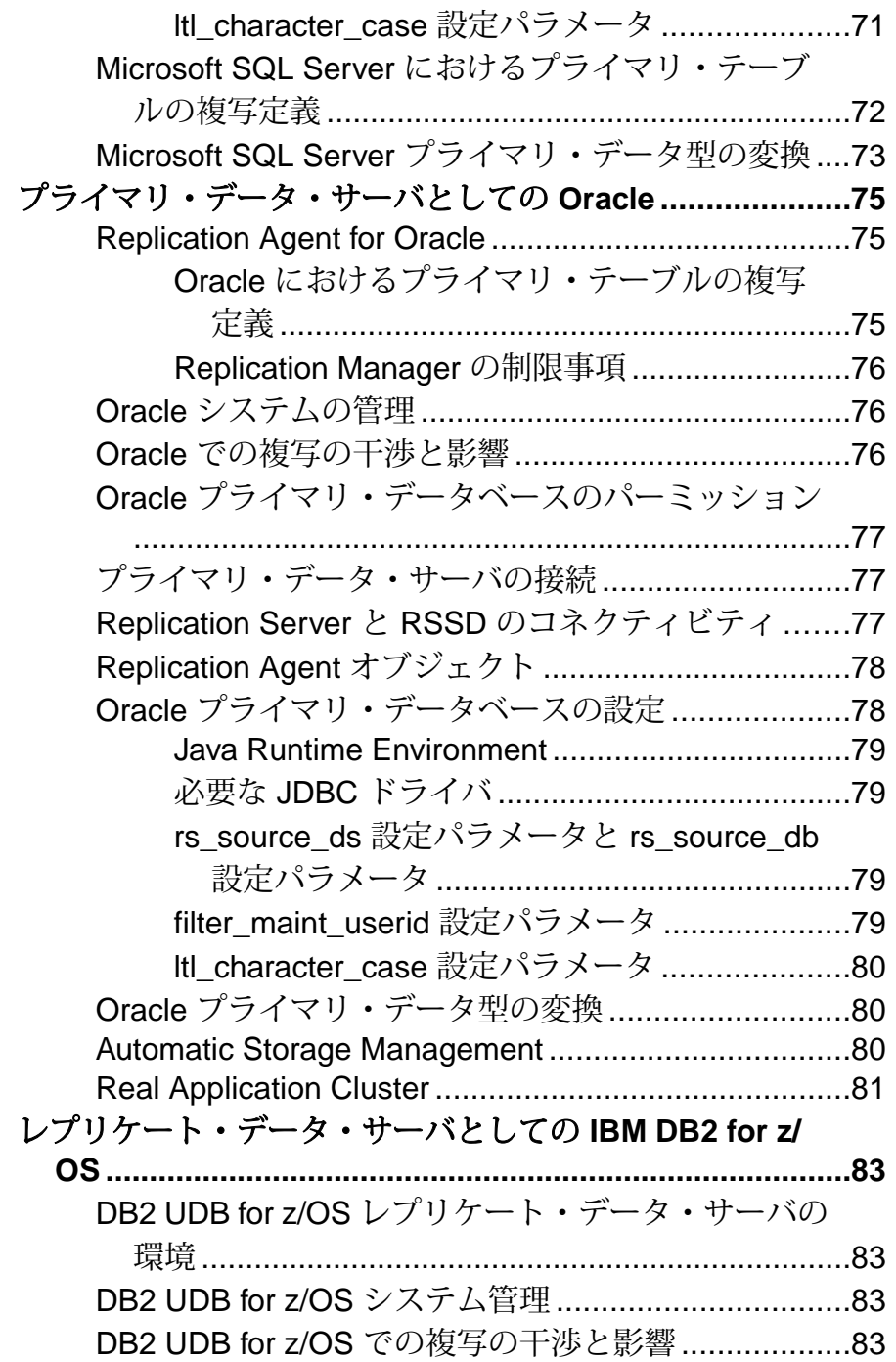

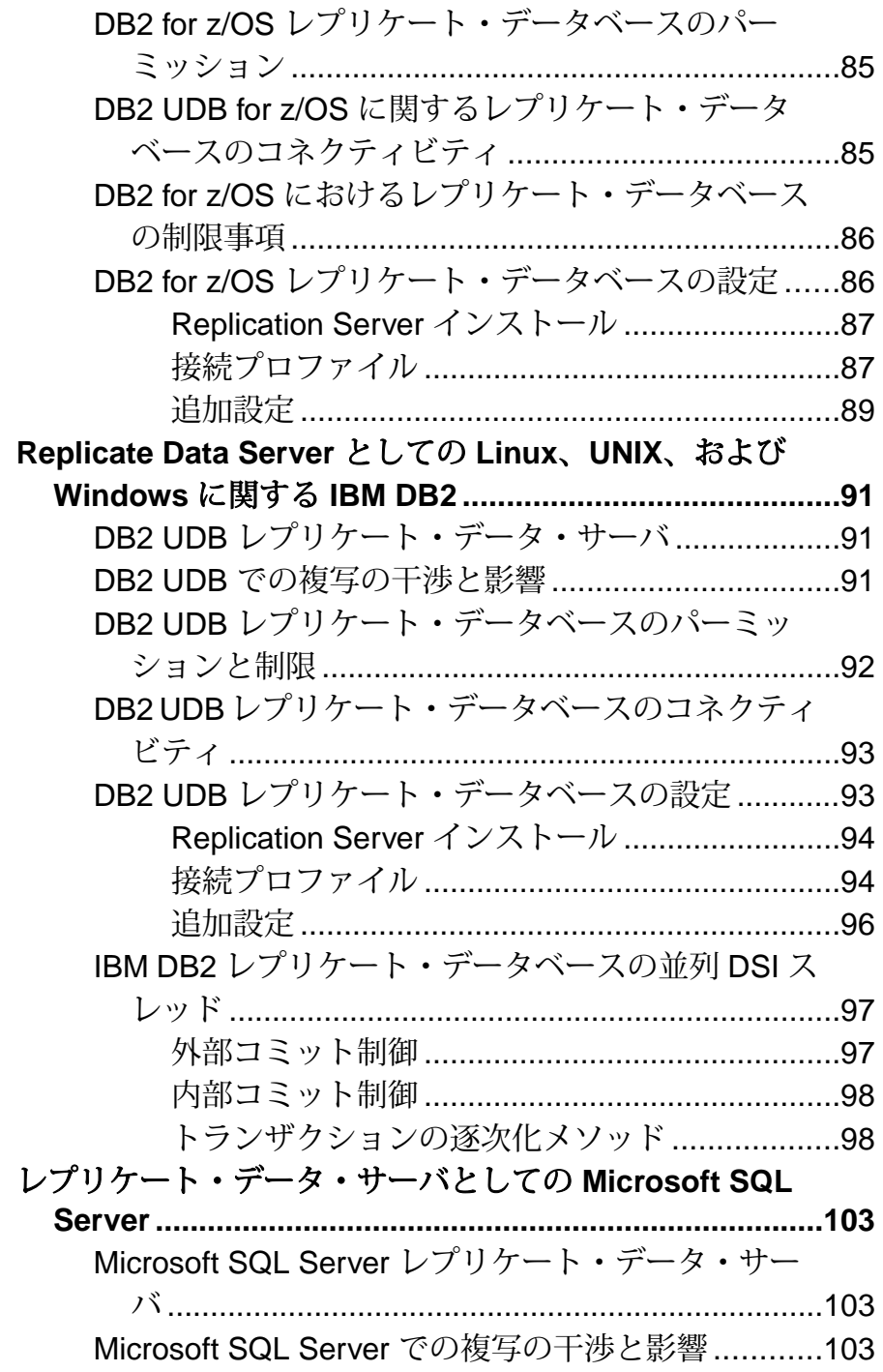

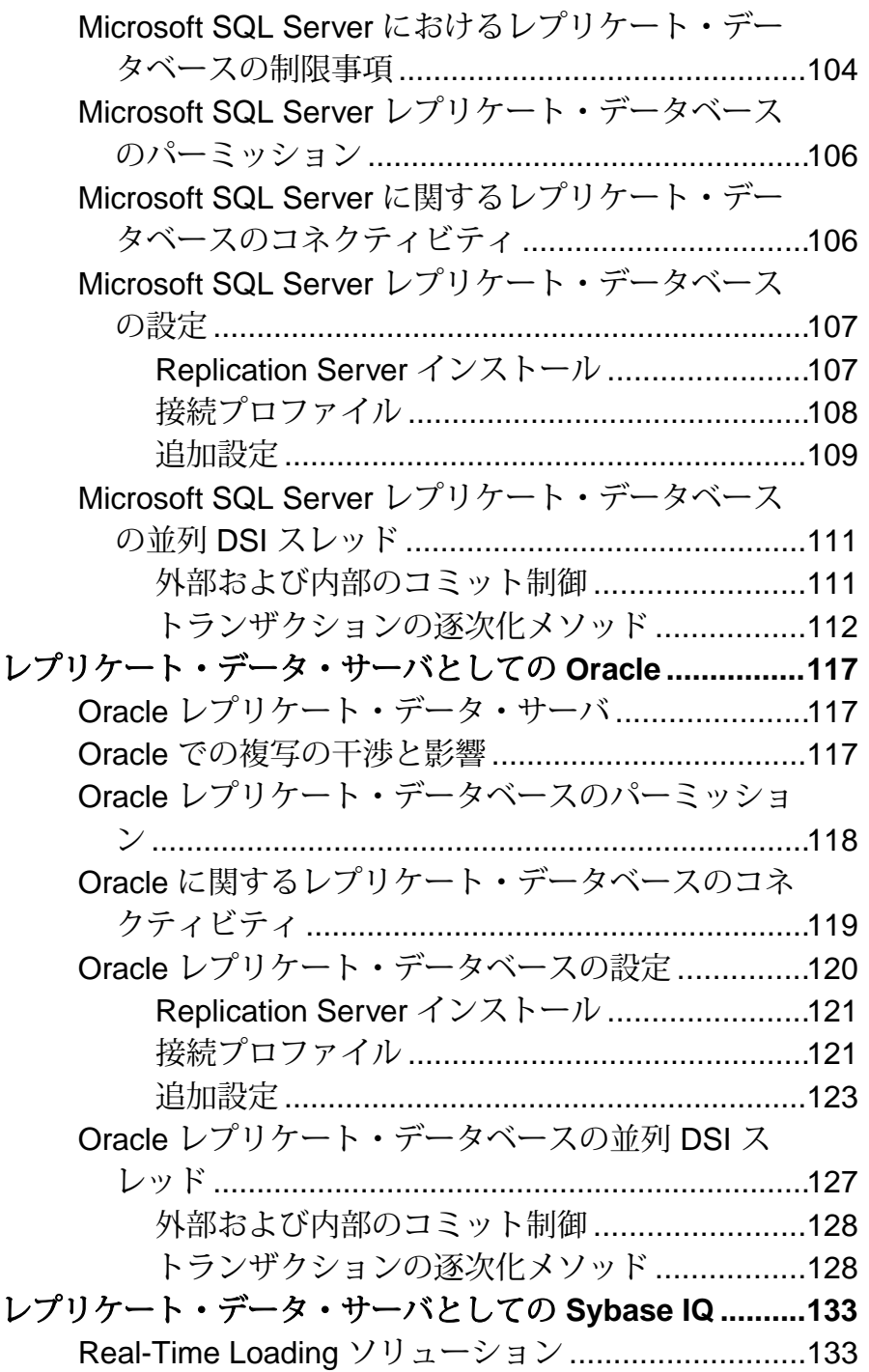

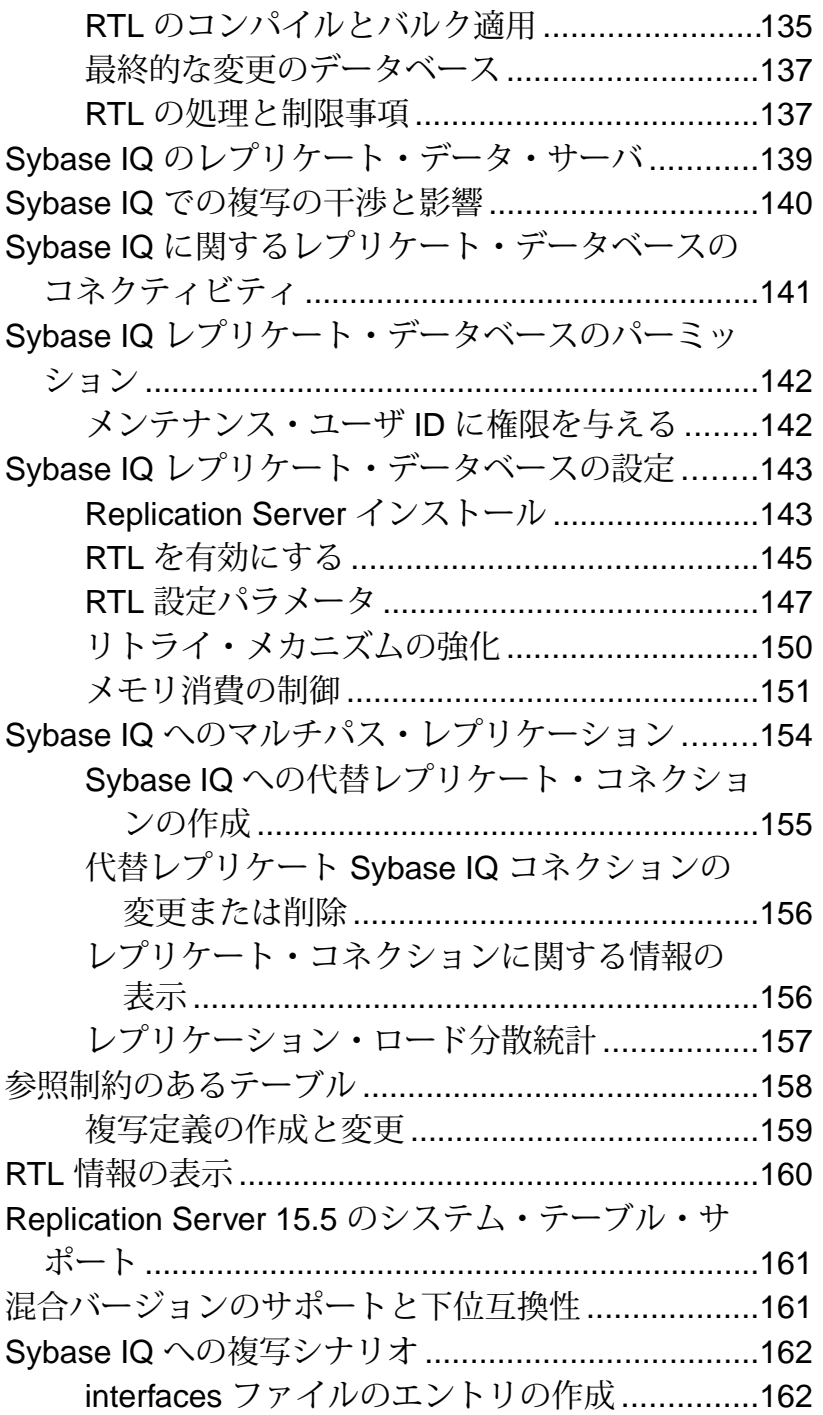

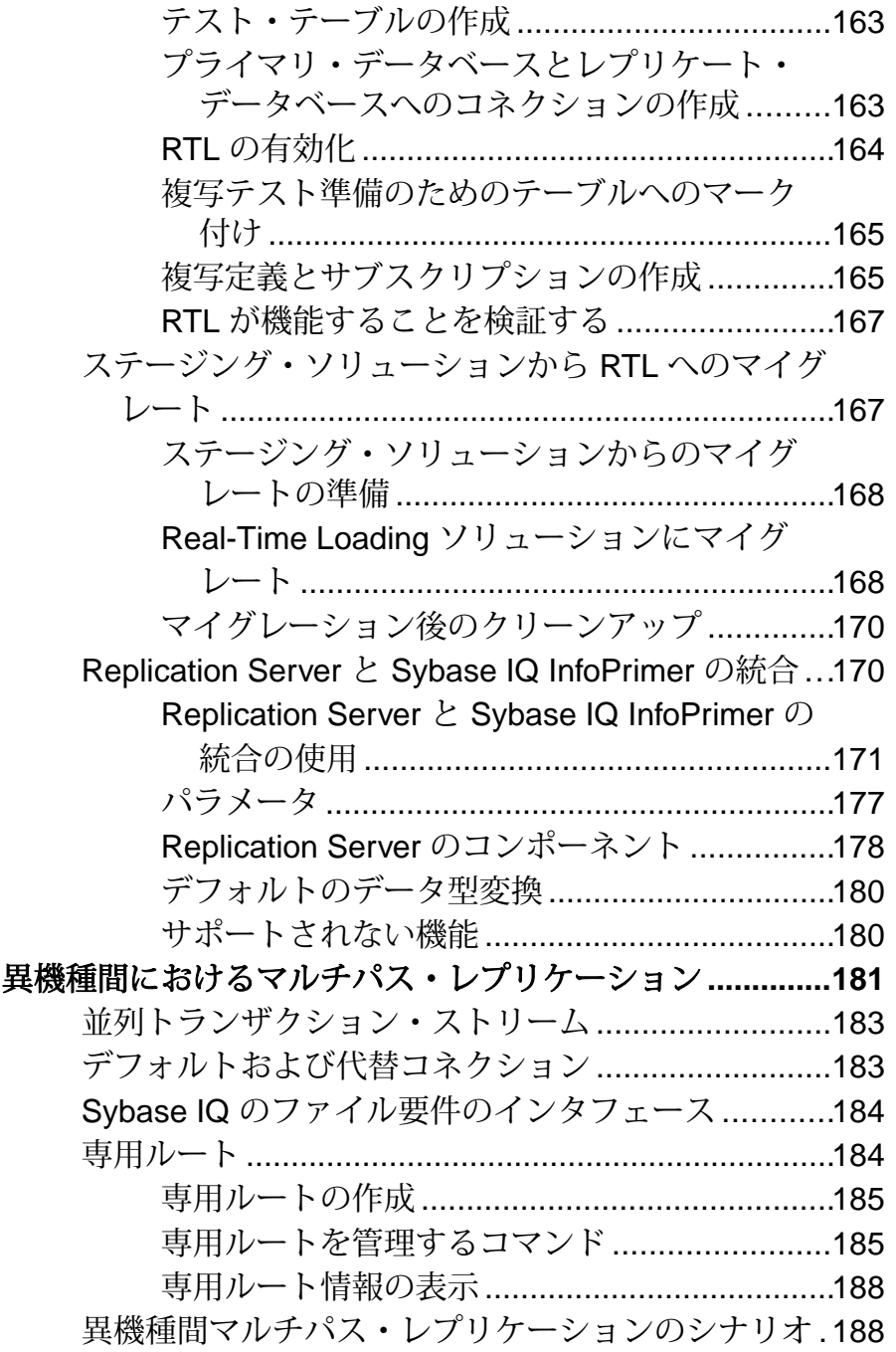

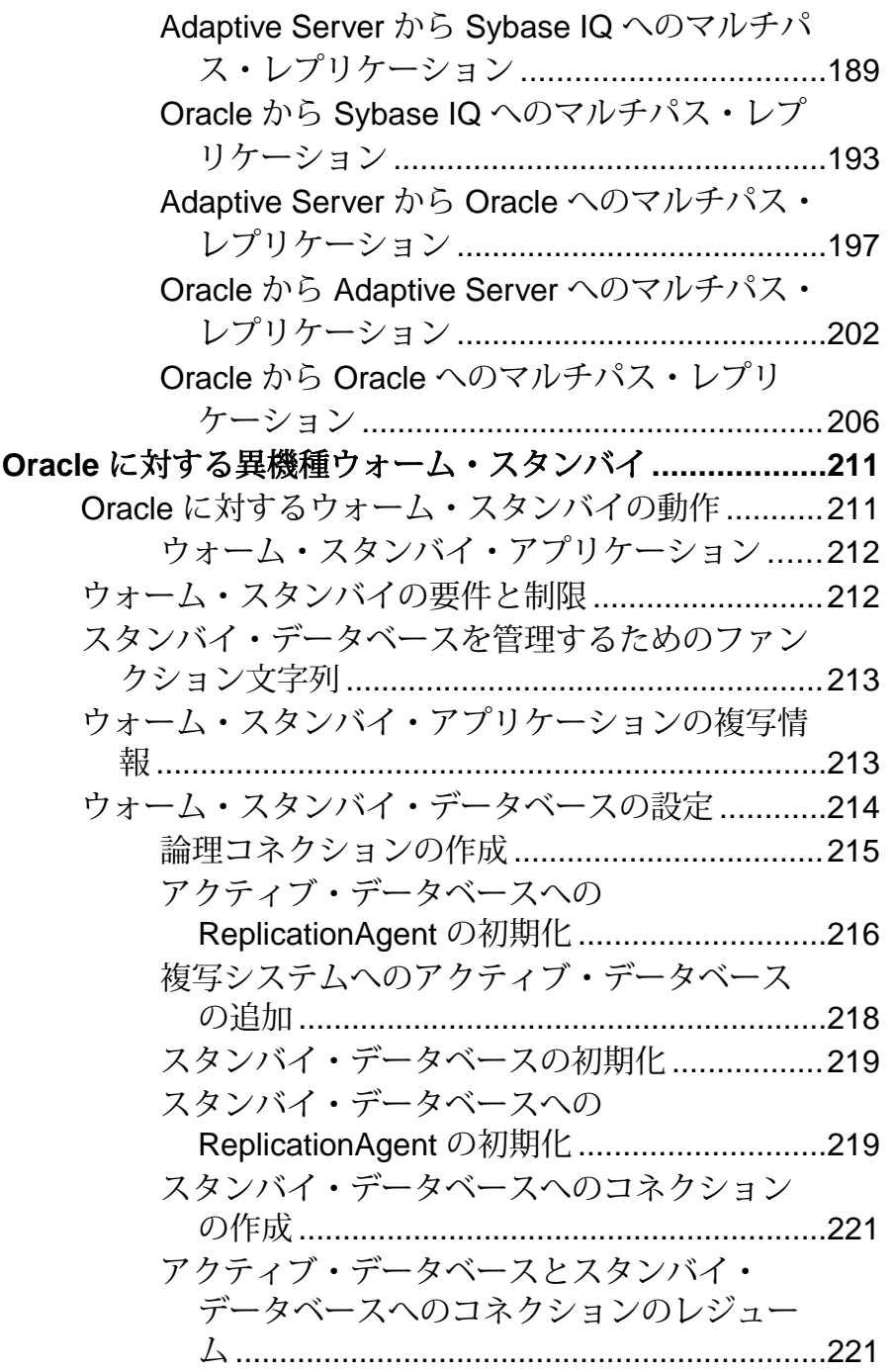

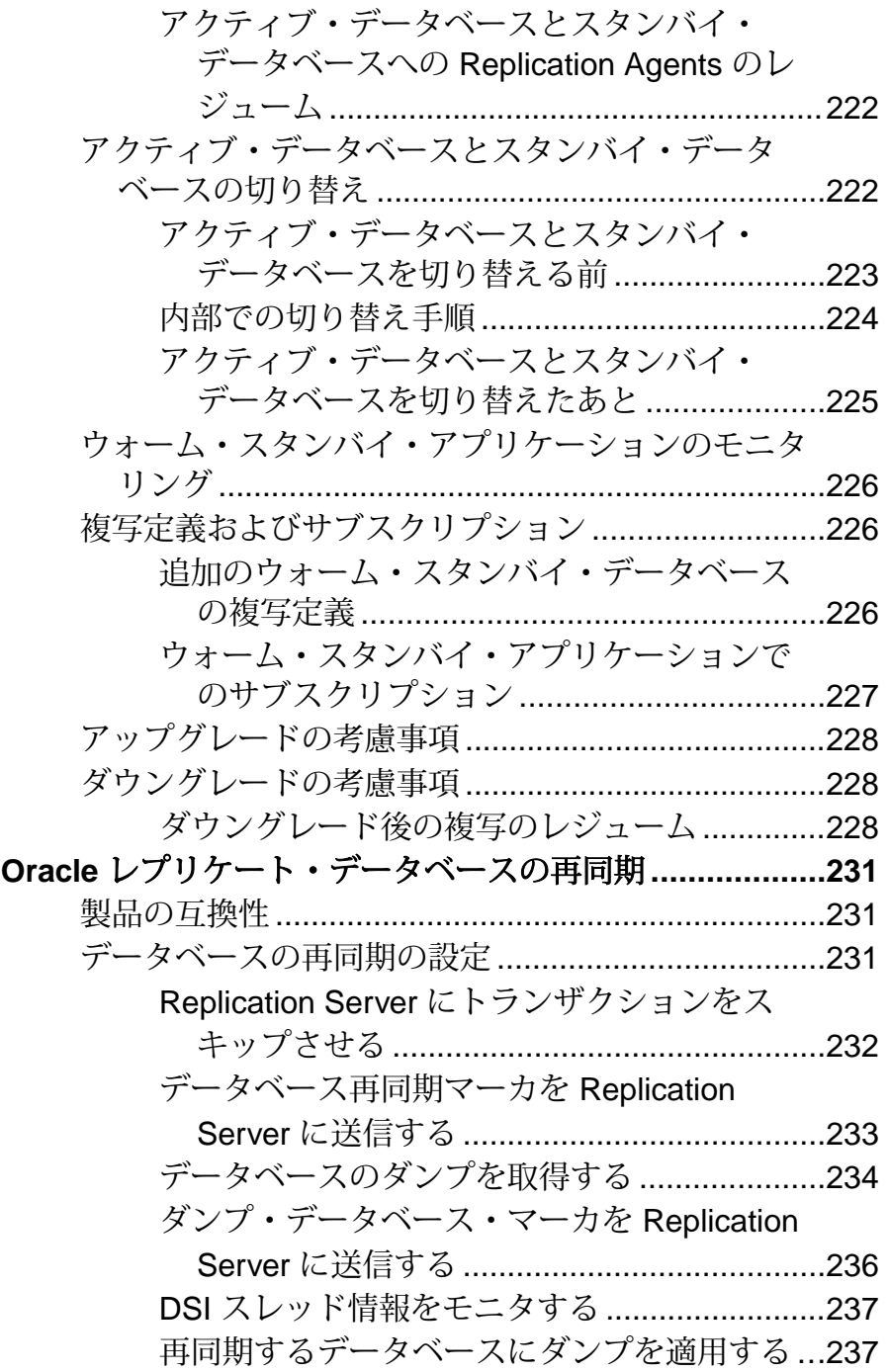

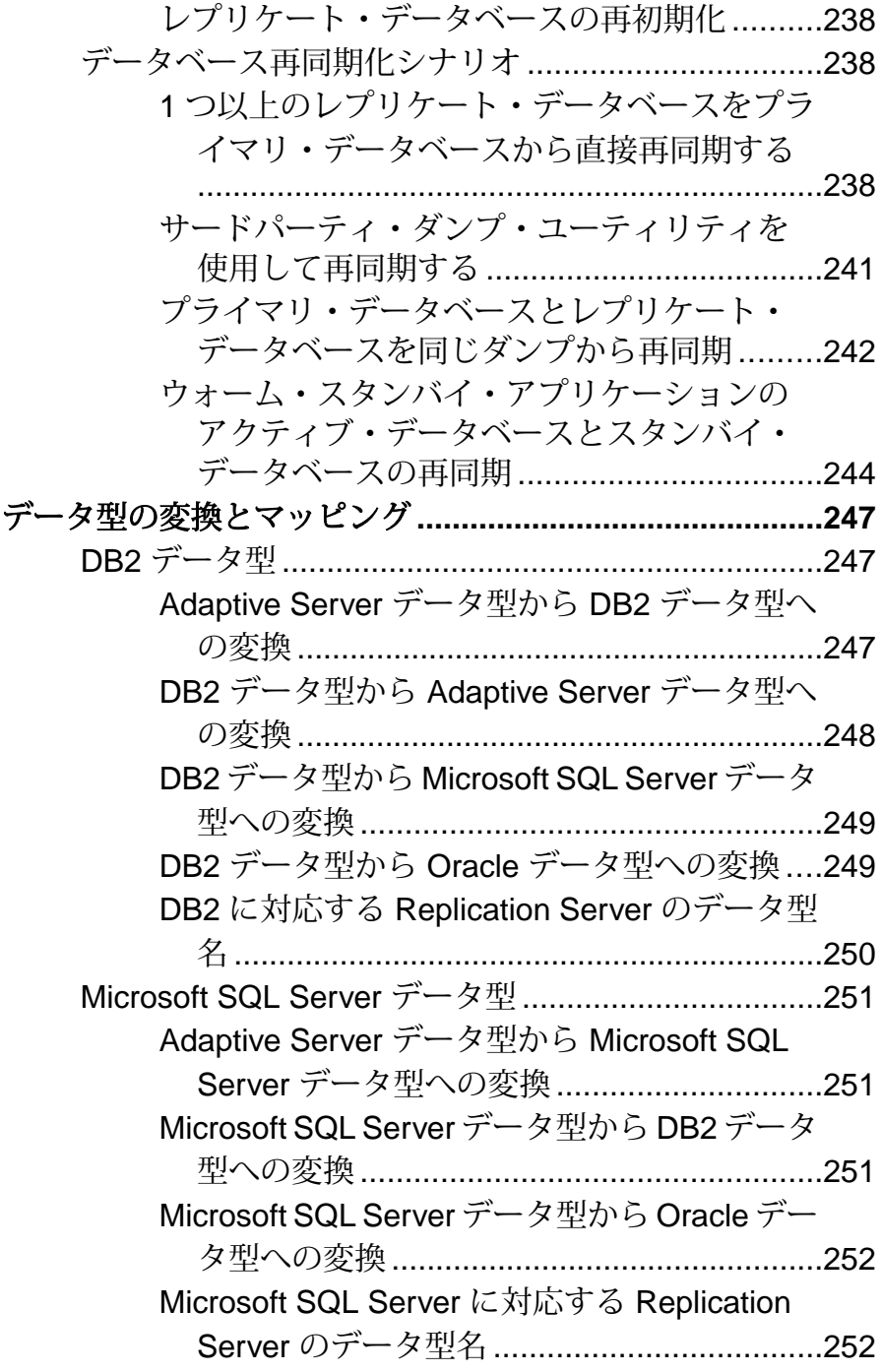

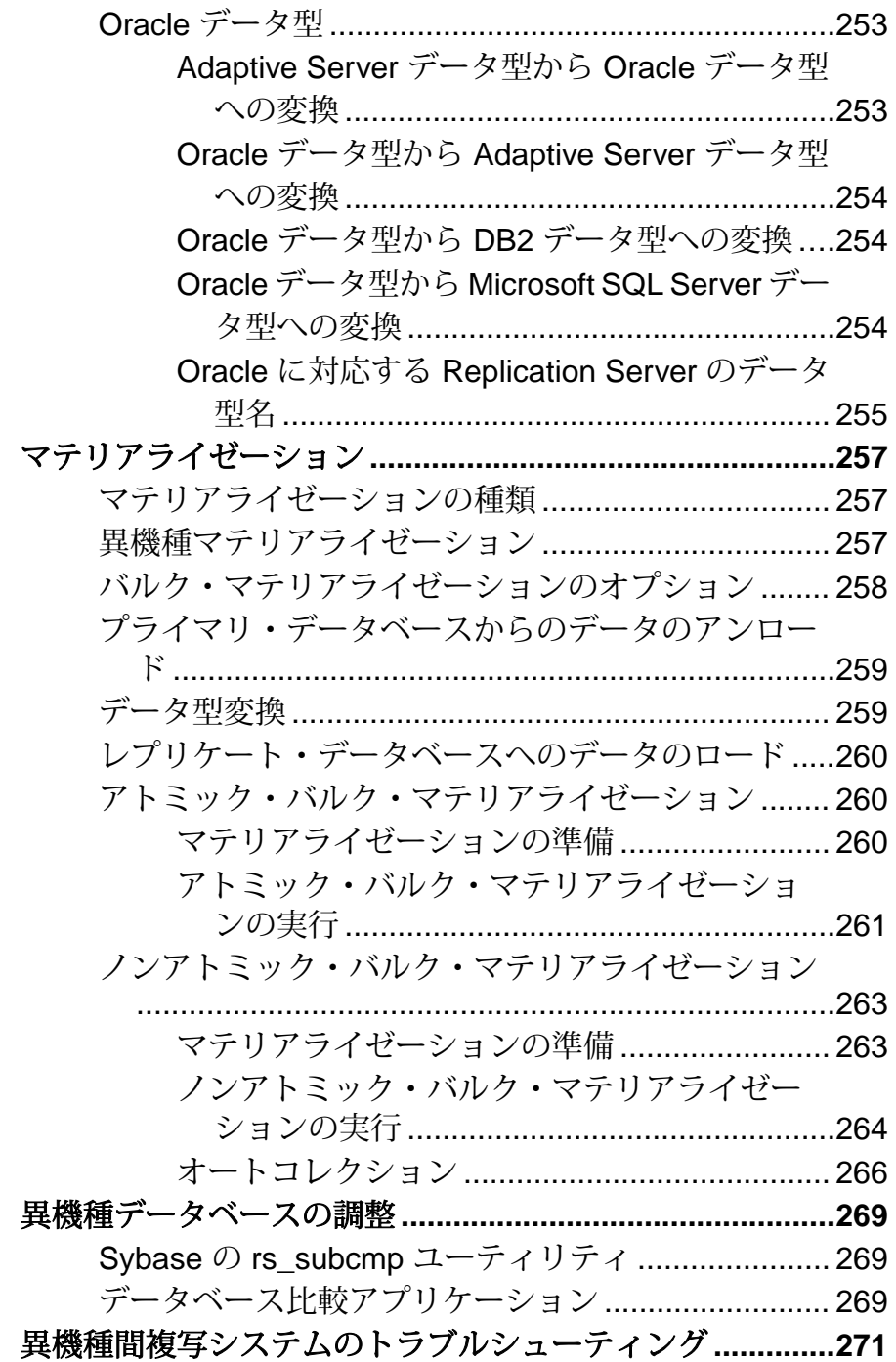

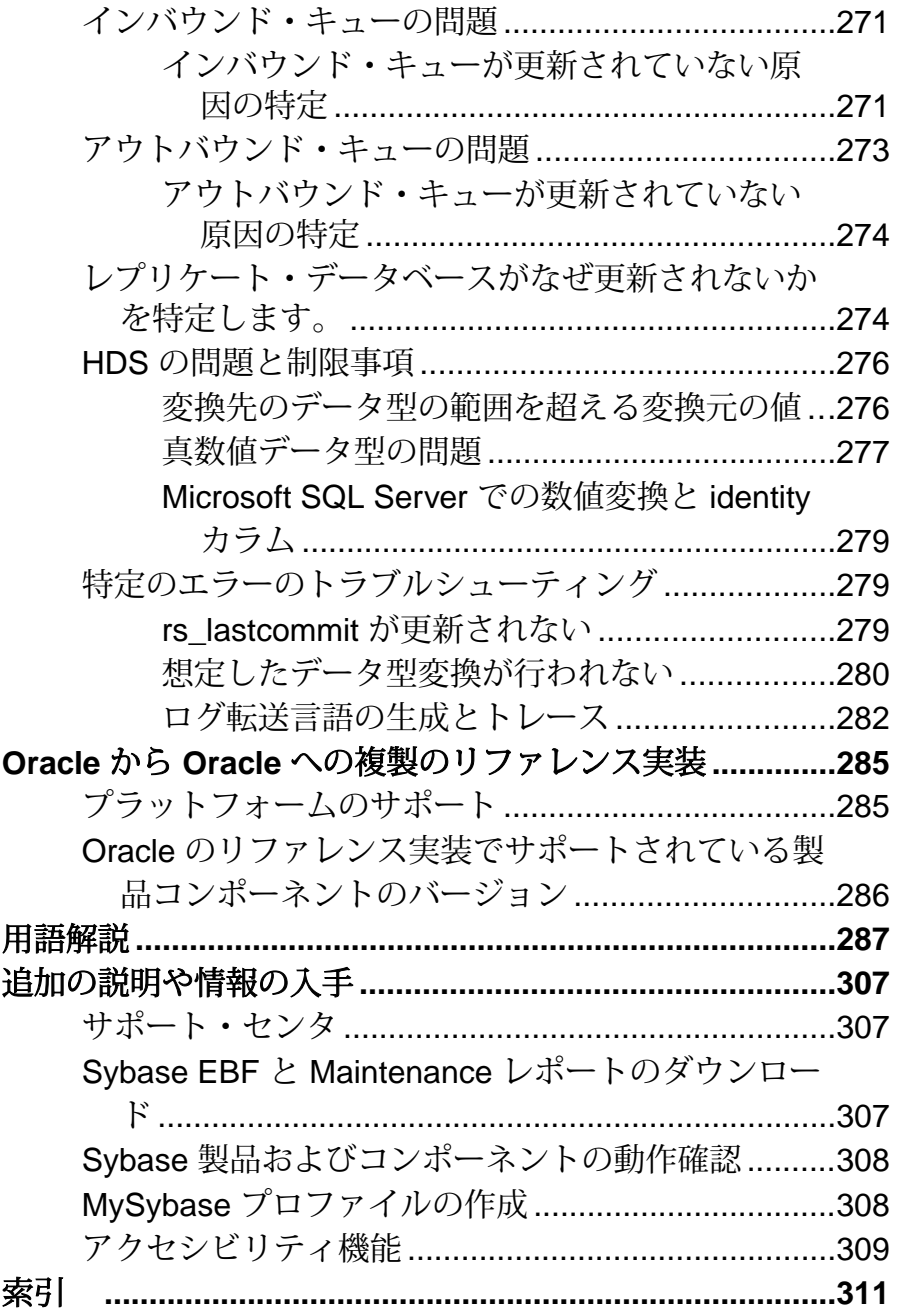

## <span id="page-16-0"></span>表記の規則

ここでは、Sybase® マニュアルで使用しているスタイルおよび構文の表記規則に ついて説明します。

表記の規則

| 構文要素                                | 定義                                                                                                    |
|-------------------------------------|----------------------------------------------------------------------------------------------------|
| $mono-$<br>spaced (fixed-<br>width) | SQL およびプログラム・コード<br>表示されたとおりに入力する必要のあるコマンド<br>ファイル名<br>ディレクトリ名                                                                                                  |
| italic mono-<br>spaced              | SQL またはプログラム・コードのスニペット内では、ユーザ<br>指定の値のプレースホルダ(以下の例を参照)                                                                                                    |
| italic                              | ファイルおよび変数の名前<br>他のトピックまたはマニュアルとの相互参照<br>本文中では、 ユーザ指定の値のプレースホルダ (以下の例<br>を参照)<br>用語解説に含まれているテキスト内の用語                                                             |
| bold san serif                      | コマンド、関数、ストアド・プロシージャ、ユーティリ<br>ティ、クラス、メソッドの名前<br>用語解説のエントリ (用語解説内)<br>メニュー・オプションのパス<br>番号付きの作業または手順内では、クリックの対象となる<br>ボタン、チェック・ボックス、アイコンなどのユーザ・イ<br>ンタフェース (UI) 要素 |

必要に応じて、プレースホルダ (システムまたは設定固有の値) の説明が本文中に 追加されます。次に例を示します。

次のコマンドを実行します。

*installation directory*¥start.bat

installation directory はアプリケーションがインストールされた場所です。

構文の表記規則

| 構文<br>要素         | 定義                                                                       |
|------------------|--------------------------------------------------------------------------|
| $\{\ \}$         | 中カッコで囲まれたオプションの中から必ず1つ以上を選択する。コマンドには<br>中カッコは入力しない。                      |
| $\Box$           | 角カッコは、オプションを選択しても省略してもよいことを意味する。コマンド<br>には角カッコは入力しない。                    |
| $\left( \right)$ | このカッコはコマンドの一部として入力する。                                                    |
|                  | 縦線はオプションのうち1つのみを選択できることを意味する。                                            |
|                  | カンマは、表示されているオプションを必要な数だけ選択でき、選択したものを<br>コマンドの一部として入力するときにカンマで区切ることを意味する。 |
|                  | 省略記号 () は、直前の要素を必要な回数だけ繰り返し指定できることを意味す<br>る。省略記号はコマンドには入力しない。            |

大文字と小文字の区別

- すべてのコマンド構文およびコマンドの例は、小文字で表記しています。ただ し、複写コマンド名では、大文字と小文字が区別されません。たとえば、 **RA\_CONFIG**、**Ra\_Config**、**ra\_config** は、すべて同じです。
- 設定パラメータの名前では、大文字と小文字が区別されます。たとえば、 **Scan\_Sleep\_Max** は、**scan\_sleep\_max** とは異なり、パラメータ名としては無効 になります。
- データベース・オブジェクト名は、複写コマンド内では、大文字と小文字が区 別されません。ただし、複写コマンドで大文字と小文字が混在したオブジェク ト名を使用する場合 (プライマリ・データベースの大文字と小文字が混在した オブジェクト名と一致させる場合)、引用符でオブジェクト名を区切ります。 次に例を示します。**pdb\_get\_tables** "TableName"
- 識別子および文字データでは、使用しているソート順によっては大文字と小文 字が区別されます。
	- "binary" などの大文字と小文字を区別するソート順を使用する場合には、識 別子や文字データは、大文字と小文字を正しく入力してください。
	- "nocase" などの大文字と小文字を区別しないソート順を使用する場合には、 識別子や文字データは、大文字と小文字をどのような組み合わせでも入力 できます。

#### 用語

Replication Agent™ は、Adaptive Server® Enterprise、Oracle、IBM DB2 UDB、 MicrosoftSQL Server 用の Replication Agent を表現するために使用される一般的な用 語です。具体的な名前は、次のとおりです。

- RepAgent Adaptive Server Enterprise 用の Replication Agent スレッド
- Replication Agent for Oracle
- Replication Agent for Microsoft SQL Server
- Replication Agent for  $UDB Linux$ , Unix, Windows  $H \mathcal{D}$  IBM DB2

表記の規則

## <span id="page-20-0"></span>複写システムの概要

Sybase は、Adaptive Server Enterprise (ASE) サーバから別の ASE サーバへの基本的 な複写システム、および 1 つ以上のサーバが ASE 以外の場合の異機種間複写シス テムをサポートします。

## 基本的な複写システム

基本的な Sybase 複写システムはプライマリ Adaptive Server Enterprise (ASE) データ ベース、Replication Server®、レプリケート ASE データベースから構成されます。

ASE には、Sybase 複写システムをサポートするために必要な機能すべてが備わっ ており、Replication Server 以外の追加コンポーネントは必要ありません。

次の 3 つのコンポーネントが含まれています。

- プライマリ・データベース 元になるデータ変更オペレーション (トランザク ション) が実行されるデータベース。完了したトランザクションだけが複写用 に取り出される。
- Replication Server 複写されるトランザクションをプライマリ・データベース から受け取り、レプリケート・データベースに配信する Sybase Open Client™ と Sybase Open Server™ 製品。
- レプリケート・データベース 複写トランザクションを Replication Server から 受け取り、プライマリ・データの独自の「コピー」にそのトランザクションを 適用するデータベース。

基本的な Sybase 複写システムの図は、2 台の Adaptive Server と 1 台の Replication Server 間のデータの流れを示す基本的な Sybase 複写システムを示しています。

#### 図 **1 :** 基本的な **Sybase** 複写システム

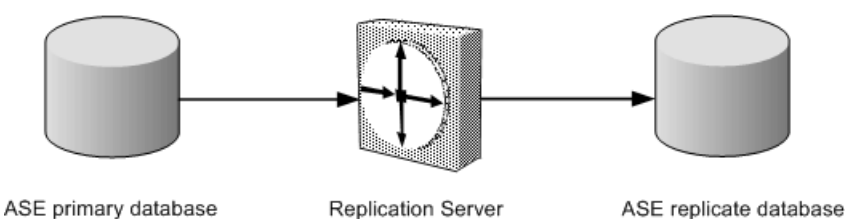

データは、プライマリ・データベースから Replication Server へ流れてから、レプ リケート・データベースへと流れます。

<span id="page-21-0"></span>Sybase 複写システムの基本概念や Replication Server の機能の詳細については、 『Replication Server 管理ガイド』を参照してください。

## 異機種間複写システム

異機種 Sybase 複写システムは、同一または異なるベンダ (ASE から ASE 以外) の 2 つのデータベース間のデータ変更オペレーションから構成されます。

ASE から ASE レプリケーションの詳細については、『Replication Server 管理ガイ ド 第 1 巻』および『Replication Server 管理ガイド 第 2 巻』を参照してください。

異機種間複写には次が含まれます。

- Adaptive Server Enterprise (ASE) がプライマリ・データ・サーバまたはレプリ ケート・データ・サーバであり、ASE 以外のデータ・サーバ (IBM DB2 UDB な ど) がもう一方のデータ・サーバである複写システム
- プライマリ・データ・サーバとレプリケート・データ・サーバの両方が ASE 以外のデータ・サーバである複写システム (Oracle がプライマリ・データ・ サーバで IBM DB2 UDB がレプリケート・データ・サーバである場合や、 MicrosoftSQL Server がプライマリ・サーバで MicrosoftSQL Server がレプリケー ト・サーバである場合など)

ASE は、Replication Server をサポートするために強化されました。Replication Server のサポートに必要なデータ・サーバの要素すべて (プライマリ・データベー スのデータ変更の取得メカニズムと、レプリケート・データベースのシステム・ テーブルおよびストアド・プロシージャ) が、Adaptive Server Enterprise に組み込ま れているか、Replication Server または Adaptive Server ソフトウェアに付属している ユーティリティによって使用可能になります。

ASE 以外のデータ・サーバを含む Sybase 複写システムを実装するには、以下の追 加コンポーネントが必要です。

- Replication Agent
- Enterprise Connect™ Data Access (ECDA)、またはコネクティビティの必要条件に 関して Replication Server や ExpressConnect for Oracle と互換性があるデータ・ サーバ

ASE 以外のデータ・サーバを含む Sybase 複写システムは、データ・サーバ間の データの流れを示す ASE 以外のデータ・サーバを含む通常の Sybase 複写システム を示しています。

• Replication Agent、Replication Server、Enterprise Connect Data Access データベー ス・ゲートウェイと、

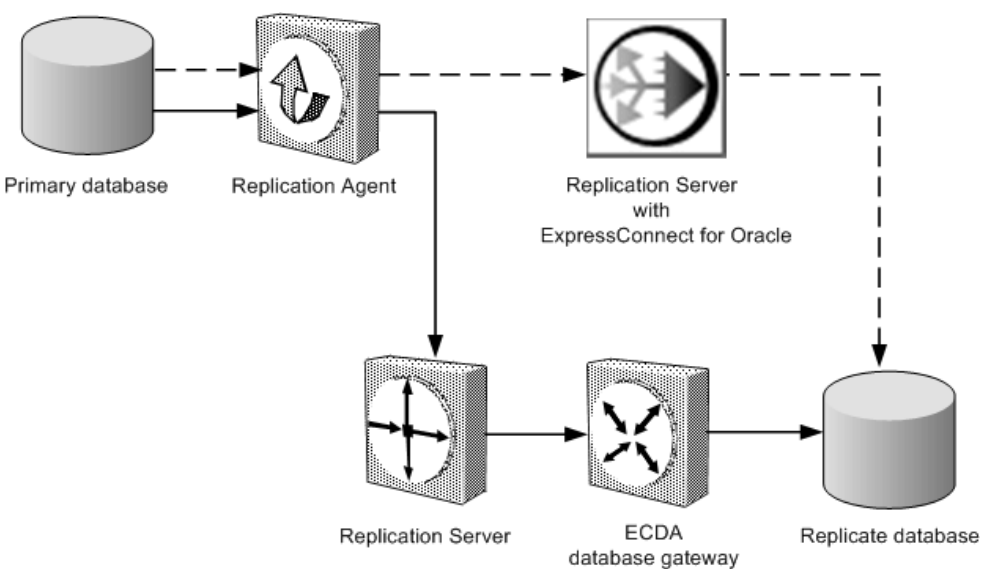

• Replication Agent、Replication Server、ExpressConnect for Oracle です。

ECDA データベース・ゲートウェイを使用している場合、データは、プライマ リ・データベースから Replication Agent へ、Replication Agent から ReplicationServer へ、ReplicationServer から ECDA データベース・ゲートウェイ、そしてデータベー ス・ゲートウェイからレプリケート・データベースへと流れます。

#### 図 **2 : ASE** 以外のデータ・サーバを含む **Sybase** 複写システム

ECDA データベース・ゲートウェイは、Sybase Open Client および Sybase Open Server と ODBC またはレプリケート・データ・サーバのネイティブ・プロトコル 間のコネクティビティを実現し、SQL 変換などのサービスを提供することによっ て IBM DB2 UDB、Microsoft SQL Server、Oracle の各データ・サーバをサポートし ます。また、ReplicationServerは、ASE以外のデータ・サーバのデータ型サポート も提供します。

ExpressConnect for Oracle を使用している場合、データは、プライマリ・データ ベースから Replication Agent へ、Replication Agent から Replication Server へ、 Replication Server から直接レプリケート・データベースへと流れます。

Replication Agent は、プライマリ・データベースの完了済みトランザクションを読 み取り、配信のために Replication Server に送信することによって、ASE 以外のプ ライマリ・データ・サーバをサポートします。

## <span id="page-23-0"></span>**Sybase** 複写システムのコンポーネント

複写システムのコンポーネントの Sybase 複写システムにおける機能と役割を説明 します。

複写システムのコンポーネントには、次のものが含まれます。

- プライマリ・データ・サーバ
- Replication Agent
- Replication Server
- データベース・ゲートウェイ
- ExpressConnect for Oracle
- レプリケート・データ・サーバ

#### 参照:

• Sybase [の複写製品](#page-44-0) (29 ページ)

#### プライマリ・データ・サーバ

プライマリ・データ・サーバは、複写システムにおけるデータ変更オペレーショ ンまたはトランザクションの送信元となる 1 つ以上のプライマリ・データベース を管理します。プライマリ・データ・サーバは、複写に必要な情報を取得するよ うに設定されます。

すべてのプライマリ・データ・サーバは、Replication Agent によってサポートされ ます。ASE の内部には、Replication Agent が含まれています。ASE 以外のサーバに は、外部の Replication Agent が必要です。

#### 参照:

• [プライマリ・データベース](#page-29-0) (14 ページ)

#### サポートされているプライマリ・データベース・サーバ

Sybase の複写テクノロジでは、Adaptive Server Enterprise に加えて、別のリレー ショナル・データベース・サーバからのトランザクションの複写もアクティブに サポートしています。

サポートされているリレーショナル・データベース・サーバには、次のものがあ ります。

- z/OS 上の IBM DB2 UDB
- UNIX/Windows 上の IBM DB2 UDB
- Microsoft SQL Server

<span id="page-24-0"></span>• Oracle

これらのデータ・サーバのサポートされている最新バージョンについては、ASE 以外の特定のデータ・サーバをサポートする Replication Agent のマニュアルを参照 してください。

#### **Replication Agent**

Replication Agent は、他の (レプリケート) データベースに配信するために、デー タ・スキーマに加えられた変更とストアド・プロシージャの実行を表すトランザ クション情報をプライマリ・データ・サーバから Replication Server に転送します。

Replication Agent は、プライマリ・データを含むデータベースごと、または複写ス トアド・プロシージャが実行されるデータベースごとに必要です。

Adaptive Server Enterprise では、埋め込み Replication Agent がデータベース管理シス テム・ソフトウェアに付属しています。ASE 用の Replication Agent は RepAgent と 呼ばれ、Adaptive Server スレッドの 1 つです。

ASE以外のデータ・サーバについては、Sybaseでは以下のReplication Agent製品を 提供しています。

- Replication Agent for DB2 UDB IBM z/OS プラットフォームで実行されている IBM DB2 UDB サーバに、プライマリ・データ・サーバのサポートを提供しま す。
- Replication Agent Linux、UNIX、または Microsoft Windows プラットフォーム で実行されている DB2 UDB、Microsoft SQL Server、Oracle データ・サーバに、 プライマリ・データ・サーバのサポートを提供します。

Replication Agent はプライマリ・データベースのトランザクション・ログを読み取 ります。プライマリ Replication Server はトランザクションを再構築し、データの サブスクリプションを持つレプリケート・サイトに転送します。

#### **Replication Server**

各プライマリ・サイトまたはレプリケート・サイトの Replication Server は、ロー カル・データ・サーバのデータ複写アクティビティを調整し、他のサイトの Replication Server とデータを交換します。

ReplicationServer は、以下の方法で、保証されたトランザクションの配信を各レプ リケート・サイトに提供します。

• Replication Agent を介してプライマリ・データベースからトランザクションを 受け取り、データのサブスクリプションを持つレプリケート・データベース・ サイトに配信する。

- 他の Replication Server からトランザクションを受け取り、ローカルのレプリ ケート・データベースに適用するか、データに対するサブスクリプションを持 つ他の Replication Server に転送する。
- レプリケート・データベースからデータ更新の要求を受信して、プライマリ・ データベースに適用する。

これらのタスクの実行に必要な情報は、ReplicationServer システム・データベース に格納される Replication Server システム・テーブルに格納されています。

Replication Server の内部要素の詳細については、『Replication Server 管理ガイド 第 2 巻』の「パフォーマンス・チューニング」の「Replication Server の内部処理」を 参照してください。

#### **ID** サーバ

ID サーバは、複写システム内のすべての Replication Server とデータベースを登録 している Replication Server です。

ID サーバとして機能する Replication Server は、通常の Replication Server タスクに 加え、複写システム内の各 Replication Server とデータベースにユニークな ID 番号 を割り当てます。ID サーバはまた、複写システムのバージョン情報を管理しま す。この点を除けば、ID サーバはその他の Replication Server と変わらない働きを します。

新しい Replication Server や、新しいデータベースを管理する Replication Server がロ グインしてID番号を取り出せるようにするには、IDサーバが次の場合に稼働して いる必要があります。

- Replication Server をインストールする場合
- ルートを作成する場合
- データベース・コネクションを作成または削除する場合

上記の条件があるので、ID サーバは、複写システムをインストールするときに最 初にインストールおよび起動する Replication Server になります。Replication Server が 1 つだけの場合や、Replication Server を初めてインストールする場合は、その Replication Server は ID サーバにもなります。既存の複写システムに Replication Server を追加する場合、その複写システムの ID サーバである Replication Server の 名前を知る必要があります。

ID サーバには、Replication Server が ID サーバと接続する時に使用する、 ReplicationServer 用のログイン名が必要です。このログイン名は、複写システムを 設定および管理するときに、**rs\_init** 設定プログラムによって、複写システム内の すべての Replication Server の設定ファイルに記録されます。

警告! ID サーバは、複写環境にとって重要なものなので、いったんインストール すると、移動が困難です。いったん ID サーバの名前を決定してしまうと、別の

<span id="page-26-0"></span>Replication Server へは変更できません。Sybase では、設定ファイルに記録した ID サーバの名前を変更する手順はサポートしていません。

複写システム・ドメイン

「複写システム・ドメイン」とは、同じ ID サーバを使用するすべての複写システ ム・コンポーネントを指します。

企業によっては、独立した複数の複写システムを持つところもあります。ID サー バは、複写システム内のメンバ Replication Server およびデータベースを決定する ので、複数の複写システムがある場合の各複写システムを ID サーバ・ドメインと もいいます。

複数の ID サーバ・ドメインを設定するために特別な作業は必要ありません。どの ReplicationServerやデータベースも、1つの複写システム、つまりIDサーバ・ドメ インに属し、その ID サーバ・ドメイン内でユニークな ID 番号を持ちます。

次の制限事項のもとで、複数の複写システム・ドメインを設定できます。

- 異なるドメインに属する Replication Server 間では、データを交換できません。 各ドメインは、相互に通信できない独立した複写システムとして扱います。異 なるドメインに属する Replication Server 間にルートを作成することはできませ  $h_{\alpha}$
- 1 つのデータベースを管理できるのは、1 つのドメイン内のただ 1 つの Replication Server のみです。どのデータベースも、ただ 1 つの ID サーバのドメ イン内に存在します。つまり、異なるドメインから同じデータベースへのコネ クションを複数作成することはできません。

#### **Replication Server** システム・データベース **(RSSD)**

RSSD (ReplicationServerシステム・データベース)は、ReplicationServerシステム・ テーブルを含むデータベースです。

各 Replication Server には、1 つの Replication Server に対するシステム・テーブルを 保持する RSSD または Embedded Replication Server システム・データベース (ERSSD)が1つ必要です。RSSDは Adaptive Server によって管理されます。ERSSD は SQL Anywhere® によって管理されます。

#### システム・テーブル

Replication Server システム・テーブルには、Replication Server が複写データを送受 信するために必要な情報が保持されます。

システム・テーブルには次のような情報が保持されます。

- 複写データと関連情報の記述
- 複写定義やサブスクリプションなどの複写オブジェクトの説明
- Replication Server ユーザ用のセキュリティ・レコード
- 他の Replication Server サイトに対するルート指定情報
- ローカル・データベースのアクセス・メソッド
- その他の管理情報

Replication Server のシステム・テーブルは、Replication Server のインストール時に RSSD にロードされます。

システム・テーブル全体のリストについては、『ReplicationServer リファレンス・ マニュアル』の「Replication Server システム・テーブル」を参照してください。

システム・テーブルの内容は、RCL コマンドや Sybase Central™ プロシージャの実 行などの、Replication Server アクティビティのときに変更されます。システム・ テーブルを変更できるのは、複写システム管理者と、**rs\_systabgroup** グループの メンバだけです。

システム・テーブルに問い合わせてステータス情報を調べるには、次の手順に従 います。

- Sybase Central を使用して、複写システムの詳細とプロパティを表示します。
- Replication Server のシステム情報コマンドまたはシステム管理コマンドを使用 します。詳細については、『Replication Server リファレンス・マニュアル』の 「複写コマンド言語」の「システム情報コマンド」と『Replication Server リファ レンス・マニュアル』の「複写コマンド言語」の「システム管理コマンド」を 参照してください。
- Adaptive Server ストアド・プロシージャを使用して、複写システムについての 情報を表示します。『Replication Server リファレンス・マニュアル』の 「Adaptive Server コマンドとシステム・プロシージャ」を参照してください。

警告! RSSD テーブルは、Replication Server の内部で使用するものです。Sybase 製 品の保守契約を結んでいるサポート・センタからの指示がないかぎり、RSSD テーブルを直接変更しないでください。

#### **RSSD** と複写エージェントの仕様

Replication Agent は、Replication Server がルートの送信元である場合に、RSSD が必 要とします。

ルートの送信元である Replication Server は、その RSSD 内の情報の一部を他の Replication Server に分配します。

RSSD は、RSSD がサポートする Replication Server 専用です。ユーザ・データの格 納には使用しないでください。ただし、1 つのデータ・サーバに RSSD とユーザ・ データベースを格納することはできます。RSSD 用のデータベース・デバイス領 域には、少なくとも 20MB (データ用に 10MB とログ用に 10MB) が必要です。デー タベースとデータベース・ログは別々のデバイスに置くことをおすすめします。

### <span id="page-28-0"></span>データベース・ゲートウェイ

データベース・ゲートウェイによって、クライアントは特定の通信プロトコルを 使用して、異なるプロトコルを使用するデータ・サーバに接続できるようになり ます。

Sybase Enterprise Connect Data Access 製品群は、クライアントが (Replication Server と同様に) Sybase Open Client および Sybase Open Server プロトコルを使用して、 データ・サーバのネイティブな通信プロトコルや標準の ODBC プロトコルを使用 する Sybase 以外のデータ・サーバと接続できるようにする、データベース・ゲー トウェイ・サーバで構成されます。

また、Sybase Enterprise Connect Data Access 製品を使用して、ASE 以外のレプリ ケート・データ・サーバからメタデータを取得することもできます。

#### 参照:

• [Enterprise Connect Data Access](#page-60-0) (45 ページ)

#### **ExpressConnect for Oracle**

ExpressConnect for Oracle は、ReplicationServer とレプリケート Oracle データ・サー バ間の直接通信を提供します。

Replication Server Options 15.5 以降で使用できる ExpressConnect for Oracle では、 ゲートウェイ・サーバを個別にインストールして設定する必要がないため、パ フォーマンスが向上し、複写システムを管理する際の複雑性が軽減されます。

#### 参照:

• [ExpressConnect for Oracle](#page-64-0)  $(49 \sim -\gamma)$ 

#### レプリケート・データ・サーバ

レプリケート・データ・サーバは、レプリケート・データ、つまりプライマリ・ データベース内のデータの「コピー」であるデータを格納するデータベースを管 理します。

ReplicationServer は、データベース・ユーザとしてログインすることによって、レ プリケート・データ・サーバ内のデータを管理します。ASE 以外のデータ・サー バの場合は、データベース・ゲートウェイ・サーバを介して、または直接レプリ ケート・データ・サーバにログインします。

ReplicationServer は、必要なデータ・オペレーションとトランザクション処理命令 が直接的 (Adaptive Server Enterprise など) または間接的 (Enterprise Connect Data Access データベース・ゲートウェイ・サーバなど) にサポートされている場合、あ らゆるサーバをデータ・サーバとして扱うことができます。

#### <span id="page-29-0"></span>参照:

• [レプリケート・データベース](#page-30-0) (15 ページ)

#### サポートされているレプリケート・データベース・サーバ

Sybase 複写テクノロジは、別のリレーショナル・データベース・サーバでのトラ ンザクションの複写をサポートしています。

リレーショナル・データベース・サーバには、次のものがあります。

- z/OS 上の IBM DB2 UDB
- UNIX/Windows 上の IBM DB2 UDB
- Microsoft SQL Server
- Oracle
- Sybase IQ

Oracle、Microsoft SQL Server、DB2 UDB データ・サーバのサポートされている最 新バージョンの詳細については、ASE 以外のこれらのデータ・サーバに関連付け られた、個別の ECDA データベース・ゲートウェイのマニュアルを参照してくだ さい。サポートされている ExpressConnect の Oracle データ・サーバ・バージョン の詳細については、インストールおよび設定ガイドを参照してください。

### **ASE** 以外の複写

ASE 以外のサーバを使用して複写する場合は、データ・サーバの種類またはメー カーに関係なく、複写システムにおけるデータ・サーバの役割に関する問題を考 慮する必要があります。

異機種間複写システムを適切に実装する上での最大の課題は、さまざまなベンダ によって提供されているデータ・サーバ固有の特性に対処することです。1 つの データ・サーバがプライマリ・データ・サーバとレプリケート・データ・サーバ の両方の役割を果たす場合は (双方向複写)、さらに多くの問題を考慮しなければ なりません。

#### プライマリ・データベース

異機種間複写システムを適切に実装するには、プライマリ・データベースの問題 を処理する必要があります。

ASE 以外のプライマリ・データベースを使用する場合は、次の事項を検討してく ださい。

• Replication Agent の稼働条件とデータ・サーバへの Replication Agent の干渉と影 響。たとえば、一部の Replication Agent は、複写をサポートするためにプライ マリ・データベースにデータベース・オブジェクトを作成して使用します。

- <span id="page-30-0"></span>• 他の複写システム・コンポーネントに必要な、データ・サーバのアクセスと パーミッション。データベースのプライマリ Replication Server と Replication Agent の両方に、データベースで定義された、プライマリ・データベース・オ ブジェクトにアクセスするための適切なパーミッションを持つユーザ ID とパ スワードが必要です。
- データ・サーバと他の複写システム・コンポーネント間の通信をサポートする ために必要なコネクティビティ。Replication Agent は、データ・サーバのネイ ティブ通信プロトコル、ODBC プロトコル、または JDBC プロトコルを使用し て、プライマリ・データベースと通信します。Replication Server には、デー タ・サーバと通信するためにデータベース・ゲートウェイが必要な場合があり ます。
- 特定のデータ・サーバからの複写に関する固有の制限。たとえば、Replication Agent は、一部のデータ・サーバの設定オプションを制限します。Replication Server には、データベースによって、一部のネイティブなデータ型にサイズの 制限がある場合があります。
- RSSD に格納されている複写定義が、特定のデータ・サーバの Replication Agent によってどのように使用されるか。たとえば、データベース・オブジェクト名 を識別するときに、ReplicationServer と Replication Agent の両方が大文字と小文 字を区別しますが、大文字と小文字を区別しないデータベースもあります。
- 特定のデータ・サーバから別の種類のデータ・サーバにトランザクションを複 写するときに必要となる可能性があるデータ型変換。たとえば、ほとんどすべ ての種類のデータ・サーバが、それぞれに固有の方法で時間データを表しま す。あるデータベースの TIMESTAMP データ型を、別のデータベースでは datetime データ型に「変換」して格納する必要がある場合があります。
- 特定のデータ・サーバに固有の複写システム管理に関する問題。たとえば、 データ・サーバに応じて、異なるシステム管理オプションを使用することがで きます。

特定のデータベースに固有のプライマリ・データベースの問題の詳細については、 使用しているデータベースに該当するトピックを参照してください。

#### レプリケート・データベース

異機種間複写システムを適切に実装するには、レプリケート・データベースの問 題を処理する必要があります。

ASE 以外のレプリケート・データベースを使用する場合は、次の事項を検討して ください。

- 特定のデータベース・サーバに関する ECDA データベース・ゲートウェイの稼 働条件。レプリケート・データベース・サーバおよび Replication Server ととも に動作するように DirectConnect™ のアクセス・サービスを設定します。
- トランザクションをレプリケート・データベースに適用するために、複写シス テムのデータ・サーバで必要とされるアクセスとパーミッション。データベー

<span id="page-31-0"></span>スのレプリケート Replication Server と ECDA ゲートウェイの両方に、データ ベースで定義された、レプリケート・データベース・オブジェクトにアクセス するための適切なパーミッションを持つユーザ ID とパスワードが必要です。

- レプリケート・データ・サーバと他の複写システム・コンポーネント間の通信 をサポートするために必要なコネクティビティ。ECDA ゲートウェイは、デー タ・サーバのネイティブ通信プロトコルか、標準の ODBC または JDBC プロト コルを使用して、レプリケート・データベースと通信します。ASE 以外のデー タ・サーバと通信する場合、Replication Server には通常、データベース・ゲー トウェイが必要です。
- 特定のデータ・サーバへの複写に関する制限。たとえば、Replication Server に は、データベースによって、一部のネイティブなデータ型に制限がある場合が あります。
- Replication Server の動作をサポートするために必要なデータベース・オブジェ クトの介入と影響。Replication Server には 2 つのテーブルが必要です。また、 レプリケート・データベースを管理するためにストアド・プロシージャが必要 な場合もあります。
- 特定のデータ・サーバに固有の複写システム管理に関する問題。たとえば、 データ・サーバに応じて、異なるシステム管理オプションを使用することがで きます。

特定のデータベースに固有のレプリケート・データベースの問題の詳細について は、使用しているデータベースに該当するトピックを参照してください。

#### 文字セット

文字セットを設定すると、プライマリ・データベースとレプリケート・データ ベース間のデータの不整合を引き起こす問題を回避します。

プライマリ・データ・サーバとレプリケート・データ・サーバの種類が異なる異 機種間複写システムでは、データ・サーバが同じ文字セットをすべてサポートし ていない場合があります。そのような場合、複写システム・コンポーネントは、 (プライマリ・データ・サーバの文字セットからレプリケート・データ・サーバの 文字セットへの) 文字セットの変換を、少なくとも 1 回は実行する必要がありま す。

プライマリ・データ・サーバとレプリケート・データ・サーバの種類が同じであ る同機種間複写システムでも、複写システム・コンポーネントが複数の種類のプ ラットフォームに存在している場合は、文字セットの変換が必要になることがあ ります。

文字セットの問題を回避するには、次のいずれかを実行する必要があります。

• 複写システムのすべてのサーバおよびプラットフォームで同じ文字セットを使 用する。

<span id="page-32-0"></span>• 複写システムのすべてのサーバおよびプラットフォームで、互換性のある文字 セットを使用し、適切な文字セットの変換を実行するように、複写システム・ コンポーネントを設定する。

デフォルト文字セットの設定と上書きの詳細については、該当する Replication Agent のマニュアルを参照してください。

#### 異機種間複写の制限事項

特定の関連データベースによっては、Sybase の複写テクノロジに基づき、異機種 間複写システムにはいくつかの制限事項があります。

#### ストアド・プロシージャの複写

ストアド・プロシージャの複写によって、プライマリ・ストアド・プロシージャ 呼び出しに引数として渡されるパラメータ値を含めた、複写するストアド・プロ シージャの実行呼び出しが可能になります。

ストアド・プロシージャの複写を使用できるかどうかは、プライマリ・データ ベースおよびレプリケート・データベースの機能と、関連する Replication Agent お よび ECDA データベース・ゲートウェイによるサポートによって決まります。ス トアド・プロシージャの複写がデータベースで使用可能かどうかを確認するには、 個別のReplication AgentおよびECDAコンポーネントのマニュアルを参照してくだ さい。

#### 所有者指定のオブジェクト名

ASE 以外のデータベース内のレプリケート・テーブルおよびストアド・プロシー ジャにアクセスする場合、レプリケート・テーブルまたはストアド・プロシー ジャへの参照に所有者を指定しなければならないことがよくあります。

たとえば、Oracle のレプリケート・データベースにトランザクションを適用する ために割り当てられている Replication Server のメンテナンス・ユーザが orauser で あるとします。**insert** コマンド (table1 へのレプリケート) を実行すると、「テー ブルが見つからない」というエラーが発生することがあります (テーブル table1 の所有者が bob である場合)。table1 を検索する場合、Oracle では bob.table1 ではなく orauser.table1 を探します。更新するレプリケート・テーブルを適 切に指定するには、次の作業を行います。

• 正しいレプリケート・テーブルを参照するエイリアスを、Oracle のレプリケー ト・データベースで作成します。たとえば、"bob.table1" という完全修飾名を 参照する table1 という同義オブジェクトを Oracle で作成します。

<span id="page-33-0"></span>• 複写定義を作成するときに、**with replicate table named [table\_owner. ['table\_name']]** 句を使用します。同じ例を引き続き使用すると、次のような句 になります。

with replicate table named bob.table1

複数のレプリケート・データベースがある場合の所有者の指定 table1 が複数のレプリケート・データベース (たとえば、Oracle レプリケート・ テーブル bob.table1) に複写される場合は、問題が多少複雑になります。複写 定義で**with replicate table named**句を使用する方法では、1つのレプリケート・テー ブル名しかサポートされません。

この問題に対処するには、必要とされるユニークなレプリケート・テーブル名ご とに、1 つずつ複写定義を作成します。各サブスクリプションが正しい複写定義 を参照し、各複写定義が **with replicate table named** 句を使用していることを確認し てください。

#### ラージ・オブジェクトの複写

ラージ・オブジェクト (LOB) データ型 (BLOB、CLOB、IMAGE、TEXT など) は、1 つのカラム内における最長の文字ストリームおよびバイナリ・データ・ストリー ムをサポートします。プライマリ・データとレプリケート・データのどちらの場 合においても、LOB データ型のサイズによって固有の問題が生じます。

プライマリ・データベースの LOB 複写の問題 プライマリ・データベースでは、LOB データ型はトランザクション・ログ機能に 影響します。

Replication Agent の場合、LOB データの変更の保持をサポートする十分なログ・リ ソースが必要です。ログに記録されるのは、LOB データの更新後のイメージのみ です。LOB 複写の機能は、Replication Agent の機能によって決まります。

レプリケート・データベースの LOB 複写の問題

Sybase 以外のデータベースがレプリケート・データベースである場合、レプリ ケート・データベースとの通信に使用されるデータベース・ゲートウェイは、 Adaptive Server のテキスト・ポインタ処理をエミュレートできなければなりませ  $h_{\alpha}$ 

ECDA Option for ODBC、ECDA Option for Oracle、ExpressConnect for Oracle、 Mainframe Connect™ DirectConnect for z/OS Option のゲートウェイは、この機能を提 供しています。

Adaptive Server Enterprise では、テキスト・ポインタを使用して text および image カラム・データの場所を特定します。このテキスト・ポインタは、これら のラージ・カラム内のデータに対して実際の更新を実行するシステム・ファンク

<span id="page-34-0"></span>ションに渡されます。Replication Server でも、内部で同じ方法を使用して LOB データ型に適用します。ReplicationServer がテキスト・ポインタを取得すると、レ プリケート・データベースにデータを適用するデータ・サーバ・ファンクション が呼び出されます。

ECDA Option for ODBC は、Microsoft SQL Server データベースへの LOB の複写を サポートしています。

#### 参照:

• [レプリケート・データ・サーバとしての](#page-118-0) Microsoft SQL Server (103 ページ)

#### レプリケート・データベースの設定

Replication Server は、Adaptive Server データベースを設定する **rs\_init** というユー ティリティを提供しています。

**rs\_init** は、Adaptive Server データベースをプライマリまたはレプリケート・データ ベースとして、次のように設定します。

- Replication Server データベース・コネクションを作成する
- 必要なテーブルとストアド・プロシージャをレプリケート・データベースに作 成する
- Replication Server のメンテナンス・ユーザ ID を定義する

異機種間複写のサポートには、rs\_init に相当するユーティリティは含まれていま せん。代わりに、コネクションを作成するための Replication Server コマンドと、 複写をサポートするオブジェクト (メンテナンス・ユーザなど) を作成するための プライマリ・データ・サーバ・コマンドとレプリケート・データ・サーバ・コマ ンドを使用できます。これらのタスクの多くは、ReplicationServer 15.2 で導入され た **create connection** コマンドの "using profile" 句を使用して実現できます。

#### **Replication Server** の暗号化カラムのサポート

Replication Server は、Adaptive Server データベース間の暗号化カラム・データの複 写をサポートしています。ただし、ASE 以外のレプリケート・データベースへの 暗号化カラム・データの複写はサポートしていません。

暗号化カラムを含む ASE データベースに暗号化されていないデータを複写するに は、Adaptive Server コネクションに対する **rs\_set\_ciphertext** ファンクション文字列 を無効にします。**rs\_set\_ciphertext** ファンクション文字列は、デフォルトで、すべ ての ASE コネクションに対して実行されます。これは、複写するデータが既に暗 号化されていて、プライマリ・データベースも同じ暗号を使用した ASE であると 仮定されるレプリケートASEデータベースを示します。**rs\_set\_ciphertext**ファンク ション文字列を無効にすることにより、レプリケート ASE は入力レプリケート・ データに対して暗号化を実行できます。ASE が入力データを暗号化できるように

<span id="page-35-0"></span>することは、プライマリ・データベースが ASE 以外の場合またはプライマリ ASE データベースが暗号化されたカラムを使用しない場合に適しています。

#### **rs\_set\_ciphertext** ファンクション文字列

rs set ciphertext は、Adaptive Server テーブルへの暗号化カラムの複写を制御しま す。

ファンクション文字列 **rs\_set\_ciphertext** を変更して、ASE 固有のコマンド "**set ciphertext on**" の実行を無効にします。

```
alter function string rs set ciphertext
for some function string class
output language
''
```
#### サブスクリプション・マテリアライゼーション

マテリアライゼーションとは、サブスクリプションを作成してアクティブ化し、 プライマリ・データベースからレプリケート・データベースにデータをコピーす ることによって、レプリケート・データベースを初期化することです。

プライマリ・データベースからデータを複写するには、プライマリ・データベー スの状態と一致した状態になるように、各レプリケート・データベースを設定し、 データを読み込んでおく必要があります。Replication Server では、次の 2 種類のサ ブスクリプション・マテリアライゼーションをサポートしています。

- バルク・マテリアライゼーション サブスクリプションを手動で作成してア クティブ化し、複写システムのコントロール外のデータ・アンロード・ユー ティリティとデータ・ロード・ユーティリティを使用してレプリケート・デー タベースにデータを読み込みます。
- 自動マテリアライゼーション Replication Server コマンドを使用してサブスク リプションを作成し、レプリケート・データベースにデータを読み込みます。

異機種間複写ではバルク・マテリアライゼーション・メソッドがサポートされて いますが、個別の Replication Agent 機能に基づいて複雑さが異なります。

サブスクリプション・マテリアライゼーション全般については、『Replication Server 管理ガイド』を参照してください。また、個別の Replication Agent とそのマ テリアライゼーションのサポートの詳細については、該当する Replication Agent の マニュアルを参照してください。

#### **Replication Server** の **rs\_dump** コマンド

**rs\_dump** コマンドは通常、複写システム全体におけるデータベースのダンプ・ア クティビティを調整するために使用されます。

レプリケート・コネクションが **rs\_dump** トランザクションを受け取ると、 ReplicationServer はそのコネクションに対して **rs\_dump** ファンクション文字列を実
行します。コマンドが、必要なあらゆる操作を実行するように、**rs\_dump** ファン クション文字列をカスタマイズできます。

ASE以外のプライマリ・データベースの複写の場合、一部のReplication Agentには Sybase 以外のプライマリ・データベースから **rs\_dump** コマンドを呼び出す方法が 用意されています。プライマリ・データベースからの **rs\_dump** の実行がサポート されているかどうかを確認するには、該当する Replication Agent のマニュアルを参 照してください。

レプリケート・データベースについては、**rs\_dump** のデフォルト・ファンクショ ン文字列は用意されていません。

rs\_dump コマンド、その使用方法、およびファンクション文字列の変更の詳細に ついては、『Replication Server リファレンス・マニュアル』を参照してください。

#### **Replication Server rs\_marker** コマンド

**rs\_marker** コマンドは、マテリアライゼーション・プロセスを支援するプライマ リ・データベース・トランザクション・ログのマーカ・メカニズムです。

**rs\_marker** を実行すると、**activate subscription** コマンドと **validate subscription** コマ ンドがプライマリ Replication Server に渡されます。ほとんどの Replication Agent は、マテリアライゼーションを支援するために **rs\_marker** の呼び出しをサポートし ています。

**rs\_marker** の使用方法の詳細については、『Replication Server リファレンス・マ ニュアル』を参照してください。特定のデータベースでの **rs\_marker** の使用方法と 可用性の詳細については、該当する Replication Agent のマニュアルを参照してくだ さい。

#### **Replication Server** の **rs\_dumptran** コマンド

**rs\_dumptran** コマンドは通常、複写システム全体におけるデータベース・トランザ クションのダンプ・アクティビティを調整するために使用されます。

レプリケート・コネクションが **rs\_dumptran** トランザクションを受け取ると、 Replication Server はそのコネクションに対して **rs\_dumptran** ファンクション文字列 を実行します。コマンドが必要なあらゆる操作を実行するように、**rs\_dumptran** ファンクション文字列をカスタマイズできます。

異機種間複写では、Sybase 以外のプライマリ・データベースに対して **rs\_dumptran** はサポートされません。

レプリケート・データベースについては、**rs\_dumptran** のデフォルト・ファンク ション文字列は用意されていません。

**rs\_dumptran** コマンド、その使用方法、およびファンクション文字列の変更の詳細 については、『Replication Server リファレンス・マニュアル』を参照してくださ い。

#### **Replication Server** の **rs\_subcmp** ユーティリティ

プライマリ・テーブルとレプリケート・テーブルを比較し、確認された差異を必 要に応じて調整するために使用できる **rs\_subcmp** 実行プログラムが用意されてい ます。

プライマリ・データベースおよびレプリケート・データベースへのコネクティビ ティが確保されている場合には、Sybase 以外のデータベースをサポートするため に、**rs\_subcmp** を使用できます。プライマリ・データベースおよびレプリケー ト・データベース用に、両者の比較可能な出力を生成するカスタム **SELECT** コマ ンドを開発する必要もあります。その他に、そのような機能を備えたサード・ パーティのツールを購入するか、または独自のアプリケーションを作成する方法 があります。

#### 参照:

• [異機種データベースの調整](#page-284-0) (269 ページ)

### 動的 **SQL**

動的 SQL により、ReplicationServer データ・サーバ・インタフェース (DSI) を使用 して、ターゲット・ユーザ・データベースで動的 SQL 文を作成し、繰り返し実行 できます。

動的 SQL は、UNIX、Windows、Linux 上の Oracle、DB2 UDB z/OS、DB2 UDB で 使用できます。Microsoft SQL と Sybase IQ では使用できません。

## バルク・コピー

バルク・コピーにより、Replication Server データ・サーバ・インタフェース (DSI) は、Open Client OpenServer Bulk-Library インターフェイスを使用して同じテーブル で大量の insert 文を複写する場合にパフォーマンスが向上します。

ExpressConnect for Oracle を使用する場合、Sybase IQ と Oracle を例外として、バル ク・コピーは ASE 以外のデータ・サーバのいずれにも使用できません。

### **Replication Server rs\_ticket** ストアド・プロシージャ

**rs\_ticket** は、Replication Server のパフォーマンス、モジュールのハートビート、複 写の正常性、テーブルレベルのクワイスをモニタするのに役立つ、プライマリ・ データベースのストアド・プロシージャです。

**rs ticket** は、Oracle、DB2 UDB on UNIX、Windows、Linux、Microsoft SOL で使用 できます。DB2 UDB z/OS では使用できません。『Replication Agent リファレン ス・マニュアル』を参照してください。

## 複写システムの **ASE** 以外の設定

Replication system の問題は、異機種または ASE 以外のデータ・サーバと構成が異 なるために発生します。

### **ASE** 以外のプライマリから **Adaptive Server** レプリケートへの複写

最も簡単な異機種間複写シナリオは、ASE 以外のプライマリ・データベースから Adaptive Server レプリケート・データベースへの単方向の複写です。

固有の要件は、ASE 以外のプライマリ・データベースからトランザクション・ データを抽出するために設計された Replication Agent が存在すること、およびプラ イマリ・データベースのネイティブ・データ型を Adaptive Server データ型に変換 するための Replication Server の異機種データ型サポート (HDS) 機能を適用するこ とだけです。

『Replication Server 管理ガイド 第 1 巻』の「複写テーブルの管理」の「HDS を使用 したデータ型の変換」を参照してください。

複写システムのコンポーネント ASE 以外のプライマリから Adaptive Server レプリケートへの複写の設定には、次 のコンポーネントが必要です。

- ASE 以外のプライマリ・データ・サーバ。Oracle などです。
- プライマリ・データ・サーバ用に設計された Replication Agent
- Replication Server
- Adaptive Server レプリケート・データ・サーバ

#### 複写システムに関する問題

ASE 以外のプライマリから Adaptive Server レプリケートへの複写の設定では、 ユーザ ID がプライマリ・データベースにトランザクションを適用しない場合で も、プライマリ・データベースの Replication Server データベース・コネクション に、(Replication Agent に対してのみ検証される) プライマリ・データベースに有効 なユーザ ID とパスワードが必要になる場合があります。

### **ASE** サーバのプライマリから **ASE** 以外のサーバのレプリケートへの複 写

簡単な異機種間複写シナリオは、Adaptive Server プライマリ・データベースから ASE 以外のレプリケート・データベースへの単方向の複写です。

固有の要件は、レプリケート・データベースにトランザクション・データを適用 するためのコンポーネント、および Adaptive Server データ型をレプリケート・ データベースのネイティブ・データ型に変換するための Replication Server の HDS 機能を適用することだけです。

HDS の詳細については、『Replication Server 管理ガイド 第 1 巻』の「複写テーブ ルの管理」で「HDS を使用したデータ型の変換」を参照してください。

複写システムのコンポーネント

Adaptive Server プライマリから ASE 以外のレプリケートへの複写の設定には、次 のコンポーネントが必要です。

- Adaptive Server プライマリ・データベース
- Replication Server
- Microsoft SQL Server の ECDA Option for ODBC など、レプリケート・データ・ サーバ向けに設計された Oracle または関連する ECDA データベース・ゲート ウェイを複写するための ExpressConnect for Oracle
- ASE 以外のレプリケート・データ・サーバ。Microsoft SQL Server など

#### 複写システムに関する問題

Adaptive Server プライマリから ASE 以外のレプリケートへの複写の設定では、以 下の問題を考慮してください。

- レプリケート・データベースの Replication Server データベース・コネクション に、レプリケート・データベースに有効なユーザ ID とパスワード (メンテナン ス・ユーザ) が指定されている必要があります。このユーザ ID には、レプリ ケート・データベースにレプリケート・トランザクションを適用する権限が必 要です。
- レプリケート・データベース用の正しいプロファイルを使用して、Replication Server レプリケート・データベース・コネクションを作成します。接続プロ ファイルは、レプリケート・データベースの正しいファンクション文字列クラ スとエラー・クラスを指定します。また、クラス・レベル変換の定義とレプリ ケート・データベース・オブジェクトの作成の複写サポートを含める場合があ ります。

### **ASE** 以外のプライマリから **ASE** 以外のレプリケートへの複写

ASE プライマリから ASE 以外のレプリケートへのシナリオは、ASE 以外のデー タ・サーバの組み合わせに応じて複雑さが異なります。

複写システムのコンポーネント

ASE 以外のプライマリから ASE 以外のレプリケートへの複写の設定には、次のコ ンポーネントが必要です。

- ASE 以外のプライマリ・データ・サーバ。Oracle などです。
- プライマリ・データ・サーバ用に設計された Replication Agent。Replication Agent for Oracle などです。
- Replication Server
- レプリケート・データ・サーバ用に設計されたゲートウェイ (ECDA Option for ODBC、ExpressConnect for Oracle など)。
- ASE 以外のレプリケート・データ・サーバ。Microsoft SQL Server など

#### 複写システムに関する問題

ASE 以外のプライマリから ASE 以外のレプリケートへの複写の設定では、以下の 問題を考慮してください。

- Replication Server プライマリ・データベース・コネクションに、プライマリ・ データベースに有効なユーザ ID とパスワードが必要になる場合があります。 このユーザ ID には、レプリケート・トランザクションを適用する権限が必要 です (プライマリ・データベースにトランザクションが複写されない場合でも 必要です)。
- レプリケート・データベース用の正しいプロファイルを使用して、Replication Server レプリケート・データベース・コネクションが作成されている必要があ ります。接続プロファイルは、レプリケート・データベースの正しいファンク ション文字列クラスとエラー・クラスを指定します。また、クラス・レベル変 換の定義とレプリケート・データベース・オブジェクトの作成の複写サポート を含める場合があります。

#### **ASE** 以外から **ASE** 以外への双方向複写

ASE 以外から ASE 以外への双方向複写シナリオでは、複写は各データベース間で 発生します。

ASE 以外の各データベースに、Replication Agent と ECDA データベース・ゲート ウェイの両方が必要です。

複写システムのコンポーネント

ASE 以外のプライマリから ASE 以外のレプリケートへの双方向複写の設定には、 次のコンポーネントが必要です。

- ASE 以外のプライマリ・データ・サーバ。UNIX、Windows、Linux 上の DB2 UDB などです。
- プライマリ・データ・サーバ用に設計された Replication Agent。Replication Agent for Oracle、Microsoft SQL Server、DB2 UDB などです。
- ECDA データベース・ゲートウェイは、レプリケート・データベースとして動 作する「プライマリ」データ・サーバ用に設計されています。ECDA Option for ODBC (for DB2 UDB) などです。
- Replication Server
- レプリケート・データ・サーバの ECDA データベース・ゲートウェイ。ECDA Option for ODBC (for Microsoft SQL Server) などです。
- プライマリ・データ・サーバとして動作する「レプリケート」データ・サーバ 用に設計された Replication Agent。Replication Agent for Linux、Microsoft Windows、UNIX などです。
- ASE 以外のレプリケート・データ・サーバ。Microsoft SQL Server など

#### 複写システムに関する問題

技術的には、Replication Server データベース・コネクションを 2 つ (各データベー スに「プライマリおよびレプリケート」コネクションを 1 つずつ) 使用するだけ で、双方向複写シナリオを設定できます。

注意: 双方向複写の問題に関する以下の説明では、2 つのデータベースを Database #1 と Database #2 と呼びます。これは、どちらのデータベースも複写シス テムで「プライマリ」と「レプリケート」の両方の役割を果たすためです。

ASE 以外のプライマリから ASE 以外のレプリケートへの双方向複写の設定では、 以下の問題を考慮してください。

- Database #1 用の Replication Server プライマリ・データベース・コネクションに、 プライマリ・データベースに有効なユーザ ID とパスワードが指定されている 必要があります。このユーザ ID は、Database #2 用の Replication Server レプリ ケート・データベース・コネクションで指定されているユーザ ID (メンテナン ス・ユーザ) と同じでなければなりません。このユーザ ID には、Database #1 の レプリケート・テーブルにトランザクション・オペレーションを適用する権限 が必要です。
- Database #1 の Replication Agent は、Database #2 内のレプリケート・テーブルか らトランザクションが返されないようにするために、メンテナンス・ユーザの トランザクションを無視するように設定されている必要があります。メンテナ ンス・ユーザのトランザクションを無視するように Replication Agent を設定す

る方法の詳細については、該当する Replication Agent のマニュアルを参照して ください。

- Database #2 用の Replication Server プライマリ・データベース・コネクションに、 プライマリ・データベースに有効なユーザ ID とパスワードが指定されている 必要があります。このユーザ ID は、Database #1 用の Replication Server レプリ ケート・データベース・コネクションで指定されているユーザ ID (メンテナン ス・ユーザ) と同じでなければなりません。このユーザ ID には、Database #2 の レプリケート・テーブルにトランザクション・オペレーションを適用する権限 が必要です。
- Database #2 の Replication Agent は、Database #1 内のレプリケート・テーブルか らトランザクションが返されないようにするために、メンテナンス・ユーザの トランザクションを無視するように設定されている必要があります。メンテナ ンス・ユーザのトランザクションを無視するように Replication Agent を設定す る方法の詳細については、該当する Replication Agent のマニュアルを参照して ください。
- レプリケート・データベース用の正しいプロファイルを使用して、Database #1 と Database #2 への Replication Server レプリケート・データベース・コネクショ ンが作成されている必要があります。接続プロファイルは、レプリケート・ データベースの正しいファンクション文字列クラスとエラー・クラスを指定し ます。また、クラス・レベル変換の定義とレプリケート・データベース・オブ ジェクトの作成の複写サポートを含める場合があります。

# **Sybase** の複写製品

Sybase では、Sybase の複写テクノロジに基づいた、異機種データ・サーバや ASE 以外のデータ・サーバを含む複写システムを特にサポートする製品群を提供して います。

Sybase の複写製品には次のものがあります。

- Replication Server。Sybase の高度な複写テクノロジの中心部であり、特に Sybase 複写システム内の ASE 以外のデータ・サーバをサポートするための機 能が組み込まれています。
- Replication Agent、および Enterprise Connect Data Access (ECDA) または ExpressConnect for Oracle のいずれかで構成されている Replication Server Options。
	- Replication Agent は、ASE 以外のプライマリ・データベースから複写データ を取得する方法を提供することで ReplicationServer をサポートします。この サポートは、DB2 UDB、MicrosoftSQL Server、Oracleデータ・サーバに対し て提供されます。
	- ECDA データベース・ゲートウェイは、ASE 以外のさまざまなデータベー スへのアクセスを提供し、これらのデータベースが Sybase 複写システムで レプリケート・データベースとして機能できるようにすることで Replication Server をサポートします。
	- ExpressConnect for Oracle は、別のゲートウェイ・サーバを必要とせずに、 Replication Server と Oracle データベースとの間の直接通信を提供し、 Replication Server をサポートします。Express Connect for Oracle は Replication Server Options 15.5 以降でのみ使用できます。
- Replication Agent for IBM DB2 UDB。メインフレーム上の IBM DB2 UDB から データを複写します。

## **Replication Server**

Replication Server は、リモートの集中型データベースからではなく、ローカルの データにアクセスできます。集中型データ・システムと比べると、複写システム ではシステムのパフォーマンスとデータ可用性が向上し、通信のオーバヘッドが 軽減されます。

Replication Server は、データを複写するための、費用効果が高く障害に強い (フォールト・トレラントな) システムを提供します。Replication Server は、トラン ザクション (データのコピーではなく追加された変更作業) とストアド・プロシー ジャの呼び出し (ストアド・プロシージャの実行によって生じるオペレーションで はありません) を複写するので、パフォーマンスが高い分散データ環境が実現する と同時に、システム全体で複写データのトランザクションの整合性が確保されま す。

### **Replication Server** の動作

Replication Server は、ネットワーク上でトランザクションの整合性を維持しなが ら、レプリケート・トランザクションを管理することにより、ネットワークを介 してデータを配信します。

アプリケーション開発者とシステム管理者に、データとストアド・プロシージャ を複写するための、柔軟性のあるパブリッシュとサブスクライブ・モデルを提供 します。

各プライマリ・サイトまたはレプリケート・サイトの Replication Server は、ロー カル・データ・サーバのデータ複写アクティビティを調整し、他のサイトの Replication Server とデータを交換します。

Replication Server は、次の処理を実行します。

- Replication Agent を介してプライマリ・データベースからトランザクションを 受信し、それらをデータに対するサブスクリプションを持っているサイトに分 配する。
- 他の Replication Server からトランザクションを受け取り、ローカル・データ ベースに適用する。

ReplicationServer のシステム・テーブルには、これらのタスクの実行に必要な情報 が格納されます。システム・テーブルには、複写データと次に示す複写オブジェ クトの説明が格納されます。

- 複写定義およびサブスクリプション
- Replication Server ユーザ用のセキュリティ・レコード
- 他のサイトに対するルート指定情報
- ローカル・データベースのアクセス方法
- その他の管理情報

Replication Server のシステム・テーブルは、Replication Server システム・データ ベース (RSSD) と呼ばれるデータベースに格納されます。

ReplicationServer で複写情報を管理するには、複写コマンド言語 (RCL) を使用しま す。RCL コマンドは、SQL コマンドに似ており、Sybase の対話型 SQL ユーティリ ティである **isql** を使用して、ReplicationServer で実行できます。RCL の詳細につい ては、『Replication Server リファレンス・マニュアル』を参照してください。

### パブリッシュとサブスクライブ・モデル

ユーザは、他 (レプリケート・サイト) の Replication Server がサブスクリプション を作成する対象のプライマリ・サイトにデータがパブリッシュされます。

プライマリ・データベースで実行されたトランザクションは Replication Agent に よって検出され、ローカルの Replication Server に転送されます。次に、この Replication Server が、ネットワークを介して送信先サイトの Replication Server に情 報を分配します。その後、これらの Replication Server により、リモート・クライ アントの要求に従って、レプリケート・データベースが更新されます。

プライマリ・データは、ReplicationServer が他のデータベースに複写するデータの ソースです。データをパブリッシュおよびサブスクライブするには、まず、複写 定義を作成してプライマリ・データのスコープとロケーションを指定します。複 写定義には、テーブルの構造を記述します。データベース複写定義を使用すると、 個々のテーブル、ファンクション、DDL を複写できます。テーブル複写定義に は、テーブルの構造を記述し、テーブルに対して更新と削除を問い合わせるため に使用するキーを宣言します。

複写定義を作成しただけでは、ReplicationServer がデータを複写するようにはなり ません。さらに、複写定義に対するサブスクリプションを作成して、別のデータ ベースにデータを複写するように Replication Server に指示する必要があります。 サブスクリプションは、次のような SQL の **select** 文に似ています。**where** 句を追 加して、ローカル・データベースに複写するテーブルのローを指定できます。

さまざまなオブジェクトをフィルタするために、1 つのプライマリ・テーブルに 対して複数の複写定義を作成できます。レプリケート・テーブルでは、異なる複 写定義のサブスクリプションを作成し、データの異なるビューを取得することが できます。

複写定義またはパブリケーションのサブスクリプションを作成後に、Replication Server は、データのサブスクリプションを持つデータベースにトランザクション を複写します。

#### 複写ファンクション

この場合、1 つの複写ファンクションに多数の変更をカプセル化することによっ て、通常のデータ複写よりもパフォーマンスを向上させることができます。

複写ファンクションはテーブル複写定義と関連付けられていないので、データを 直接修正するかどうかに関係なくストアド・プロシージャを実行できます。

データ・サーバによっては、Replication Server を使用して、ストアド・プロシー ジャ呼び出しをデータベース間で非同期に複写できます。

注意: Replication Server は、すべての種類のデータ・サーバでストアド・プロ シージャの複写をサポートしているわけではありません。特定のデータ・サーバ におけるストアド・プロシージャの複写の詳細については、該当する Replication Agent のマニュアルを参照してください。

複写ファンクションを使用すると、別のデータベースでストアド・プロシージャ を実行できます。複写ファンクションを使用すると、次のことが実行できます。

- サブスクリプションを作成するサイトに、ストアド・プロシージャの実行を複 写する。
- データベースの実際の変更ではなく、ストアド・プロシージャの名前とパラ メータだけを複写することによって、パフォーマンスを向上させる。

ReplicationServer は、適用ファンクションと要求ファンクションの両方をサポート します。

- 「適用ファンクション」は、プライマリ・データベースからレプリケート・ データベースに複写されます。レプリケート・サイトでファンクション複写定 義のサブスクリプションを作成し、プライマリ・データベースで複写対象とし てマークを付けます。
- 要求ファンクションは、レプリケート・データベースからプライマリ・データ ベースに複写されます。要求ファンクションのサブスクリプションはありませ ん。レプリケート・データベースで、複写対象としてストアド・プロシージャ にマークを付けます。

## トランザクション管理

ReplicationServer では、トランザクション処理サービスの提供をデータ・サーバに 依存しています。分散データの一貫性を保証するために、データ・サーバは、原 子性や一貫性といったトランザクション処理規則に従う必要があります。

プライマリ・データを格納するデータ・サーバは、分散データベース・システム で必要とされるほとんどの同時制御機能を提供します。トランザクションが、プ ライマリ・データを持つテーブルの更新に失敗すると、Replicatin Server は、その トランザクションを他のサイトには分配しません。トランザクションによってプ ライマリ・データが更新されると、ReplicationServer は変更を分配し、障害が発生 しないかぎり、データのサブスクリプションを作成したすべてのサイトで更新が 正常に行われます。

## 他のシステム・コンポーネントとの関係

ReplicationServer は、サーバまたはクライアントとして、複写システムの他のコン ポーネントと対話します。

サーバとしての Replication Server は、以下からのコネクションをサポートしてい ます。

- プライマリ・データベースからのデータベース・コマンドの送信に使用される Replication Agent
- 複写システム内で、メッセージ配信処理を分散させ、複写システムにスケーラ ビリティを提供するための Replication Server
- 管理、データ・サーバの識別、メッセージのパブリケーションとサブスクリプ ションなどに使用されるユーザ・ツールまたは管理ツール

クライアントとしての Replication Server は、以下に接続します。

- 外部 Adaptive Server Enterprise データベース上にあるかまたは内部 Embedded RSSD (ERSSD) である Replication Server システム・データベース (RSSD)
- ASE 以外のレプリケート・データベースに接続するためのデータベース・ゲー トウェイ
- ExpressConnect for Oracle を使用すると、Oracle はデータベースを直接複写しま す。

#### **Replication Server** の通信プロトコル

Replication Serverは、基本となる通信プロトコルとして Sybase Tabular Data Stream™ (TDS) を使用する Open Client および Open Server アプリケーションです。

ReplicationServer にサービスを要求するすべてのクライアントに、Open Client イン タフェースが実装されている必要があります。これらのクライアントには、 Replication Agent、システム管理ツール、**isql** などのユーザ・インタフェース・ ツールが含まれます。

他の Replication Server やレプリケート・データ・サーバにメッセージを配信する クライアントとして、Replication Server は Open Client インタフェースを使用しま す。そのため、ReplicationServer がデータ・サーバにメッセージを送信する必要が ある場合、そのデータ・サーバが TDS で実行されている OpenServer インタフェー スをサポートしているか、ReplicationServer とそのレプリケート・データ・サーバ 間に Open Server/TDS ブリッジまたは「ゲートウェイ」アプリケーションがあるこ とが必要です。

Sybase IQ は、Replication Server にとって Open Server に見えるため、複写用に追加 のゲートウェイ・ソフトウェアは必要ありません。ExpressConnect を使用して直 接レプリケート・データベースへ接続できる Oracle を除き、DB2 UDB へ複写する ためのゲートウェイ・ソフトウェア、Microsoft SQL Server、および Oracle は、 Sybase ECDA データベース・ゲートウェイの形式です。ECDA ゲートウェイには、 Open Server/TDS からレプリケート・データ・サーバのネイティブ・インタフェー スに接続するもの (ECDA Option for Oracle など) もあれば、Open Server/TDS から データ・サーバの ODBC または JDBC ドライバに接続するものもあります。 Replication Server の設定は、使用するゲートウェイによって異なります。

ExpressConnect を使用した Oracle への複写では、追加のゲートウェイを必要とし ません。ExpressConnect はネイティブの Oracle 接続を使用するため、 ExpressConnect を使用した Replication Server は Oracle に直接接続できます。

#### **Replication Server** のユーザ **ID** とパーミッション

Replication Server には、いくつかの異なるユーザ ID が必要です。他のコンポーネ ント (またはユーザ) が Replication Server にアクセスするために必要なユーザ ID も あれば、ReplicationServer が複写システム内の他のコンポーネントにアクセスする ために必要なものもあります。

ユーザ ID は、Replication Server の **create connection** コマンドを使用して、 Replication Server で定義します。

注意: 複写システムの設定によっては、下記のリストにある一部のユーザ ID が不 要な場合もあります。たとえば、プライマリ・データベースとレプリケート・ データベースに別の Replication Server を使用している場合、プライマリ Replication Server には、レプリケート・データベースにアクセスするためのユーザ ID は必要 ありません。

Replication Server で定義されるユーザ ID は、次のとおりです。

- Replication Agent ユーザ プライマリ Replication Server にログインするために Replication Agent が使用します。このユーザ ID には、LTL インタフェースを介 してデータベース・コマンドを配信するために、**connect source** パーミッショ ンが必要です。
- Replication Server ユーザ Replication Server にログインし、メッセージを転送 するために、他のReplicationServerが使用します。このユーザIDには、RCLイ ンタフェースを介してデータベース・コマンドを転送するために、**connect source** パーミッションが必要です。
- SysAdmin ユーザ 管理作業を実行するために、システム管理者またはシステ ム管理ツールが使用します。作業によっては、このユーザ ID には **sa**、**create object**、または **primary subscribe** パーミッションが必要です。
- メンテナンス・ユーザ レプリケート・データ・サーバにメッセージを配信す るために、Replication Server が使用します。このユーザ ID には、配信される メッセージのマップ先のコマンドをプライマリ・データベースに対して実行す るために必要な、レプリケート・データ・サーバでのパーミッションが必要で す。メンテナンス・ユーザが実行する作業は複写されません。
- レプリケート・ユーザ プライマリ・データ・サーバにメッセージを配信す るために、レプリケート Replication Server が使用します。「要求」メッセー ジ、つまり、プライマリ・データ・サーバに配信するために選択されたレプリ ケート・データ・サーバからのメッセージの配信については、Replication Server は、レプリケート・データベースでコマンドを実行するユーザのユーザ ID を使用します。このユーザ ID には、配信されるメッセージのマップ先のコ

マンドを実行するために必要な、プライマリ・データ・サーバでのパーミッ ションが必要です。

- RSI ユーザ 他の Replication Server にログインして、配信されるメッセージを 転送するために Replication Server が使用します。このユーザ ID には、レプリ ケート Replication Server での **connect source** パーミッションが必要です。
- RSSD ユーザ 操作可能データを管理する Replication Server システム・データ ベース (RSSD) にログインするために、Replication Server が使用します。この ユーザ ID には、オブジェクトの作成と削除、プロシージャの実行、テーブル の問い合わせと更新を行うための RSSD でのフル・コントロールが必要です。

#### **Replication Agent** との関係

Replication Server は、レプリケート・データ・サーバのニーズに合わせて拡張可能 (カスタマイズ可能なファンクション文字列とエラー処理、カスタム・データ型定 義、データ型間の変換) ですが、プライマリ・データ・サーバについてのサポート は限られています。

プライマリ・データ・サーバへの Replication Server のインタフェースは、専用の ログ転送言語 (LTL) です。プライマリ・データ・サーバからのトランザクション がプライマリReplicationServerに配信されるには、LTLへの変換が必要です。その ため、プライマリ・データ・サーバのサポートは、プライマリ・データベースの オペレーションのために LTL への変換を行う Replication Agent が Sybase から提供 されているものに限られます。

プライマリ側とレプリケート側の Replication Server のインタフェースは、TDS で 実行されている基本の Open Client/Open Server インタフェースによってサポートさ れます。

#### LTM ロケータの更新

プライマリ Replication Server は、「ロケータ」値 (LTM ロケータ) を保持していま す。これにより、プライマリ Replication Server ですべてのデータが正常に受け取 られているトランザクション・ログ内の最後のポイントを特定します。

Replication Agent は、Replication Server コネクションにこの値を定期的に要求して、 トランザクション・ログ内の位置を特定します。その後、これを使用して、ログ から古いデータを解放または削除できる位置を特定できます。

LTM ロケータの更新を要求する頻度の決定には、パフォーマンスとの兼ね合いが 必要です。Replication Server に LTM ロケータ値を頻繁に問い合わせると、複写の 速度が遅くなる可能性がある一方 (Replication Agent は、LTM ロケータ値を要求し て受け取るために必要な時間、LTL コマンドの送信を停止しなければならない)、 データをプライマリ・データベースのトランザクション・ログから解放できる機 会が増えます。再起動時には、Replication Agent は、Replication Server から最後の

LTM ロケータ値を受け取った後にログに保持されているすべてのデータを、再送 信しなければなりません。

一般に、複写のスループットのパフォーマンスを優先する場合は、十分なログ・ リソースを確保し、ログ・トランケーションの頻度と LTM ロケータ値の取得の頻 度を少なくしてください。ログ・リソースが少ない場合は、LTM ロケータ値の取 得とトランケーションをより頻繁に行わなければならない可能性があります。

LTM ロケータの使用の詳細については、該当する Replication Agent のマニュアル を参照してください。

#### LTL の生成

ReplicationServer に送信される情報のバイト数は、複写システムのパフォーマンス に直接影響します。Replication Server が受け取るデータやコマンドが多いほど、必 要な作業が増え、処理に時間がかかります。

また、データが多くなると、さらに多くのネットワーク・リソースが必要になり ます。Replication Agent には、この影響を最小限に抑えるために使用できるさまざ まな設定オプションがあります。

- RSSD の使用。RSSD から複写定義を読み取ることによって、Replication Agent は複写定義で指定されたカラム順序でカラム・データを送信できます。これに より、Replication Server は、カラム情報を処理する前にソートを行う必要がな くなります。さらに、カラム名がデータとともに送信されないため、必要な情 報のバイト数が減少します。
- 最少カラムの送信。テーブルで更新オペレーションを行うときに、一部のカラ ムのみを変更すればよい場合があります。変更されたカラムのみの更新前イ メージと更新後イメージを送信することによって、Replication Agent が送信す る情報が少なくなります。

注意: レプリケート・データベースのデータにカスタム・ファンクション文 字列が含まれる場合は、最少カラムを使用しないでください。

• バッチ・モード。Replication Agent は、Replication Server の限られた量の管理作 業を行う LTL にトランザクションを「まとめる」必要があります。バッチ・ モードでは、Replication Agent は同一の管理コマンド・セットに複数のコマン ドをまとめることができるため、ネットワークと Replication Server によって生 成および処理される LTL が全体的に削減されます。 バッチ・モードに加えて、ほとんどの Replication Agent には "batch timeout" パ ラメータがあります。このパラメータを使用すると、指定された時間 Replication Agent が待機してもバッチを満たす他のトランザクションを受け取 らなかった場合に、バッチの一部が Replication Server に送信されるようにする ことができます。

注意: Replication Server のユーザ定義データ型 (UDD) 変換をカラム・レベルま たはクラス・レベルで使用している場合は、Replication Agent のバッチ・モー ドを使用しないでください。

• オリジン時間。Replication Server に送信される各トランザクションには、オリ ジン・キュー ID があります。このオリジン・キュー ID に、プライマリ・デー タベースでトランザクションがコミットされた時間が含まれている場合があり ます。Replication Agent からオリジン時間が送信されなかった場合、処理作業 は多少減りますが、Replication Server に送信される LTL の量は同じです。

LTL の出力に影響する Replication Agent の設定パラメータの詳細については、 『Replication Agent 管理ガイド』を参照してください。

#### rs\_ticket

一部の Replication Agent では、**rs\_ticket** トランザクションを起動できます。

トランザクションは、Replication Server のパフォーマンス、モジュールのハート ビート、複写の正常性、およびテーブルレベルのクワイスについてのデータを提 供します。『Replication Server リファレンス・マニュアル』を参照してください。

## データベース・コネクション

ReplicationServer は、プライマリ・データベースとレプリケート・データベースを 識別する「コネクション」と、他の Replication Server を識別する「ルート」を使 用して、複写システム内の他のコンポーネントを追跡します。

Replication Server は本来、Adaptive Server Enterprise データベースの複写を目的とし て設計されているので、ReplicationServer のコネクションの定義は、Sybase の標準 である <サーバ名>.<データベー*ス名>*の形式に準拠しています。たとえば、ASE1 という名前の Adaptive Server のデータベース PUBS への Replication Server コネク ションの名前は ASE1.PUBS となります。

ASE 以外のプライマリ・データ・サーバに接続するために、Replication Server は、 ASE 以外のプライマリ・データベースの代わりに、Replication Agent からコネク ションを受け付けます。レプリケート・データベースの場合、Replication Server は、ECDA データベース・ゲートウェイに接続します。ECDA データベース・ ゲートウェイは、続いて ASE 以外のレプリケート・データ・サーバに接続しま す。Oracle の場合、ExpressConnect を使用して Replication Server を直接レプリケー ト・データ・サーバに接続することもできます。Replication Agent、ECDA ゲート ウェイ、および ExpressConnect はデータ・サーバではないので、これらのコン ポーネントの Replication Server コネクションのプロパティは、データベース・ サーバ・コネクションの場合とは意味が異なる場合があります。

1 つの Replication Server コネクションで、単方向または双方向のデータ・フローを サポートできます。データの受信は、Replication Agent ユーザ・スレッドを介した Replication Server コネクションによって行われます。データの送信は、データ・ サーバ・インタフェース (DSI) スレッドを介した Replication Server コネクションに よって行われます。各 Replication Server コネクションでは、送信データ・フロー のみ (DSI スレッド経由)、または受信および送信データ・フロー (Replication Agent User スレッドおよび DSI スレッド経由) をサポートできます。

#### **Replication Agent** ユーザ・スレッド

Replication Server は、複写されるすべてのデータ変更オペレーションまたはトラン ザクションを、プライマリ・データ・サーバから、そのデータ・サーバのデータ ベース・コネクションの Replication Agent User スレッドを介して受け取ります。

複写されるトランザクションを提供するすべてのプライマリ・データベースが、 有効な Replication Agent ユーザ・スレッドを持つ Replication Server データベース・ コネクションによって表されている必要があります。

プライマリ・データベースが Adaptive Server 内にある場合、Replication Server はそ のデータベースと直接コネクションを確立します。プライマリ・データベースが ASE 以外のデータ・サーバにある場合は、プライマリ・データベースに代わって、 別の Replication Agent コンポーネントが Replication Agent ユーザ・スレッド・コネ クションを使用して Replication Server と通信します。

注意: Replication Server は、コネクションの Replication Agent ユーザ・スレッドに は接続しません。Replication Agent ユーザ・スレッドとの通信を開始できるエン ティティは、プライマリ・データ・サーバと Replication Agent のみです。

Replication Agent ユーザ・スレッドでは、プライマリ・データ・サーバまたは Replication Agent がクライアント、プライマリ Replication Server がサーバです。

#### **DSI** スレッド

Replication Server コネクションの DSI スレッドは、Replication Server によって複写 トランザクションが配信される場所にあります。

複写トランザクションを受け取ることが予想されるすべてのレプリケート・デー タベースが、有効な DSI スレッドを持つ Replication Server コネクションによって 表されている必要があります。

レプリケート・データベースが Adaptive Server 内にある場合、Replication Server は そのデータベースと直接コネクションを確立します。レプリケート・データベー スが Sybase 以外のデータ・サーバにある場合は、Replication Server は次を使用し て通信します。

• ECDA データベース・ゲートウェイ (コネクションの DSI スレッドを介して)、 または、

• Oracle レプリケート・データベースと直接コネクションを確立する ExpressConnect

注意: レプリケート・データ・サーバまたはデータベース・ゲートウェイは、コ ネクションの DSI スレッドには接続しません。DSI スレッドとの通信を開始でき るエンティティは、Replication Server だけです。

DSI スレッドでは、Replication Server がクライアント、レプリケート・データ・ サーバまたはデータベース・ゲートウェイがサーバです。

#### メンテナンス・ユーザの目的

メンテナンス・ユーザは複写テーブルでローの挿入、削除、および更新を行い、 複写ストアド・プロシージャを実行します。データベース所有者 (またはシステム 管理者) は、メンテナンス・ユーザがこれらの作業を実行するために必要なパー ミッションを付与する必要があります。

複写データを更新する場合、ReplicationServer はレプリケート・データ・サーバに メンテナンス・ユーザとしてログインします。AdaptiveServer レプリケート・デー タベースでは、Sybase Central または **rs\_init** によって Replication Server メンテナン ス・ユーザのユーザ ID が自動的に作成され、レプリケート・データベースにユー ザが追加されます。

メンテナンス・ユーザ ID とパスワードは、レプリケート・データベースに対する Replication Server の **create connection** コマンドによって、Replication Server で自動 的に定義されます。データ・サーバでメンテナンス・ユーザ ID のパスワードを変 更する場合、Sybase Central、または Replication Server の **alter connection** コマンド を使用して Replication Server コネクションのパスワードを変更できます。

また、Replication Server メンテナンス・ユーザには、rs\_lastcommit および rs\_info システム・テーブルと、それらのテーブルを使用するすべてのストア ド・プロシージャにアクセスするためのパーミッションが必要です。

Sybase Central と **rs\_init** はどちらも、ユーザ・テーブルとストアド・プロシージャ に対するデータベース・パーミッションをメンテナンス・ユーザに付与しません。 複写テーブルに対するトランザクションの複写または複写ストアド・プロシー ジャの実行の複写を行うには、事前に複写テーブルと複写ストアド・プロシー ジャに対するデータベース・パーミッションを付与しておく必要があります。 データベースで複写されるテーブル、および複写のために実行されるストアド・ プロシージャごとに、次のコマンドを実行してください。 grant all on *table\_name* to *maint\_user*

また、すべてのレプリケート・オブジェクトに対する必要な権限がデータベース 管理者ロールにある場合、メンテナンス・ユーザ ID (maint\_user) をこのロールに 割り当てることもできます。

#### **DDL** ユーザの目的

Replication Agent for Microsoft SQL Server や Replication Agent for Oracle では、プラ イマリ・データベースで入力された DDL コマンドをサブスクライバ・データベー スに複写できます。

この機能は、プライマリ・データ・サーバとレプリケート・データ・サーバが同 じである場合 (たとえば、Oracle と Oracle) にのみサポートされます。詳細につい ては、『Replication Agent 管理ガイド』を参照してください。

### データ型、データ型定義、および制限付きデータ型

特定のデータ・サーバのデータ型のデータ型定義は、データ型クラスにまとめら れます。

データ型定義 (ユーザ定義データ型) の詳細については、『ReplicationServer リファ レンス・マニュアル』の「Replication Server システム・テーブル」の 「rs\_datatype」を参照してください。

制限付きデータ型 - .......<br>rs\_address データ型は、カラム・レベル変換やクラス・レベル変換の変換元 データ型および変換先データ型として使用できません。

### **ASE** 以外のデータ・サーバのエラーとファンクション文字列クラス

Sybase では、サポートされている ASE 以外のすべてのレプリケート・データ・ サーバについて、ファンクション文字列クラスとそれに関連付けられたファンク ション文字列を提供しています。

ASE 以外のエラー・クラスは Replication Server によって作成され、さまざまな ASE 以外のエラー・クラスに対してエラー・アクションが定義されます。適切な 接続プロファイルを使用することにより、対応するエラー・クラスを含む ASE 以 外のデータベースへのコネクションを作成できます。

#### オブジェクトのパブリケーションとサブスクリプションの制限

Sybase 複写システムでのオブジェクトのパブリケーションとサブスクリプション の制限について説明します。

制限事項を次に示します。

• ASE 以外のプライマリ・データベースの複写定義でカラムを宣言するときに は、プライマリ・データベースのカラムのデータ型と一致する Replication Server データ型を使用します。一致する Replication Server のネイティブ・デー

タ型がない場合は、プライマリ・データベースのデータ型と一致するデータ型 定義を探します。

• カラム・レベル変換に関連するカラムに基づいた述部 **where** 句を使用してサブ スクリプションを作成する場合、「宣言された」(つまり変換前の) 形式で述部 の値を指定します。

## **Replication Agent**

Replication Agentは、Sybase複写システム内でASE以外のデータ・サーバをプライ マリ・データ・サーバとしてサポートすることによって Replication Server の機能 を拡張します。

Replication Agent はプライマリ・データに加えられた変更を検出し、RCL (Replication Control Language) のサブセットであるログ転送言語 (LTL) を使用して、 プライマリ・データの変更内容をプライマリ Replication Server に送信します。

### **Replication Agent** の動作

Replication Agent は、プライマリ・データベースのトランザクション・ログから情 報を取得し、プライマリ Replication Server に対応するようにフォーマットする Replication Server クライアントです。

最初に、Replication Agent 内で必要なプライマリ・テーブルとストアド・プロシー ジャを複写用にマーク付けします。

Replication Agent は、次のように動作します。

- **1.** Replication Server にログインします。
- **2. connect source** コマンドを送信してセッションをログ転送元として特定し、ト ランザクション情報が転送されるデータベースを指定します。
- **3.** Replication Server から、データベースのメンテナンス・ユーザ名を取得します。
- **4.** Replication Server にデータベースのセカンダリ・トランケーション・ポイント を要求します。
- **5.** トランザクション・ログから、レコードを (セカンダリ・トランケーション・ ポイントに続くレコードを起点として) 取得し、情報をログ転送言語 (LTL) コ マンドにフォーマットします。

#### **Replication Agent** コネクション

Replication Agent は、Replication Server にデータを送信します。Replication Agent は Replication Server にログインして、Replication Server コネクションの Replication Agent ユーザ・スレッドに接続し、そのコネクション上で Replication Server と通信 します。

次に、Replication Agent コネクションの影響を示します。

- ReplicationServer にログインするために Replication Agent が使用する有効なユー ザ ID が、Replication Server で定義されている必要があります。
- Replication Agent ユーザ ID に、Replication Server での **connect source** パーミッ ションが付与されている必要があります。**connect source** パーミッションに よって、Replication Agent は Replication Agent User スレッドのみで有効なコマン ドを送信できます。
- Replication Agent は、このユーザ ID とそのパスワードを記録する必要がありま す。
- Replication Agent は、正しい Replication Agent ユーザ・スレッドを特定して接続 するために、Replication Server コネクション定義のサーバおよびデータベース 部分を記録する必要があります。
- **user name** と password (Replication Server の create connection コマンドで定義) は、プライマリ・データベースで有効なユーザ ID とパスワードである場合が あります。

注意: Replication Agent for Oracle、Microsoft SQL Server、および IBM DB2 UDB for UNIX には有効な **user\_name** と **password** が指定され、プライマリ・データ ベースで該当のユーザが見つからない場合は、エラーを報告する必要がありま す。

Replication Agent は、コネクションの **user\_name** がプライマリ・データベース にあるかどうかを検証します。しかし、Replication Server は、DSI スレッドが 使用されるかどうか (またはその時期) を認識していません。そのため、DSI ス レッドがアクティブな場合は、ユーザ ID とパスワードが有効でなければなり ません。

注意: 有効なプライマリ・データベースのユーザIDの必要条件は、Replication Agent によって異なります。一部の Replication Agent は、Replication Server コネ クション上の有効なユーザ ID を必要としません (チェックも行いません)。

#### **Interfaces** ファイル

Replication Agent と Replication Server 間の対話のために必要なものは Replication Server を識別する interfaces ファイルのエントリだけです。

Replication Agent for DB2 UDB には、interfaces ファイルは必要ありません。 Replication Server と RSSD のロケーションは、必要に応じて LTMCFG ファイル内に 記録されます。

Replication Agent (UNIX および Windows プラットフォーム上の DB2 UDB 用、 MicrosoftSQL Server 用、Oracle 用) には、interfaces ファイル・エントリは必要 ありません。これは、設定パラメータに Replication Server のホスト名とポート番 号が記録されるためです。

#### **Replication Agent** メンテナンス・ユーザの処理

Replication Agent が Replication Server コネクションに接続する際に、Replication Agent はメンテナンス・ユーザ ID を要求し、プライマリ・データベースにその ユーザ ID があるかどうかを検証する場合があります。

この検証では、Replication Server コネクションで定義されているメンテナンス・ ユーザ ID が、そのコネクションが表すデータベースに対して有効でなければなり ません。そのコネクションがプライマリ・トランザクションのみ、レプリケー ト・トランザクションのみ、またはその両方のどれに使用されるかは関係ありま せん。

Replication Agent は、プライマリ・データベースにログインするときにメンテナン ス・ユーザ ID を使用しません。ユーザ ID があるかどうかを検証する以外に、 Replication Agent がメンテナンス・ユーザ ID に対して行う唯一の参照は、メンテ ナンス・ユーザによって作成されたプライマリ・データベース・トランザクショ ンをフィルタすることです。

Replication Agent は、プライマリ・データベースに 1 つのトランザクションが何回 も適用されないようにするために、メンテナンス・ユーザのトランザクションを フィルタします。双方向の複写スキームでは、同じデータベース (プライマリとレ プリケートの両方の役割を果たす可能性があります) に対して双方向に複写を実行 できます。プライマリ・トランザクションがレプリケート・データベースに適用 される場合、適用するユーザ ID はレプリケート・データベースのメンテナンス・ ユーザです。レプリケート・データベースでトランザクションをスキャンする Replication Agent は、Replication Server メンテナンス・ユーザによって適用された トランザクションを無視することで、それらのトランザクションが再度送信され、 プライマリ・データベースに適用されないようにします。

Replication Agent は、プライマリ・データベースで定義されているユーザ ID (DB2 の場合は DB2 ログ・ファイルにアクセスできるユーザ ID) を使用してデータベー スにアクセスします。このユーザ ID は、Replication Server コネクションで定義さ れているメンテナンス・ユーザとは異なります。プライマリ・データベースへの アクセスに使用される Replication Agent ユーザ ID には、複写トランザクションを 適用するために定義されたメンテナンス・ユーザとは異なる役割と目的がありま す。

また、Replication Agent には、Replication Agent を管理するために使用される別の ユーザ ID が定義されている場合もあります。このユーザ ID も、レプリケート・ トランザクションを適用する Replication Server メンテナンス・ユーザとは異なり ます。

Replication Agent では、次の 3 つのユーザを使用できます。

- Replication Agent がプライマリ・データ・サーバにログインし、プライマリ複 写オブジェクトの操作やデータベース・トランザクション・ログの読み取りを 行うために使用する、プライマリ・データベースで定義されるユーザ ID。
- Replication Agent にログインし、Replication Agent コマンドの発行や Replication Agent パラメータの設定を行うことができるユーザ ID。
- プライマリ・データベースで定義され、プライマリ Replication Server コネク ションに記録されるメンテナンス・ユーザ ID。Replication Agent は、 Replication Serverに代わってこのユーザIDを検証します。また、このユーザID によって作成されるトランザクションを無視するように、Replication Agent を 設定できます。

#### **DDL** ユーザの処理

DDL ユーザは、DDL 複写を使用できる場合にプライマリ・データベースで定義さ れます。

このユーザ名は、Replication Agent によって送信されるすべての DDL コマンドに LTL で含められます。Replication Server の DSI スレッドは、このユーザ名を使用し て DDL をレプリケート・データベースに適用します。

### **ASE** 以外の **Replication Agent**

Sybase では、Replication Agent for DB2 UDB、Replication Agent など、ASE 以外の Replication Agent を提供しています。

#### Replication Agent for DB2 UDB

Replication Agent for DB2 UDB は、IBM z/OS プラットフォームで実行されている DB2 UDB サーバに、プライマリ・データ・サーバのサポートを提供します。

Replication Agent for DB2 UDB 製品は、複写システムで次のように機能します。

- プライマリ・データ・サーバは DB2 UDB で、IBM z/OS においてサブシステム として実行される。トランザクション・ログは DB2 ログ。
- Replication Agent for DB2 UDB は、IBM z/OS では、開始されたタスクまたは ジョブとして実行される。DB2 ログを読み込んで、1 つ以上の DB2 サブシステ ム用に複写するようにマーク付けされているテーブルについて、関連するアク ティブな DB2 ログ・エントリとアーカイブ・ログ・エントリを取得する。こ のデータを、TCP/IP 通信プロトコルを使用して Replication Server に転送する。

DB2 データ・サーバは、DB2 テーブル内のローが変更されると、そのすべての変 更をログに記録します。トランザクション・ログに書き込まれる情報には、変更 前後のデータのコピーが含まれます。DB2 では、これらのレコードは "undo" レ コードおよび "redo" レコードとして使用されます。制御レコードは、**commits** と

**aborts** 用に書き込まれます。これらのレコードは、**commit** オペレーションと **rollback** オペレーションに変換されます。

DB2 のログは、一連のデータ・セットで構成されます。Sybase Log Extract は、こ れらのデータ・セットを使用して DB2 データの変更内容を識別します。DB2 は、 変更が行われると変更レコードをアクティブなログに書き込むので、Sybase Log Extract は、変更レコードが入力された直後にログ・レコードを処理できます。

#### Replication Agent

Replication Agent は、Linux、UNIX、Microsoft Windows プラットフォーム上の DB2 UDB、Microsoft SQL Server、または Oracle プライマリ・データベースのデータ ベース・トランザクション・ログを読み取る製品です。

Replication Agent は、Java プログラミング言語で実装されています。Replication Agent をインストールすると、Replication Agent ホスト・マシンとして指定されて いるコンピュータに Java Runtime Environment (JRE) がインストールされます。

Replication Agent は、すべての通信に JDBC (Java Database Connectivity) プロトコル を使用します。Replication Agent は、Sybase JDBC ドライバ (jConnect™ for JDBC™) の 1 つのインスタンスを使用して、Open Client および Open Server アプリケーショ ン (プライマリ Replication Server を含む) へのすべてのコネクションを管理します。 プライマリ・データ・サーバの場合、Replication Agent は、適切な JDBC ドライバ を使用してプライマリ・データベースに接続します。

### **Enterprise Connect Data Access**

ECDA (Enterprise Connect Data Access) 製品は、DB-Library™ および CT-Library アプ リケーション・プログラミング・インタフェース (API)、JDBC および ODBC (Open Database Connectivity) プロトコルをサポートする、Open Server ベースのソフ トウェア・ゲートウェイです。

ECDA 製品は、メインフレームおよび LAN ベースの ASE 以外のデータ・ソースへ のアクセスを可能にするデータベース・ミドルウェア・アプリケーションの基本 要素となります。

ECDA 製品は、以下のサービスを提供します。

- ASE 以外のデータ・ソースへのアクセスを提供するアクセス・サービス
- サーバ側のシステム管理を (DirectConnect Manager を介して) 提供する管理サー ビス

注意: Replication Server Options 15.5 では、ExpressConnect for Oracle でも Oracle データ・サーバに複写できます。

#### **ECDA** の動作

すべての Sybase ECDA オプションは、ASE 以外のデータ・サービスへの基本的な コネクティビティを実現します。特に、アクセス管理、コピー管理、リモート・ システム管理を提供します。

各 ECDA オプションは、1 つの DirectConnect サーバおよび 1 つ以上のアクセス・ サービス・ライブラリで構成されています。サーバは、サービス・ライブラリが 動作するフレームワークを提供します。各アクセス・サービス・ライブラリは、 このサーバから DB2 UDB、Microsoft SQL Server、Oracle などの特定のターゲッ ト・データベースのデータにアクセスします。

各アクセス・サービス・ライブラリには、設定プロパティの特定のセットである 1つ以上のアクセス・サービスが格納されています。アクセス・サービスは、 Replication Server とターゲット・データベース間でデータを転送します。

DirectConnect サーバは、言語イベントや RPC などの受信クライアント・コネク ションを受信して検証し、許可します。これらのイベントは、データ型変換、 ネットワークのコネクティビティ、SQL 変換など、ターゲット固有のコネクティ ビティ機能を実現するアクセス・サービスを介して、ターゲット・データ・ソー ス (レプリケート・データベース) にルート指定されます。

#### **Interface** ファイル

interface ファイルには、ラベルのリストが格納されています。ラベルとは通 常、それぞれ対応するホスト名とポート番号を持つサーバ名のことで、サーバ名 で表されたサーバは、そのホストとポートでログイン要求を「受信」します。

Replication Server は、Open Server アプリケーションです。別の Open Server アプリ ケーションの場所 (ホストとポート番号) を特定する方法としては、ファイル内の 場所を探す方法が推奨されます。

ECDA データベース・ゲートウェイと Replication Server との対話では、 interface ファイルが重要です。Replication Server は Replication Server コネク ションにおいてサーバ名で表されたサービスにログインしようとするので、その サービス名が ReplicationServer の interfaces ファイル内になければなりません。 また、その interface ファイル・エントリは ECDA ゲートウェイ設定ファイル のエントリにもサービス名として存在している必要があります。

1 つの ECDA は、1 つまたは複数の異なるデータベース・インスタンスのゲート ウェイとして機能できます。ECDA の設定では、ECDA がアクセスする各データ ベースは、ユニークなサービス名として設定されます。設定されているサービス 名のうち、どのサービス名に接続するかを Replication Server が認識できるように、 クライアントはログイン時に渡された server name を使用し、コネクションの確立 に使用する、一致するサービス名を特定します。コネクションが interfaces ファイル・エントリと一致している必要があります。Microsoft SQL Server の場合 は、データベース名がそのサービスに対して有効なデータベースである必要があ ります。サービス名の役割とその設定の詳細については、『ECDA Access Service ユーザーズ・ガイド』を参照してください。

#### **Replication Agent** と **ECDA** が共有するコネクション

ECDA ゲートウェイと Replication Agent は、それぞれ別のスレッドで Replication Server に接続するので、1 つの Replication Server コネクションでこれらの両方のコ ンポーネントをサポートできます。

同じデータベースに対して双方向で情報を複写する場合、データベース・ゲート ウェイと Replication Agent の両方に共通のコネクションがあれば、複写システムの ネットワーク・トポロジで使用されるリソースを削減することができます。

プライマリとレプリケートの両方の役割を果たすデータベースへの Replication Server コネクションを作成するには、次のように、ECDA データベース・ゲート ウェイを適切にサポートするようにコネクションを定義してから、Replication Agent を適切に設定します。

- Replication Server で、**create connection** コマンドを使用して、コネクションの **server\_name** と **database\_name** を定義します。**server\_name** 値は、ECDA で設定 されたサービス名と一致している必要があります。
- Replication Agent で、**rs\_source\_ds** パラメータの値をその **server\_name** に、 **rs\_source\_db** パラメータの値を目的の **database\_name** に設定します。

## **ECDA** データベース・ゲートウェイ

ECDA データベース・ゲートウェイは、Replication Server からのトランザクション を Sybase 複写システムの ASE 以外のレプリケート・データベースに適用します。

そのために Replication Server は、Replication Server コネクションについて指定され た情報を使用して ECDA ゲートウェイにログインします。Replication Server は user\_name と password を使用してサーバにログインし、コネクションで定義され たデータベースに対して **use database** コマンドを発行します。

Replication Server の場合、ECDA ゲートウェイを Adaptive Server レプリケート・ データベースと区別するものは何もありません。Replication Server は、通信する DSI スレッドから同じコマンドを配信し、同じ結果を想定します。

これには、以下のような意味があります。

• レプリケート・データベースにログインするために Replication Server が使用す る有効なユーザ ID が、Replication Server コネクションで定義されている必要が あります。

- このユーザ ID には、レプリケート・テーブルを更新するパーミッションと、 レプリケート・プロシージャを実行するパーミッションが付与されている必要 があります。
- レプリケート・データベースは RS\_LASTCOMMIT テーブルと RS\_TICKET\_HISTORY テーブルを管理し、rs\_get\_lastcommit 機能をサポート できなければなりません。 Replication Server には、DB2 UDB、Microsoft SQL Server、Oracle データベース でレプリケート・データベースに必要なテーブルとファンクションを設定する ためのサンプル接続プロファイルが用意されています。 レプリケート・データ・サーバおよびゲートウェイの条件の概要については、 『Replication Server デザイン・ガイド』の「Adaptive Server 以外のデータ・サー バへのデータの複写」を参照してください。
- データ型の表現が、レプリケート・データベースのネイティブ・データ型と一 致するように変換される必要があります。Replication Server には、DB2 UDB、 Microsoft SQL Server、Oracle データ・サーバへの複写をサポートするために必 要なファンクション文字列、ファンクション文字列クラス、基本データ型定 義、変換を設定するためのサンプル接続プロファイルが用意されています。
- Replication Server の **resume connection** コマンドは、指定されたコネクションの DSI スレッドを使用してアクティビティを開始しようとします。ECDA の場合、 これは DirectConnect サーバにログインし、レプリケート・データベース内の RS LASTCOMMIT テーブルにアクセスした後、レプリケート・データベースに トランザクションを適用するプロセスです。このプロセスに失敗すると、 Replication Server ログにエラーとして記録されます。

### **ECDA Option for ODBC**

ECDA Option for ODBC は、DB2 UDB、Microsoft SQL Server、ODBC アクセス可能 なデータベースに対する Open Client インタフェースを Replication Server に提供し ます。

注意: ECDA Option for ODBC の ODBC ドライバ (ターゲットに接続するバックエ ンド・ドライバ) は、Sybase からは提供されません。各自で入手してインストール と設定を行う必要があります。

ECDA Option for ODBC は、IBM DB2 や Microsoft SQL Server などのターゲット・ データベースに合わせて各自で取得した ODBC バックエンド (サーバ側) ドライバ を使用して、ASE 以外のデータ・ソースに対するアクセスを実現します。ODBC ドライバをベンダの指示に従って ECDA Option for ODBC と同じサーバにインス トールしてから、この ODBC ドライバを使用してデータベースにアクセスするよ うに ECDA Option for ODBC を設定します。

注意: 取得した ODBC ドライバに Sybase のドライバ・マネージャ・ソフトウェア との互換性があるか、または取得した ODBC ドライバにドライバ・マネージャが 含まれていることを確認してください。

ODBC ドライバの機能は広範囲に渡っているので、ASE の提供ではないサード・ パーティ製の ODBC ドライバで処理を行う場合には、必要な条件を満たしている ことを確認するために統合とテストを注意深く実施する必要があります。

### **ECDA Option for Oracle**

ECDA Option for Oracle は、Oracle データベースに対する Open Client インタフェー スを Replication Server に提供します。

ECDA Option for Oracle は、Replication Server からは Oracle SQL を認識する Open Server アプリケーションとして見えます。

注意: ExpressConnect for Oracle を使用しても Oracle データ・サーバを複写できま す。ExpressConnect for Oracle は、ReplicationServer と Oracle 間で直接対話を提供し ます。

#### 参照:

• ExpressConnect for Oracle  $(49 \sim -\gamma)$ 

### **Mainframe Connect DirectConnect for z/OS Option**

Mainframe Connect DirectConnect for z/OS Option は、メインフレーム上で実行されて いる DB2 に対する Open Client インタフェースを Replication Server に提供します。

## **ExpressConnect for Oracle**

ExpressConnect for Oracle (ECO) は、Oracle を複写するための Replication Server 15.5 以降によってロードされるライブラリです。

ECO は、ECDA で次の利点があります。

- 起動、モニタリング、または管理のために、個別のサーバ・プロセスは必要あ りません。
- Replication Server と ECO は同一のプロセス内で実行されるため、これらの間で SSL は不要であり、ECDA for Oracle のグローバル設定パラメータでこれまでに 扱われていた設定内容を設定するための要件もありません。
- サーバ接続はReplicationServerから**create connection**コマンドと**alter connection** コマンドを使用して設定されるため、ECDA for Oracle の **connect\_string** 設定で

個別に同等の設定をする必要はありません。『Replication Server リファレン ス・マニュアル』を参照してください。

• text chunksize、autocommit、array size など、ECDA for Oracle と同 等の特定の設定も設定する必要がありません。これらの設定は Replication Serverによって(Replication Agent入力に基づく場合もあります)自動的に決めら れて ECO と通信します。

ECO には、次に示すように ECDA for Oracle と類似した機能が備えられています。

- データ型変換のセットが同じ。
- Sybase データと Oracle データ間での言語および charset の変換。ECO では、 map.cfg ファイルを使用して設定される。
- ASE プライマリ・データベース内の空の文字列が Oracle レプリケート・データ ベースに複写されると、Oracle で、1 つまたは複数 (カラムが varchar と fixed char width のいずれのデータ型であるかによって異なる) の空白で構 成される文字列値になる。

ExpressConnect for Oracle でロケーションの透過性を確立するには、 tnsnames.ora ファイルのみが必要です。ECDA for Oracle のように interfaces ファイルは必要ではありません。コネクションの設定のためには、 tnsnames.ora ファイルで定義されるサービス名を指定する必要があります。

ECO の詳細については、ExpressConnect for Oracle インストールおよび設定ガイド を参照してください。

# プライマリ・データ・サーバとしての **IBM DB2 for z/OS**

Sybase 複写システムにおける、IBM z/OS プラットフォーム上の DB2 UDB サーバ に固有のプライマリ・データ・サーバの問題と考慮事項について説明します。

## **Replication Agent for DB2 UDB**

プライマリ・データ・サーバとしての DB2 UDB は、Replication Agent for DB2 UDB と対話します。

Replication Agent for DB2 UDB を使用する際には、次の点を考慮してください。

- Replication Agent はデータ変更オペレーションまたはトランザクションに関す る情報を識別し、DB2 UDB プライマリ・データベースからプライマリ Replication Server に転送します。
- Replication Agent は、プライマリ ReplicationServer と対話します。また、プライ マリ Replication Server の RSSD と対話するように設定されている場合は、RSSD とも対話します。

## 複写の干渉と影響

Replication Agent DB2 ライブラリは、許可プログラム機能 (APF) によって許可され ている必要があります。

Sybase 複写システムにおける、DB2 UDB プライマリ・データ・サーバのパフォー マンスと動作は、以下の影響を受ける場合があります。

- DB2 UDB トランザクション・ログは、次のように影響を受けます。
	- 複写には、変更される各ローの更新前イメージと更新後イメージが必要で す。プライマリ・テーブルを複写するようマーク付けした場合、テーブル は **DATA CAPTURE CHANGES** 句によって変更されます。複写するようマーク 付けされたテーブルの数が増えると、DB2 UDB アクティブ・ログ・デー タ・セットに必要な DASD 領域も増加します。
	- Replication Agent for DB2 UDB を使用すると、DB2 UDB ログに格納される データの量が増加します。増加の規模は、プライマリ・テーブルの数、種 類、サイズと、複写されるトランザクションの種類によって異なります。 たとえば、**update** トランザクションには更新前イメージと更新後イメージ の両方が必要であり、これには、変更されていないカラムも含め、ロー内

のすべてのカラムが含まれます。詳細については、Replication Agent for DB2 UDB のマニュアルを参照してください。

- Replication Agent をインストールすると、次の 2 つの Replication Agent システ ム・テーブルがプライマリ DB2 UDB に作成されます。
	- LTMOBJECTS は、複写するようマーク付けされた各プライマリ・テーブル のローを格納します。サイズは、複写するようマーク付けされたテーブル の数によって異なります。
	- 更新されたLTMMARKERを使用すると、マテリアライゼーション処理に役立 ちます。
- Replication Agent for DB2 UDB で開始されたタスクは、単一の DB2 サブシステ ムのログ、または DB2 データ共有グループ内のすべてのログを処理できます。 この動作は、**LTMCFG** パラメータである **DataSharingOption**、

**DataSharingMember**、**Log\_identifier**、および **BSDS** によって制御されます。

- プライマリ・データベースの制限事項:
	- LOB 複写がサポートされていません。
	- char と varchar の最大サイズが 32767 です。
	- DDL とストアド・プロシージャの複写がサポートされていません。
- 次の DB2 UDB ユーティリティは使用しないでください。使用すると、複写の 整合性が失われる可能性があります。
	- **LOAD LOG NO**
	- **RECOVER**
	- **REORG with RECOVER**
- **rs\_ticket**をReplication Agent DB2 UDB で起動することはできません。Replication Server 15.5 で、**rs\_ticket** を Replication Agent DB2 コネクションに「挿入」するこ とはできません。『Replication Server リファレンス・マニュアル』の 「Replication Server コマンド」の「**sysadmin issue\_ticket**」を参照してください。

# **DB2 UDB** プライマリ・データベースのパーミッション

LTM for z/OS の **LTM\_process\_maint\_uid\_trans** 設定パラメータが **Y** でないかぎり、 メンテナンス・ユーザによってプライマリ・データベースに適用される更新は無 視されます。

次の 2 つのユーザ ID を作成します。

- LTMADMIN ユーザ 以下を行う TSO ユーザ。必要に応じて LTMADMIN とい う名前が付けられます。
	- Replication Agent for DB2 UDB のインストール、起動、停止

• DB2 UDB 上の Replication Agent システム・テーブルの管理 LTMADMIN ユーザには、複写するようマーク付けされたすべての DB2 UDB テーブルに対する **ALTER TABLE** 権限が必要です。このユーザ ID は、複写する ようマーク付けされたプライマリ・テーブルで **ALTER TABLE DATA CAPTURE CHANGES** コマンドを発行します。

また、LTMADMIN ユーザには、DB2 UDB ログ・ファイルに対する **TRACE**、 **DISPLAY**、**MONITOR2** の各パーミッションも必要です。

• ReplicationServer メンテナンス・ユーザ - ReplicationServer の **create connection** コマンドで、プライマリ・データベースについて指定されたユーザ ID。

## プライマリ・データ・サーバの接続

IBM z/OS 環境でプライマリ DB2 UDB データ・サーバに接続するには、Replication Agent for DB2 UDB に、IBM z/OS に対して定義され、正しい DB2 UDB プランおよ びパッケージに対する execute パーミッションが付与されている有効なユーザ ID が必要です。

Replication Agent for DB2 UDB は、このユーザ ID を使用して DB2 UDB にログイン します。

Replication Agent for DB2 UDB ジョブの JCL (Job Control Language) が、正しいアカ ウント、ユーザ ID、DB2 UDB ログ、DB2 UDB サブシステム・ライブラリを使用 して実行するように変更されている必要があります。

## **Replication Server** の接続

Replication Agent for DB2 UDB では、Replication Server に接続するために interface ファイルを使用しません。Replication Server に接続するために必要な 情報は、LTMCFG ファイルに含まれています。

Replication Manager を使用して複写オブジェクトを作成しないかぎり、Replication Server の interface ファイルに Replication Agent for DB2 のエントリを記述する 必要はありません。

## **Replication Server** システム・データベースの接続

Replication Agent for DB2 UDB では、Replication Server System Database (RSSD) への アクセスは不要です。

ただし、RSSD を使用することにより、Replication Agent for DB2 UDB と Replication Server 間のデータの量を減らすことができます。

LTMCFG パラメータの **Use\_repdef** が Y の場合、Replication Agent for DB2 UDB の 起動時に複写定義がロードされます。その複写定義を変更する場合は、

Replication Agent が変更を認識できるように Replication Agent を停止し、再起動し ます。

RSSDに接続するために必要な情報はLTMCFGファイルで提供されます。パラメー タはすべて RSSD で始まり、すべてのパラメータを入力する必要があります。た だし、これらは、**Use\_repdef** が **N** に設定されている場合は検証されません。

## **DB2 UDB** プライマリ・データベースの設定

Replication Agent は、単一の DB2 サブシステム、または DB2 データ共有グループ 内のすべてのログに対して実行できます。LTMCFG パラメータでは、Replication Agent for DB2 UDB の DB2 環境 (**DataSharingOption**、**DataSharing Member**、**Logidentifier**、**BSDS**) を記述します。

Replication Agent for DB2 UDB はメインフレーム z/OS のアプリケーションであり、 単一の z/OS アドレス空間で同時に実行される、次の 2 つのタスクで構成されてい ます。

- Sybase Log Extract プライマリ・テーブルのデータ変更オペレーションに関す る DB2 UDB のアクティブ・ログとアーカイブ・ログを連続してスキャンしま す。
- Replication Agent for DB2 UDB for  $z/OS -$  Sybase Log Extract から複写トランザク ションを受け取り、ログ転送言語 (LTL) に変換した後、プライマリ Replication Server に送信します。

**DataSharingOption** が Multi の場合、Replication Agent for DB2 UDB は Boot Strap **Dataset** (BSDS) パラメータを参照してデータ共有グループ内の各 DB2 メンバの **BSDS** を識別し、Replication Agent for DB2 UDB の位置とグループのメンバごとの DB2 ログを表示します。

Replication Agent のインストールと設定の問題はすべて、『Replication Agent for DB2 UDB Installation Guide』に記載されています。ただし、異機種間複写システム では次のようになります。

- **rs\_source\_ds** パラメータと **rs\_source\_db** パラメータの値では、大文字と小文字 が区別されます。Replication Agent と ReplicationServer の両方のパラメータで大 文字と小文字が正しく指定されていない場合は、コネクションに失敗します。
- Replication Agent for DB2 UDB for z/OS の LTM process maint uid trans 設定パラ メータは、メンテナンス・ユーザによって実行されたトランザクションを Replication Agent がプライマリ ReplicationServer に送信するかどうかを制御しま す。

双方向複写環境 (同一の DB2 UDB 領域が複写元と複写先となる) では、 **LTM\_process\_maint\_uid\_trans** パラメータの値を **N** に設定する必要があります。 true に設定していないと、別のサイトに複写されたトランザクションが元のサ イトに戻って適用され、無限ループが生成される可能性があります。

## **DB2 for z/OS** におけるプライマリ・テーブルの複写定義

Replication Agent for DB2 UDB for z/OS の **Use\_repdef** 設定パラメータは、複写定義 で指定されたカラムのみを格納するログ転送言語 (LTL) と、DB2 UDB プライマ リ・テーブル内のすべてのカラムを格納するログ転送言語のどちらを Replication Agent が送信するかを制御します。

**Use repdef** パラメータの値が N に設定されている場合、Replication Agent は DB2 UDB プライマリ・テーブル内のすべてのカラムのデータを含む LTL を送信しま す。**Use\_repdef** パラメータの値が **Y** に設定されている場合は、Replication Agent は、複写定義で指定されたカラムのデータのみを含む LTL を送信します。

複写定義に必要なカラムのデータのみを送信すると、ネットワーク・トラフィッ クが軽減されるので、パフォーマンスが向上することがあります。

**Use\_repdef** の値を **Y** に設定すると、他のパラメータ (**suppress\_col\_names**) などを 使用して、Replication Agent のパフォーマンスを向上させることができます。 『Replication Agent for DB2 UDB Installation Guide』を参照してください。

**LTL\_table\_col\_case** パラメータは、Replication Agent が Replication Server にテーブル 名とカラム名を送信するときの大文字と小文字の区別を制御します。DB2 でのデ フォルトは大文字です。ただし、このパラメータを使用して、テーブル名とカラ ム名を大文字または小文字に変更したり、DB2 で定義されている名前を保持した りできます。

テーブルの名前が Replication Server またはターゲット・データベースの予約語と 競合する可能性があります。**with primary table named** 句や **with replicate table named** 句を使用すると、テーブル名を予約できます。ただし、LTMOBJECTS テーブルで REPLICATE\_NAME オプションを使用すると、Replication Agent for DB2 は、LTL を Replication Server に送信する前にテーブル名を変更します。『Replication Agent for DB2 UDB User and Troubleshooting Guide』の「Replication Agent Setup」の「DB2 Source Table Considerations」の「DB2 Table Names and Reserved Keywords」を参照し てください。

## **DB2 for z/OS** プライマリ・データ型の変換

Replication Agent for DB2 UDB for z/OS の **Date\_in\_char**、**Time\_in\_char**、 **Timestamp in char** の各設定パラメータは、Replication Agent が値を文字列として 送信するか、Sybase の datetime フォーマットに変換するかを制御します。

これらのパラメータの詳細については、『Replication Agent for DB2 UDB Users and Troubleshooting Guide』を参照してください。

注意: 日付または時間に関連するユーザ定義データ型 (UDD) を複写定義で使用す る場合は、プライマリ・データベースにとってネイティブなフォーマットで Replication Server にデータを送信するように、Replication Agent を設定することを おすすめします。また、Replication Agent でデータ型変換を実行しないことをおす すめします。

通常、Replication Agent for DB2 UDB はデータ型変換を行いません。ただし、すべ てのレプリケート・データ・サーバで同じ変換が必要な場合は、処理時間を節約 するために、各レプリケート・データベースの DSI で変換を行うのではなく、 Replication Agent で一度に変換を行うようおすすめします。

IBM DB2 UDB では、午前 0 時は 24.00 として表されます。このフォーマットは、 他のデータ・サーバと互換性がない場合があります。データ型定義を変更すると、 この値を自動的に 24.00 から 00.00 に変更できます。

IBM DB2 UDB では、他のデータ・サーバに対応してない可能性がある年の値を使 用できます。IBM DB2 UDB で許容される過去の年がレプリケート・データ・サー バで使用できない場合は、LTMCFG パラメータの Minimum\_year を設定し、DB2 UDB Replication Agent で、Minimum\_year パラメータよりも過去の年を Date\_conv\_default パラメータに変更できるようにします。

## 文字セット

DB2 内のデータは、複数の文字セットを使用してコード化できます。また、 Replication Agent for DB2 を使用して、文字セットが Replication Server に送信され る前に、複写された文字を Replication Server の文字セットに変換することもでき ます。

Replication Agent DB2 の文字セット・プロパティを制御するパラメータは、 **codepage** と **RS\_ccsid** です。これらのパラメータの詳細については、『Replication Agent for DB2 UDB Installation Guide』の「LTM for MVS Configuration Parameters」 を参照してください。
### マテリアライゼーション

マテリアライゼーションとは、プライマリ・データベースからのデータのコピー でレプリケート・データベースを初めて移植する処理のことです。

DB2データを使用してターゲットをマテリアライズするには、Replication Agentfor DB2 UDB を使用します。DB2 のアンロード・ユーティリティは、データ・ファイ ルと、そのデータを記述したパンチカード・ファイルを生成します。これらの ファイルを Replication Agent for DB2 UDB のマテリアライゼーション機能への入力 として使用することにより、複写のターゲットを初期化できます。

**『Replication Agent for DB2 UDB User and Troubleshooting Guide』の「Replication** Server Setup」の「Task 3:Materializing Replicate Tables」の「Using Replication Agent Materialization」を参照してください。

# プライマリ・データ・サーバとしての **IBM DB2 for Linux, UNIX,** および **Windows**

Sybase 複写システムにおける、UNIX、Windows、Linux プラットフォーム上の DB2 UDB サーバに固有のプライマリ・データベースの問題と考慮事項について説 明します。

### **Replication Agent for UDB**

プライマリ・データ・サーバとしての DB2 UDB は、Replication Agent と対話しま す。DB2 UDB に対応するように設定された Replication Agent のインスタンスは、 「Replication Agent for UDB」と呼ばれます。

Replication Agent for UDB はデータ変更オペレーションまたはトランザクションに 関する情報を識別し、DB2 UDB プライマリ・データ・サーバからプライマリ Replication Server に転送します。

注意: トランザクションの複写元のデータベースごとに、個別の Replication Agent for UDB インスタンスが必要です。

Replication Agent は、プライマリ Replication Server と対話します。また、プライマ リ Replication Server の RSSD と対話するように設定されている場合は、RSSD とも 対話します。

注意: Replication Agent は Java プログラムです。オペレーティング・システムに よっては、Java をサポートするためのパッチが必要な場合があります。 『Replication Agent 管理ガイド』と『Replication Agent リリース・ノート』を参照し てください。

#### **DB2 UDB** システムの管理

Replication Agent には、プライマリ・データベースに関するメタデータ情報 (デー タベース名、テーブル名、プロシージャ名、カラム名など) を返す多くのコマンド があります。

メタ情報を返すには、メタ情報を返すように設計された特別な JDBC 呼び出しを 発行するか、システム・テーブルに直接問い合わせます。

### **Replication Manager** の制限事項

Replication Manager プラグインでは、プライマリ DB2 UDB データ・サーバでの Replication Agent インスタンスの起動も停止もできません。

Replication Agentインスタンスの起動と停止の詳細については、『Replication Agent 管理ガイド』を参照してください。

#### **DB2 UDB** での複写の干渉と影響

Sybase 複写システムにおける、DB2 UDB プライマリ・データ・サーバのパフォー マンスと動作は、トランザクション・ログの影響を受ける場合があります。

• **LOGARCHMETH1** 設定パラメータを **LOGRETAIN** または **DISK**:<path> に設定する 必要があります。ここで、<path> は、ログのアーカイブ先のディレクトリで す。現在の **LOGARCHMETH1** 設定を指定するには、次の UDB コマンドを使用し ます。

get db cfg for <*db-alias*>

- 複写には、変更される各ローの更新前イメージと更新後イメージが必要です。 プライマリ・テーブルを複写するようマークを付けた場合、Replication Agent for UDB はテーブルの **DATA CAPTURE** オプションを **DATA CAPTURE CHANGES** に 設定します。複写するようマーク付けされたテーブルの数が増えると、DB2 UDB トランザクション・ログに必要な領域も増加します。
- プライマリ・データベースには、ページ・サイズが 8KB 以上の、テンポラ リ・ユーザ・システムが管理するテーブル領域が必要です。

# **DB2 UDB** プライマリ・データベースのパーミッションと制限

Replication Agent for UDB には、プライマリ・データベース内のデータにアクセス し、新しいオブジェクトを作成するためのパーミッションを持つ、DB2 UDB ログ インが必要です。

プライマリ・データベース・トランザクション・ログにアクセスするには、DB2 UDB のログインに SYSADM または DBADM の権限が必要です。

Replication Agent では、DB2 UDB のストアド・プロシージャまたは DDL の複写は サポートされていません。『Replication Agent プライマリ・データベース・ガイ ド』を参照してください。

# プライマリ・データ・サーバの接続

プライマリ DB2 データ・サーバに接続するには、Replication Agent for UDB でいく つかのタスクを実行する必要があります。

Replication Agent for UDB が DB2 UDB サーバと異なるホスト・マシンにインストー ルされている場合、Replication Agent ホスト・マシンに DB2 UDB Administration Client をインストールしてください。

Replication Agent for UDB ソフトウェアが DB2 UDB サーバと同じホスト・マシン にインストールされている場合、個別の DB2 UDB Administration Client は必要あり ません。

Windows システムでは、Replication Agent for UDB のコネクティビティを設定する ときは、DB2 UDB Administration Client で ODBC データ・ソースを設定してから、 その ODBC データ・ソースについて指定されているデータベース名とデータベー ス・エイリアスを使用します。

UNIX システムでは、ODBC を使用する代わりに、UDB のノードとプライマリ・ データベースをカタログします。次に、プライマリ・データベースのカタログ時 に指定されたデータベース・エイリアスを使用して、データ・ソース Replication Agent の設定パラメータを設定します。

接続の設定方法の詳細については、『Replication Agent インストール・ガイド』の 「Replication Agent のインストール」の「プライマリ・データベースのコネクティ ビティ」を参照してください。

設定する必要がある Replication Agent 設定パラメータの詳細については、 『Replication Agent インストール・ガイド』の「インストール前の準備」を参照し てください。

# **Replication Server** と **RSSD** のコネクティビティ

Replication Agent は、TCP/IP と Sybase JDBC ドライバ (Replication Agent インストー ルに含まれている jConnect for JDBC) を使用して、他の Sybase サーバと通信しま す。Replication Agent は、コネクティビティ情報を得るのに Sybase interfaces ファイルを使用しません。

Replication Agent がプライマリ Replication Server に接続できるようにするために設 定する必要がある Replication Agent 設定パラメータについては、『Replication Agent インストール・ガイド』の「インストール前の準備」を参照してください。

# **Replication Agent** オブジェクト

**pdb\_xlog init** を使用して Replication Agent を初期化すると、複写をサポートするオ ブジェクトがプライマリ・データベースに作成されます。

詳細については、『Replication Agent プライマリ・データベース・ガイド』を参照 してください。

Replication Agent for UDB により、SYBRAUJAR.jar と SYBTRUNCJAR.jar が次の ディレクトリにインストールされます。

- Windows では、ファイルは %DB2DIR%¥SQLLIB¥FUNCTION¥jar ¥pds\_username にインストールされます。%DB2DIR% は UDB のインストール・ パス、pds\_username は Replication Agent 設定パラメータ pds\_username によって 指定されたプライマリ・データベース・ユーザ名です。
- UNIX では、ファイルは \$HOME/sqllib/function/jar/pds\_username にイ ンストールされます。\$HOME は UDB インスタンス所有者のホーム・ディレク トリ、pds\_username は Replication Agent 設定パラメータ pds\_username によって 指定されたプライマリ・データベース・ユーザ名です。

これらの Jar ファイルにより、UDB プライマリ・データベースにいくつかの Java プロシージャが実装されます。「トランケーション用の Java プロシージャ」の表 は、Replication Agent の初期化時に作成され、ログのトランケーションに使用され る Java プロシージャのリストです。

注意: 複数の Replication Agent インスタンスが 1 つの UDB サーバ・インストール (トランザクションが複写される各データベースのインストール) に設定されてい る場合、各 Replication Agent インスタンスは pds\_username設定パラメータで異なる プライマリ・データベース・ユーザ名を指定する必要があります。

#### トランケーション用の **Java** プロシージャ

Replication Agent の初期化時に作成され、ログのトランケーションに使用される Java プロシージャをリストします。

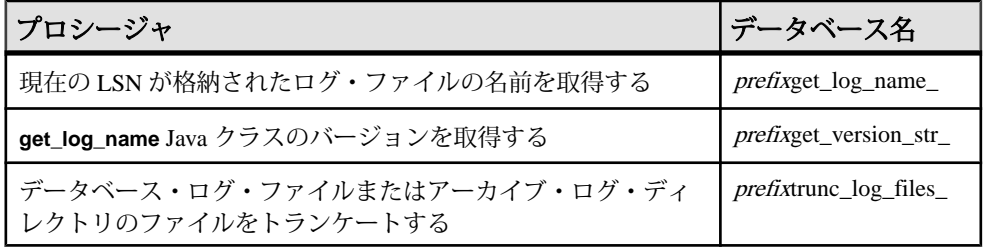

プライマリ・データ・サーバとしての IBM DB2 for Linux, UNIX, および Windows

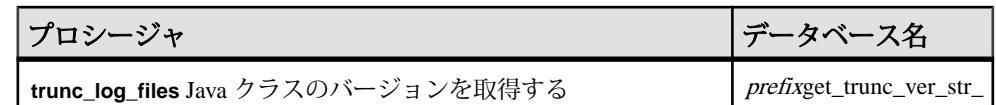

#### 複写オブジェクトの実際の名前の取得

Replication Agent インスタンスによって生成される Replication Agent データベー ス・オブジェクトの名前を確認します。

Replication Agent管理ポートで、キーワードを指定せずに**pdb\_xlog**コマンドを呼び 出します。

pdb\_xlog

**pdb\_xlog** コマンドは、Replication Agent によってプライマリ・データベースに作成 されたオブジェクトのリストを返します。

# **DB2 UDB** プライマリ・データベースの設定

異機種間複写に固有の追加の問題について説明します。

プライマリ DB2 UDB データ・サーバのインストールの問題と設定パラメータの詳 細はすべて、『Replication Agent for DB2 UDB Installation Guide』に記載されていま す。

#### **Java Runtime Environment**

Replication Agent をインストールするときに、Replication Agent for UDB と互換性が ある Java Runtime Environment (JRE) がインストールされます。

Java Runtime Environment に関する特記事項については、『Replication Agent リリー ス・ノート』を確認してください。

#### **rs\_source\_ds** 設定パラメータと **rs\_source\_db** 設定パラメータ

Replication Agent 設定ファイル内の設定パラメータ値はすべて、大文字と小文字を 区別します。

Replication Server も大文字と小文字を区別するので、**rs\_source\_ds** および **rs\_source\_db** パラメータの値を指定するときには注意が必要です。Replication Agent と Replication Server の両方のパラメータで、大文字と小文字が正しく指定さ れていない場合は接続できません。

#### **filter\_maint\_userid** 設定パラメータ

Replication Agent の **filter\_maint\_userid** 設定パラメータは、メンテナンス・ユーザが 実行したトランザクションを、Replication Agent がプライマリ Replication Server に 転送するかどうかを制御します。

メンテナンス・ユーザの名前は、Replication Server の **create connection** で、プライ マリ・データベースに対して定義されます。

双方向複写環境 (同一のデータベースが複写元と複写先になる) では、

**filter\_maint\_userid** パラメータの値を **true** に設定します。true に設定していないと、 別のサイトに複写されたトランザクションが元のサイトに戻って適用され、無限 ループが生成される可能性があります。

#### **ltl\_character\_case** 設定パラメータ

Replication Agent の **ltl\_character\_case** 設定パラメータは、Replication Agent がプラ イマリ Replication Server にデータベース・オブジェクト名を送信するときの大文 字と小文字の区別を制御します。

たとえば、複写定義が all tables named testtab に対して作成される場合、 Replication Agent が送信するテーブル名は testtab でなければなりません。そう でない場合、不一致が起こります。ReplicationServer は大文字と小文字を区別する ので、値 TESTTAB は値 testtab と一致しません。

複写定義を作成する場合は、デフォルト文字を選択し (たとえば、すべて大文字ま たはすべて小文字で複写定義を作成する)、Replication Agent の **ltl\_character\_case** パラメータの値を変更することで、大文字と小文字を一致させます。

### 大文字で格納されるオブジェクト名

DB2 UDB では、オブジェクトの作成時に大文字と小文字の区別が割り当てられて いなければ、オブジェクト名はデフォルトですべて大文字で格納されます。その ため、特に設定されていないかぎり、Replication Agent はプライマリ Replication Server に大文字でオブジェクト名を送信します。

**ltl\_character\_case** パラメータの詳細については、『Replication Agent 管理ガイド』 を参照してください。

# **DB2 UDB** におけるプライマリ・テーブルの複写定義

Replication Agent の use rssd 設定パラメータは、複写定義で指定されたカラムのみ を格納するログ転送言語 (LTL) と、プライマリ・テーブル内のすべてのカラムを 格納する LTL のどちらを Replication Agent が送信するかを制御します。

**use\_rssd** パラメータの値が false の場合、Replication Agent はプライマリ・テーブ ル内のすべてのカラムのデータを含む LTL を送信します。**use\_rssd** パラメータの 値が **true** の場合は、Replication Agent は、各プライマリ・テーブルの複写定義で指 定されたカラムのデータのみを含む LTL を送信します。

複写定義で指定されたカラムのデータのみを送信すると、ネットワーク・トラ フィックが軽減されるので、パフォーマンスが向上することがあります。

また、Replication Agent は複写定義で指定した順番で情報を送信できるので、カラ ム名とパラメータ名は LTL から削除されます。LTL の **minimal columns** および **structured tokens** オプションは、**use\_rssd** パラメータの値が **true** の場合に使用でき ます。詳細については、『Replication Agent 管理ガイド』を参照してください。

# **DB2 UDB** プライマリ・データ型の変換

Replication Agent では、DB2 UDB の DATE、TIME、および TIMESTAMP カラム値を Replication Server に送信する方法を制御できます。

DB2 UDB データ型マッピングの完全なリストについては、『Replication Agent プ ライマリ・データベース・ガイド』の「Replication Agent for UDB」の「IBM DB2 固有の考慮事項」の「DB2 データ型の互換性」を参照してください。

# プライマリ・データ・サーバとしての **Microsoft SQL Server**

Sybase 複写システムにおける、Microsoft SQL Server データ・サーバに固有のプラ イマリ・データベースの問題について説明します。

注意: Replication Agent for Microsoft SOL Server は Microsoft Windows にインストー ルする必要があります。

# **Replication Agent for Microsoft SQL Server**

プライマリ・データ・サーバとしての MicrosoftSQL Server は、Replication Agent と 対話します。Replication Agent が Microsoft Windows にインストールされ、Microsoft SQL データベース・ログに直接アクセスできる必要があります。

Replication Agent はデータ変更オペレーションまたはトランザクションに関する情 報を識別し、Microsoft SQL Server プライマリ・データベースからプライマリ Replication Server に転送します。

注意: トランザクションの複写元のデータベースごとに、個別の Replication Agent インスタンスが必要です。

Replication Agent は、プライマリ Replication Server と対話します。また、プライマ リ Replication Server の RSSD と対話するように設定されている場合は、RSSD とも 対話します。

# **sybfilter** ドライバ

Replication Agent でデータを複写するには、sybfilter ドライバを使用して Microsoft SQL Server のログ・ファイルを読み込み可能にする必要があります。

Replication Agent は MicrosoftSQL Server のログ・ファイルを読み込むことができる 必要があります。ただし、Microsoft SQL Server プロセスは排他的な読み込みパー ミッションを使用してこれらのログ・ファイルを開くので、Replication Agent を含 む他のプロセスからこのファイルを読み込むことはできません。『Replication Agent プライマリ・データベース・ガイド』を参照してください。

### **Microsoft SQL Server** システムの管理

Replication Agent には、プライマリ・データベースに関するメタデータ情報 (デー タベース名、テーブル名、プロシージャ名、カラム名など) を返す多くのコマンド があります。

メタ情報を返すには、メタ情報を返すように設計された特別な JDBC 呼び出しを 発行するか、システム・テーブルに直接問い合わせます。

#### **Replication Manager**

Replication Manager プラグインでは、Microsoft SQL Server プライマリ・データ・ サーバでの Replication Agent インスタンスの起動も停止もできません。

Replication Agentインスタンスの起動と停止の詳細については、『Replication Agent 管理ガイド』を参照してください。

### **Replication Agent** のパーミッション

MicrosoftSQL Server にログインするために Replication Agent インスタンスが使用す るユーザ ID は、プライマリ・データベースにアクセスできる必要があります。

Replication Agent for Microsoft SQL Server では、複写作業用のデータベース・オブ ジェクトをプライマリ・データベースで作成します。自動的に付与される必要な パーミッションのリストについては、『Replication Agent プライマリ・データベー ス・ガイド』を参照してください。

# プライマリ・データ・サーバの接続

Replication Agent では、プライマリ・データベースと通信するために JDBC ドライ バが必要です。Microsoft SQL Server データベース用の JDBC ドライバはサード・ パーティ・データベース・ベンダから提供されています。

使用するデータベース用の JDBC ドライバがまだインストールされていない場合 は、ベンダの Web サイトから適切なドライバを入手してください。Microsoft SQL Server の JDBC の最新バージョンについては、『Replication Agent リリース・ノー ト』を参照してください。

#### **CLASSPATH** 環境変数の設定

CLASSPATH 環境変数を設定する方法について説明します。

- **1.** Replication Agent があるホスト・マシンまたは Replication Agent がアクセスでき るホスト・マシンに JDBC ドライバをインストールします。
- **2.** JDBC ドライバのロケーションを CLASSPATH 環境変数に追加します。 [スタート] > [設定] > [コントロール パネル] > [システム] > [環境] を選択し、パ ス・セパレータとしてセミコロン (;) を使用して、次のロケーションを既存の CLASSPATH 環境変数に追加します。または、[ユーザ環境変数] パネルでパス を作成します。

drive:¥path\_name¥driver

構文の説明は次のとおりです。

- driveは、ドライブ文字です。
- path\_name は、JDBC ドライバをインストールした場所です。
- driverは、JDBC ドライバの名前です。Microsoft SOL Server の場合、この名 前は sqljdbc.jar です。
- **3.** [適用] をクリックし、次に [OK] をクリックします。

設定する必要がある Replication Agent 設定パラメータについては、『Replication Agent インストール・ガイド』の「インストール前の準備」を参照してください。

# **Replication Server** と **RSSD** のコネクティビティ

Replication Agent は、TCP/IP と Sybase JDBC ドライバ (Replication Agent インストー ルに含まれている jConnect for JDBC) を使用して、他の Sybase サーバと通信しま す。Replication Agent は、コネクティビティ情報を得るのに Sybase interfaces ファイルを使用しません。

Replication Agent がプライマリ Replication Server に接続できるようにするために設 定する必要がある Replication Agent 設定パラメータについては、『Replication Agent インストール・ガイド』の「インストール前の準備」を参照してください。

# **Replication Agent** オブジェクト

Replication Agent は、複写作業用のオブジェクトをプライマリ・データベースで作 成します。

Replication Agent オブジェクトは、**pdb\_xlog** コマンドを **init** キーワードを指定して 呼び出すと自動的に作成されます。既存のプライマリ・データベース・オブジェ クトには、複写のマークを付けることができます。

一般的な情報については、『Replication Agent 管理ガイド』を参照してください。

Replication Agent のデータベース・オブジェクト名には、次の 2 つの変数がありま す。

- prefix **pdb\_xlog\_prefix** パラメータの 1 ~ 3 文字の文字列値を表します (デフォ ルトは **ra\_**)。
- xxx 英数字のカウンタを表します。この文字列は、データベース内でユニー クな名前にするためにデータベース・オブジェクト名に追加されます。

**pdb\_xlog\_prefix** パラメータの値は、すべての Replication Agent オブジェクト名で使 用されるプレフィクス文字列です。**pdb\_xlog\_prefix\_chars** パラメータの値は、 **pdb\_xlog\_prefix** で指定するプレフィクス文字列で使用できる非英数字のリストで す。使用できる文字のリストはデータベース固有です。たとえば、Microsoft SQL Server では、データベース・オブジェクト名に使用できる非英数字は \$、#、@、\_ のみです。

プライマリ・データベース内の Replication Agent トランザクション・ログ・コン ポーネントの名前を表示するには、**pdb\_xlog** コマンドを使用します。

ログ・オブジェクト名を設定する方法の詳細については、『Replication Agent 管理 ガイド』を参照してください。

#### テーブル、プロシージャ、マーカ、およびトリガ・オブジェクト

Replication Agent のトリガ・オブジェクトと見なされるコマンドに加え、 Replication Agent のオブジェクトと見なされるテーブルおよびプロシージャ・オブ ジェクト、マーカ・プロシージャおよびマーカ隠しテーブルは、『Replication Agent プライマリ・データベース・ガイド』にリストされています。

insert パーミッションと delete パーミッションは、データベース名 prefixddl\_trig\_xxx の DDL 隠しテーブルでのみ PUBLIC に付与されます。他のテー ブルに対するパーミッションは与えられません。

**sp\_SybSetLogforReplTable** プロシージャと **sp\_SybSetLogforReplProc** プロシージャ は、Microsoft SQL Server の mssqlsystemresource システム・データベースに 作成されます。これらのプロシージャの execute パーミッションは PUBLIC に付与 されますが、Replication Agent の pds\_username ユーザだけがプロシージャを正常に 実行できます。これは、pds username ユーザだけが sys.sysschobjs テーブル に対する **select** パーミッションを付与されているためです。他のプロシージャの 作成時に付与されるパーミッションはありません。

# **Microsoft SQL Server** プライマリ・データベースの設定

異機種間複写に固有の追加の問題について説明します。

Microsoft SQL Server プライマリ・データ・サーバのインストールの問題と設定パ ラメータの詳細については、すべて『Replication Agent インストール・ガイド』に 記載されています。

#### **rs\_source\_ds** 設定パラメータと **rs\_source\_db** 設定パラメータ

Replication Agent 設定ファイル内の設定パラメータ値はすべて、大文字と小文字を 区別します。

Replication Server も大文字と小文字を区別するので、**rs\_source\_ds** および **rs\_source\_db** パラメータの値を指定するときには注意が必要です。Replication Agent と Replication Server の両方のパラメータで、大文字と小文字が正しく指定さ れていない場合は接続できません。

#### **filter maint userid 設定パラメータ**

**maint\_user** として sysadmin 権限を持つ Microsoft SQL Server ログインを使用する場 合、そのログインを対応するデータベースのユーザにマップします。そうしない と、この **maint\_user** によって実行されたトランザクションを Replication Agent が正 しくフィルタできません。

#### **ltl\_character\_case** 設定パラメータ

Replication Agent の **ltl\_character\_case** 設定パラメータは、Replication Agent がプラ イマリ Replication Server にデータベース・オブジェクト名を送信するときの大文 字と小文字の区別を制御します。

たとえば、複写定義が all tables named testtab に対して作成される場合、 Replication Agent が送信するテーブル名は testtab でなければなりません。そう でない場合、不一致が起こります。ReplicationServer は大文字と小文字を区別する ので、値 TESTTAB は値 testtab と一致しません。

複写定義を作成する場合は、デフォルト文字を選択し (たとえば、すべて大文字ま たはすべて小文字で複写定義を作成する)、Replication Agent の **ltl\_character\_case** パラメータの値を変更することで、大文字と小文字を一致させます。

以下は、データベースの作成時に指定した照合によって異なります。Microsoft SQL Server データベースでは、オブジェクトの作成時に大文字と小文字の区別が 割り当てられていなければ、オブジェクト名はデフォルトで小文字で格納されま す。特に設定されていないかぎり、Replication Agent はプライマリ Replication Server に小文字でオブジェクト名を送信します。

**Itl character case** パラメータの詳細については、『Replication Agent 管理ガイド』 を参照してください。

# **Microsoft SQL Server** におけるプライマリ・テーブルの複写 定義

複写定義で指定されたカラムのデータのみを送信すると、ネットワーク・トラ フィックが軽減されるので、パフォーマンスが向上することがあります。

Replication Agent の **use\_rssd** 設定パラメータは、複写定義で指定されたカラムのみ を格納するログ転送言語 (LTL) と、プライマリ・テーブル内のすべてのカラムを 格納する LTL のどちらを Replication Agent が送信するかを次のように制御します。

- **use\_rssd** パラメータの値が **false** の場合、Replication Agent はプライマリ・テー ブル内のすべてのカラムのデータを含む LTL を送信します。
- **use\_rssd** パラメータの値が **true** の場合は、Replication Agent は、各プライマ リ・テーブルの複写定義で指定されたカラムのデータのみを含む LTL を送信し ます。

また、Replication Agent は複写定義で指定した順番で情報を送信できるので、カラ ム名とパラメータ名は LTL から削除されます。LTL の **minimal columns** および **structured tokens** オプションは、**use\_rssd** パラメータの値が **true** の場合に使用でき ます。『Replication Agent 管理ガイド』を参照してください。

複写定義を変更するには、『ReplicationServer 管理ガイド 第 1 巻』の「複写テーブ ルの管理」の「複写定義の修正」の「複写定義の変更」の「複写定義の変更要求 プロセス」を参照してください。

# **Microsoft SQL Server** プライマリ・データ型の変換

Microsoft SQL Server のデータ型はすべて、対応する Adaptive Server のデータ型と 互換性があります。

varchar(max)、nvarchar(max)、varbinary(max) の各データ型は、 Microsoft SQL Server 以外のデータベースに複製することはできません。

# プライマリ・データ・サーバとしての **Oracle**

Sybase 複写システムにおける、Oracle データ・サーバに固有のプライマリ・デー タベースの問題と考慮事項について説明します。

### **Replication Agent for Oracle**

プライマリ・データ・サーバとしての Oracle は、Replication Agent と対話します。 Replication Agent はデータ変更オペレーション (またはトランザクション) に関する 情報を識別し、Oracle プライマリ・データ・サーバからプライマリ Replication Server に転送します。

注意: トランザクションの複写元の Oracle データベースごとに、個別の Replication Agent インスタンスが必要です。

Replication Agent は、プライマリ Replication Server と対話します。また、プライマ リ Replication Server の RSSD と対話するように設定されている場合は、RSSD とも 対話します。

注意: Replication Agent は Java プログラムです。オペレーティング・システムに よっては、Java をサポートするためのパッチが必要な場合があります。詳細につ いては、『Replication Agent 管理ガイド』および『Replication Agent リリース・ ノート』を参照してください。

#### **Oracle** におけるプライマリ・テーブルの複写定義

複写定義で指定されたカラムのデータのみを送信すると、ネットワーク・トラ フィックが軽減されるので、パフォーマンスが向上することがあります。

Replication Agent の **use\_rssd** 設定パラメータは、複写定義で指定されたカラムのみ を格納するログ転送言語 (LTL) と、プライマリ・テーブル内のすべてのカラムを 格納する LTL のどちらを Replication Agent が送信するかを制御します。

**use\_rssd** パラメータの値が **false** の場合、Replication Agent はプライマリ・テーブ ル内のすべてのカラムのデータを含む LTL を送信します。**use\_rssd** パラメータの 値が **true** の場合は、Replication Agent は、各プライマリ・テーブルの複写定義で指 定されたカラムのデータのみを含む LTL を送信します。

また、Replication Agent は複写定義で指定した順番で情報を送信できるので、カラ ム名とパラメータ名は LTL から削除されます。LTL の **minimal columns** および

**structured tokens** オプションは、**use\_rssd** パラメータの値が **true** の場合に使用でき ます。『Replication Agent 管理ガイド』を参照してください。

複写定義を変更するには、『ReplicationServer 管理ガイド 第 1 巻』の「複写テーブ ルの管理」の「複写定義の修正」の「複写定義の変更」の「複写定義の変更要求 プロセス」を参照してください。

#### **Replication Manager** の制限事項

Replication Manager プラグインでは、Oracle プライマリ・データ・サーバでの Replication Agent インスタンスの起動も停止もできません。

Replication Agentインスタンスの起動と停止の詳細については、『Replication Agent 管理ガイド』を参照してください。

### **Oracle** システムの管理

Replication Agent には、プライマリ・データベースに関するメタデータ情報 (デー タベース名、テーブル名、プロシージャ名、カラム名など) を返す多くのコマンド があります。

メタ情報を返すには、メタ情報を返すように設計された特別な JDBC 呼び出しを 発行するか、Oracle システム・テーブルに直接問い合わせます。

注意: Adaptive Server Enterprise とは異なり、Oracle は 1 つのサーバ・インスタン ス内では複数のデータベースをサポートしません。

# **Oracle** での複写の干渉と影響

Sybase 複写システムが組み込まれている場合、Oracle プライマリ・データ・サー バのパフォーマンスと動作が影響を受ける場合があります。

Replication Agent は Oracle オンライン・ログとアーカイブ redo ログを読み込んでト ランザクション情報を取得する一方で、特定のログ設定を必要とします。必要な 情報を提供および管理するには、Oracle で以下の項目を有効にします。

- redo ログのアーカイブ
- プライマリ・キーとユニーク・インデックス・データの補足ロギング

さらに、Replication Agent は、Oracle redo ログに直接アクセスでき、プライマリ Oracle サーバと同じプラットフォームで実行されている必要があります。

# **Oracle** プライマリ・データベースのパーミッション

Replication Agent には、プライマリ・データベース内のデータにアクセスし、新し いオブジェクトを作成するパーミッションを持つ Oracle ログイン ID が必要です。

このような必要なパーミッションを持つ Oracle ログイン ID のリストについては、 『Replication Agent プライマリ・データベース・ガイド』を参照してください。

注意: 必要なパーミッションに加えて、Replication Agent for Oracle インスタンス を起動するオペレーティング・システム・ユーザには、Oracle redo ログとアーカ イブ・ログの **read** アクセス権が必要です。

### プライマリ・データ・サーバの接続

Replication Agent では、Oracle プライマリ・データベースに接続するために JDBC ドライバが必要です。

JDBC ドライバは、Replication Agent ホスト・マシンにインストールされ、 CLASSPATH システム変数で参照される必要があります。Java は、CLASSPATH シ ステム変数の内容を参照して Java クラスの検索場所を特定します。Oracle JDBC ド ライバの場合、次のように、CLASSPATH 変数に完全なパスとファイル名が含ま れていなければなりません。

drive:¥<path\_name>¥ojdbc14.jar

サポートされる JDBC ドライバのバージョンについては、『Replication Agent リ リース・ノート』を参照してください。

JDBC のコネクティビティを確保するには、Oracle プライマリ・データ・サーバの TNS Listener プロセスが実行されている必要があります。

設定する必要がある Replication Agent 設定パラメータについては、『Replication Agent インストール・ガイド』の「インストール前の準備」を参照してください。

# **Replication Server** と **RSSD** のコネクティビティ

Replication Agent は、TCP/IP と Sybase JDBC ドライバ (Replication Agent インストー ルに含まれている jConnect for JDBC) を使用して、他の Sybase サーバと通信しま す。Replication Agent は、コネクティビティ情報を得るのに Sybase interfaces ファイルを使用しません。

Replication Agent がプライマリ Replication Server に接続できるようにするために設 定する必要がある Replication Agent 設定パラメータについては、『Replication Agent インストール・ガイド』の「インストール前の準備」を参照してください。

# **Replication Agent** オブジェクト

Replication Agent は、複写作業用のオブジェクトをプライマリ・データベースで作 成します。

Replication Agent のデータベース・オブジェクト名には、次の 2 つの変数がありま す。

- prefix **pdb\_xlog\_prefix** パラメータの 1 ~ 3 文字の文字列値を表します (デフォ ルトは **ra\_**)。
- xxx 英数字のカウンタを表します。この文字列は、データベース内でユニー クな名前にするためにデータベース・オブジェクト名に追加されます。

**pdb\_xlog\_prefix** パラメータの値は、**rs\_marker** と **rs\_dump** を除き、すべての Replication Agent オブジェクト名で使用されるプレフィクス文字列です。

**pdb\_xlog\_prefix\_chars** パラメータの値は、**pdb\_xlog\_prefix** で指定するプレフィクス 文字列で使用できる非英数字のリストです。使用できる文字のリストはデータ ベース固有です。たとえば、データベース・オブジェクト名に使用できる非英数 字は \$、#、 のみです。

プライマリ・データベース内の Replication Agent トランザクション・ログ・コン ポーネントの名前を表示するには、**pdb\_xlog** コマンドを使用します。

オブジェクト名を設定する方法の詳細については、『Replication Agent 管理ガイ ド』を参照してください。

作成されたオブジェクトの名前を調べるには、Replication Agent 管理ポートで、 キーワードを指定せずに **pdb\_xlog** コマンドを呼び出します。 pdb\_xlog

**pdb\_xlog** コマンドは、すべての Replication Agent オブジェクトのリストを返しま す。

# **Oracle** プライマリ・データベースの設定

異機種間複写に固有の追加の問題について説明します。

Oracle プライマリ・データ・サーバのインストールの問題と設定パラメータの詳 細はすべて、『Replication Agent インストール・ガイド』に記載されています。

#### **Java Runtime Environment**

Replication Agent をインストールするときに、Replication Agent と互換性がある Java Runtime Environment (JRE) がインストールされます。

Java Runtime Environment に関する特記事項については、『Replication Agent リリー ス・ノート』を参照してください。

#### 必要な **JDBC** ドライバ

プライマリ・データ・サーバへのコネクティビティを確保するために、 Replication Agent には JDBC ドライバが必要です。

Sybase では、Oracle データ・サーバ用の JDBC ドライバは提供していません。 Oracle データ・サーバ用 JDBC ドライバの入手方法については、『Replication Agent リリース・ノート』を参照してください。

#### **rs\_source\_ds** 設定パラメータと **rs\_source\_db** 設定パラメータ

Replication Agent 設定ファイル内の設定パラメータ値はすべて、大文字と小文字を 区別します。

Replication Server も大文字と小文字を区別するので、**rs\_source\_ds** および **rs\_source\_db** パラメータの値を指定するときには注意が必要です。Replication Agent と Replication Server の両方のパラメータで、大文字と小文字が正しく指定さ れていない場合は接続できません。

#### **filter\_maint\_userid** 設定パラメータ

Replication Agent の **filter\_maint\_userid** 設定パラメータは、メンテナンス・ユーザが 実行したトランザクションを、Replication Agent がプライマリ Replication Server に 転送するかどうかを制御します。

メンテナンス・ユーザの名前は、Replication Server の **create connection** で、プライ マリ・データベースに対して定義されます。

双方向複写環境 (同一のデータベースが複写元と複写先になる) では、

**filter\_maint\_userid** パラメータの値を **true** に設定します。true に設定していないと、 別のサイトに複写されたトランザクションが元のサイトに戻って適用され、無限 ループが生成される可能性があります。

#### **ltl\_character\_case** 設定パラメータ

Replication Agent の **ltl\_character\_case** 設定パラメータは、Replication Agent がプラ イマリ Replication Server にデータベース・オブジェクト名を送信するときの大文 字と小文字の区別を制御します。

たとえば、複写定義が all tables named testtab に対して作成される場合、 Replication Agent が送信するテーブル名は testtab でなければなりません。そう でない場合、不一致が起こります。ReplicationServer は大文字と小文字を区別する ので、値 TESTTAB は値 testtab と一致しません。

複写定義を作成する場合は、デフォルト文字を選択し (たとえば、すべて大文字ま たはすべて小文字で複写定義を作成する)、Replication Agent の **ltl\_character\_case** パラメータの値を変更することで、大文字と小文字を一致させます。

Oracle データベースでは、オブジェクトの作成時に大文字と小文字の区別が強制 されていなければ、オブジェクト名はデフォルトですべて大文字で格納されます。 特に設定されていないかぎり、Replication Agent はプライマリ Replication Server に 大文字でオブジェクト名を送信します。

**ltl character case** パラメータの詳細については、『Replication Agent 管理ガイド』 を参照してください。

### **Oracle** プライマリ・データ型の変換

データ型の変換とデータ型マッピングを実行すると、Oracle データ型のデータ型 マッピングの完全なリストが表示されます。

UDD とその使用方法の詳細については、『Replication Server 管理ガイド 第 1 巻』 を参照してください。

#### 参照:

• [データ型の変換とマッピング](#page-262-0) (247 ページ)

#### **Automatic Storage Management**

Replication Agent for Oracle では、オンライン用の Oracle Automatic Storage Management (ASM) 機能の使用、および redo ログのアーカイブがサポートされてい ます。

ASM は、Oracle データベース環境に対してファイル・システム管理とボリューム 管理をサポートします。ASM は、Real Application Cluster (RAC) 環境と RAC 以外の 環境の両方で使用できます。ASM には、RAID (Redundant Array of Independent Disks) または論理ボリューム・マネージャ (LVM) と同様の利点があります。

これらのテクノロジと同様に、ASM では一連の個別のディスクから 1 つのディス ク・グループを定義できます。ASM は、ディスク・グループで定義されたすべて のデバイス間で負荷分散を行います。また、ストライピング機能とミラーリング 機能も提供します。RAID または LVM と異なり、ASM だけが Oracle データベース で作成され、読み込まれたファイルをサポートします。ASM は汎用的なファイ ル・システムでは使用できず、バイナリ・ファイルやフラット・ファイルを保管 できません。オペレーティング・システムは ASM ファイルにアクセスできませ  $h_{\alpha}$ 

Oracle ASM 用の Replication Agent サポートの詳細については、『Replication Agent プライマリ・データベース・ガイド』を参照してください。

#### **Real Application Cluster**

Replication Agent は、Oracle 10g および 11g Real Application Cluster (RAC) 環境をサ ポートします。

Replication Agent for Oracle インスタンスを初期化すると、Oracle データベースに対 して、クラスタによってサポートされるノード数を決定するための問い合わせが 実行されます。この情報を基に、Replication Agent はすべてのノードから redo ログ 情報を処理するように自動的に設定されます。

注意: RAC データベースの複写は、RAC 以外のデータベースの複写と同じです。

Oracle RAC クラスタ内にあるすべてのノードの redo ログ・データを処理するため には、Oracle ノードが各自の redo データの格納に使用する共有領域にアクセスで きるロケーションから、Replication Agent を実行する必要があります。Replication Agent は、オンラインの redo ログとアーカイブされた redo ログの両方が存在する 共有領域に対し、読み込みアクセスできる必要があります。

必要なホスト、ポート、Oracle SID の値を **pds\_host\_name**、**pds\_port\_number**、 **pds\_database\_name** の各設定パラメータに指定することで、1 つの Oracle インスタ ンスに接続するように Replication Agent を設定できます。Oracle RAC 環境では、 ノードで障害が発生したり、使用できない場合に備えて、Replication Agent はクラ スタ内のすべてのノードに接続できる必要があります。

複数ノード・ロケーションを設定するため、Replication Agent は、1 つの指定した エントリに対して Oracle tnsnames.ora ファイルから必要な情報を取得して、必 要なすべての RAC ノードへの接続をサポートします。これにより、すべてのノー ドに対して個々のホスト名、ポート名、インスタンス名を設定するのではなく、

tnsnames.ora ファイルの場所と使用する TNS 接続の名前のみが必要になりま す。

Oracle RAC 用の Replication Agent サポートの詳細については、『Replication Agent プライマリ・データベース・ガイド』を参照してください。

# レプリケート・データ・サーバとしての **IBM DB2 for z/OS**

ASE 以外のデータ・サーバを含む場合に限った Sybase 複写システムに固有の管理 作業について説明します。

複写システムの基本的な管理については、『Replication Server 管理ガイド 第 1 巻』 を参照してください。

# **DB2 UDB for z/OS** レプリケート・データ・サーバの環境

ゲートウェイ環境のレプリケート・データ・サーバとしての DB2 UDB for z/OS は、 レプリケート Replication Server からのコマンドを受け入れ、それらのコマンドを レプリケート DB2 UDB データベースに適用する Mainframe Connect DirectConnect for z/OS Option データベース・ゲートウェイと対話します。

#### **DB2 UDB for z/OS** システム管理

ReplicationServer バージョン 12.0 における HDS の導入によって、**create connection** コマンドの **dsi\_sql\_data\_style** パラメータは無効になりました。

**create connection** コマンドの dsi\_sql\_data\_style パラメータは、DB2 UDB for z/OS レ プリケート・データベースの一部のデータ変換をサポートするために、以前の バージョンの Replication Server で使用されていました。Replication Server バージョ ン 12.0 以降では、このパラメータを使用しないでください。デフォルト設定は、" " (空白) です。

注意: このシステム管理に関する問題は、レプリケート DB2 UDB for z/OS デー タ・サーバに固有です。

#### **DB2 UDB for z/OS** での複写の干渉と影響

レプリケート DB2 UDB への唯一の重大な干渉または影響は、Replication Server の オペレーションをサポートするために、レプリケート・データベースに 3 つの

テーブルを作成する接続プロファイルによって作成されるデータベース・オブ ジェクトです。

テーブルの内容は次のとおりです。

• レプリケート・データベースによって使用されるソート順と文字セットに関す る情報を格納する RS\_INFO

注意: このテーブルに対する **INSERT** 文で、使用しているデータ・サーバに、 適切な文字セットとソート順が指定されていることを確認してください。

Replication Server バージョン 12.5 以降を使用する場合、レプリケート・データ ベースのソート順と文字セットは、RS\_INFO テーブルに記録されなければな りません。そのためには、Replication Server の **rs\_get\_charset** および **rs\_get\_sortorder** ファンクションを使用して、レプリケート·データベース内の RS INFO テーブルから文字セットとソート順を取得します。

• レプリケート・データベースに適用する複写トランザクションに関する情報を 格納する RS\_LASTCOMMIT

RS\_LASTCOMMIT テーブルの各ローは、プライマリ・データベースからレプリ ケート・データベースに配信されコミットされた、最後のトランザクションを 示します。Replication Server は、この情報によってすべてのトランザクション が配信されたことを確認します。

Replication Server の **rs\_get\_lastcommit** ファンクションは、レプリケート・デー タベース内の最後にコミットされたトランザクションに関する情報を取得しま す。ASE 以外のレプリケート・データベースについては、**rs\_get\_lastcommit** は、データベース固有のファンクション文字列クラスで、レプリケート・デー タベース内の RS\_LASTCOMMIT テーブルへのアクセスに必要なクエリによって 置き換えられます。

• RS\_TICKET\_HISTORY は、Replication Server コマンド **rs\_ticket** の実行結果を格 納します。プライマリ・データベースに対して **rs\_ticket** コマンドを発行し、コ マンドがプライマリ・データベースからレプリケート・データベースまで移動 するために要する時間を測定できます。この情報を使用して、Replication Server のパフォーマンス、モジュールのハートビート、複写の正常性、テーブ ルレベルのクワイスをモニタできます。**rs\_ticket** の各実行結果は、レプリケー ト・データベース内にある RS\_TICKET\_HISTORY テーブルの 1 つのローに保 存されます。RS\_TICKET\_HISTORY テーブルの各ローを問い合わせると、 個々の **rs\_ticket** 実行結果を取得したり、別のローの結果と比較できます。この テーブルに保存されるデータは複写をサポートするために必要ではなく、手動 でトランケートして領域を再利用できます。

注意: RS\_TICKET\_HISTORY テーブルは、Replication Server 15.1 以降でのみ使 用できます。

# **DB2 for z/OS** レプリケート・データベースのパーミッション

レプリケート・データベースにトランザクションを適用するために、Replication Server では Replication Server の **create connection** コマンドで指定するメンテナン ス・ユーザ ID が必要となります。

メンテナンス・ユーザ ID は、DB2 UDB for z/OS データ・サーバに対して定義さ れ、レプリケート・データベースにトランザクションを適用する権限が付与され ている必要があります。メンテナンス・ユーザ ID には、レプリケート DB2 UDB データベースにおける、次のパーミッションが必要です。

- Replication Server の処理に使用するテーブルを作成するための **CREATE TABLE** 権限
- すべてのレプリケート・テーブルに対する **UPDATE** 権限と、すべてのレプリ ケート・ストアド・プロシージャに対する **EXECUTE** 権限

# **DB2 UDB for z/OS** に関するレプリケート・データベースのコ ネクティビティ

Replication Server データベース・コネクション名は、データ・サーバ名 (**server\_name**) とデータベース名 (**db\_name**) の 2 つの部分から構成されています。

Mainframe Connect DirectConnect for z/OS Option データベース・ゲートウェイを使用 している場合、**server\_name** はデータベース・ゲートウェイ・サーバの名前、 **db\_name** はレプリケート DB2 UDB データベースの名前です。

レプリケート Replication Server は、Replication Server データベース・コネクション で指定されたデータベース・ゲートウェイの **server\_name** について、interface ファイル・エントリを検索します。レプリケート Replication Server は、データ ベース・コネクションで指定された **user\_name** と **password** を使用して、レプリ ケート・データ・サーバにログインします。

Replication Server の interfaces ファイルにエントリを作成して、Mainframe Connect DirectConnect for z/OS Option データベース・ゲートウェイ・サーバが受信 を行うホストとポートを指定してください。interfaces ファイル・エントリの 名前は、Replication Server データベース·コネクションの server\_name 部分と一致 している必要があります。

# **DB2 for z/OS** におけるレプリケート・データベースの制限事 項

Mainframe Connect DirectConnect for z/OS Option では、LOB データ型(BLOBとCLOB) の直接の複写がサポートされています。

また、Mainframe Connect DirectConnect for z/OS Option データベース・ゲートウェイ によって、DB2 UDB のバイナリ値に対して ASCII から EBCDIC への変換が行われ るため、Replication Server は値をバイナリ文字列として送信できません。そのた め、DB2 UDB for z/OS に複写されるすべての binary または varbinary データ 型を、rs\_db2\_char\_for\_bit または rs\_db2\_varchar\_for\_bit データ型に マップする必要があります。

# **DB2 for z/OS** レプリケート・データベースの設定

Replication Server の異機種データ型サポート (HDS) 機能には、レプリケート Replication Server と DB2 UDB for z/OS レプリケート・データベースで HDS 機能を 設定するために使用できる設定情報が用意されています。

この設定情報は、インストール・プロセスにおいて、接続プロファイルの一部と して提供されます。

- Replication Server インストール
	- ファンクション文字列、エラー・クラス、ユーザ定義データ型の作成
- 接続プロファイル:
	- RSSD へのクラス・レベル・データ型変換の適用
	- DB2 UDB for z/OS でのオブジェクトの作成
	- 接続プロパティの設定
- 追加設定
	- ECDA の設定
	- 動的 SQL の設定
	- コマンドのバッチ処理の設定

#### 参照:

- RSSD [へのクラス・レベル・データ型変換](#page-103-0) (88 ページ)
- DB2 UDB for z/OS [でのオブジェクトおよび接続プロパティ](#page-103-0) (88ページ)
- ECDA [の設定](#page-104-0) (89 ページ)
- 動的 SQL [の設定](#page-104-0) (89 ページ)

• [コマンドのバッチ処理の設定](#page-104-0) (89 ページ)

#### **Replication Server** インストール

Replication Server インストールでは、複写をサポートするために必要なファンク ション文字列とクラスが自動的にインストールされます。

#### ファンクション文字列、エラー・クラス、ユーザ定義データ型

ファンクション文字列は、Replication Server のデフォルトの **rs\_db2\_function\_class** に追加されます。

ファンクション文字列は、いくつかのデフォルト Replication Server ファンクショ ン文字列を、DB2 UDB for z/OS レプリケート・データベースと通信し、作成され たテーブルとプロシージャにアクセスするように設計されたカスタム・ファンク ション文字列に置き換えます。

#### 接続プロファイル

接続プロファイルを使用すると、事前に定義されたプロパティのセットでコネク ションを設定できます。

構文

```
create connection to data_server.database
using profile connection_profile;version
set username [to] user
[other_create_connection_options]
[displ\overline{ay} only]
```
パラメータ

data\_server-複写システムに追加するデータベースを持つデータ・サーバです。

database – 複写システムに追加するデータベースです。

connection\_profile – コネクションの設定、RSSD の修正、およびレプリケート・ データベース・オブジェクトの作成に使用する接続プロファイルを示します。

version – 使用する接続プロファイルのバージョンを指定します。

user – データベースの Replication Server メンテナンス・ユーザのログイン名です。 Replication Server は、複写データを管理するのにこのログイン名を使用します。 ネットワークベース・セキュリティを有効に設定していない場合には、ユーザ名 を指定する必要があります。

other create connection options – プロファイルで指定されない接続オプションの設 定 (パスワードの設定など)、またはプロファイルで指定されているオプションの 上書き (Replication Server に用意されているファンクション文字列クラスを上書き するカスタム・ファンクション文字列クラスの指定など) を行うには、他の **create** <span id="page-103-0"></span>**connection** オプションを使用します。**create connection** コマンドの他のオプション のリストについては、『Replication Server リファレンス・マニュアル』の 「Replication Server コマンド」の「**create connection**」を参照してください。

**display\_only** – **display\_only** は、**using profile** 句とともに使用し、実行されるコマン ド、およびそのコマンドを実行するサーバの名前を表示します。**display\_only** を使 用した結果については、クライアント・ログおよび Replication Server ログを参照 してください。

#### **RSSD** へのクラス・レベル・データ型変換

クラス・レベル変換によって、プライマリ・データ型とレプリケート・データ型、 およびデータの変換先のレプリケート・データ型が特定されます。

たとえば、OracleのDATEはDB2 UDBレプリケート・データベースのTIMESTAMP に変換されます。

クラス・レベル変換は、以下に示す適切な名前の接続プロファイルによって DB2 UDB for z/OS レプリケート・データベースに提供されます。

- rs\_ase\_to\_db2 Adaptive Server データ型を DB2 UDB データ型に変換しま す。
- rs\_udb\_to\_db2-DB2 UDB(UNIXおよびWindows版)データ型をDB2 UDB for z/OS データ型に変換します。
- rs\_msss\_to\_db2 Microsoft SQL Server データ型を DB2 データ型に変換しま す。
- rs\_oracle\_to\_db2 Oracle データ型を DB2 UDB データ型に変換します。
- rs db2 connection sample DB2 データベースへのコネクションを作成 します。(ECDA へのコネクション)。 接続プロファイルは、ReplicationServerに付属している事前定義のDB2 UDBfor z/OS ファンクション文字列クラスを使用して、レプリケート DB2 UDB for z/OS の Replication Server データベース・コネクションを作成するためのテンプレー トを提供します。

#### **DB2 UDB for z/OS** でのオブジェクトおよび接続プロパティ

接続プロファイルによって、RS\_INFO、RS\_LASTCOMMIT、 RS TICKET HISTORY の各テーブルがレプリケート・データベース内に作成され ます。

また、次の接続プロパティも設定されます。 set error class rs db2 error class set function string rs\_db2\_function class

#### <span id="page-104-0"></span>追加設定

複写をサポートするための追加設定について説明します。 設定内容は次のとおりです。

- ECDA の設定
- 動的 SQL の設定
- コマンドのバッチ処理の設定

#### **ECDA** の設定

ECDA および DirectConnect アクセス・サービス設定ファイルのプロパティの値に ついて説明します。

ECDA 設定ファイルには、次の設定を使用します。

TransactionMode=long Allocate=connect SQLTransformation=sybase

DB2 UDB for z/OS レプリケート・データベースへの複写に Mainframe Connect DirectConnect for z/OS Option データベース・ゲートウェイを使用している場合は、 DirectConnect の db2.cfg アクセス・サービス設定ファイルで、次のプロパティを 設定します。 SQLTransformation=passthrough TransactionMode=long

#### 動的 **SQL** の設定

ECDA 12.6.1 およびそれ以降では、動的 SQL がサポートされています。

#### コマンドのバッチ処理の設定

コマンドのバッチ処理を使用すると、Replication Server は複数のコマンドを 1 つの コマンド・バッチとしてデータ・サーバに送信できます。

セミコロン (;) で区切ることによって、言語ファンクション文字列の出力テンプ レートに複数のコマンドを入力できます。データベースがコマンド・バッチを使 用できるように設定されている場合 (デフォルトの設定) は、Replication Server は、 このセミコロンをそのコネクションの DSI コマンド・セパレータ文字に置き換え てから、単一のバッチ内のファンクション文字列としてデータ・サーバに送信し ます。

セパレータ文字は、**dsi\_cmd\_separator** オプション (**alter connection** コマンド) に定 義されています。データベースへのコネクションがバッチを使用できるように設 定されていない場合は、ReplicationServer は、ファンクション文字列内のコマンド

を一度に 1 つずつデータ・サーバに送信します。データベースのバッチを有効ま たは無効にするには、**alter connection** コマンドを使用します。

コマンドのバッチ処理を使用するには、次のように入力します。

```
set batch = on
```

```
set dsi cmd separator = ;
```

```
set batch begin = off
```

```
use batch markers = on
```
『ReplicationServerリファレンス・マニュアル』の「ReplicationServerコマンド」の 「**alter connection**」を参照し、**batch** オプションおよび **dsi\_cmd\_separator** オプショ ンを **alter connection** コマンドを使用して設定する方法についての情報を取得しま す。

# **Replicate Data Server** としての **Linux**、**UNIX**、 および **Windows** に関する **IBM DB2**

ASE 以外のデータ・サーバを含む場合に限った Sybase 複写システムに固有の管理 作業を実行します。

複写システムの基本的な管理については、『Replication Server 管理ガイド 第 1 巻』 を参照してください。

# **DB2 UDB** レプリケート・データ・サーバ

複写システム内のレプリケート・データ・サーバとしての DB2 UDB は、ECDA Option for ODBC データベース・ゲートウェイと対話します。

ECDA Option for ODBC は、レプリケート Replication Server からコマンドを受け入 れ、それらのコマンドを DB2 UDB サーバにあるデータベースに適用します。

### **DB2 UDB** での複写の干渉と影響

DB2 UDB レプリケート・データベースへの唯一の重大な干渉または影響は、 ReplicationServer のオペレーションをサポートするために、レプリケート・データ ベースに 3 つのテーブルを作成する接続プロファイルによって作成されるデータ ベース・オブジェクトです。

テーブルの内容は次のとおりです。

• レプリケート・データベースによって使用されるソート順と文字セットに関す る情報を格納する RS\_INFO

注意: RS\_INFO に対する **INSERT** 文で、使用している DB2 UDB サーバに、適 切な文字セットとソート順が指定されていることを確認してください。

Replication Server バージョン 12.0 以降を使用する場合、レプリケート・データ ベースのソート順と文字セットは、RS\_INFO テーブルに記録されなければな りません。

Replication Server の **rs\_get\_charset** および **rs\_get\_sortorder** ファンクションは、 レプリケート・データベース内の RS\_INFO テーブルから文字セットとソート 順を取得します。

• レプリケート・データベースに適用する複写トランザクションに関する情報を 格納する RS\_LASTCOMMIT

RS\_LASTCOMMIT テーブルの各ローは、プライマリ・データベースからレプリ ケート・データベースに配信されコミットされた、最後のトランザクションを 示します。Replication Server は、この情報によってすべてのトランザクション が配信されたことを確認します。

Replication Server の **rs\_get\_lastcommit** ファンクションは、レプリケート・デー タベース内の最後にコミットされたトランザクションに関する情報を取得しま す。ASE 以外のレプリケート・データベースについては、**rs\_get\_lastcommit** 関 数は、データベース固有のファンクション文字列クラスで、レプリケート・ データベース内の RS\_LASTCOMMIT テーブルへのアクセスに必要なクエリに よって置き換えられます。

• RS\_TICKET\_HISTORY は、Replication Server コマンド **rs\_ticket** の実行結果を格 納します。プライマリ・データベースに対して **rs\_ticket** コマンドを発行し、コ マンドがプライマリ・データベースからレプリケート・データベースまで移動 するために要する時間を測定できます。この情報を使用して、Replication Server のパフォーマンス、モジュールのハートビート、複写の正常性、テーブ ルレベルのクワイスをモニタします。**rs\_ticket** の各実行結果は、レプリケー ト・データベース内にある RS\_TICKET\_HISTORY テーブルの 1 つのローに保 存されます。RS\_TICKET\_HISTORY テーブルの各ローを問い合わせると、 個々の **rs\_ticket** 実行結果を取得したり、別のローの結果と比較できます。この テーブルに保存されるデータは複写をサポートするために必要ではなく、手動 でトランケートして領域を再利用できます。

注意: RS\_TICKET\_HISTORY テーブルは、Replication Server 15.1 以降でのみ使 用できます。

### **DB2 UDB** レプリケート・データベースのパーミッションと制 限

レプリケート・データベースにトランザクションを適用するために、Replication Server では Replication Server の **create connection** コマンドで指定するメンテナン ス・ユーザ ID が必要となります。

メンテナンス・ユーザ ID は DB2 UDB サーバで定義され、レプリケート・データ ベースにトランザクションを適用する権限が付与されている必要があります。メ ンテナンス・ユーザ ID には、DB2 UDB レプリケート・データベースにおける、 次のパーミッションが必要です。

- Replication Server の処理に使用するテーブルを作成するための **CREATE TABLE** 権限
- すべてのレプリケート・テーブルに対する **UPDATE** 権限
Replication Server から ECDA Option for ODBC への直接の LOB データ型 (BLOB、 CLOB、DBCLOB、LONG VARGRAPHIC、および LONG VARCHAR) の複写は、サ ポートされていません。

## **DB2 UDB** レプリケート・データベースのコネクティビティ

Replication Server データベース・コネクション名は、データ・サーバ名 (**server\_name**) とデータベース名 (**db\_name**) の 2 つの部分から構成されています。 **server\_name** は ECDA Option for ODBC データベース・ゲートウェイ・サーバの名 前、**db\_name** は DB2 UDB レプリケート・データベースの名前です。

レプリケート Replication Server は、Replication Server データベース・コネクション で指定されたデータベース・ゲートウェイの **server\_name** について、 interfaces ファイル・エントリを検索します。レプリケート Replication Server は、データベース・コネクションで指定された **user\_name** と **password** を使用し て、レプリケート・データ・サーバにログインします。

Replication Server の interfaces ファイルにエントリを作成して、ECDA Option for ODBC データベース・ゲートウェイ・サーバが受信を行うホストとポートを指 定してください。interfaces ファイル・エントリの名前は、Replication Server データベース・コネクションの **server\_name** 部分と一致している必要があります。

## **DB2 UDB** レプリケート・データベースの設定

Replication Server の異機種データ型サポート (HDS) 機能には、レプリケート ReplicationServer と DB2 UDB レプリケート・データベースで HDS 機能を設定する ために使用できる設定情報が用意されています。

この設定情報は、インストールにおいて、接続プロファイルの一部として提供さ れます。

- Replication Server インストール
	- ファンクション文字列、エラー・クラス、ユーザ定義データ型の作成
- 接続プロファイル:
	- RSSD へのクラス・レベル・データ型変換の適用
	- DB2 UDB レプリケート・データベースでのオブジェクトの作成
	- 接続プロパティの設定
- 追加設定
	- ECDA の設定 (必須)
	- 動的 SQL の設定 (オプション)

• コマンドのバッチ処理の設定 (オプション)

#### 参照:

- RSSD [へのクラス・レベル・データ型変換](#page-110-0) (95 ページ)
- DB2 UDB [レプリケート・データベースでのオブジェクトおよび接続プロパ](#page-110-0) [ティ](#page-110-0) (95 ページ)

## **Replication Server** インストール

Replication Server インストールでは、複写をサポートするために必要なファンク ション文字列とクラスが自動的にインストールされます。

#### ファンクション文字列、エラー・クラス、ユーザ定義データ型

ファンクション文字列は、Replication Server のデフォルトの **rs\_udb\_function\_class** に追加されます。

ファンクション文字列は、いくつかのデフォルト Replication Server ファンクショ ン文字列を、DB2 UDB レプリケート・データベースと通信し、作成されたテーブ ルとプロシージャにアクセスするように設計されたカスタム・ファンクション文 字列に置き換えます。

エラー・クラスに定義されているエラー・アクションを調べるには、 『Replication Server リファレンス・マニュアル』の「RSSD ストアド・プロシー ジャ」の「**rs\_helperror**」を参照してください。

## 接続プロファイル

接続プロファイルを使用すると、事前に定義されたプロパティのセットでコネク ションを設定できます。

#### 構文

create connection to *data\_server*.*database* using profile *connection\_profile*;*version* set username [to] *user* [*other\_create\_connection\_options*]  $\overline{[\text{display on ly}]}$ 

パラメータ

data\_server-複写システムに追加するデータベースを持つデータ・サーバです。

database – 複写システムに追加するデータベースです。

connection profile – コネクションの設定、RSSD の修正、およびレプリケート・ データベース・オブジェクトの作成に使用する接続プロファイルを示します。

version – 使用する接続プロファイルのバージョンを指定します。

<span id="page-110-0"></span>Replicate Data Server としての Linux、UNIX、および Windows に関する IBM DB2

user – データベースの Replication Server メンテナンス・ユーザのログイン名です。 Replication Server は、複写データを管理するのにこのログイン名を使用します。 ネットワークベース・セキュリティを有効に設定していない場合には、ユーザ名 を指定する必要があります。

other create connection options – プロファイルで指定されない接続オプションの設 定 (パスワードの設定など)、またはプロファイルで指定されているオプションの 上書き (Replication Server に用意されているファンクション文字列クラスを上書き するカスタム・ファンクション文字列クラスの指定など) を行うには、他の **create connection** オプションを使用します。**create connection** コマンドの他のオプション のリストについては、『Replication Server リファレンス・マニュアル』の 「Replication Server コマンド」の「**create connection**」を参照してください。

**display\_only** – **display\_only** は、**using profile** 句とともに使用し、実行されるコマン ド、およびそのコマンドを実行するサーバの名前を表示します。**display\_only** を使 用した結果については、クライアント・ログおよび Replication Server ログを参照 してください。

#### **RSSD** へのクラス・レベル・データ型変換

クラス・レベル変換によって、プライマリ・データ型とデータの変換先のレプリ ケート・データ型が特定されます (たとえば、Microsoft SQL Server の binary は DB2 UDB の CHAR FOR BIT DATA に変換されます)。

以下の接続プロファイルは、DB2 UDB レプリケート・データベースにクラス・レ ベル変換を提供します。

- rs\_ase\_to\_udb Adaptive Server データ型を DB2 UDB データ型に変換しま す。
- rs\_db2\_to\_udb DB2 for z/OS データ型を DB2 UDB データ型に変換します。
- rs\_msss\_to\_udb Microsoft SOL Server データ型を DB2 UDB データ型に変換 します。
- rs\_oracle\_to\_udb Oracle データ型を DB2 UDB データ型に変換します。

### **DB2 UDB** レプリケート・データベースでのオブジェクトおよび接続プロパティ

接続プロファイルによって、RS\_INFO、RS\_LASTCOMMIT、 RS TICKET HISTORY の各テーブルがレプリケート・データベース内に作成され ます。

接続プロファイルによって次の接続プロパティが設定されます。 set error class rs udb error class set function string rs udb function class

### 追加設定

複写をサポートするための追加設定について説明します。 設定内容は次のとおりです。

• ECDA の設定 (必須) ECDA 設定ファイルには、次の設定を使用します。 Transaction Mode = long allocate = connect

```
SQL transformation = Sybase
```
- 動的 SQL の設定 (オプション) 動的 SQL は Replication Server 15.0.1 でサポートされ、DirectConnect UDB 12.6.1 ESD #2 以降を必要とします。
- コマンドのバッチ処理の設定 (オプション)

コマンドのバッチ処理を使用すると、Replication Server は複数のコマンドを 1 つのコマンド・バッチとしてデータ・サーバに送信できます。セミコロン (;) で区切ることによって、言語ファンクション文字列の出力テンプレートに複数 のコマンドを入力できます。データベースがコマンド・バッチを使用できるよ うに設定されている場合 (デフォルトの設定) は、Replication Server は、このセ ミコロンをそのコネクションの DSI コマンド・セパレータ文字に置き換えてか ら、単一のバッチ内のファンクション文字列としてデータ・サーバに送信しま す。セパレータ文字は、**dsi\_cmd\_separator** オプション (**alter connection** コマン ド) に定義されています。

データベースへのコネクションがバッチを使用できるように設定されていない 場合は、Replication Server は、ファンクション文字列内のコマンドを一度に 1 つずつデータ・サーバに送信します。データベースのバッチを有効または無効 にするには、**alter connection** コマンドを使用します。

コマンドのバッチ処理を使用するには、次のように入力します。

```
set batch = on
```

```
set dsi cmd separator = ;
```

```
set batch begin = off
```

```
use batch markers = on
```
**batch** オプションおよび **dsi\_cmd\_separator** オプションの詳細については、 『Replication Server リファレンス・マニュアル』の「alter connection」を参照し てください。

## **IBM DB2** レプリケート・データベースの並列 **DSI** スレッド

異機種間複写環境では、並列 DSI を使用すると、レプリケート・データベースの コミット順はプライマリ・データベースと必ず同じになります。デッドロックが 発生した場合、DSI によってデッドロック競合が解決され、Replication Server では トランザクションをロールバックして再度実行します。

ReplicationServer は、トランザクションのコミット順序を維持し、次のいずれかの 方法で、同時に並列して実行されているトランザクションでの更新の競合を検出 できます。

- 内部的に、Replication Server の内部テーブルとファンクション文字列を使用す る。
- 外部的に、レプリケート・データベースの rs\_threads システム・テーブル を使用する。

外部コミット制御では、次のルールに従う必要があります。

- 異なるセッションが同じローで動作する場合、セッション 1 の **update** オペレー ションによってセッション 2 の **select** オペレーションはブロックされます。
- 異なるセッションが異なるローで動作する場合、セッション 1 の **update** オペ レーションによってセッション 2 の **update** はブロックされません。

内部コミット制御メソッドは、依存する条件が少ないため、外部コミット制御よ りも優れています。デッドロックが発生した場合、内部コミット制御では Replication Server が単一のトランザクションをロールバックできますが、外部コ ミット制御ではすべてのトランザクションをロールバックします。

ReplicationServer で、並列処理が最大限に実行され、トランザクション間の競合が 最小限に抑えられるようにする方法は、他にもあります。たとえば、トランザク ションの逐次化メソッドを使用すると、システムが競合を起こすことなく処理で きる並列度を選択できます。

並列 DSI スレッドを使用する方法の詳細については、『Replication Server 管理ガイ ド 第2巻』の「パフォーマンス・チューニング」を参照してください。

### 外部コミット制御

Replication Server では、レプリケート・データベースが IBM DB2 UDB の場合、 ロー・レベルのロックを使用して **rs\_threads** を作成します。

デフォルトでは、ロー・レベルのロックは "on" です。例:

create table rs threads (id int, seq int)

create unique index thread\_index on rs\_threads(id) cluster

Replicate Data Server としての Linux、UNIX、および Windows に関する IBM DB2

独立性レベルが 3 の場合、次のファンクション文字列を使用する必要があります。 select seq from rs threads where  $id = ?$  with cs

構文の説明は次のとおりです。

**cs** はカーソル安定性を示し、IBM DB2 UDB のデフォルトの独立性レベルです。

### 内部コミット制御

Replication Server は、rs\_dsi\_check\_thread\_lock ファンクションを使用して、現在の DSI エグゼキュータ・スレッドが別のレプリケート・データベースのプロセスを ブロックしているかどうかをチェックします。

**你!:** 

select count(\*) as seq from table(snapshot lock('',-1))

as T1 where TABLE NAME!= '' AND AGENT\_ID in (SELECT

AGENT ID FROM TABLE(SNAPSHOT APPL INFO('',-1)) as T2

WHERE APPL ID = (VALUES APPLICATION ID()))

IBM DB2 UDB では、以下を使用して、現在のセッションのロック情報を選択しま す。

select agent id from table(snapshot lock('',-1)) as locktable

現在のセッション ID を取得するには、以下を使用します。

SELECT APPL.AGENT ID FROM TABLE(SNAPSHOT APPL INFO('',

-1)) AS APPL WHERE APPL.APPL ID = (VALUES APPLICATION ID())

## トランザクションの逐次化メソッド

Replication Server には、並列化のレベルを指定するための 3 つの逐次化メソッドが 用意されています。複写環境、そして並列スレッド間で予想される競合の度合い に応じて、逐次化メソッドを選択してください。

各逐次化メソッドでは、トランザクションが直前のトランザクションのコミット を待機しなければならなくなる前に、そのトランザクションをどの程度の量だけ 開始できるようにするかを定義します。

逐次化メソッドによって割り当てられた並列度を下げずに競合の確率を下げるに は、**dsi\_partitioning\_rule** パラメータを使用します。

逐次化メソッドは、次のとおりです。

- **no\_wait**
- **wait\_for\_start**
- **wait\_for\_commit**

Replicate Data Server としての Linux、UNIX、および Windows に関する IBM DB2

• **wait\_after\_commit**

**alter connection** コマンドと **dsi\_serialization\_method** パラメータを使用して、データ ベース・コネクションに逐次化メソッドを選択します。たとえば、次のコマンド を入力して、**wait\_for\_commit** 逐次化メソッドをコネクションに選択します。この コネクションは pubs2 データベースへのもので、これは SYDNEY\_DS データ・ サーバにあります。

alter connection to SYDNEY DS.pubs2 set dsi serialization method to 'wait for commit'

トランザクションは次の 3 つの部分で構成されています。

- 先頭部分。
- トランザクション本体。**insert**、**update**、**delete** などのオペレーションで構成さ れます。
- トランザクションの末尾部分。コミットまたはロールバックで構成されます。

逐次化メソッドは、コミットの一貫性を保ちながら、トランザクションの先頭部 分が直前のトランザクションのコミット準備の完了を待機するかどうか、または トランザクションの先頭部分がそれよりも前に処理されるようにするかどうかを 定義します。

#### **no\_wait**

**no\_wait** メソッドは、直前のトランザクションのコミットを待機せずに次のトラン ザクションを開始するよう DSI に指示します。

**no\_wait** を使用する場合、使用するプライマリ・アプリケーションが更新の競合を 回避するよう設計されているか、**dsi\_partitioning\_rule** を効果的に使用して競合を 減少させたり、取り除いたりしていることが前提となります。Adaptive Server は、 **dsi\_isolation\_level** が **3** に設定されなければ、更新ロックを保持しません。このメ ソッドは、並列トランザクション間の競合がほとんどないことを前提とし、結果 的には「wait for commit 逐次化メソッドによるスレッドのタイミング」図に示す ように並列に近い形で実行されます。

注意: **dsi\_commit\_control** を "on" に設定している場合は、**dsi\_serialization\_method** は **no\_wait** にのみ設定できます。

### 図 **3 : no\_wait** 逐次化メソッドによるスレッドのタイミング

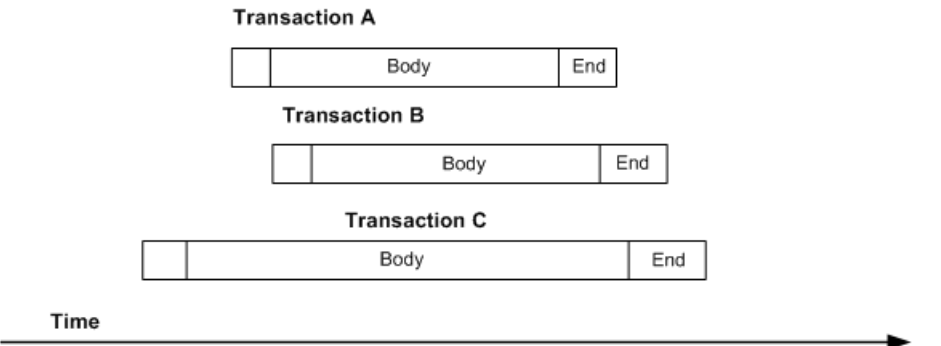

**no\_wait** を指定すると、パフォーマンスが向上する可能性が高くなりますが、競合 が発生する危険性も高くなります。

#### **wait\_for\_start**

wait for start は、開始直前にコミットするようにスケジュールされているトラン ザクションが開始した直後に、トランザクションを開始できることを指定します。

**dsi\_serialization\_method** を wait\_for\_start に設定し、同時に dsi\_commit\_control を off に設定することがないようにしてください。

#### 図 **4 : wait\_for\_start** 逐次化メソッドによるスレッドのタイミング

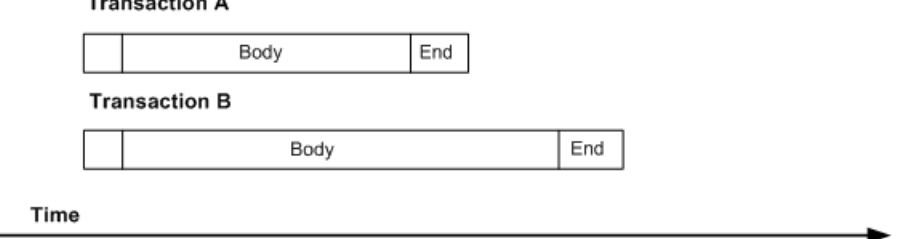

#### **wait\_for\_commit**

wait for commit メソッドでは、直前のトランザクションの処理が正常に完了して コミットの送信が開始されるまで、次のスレッドのトランザクション・グループ が処理のために送信されることはありません。

デフォルトの設定です。このメソッドは、並列トランザクション間にかなりの競 合があることを前提とし、図に示すように実行にずれが生じます。

#### 図 **5 : wait\_for\_commit** 逐次化メソッドによるスレッドのタイミング

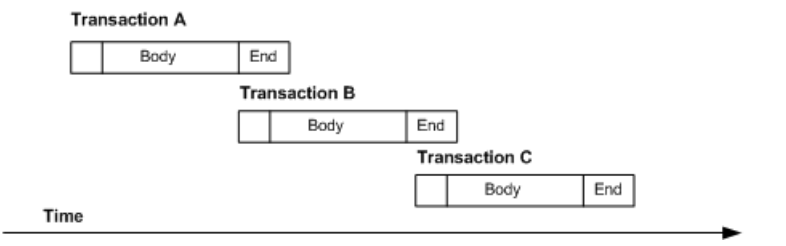

このメソッドでは、1 つのトランザクションのコミットの準備ができるまで待機 してから次のトランザクションを開始するように DSI に指示し、トランザクショ ンの逐次化を維持します。最初のトランザクションは必要なロックをすでに保持 しているため、最初のトランザクションのコミット中に次のトランザクションを レプリケート・データ・サーバに送信できます。

#### **wait\_after\_commit**

**wait\_after\_commit** は、直前にコミットするようにスケジュールされているトラン ザクションのコミットが完了するまで、トランザクションを開始できないよう指 定します。

#### 図 **6 : wait\_after\_commit** 逐次化メソッドによるスレッドのタイミング

#### **Transaction A**

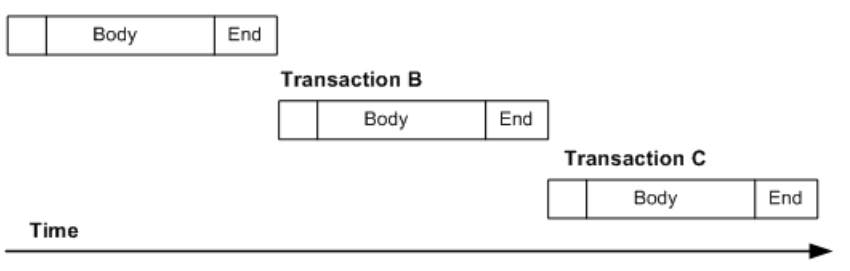

Replicate Data Server としての Linux、UNIX、および Windows に関する IBM DB2

# レプリケート・データ・サーバとしての **Microsoft SQL Server**

Sybase 複写システムにおける、Microsoft SQL Server データ・サーバに固有のレプ リケート・データベースの問題と考慮事項について説明します。

# **Microsoft SQL Server** レプリケート・データ・サーバ

レプリケート・データ・サーバとしての Microsoft SQL Server は、ECDA Option for ODBC データベース・ゲートウェイと対話します。

ECDA Option for ODBC サーバは、レプリケート Replication Server からコマンドを 受け入れ、それらのコマンドを Microsoft SQL Server データベースに適用します。

注意: ECDA Option for ODBC では、Replication Server から Microsoft SQL Server データベースへの直接の LOB データ型 (image、ntext、および text) の複写が サポートされています。

## **Microsoft SQL Server** での複写の干渉と影響

Microsoft SQL Server レプリケート・データベースへの唯一の重大な干渉または影 響は、ReplicationServer レプリケート・データベースのオペレーションをサポート するために接続プロファイルによって作成されるデータベース・オブジェクトで す。

接続プロファイルによって、Replication Server のオペレーションをサポートする 3 つのテーブルがレプリケート・データベース内に作成されます。

• レプリケート・データベースによって使用されるソート順と文字セットに関す る情報を格納する RS\_INFO。

注意:**insert**文(RS\_INFOテーブル)で、使用しているMicrosoftSQL Serverデー タ・サーバに、適切な文字セットとソート順が指定されていることを確認して ください。

Replication Server バージョン 12.0 以降を使用する場合、レプリケート・データ ベースのソート順と文字セットは、RS\_INFO テーブルに記録されなければな りません。

Replication Server の **rs\_get\_charset** および **rs\_get\_sortorder** ファンクションは、 レプリケート・データベース内の RS\_INFO テーブルから文字セットとソート 順を取得します。

- レプリケート・データベースに適用する複写トランザクションに関する情報を 格納する RS\_LASTCOMMIT。 RS\_LASTCOMMIT テーブルの各ローは、プライマリ・データベースからレプリ ケート・データベースに配信されコミットされた、最後のトランザクションを 示します。Replication Server は、この情報によってすべてのトランザクション が配信されたことを確認します。 Replication Server の **rs\_get\_lastcommit** ファンクションは、レプリケート・デー タベース内の最後にコミットされたトランザクションに関する情報を取得しま す。ASE 以外のレプリケート・データベースについては、**rs\_get\_lastcommit** 関 数は、データベース固有のファンクション文字列クラスで、レプリケート・ データベース内の RS\_LASTCOMMIT テーブルへのアクセスに必要なクエリに
- よって置き換えられます。 • RS\_TICKET\_HISTORY は、Replication Server コマンド **rs\_ticket** の実行結果を格 納します。**rs\_ticket** コマンドは、コマンドがプライマリ・データベースからレ プリケート・データベースまで移動するために要する時間を測定するために、 プライマリ・データベースに対して発行できます。この情報を使用して、 Replication Server のパフォーマンス、モジュールのハートビート、複写の正常 性、テーブルレベルのクワイスをモニタできます。**rs\_ticket** の各実行結果は、 レプリケート・データベース内にある RS\_TICKET\_HISTORY テーブルの1つ のローに保存されます。RS\_TICKET\_HISTORY テーブルの各ローを問い合わ せると、個々の **rs\_ticket** 実行結果を取得したり、別のローの結果と比較できま す。このテーブルに保存されるデータは、手動でトランケートできます。

注意: RS\_TICKET\_HISTORY テーブルは、Replication Server リリース 15.1 以 降でのみ使用できます。

# **Microsoft SQL Server** におけるレプリケート・データベース の制限事項

Microsoft SQL Server では、サーバの起動オプションによって 28 桁または 38 桁の 精度がサポートされます。デフォルトの精度は 28 桁です。

しかし、Replication Server には、デフォルトの 28 桁の精度をサポートするユーザ 定義データ型 (UDD) が用意されていません。

サーバの設定を超える精度で Microsoft SQL Server データベースに数値データを複 写しようとすると、Replication Server は次のエラーを返します。

```
E. 2007/12/14 11:14:58. ERROR #1028 DSI EXEC(134(1)
   dcm qabeat70 devdb.devdb)
   - dsigmint.c<sup>(2888)</sup>
   Message from server: Message: 30291, State 0,
    Severity 19 --
    '[VENDORLIB] Vendor Library Error: [[Message
    Iteration=1|Data Source Name=mssql70_devdb|
    SQLState=22003|Native Error=1007|Message=
    [Microsoft] [ODBC SQL Server Driver][SQL
    Server]The number
    '9999999999999999999.9999999999999999999' is out
    of the range for numeric representation (maximum
    precision 28).
    [Message Iteration=2|SQLState=22003|Native
    Error=|Message=[Microsoft][ODBC SQL Server
    Driver][SQL Server]The number
    '0.99999999999999999999999999999999999999' is out
    of the range for numeric representation (maximum
    precision 28).] <DCA>'
```
Microsoft SQL Server は Adaptive Server Enterprise と同じように identity カラムをサ ポートしているため、identity への挿入をオフおよびオンに設定する Replication Server のファンクション文字列が、Microsoft SQL Server で正常に動作します。し かし、28 桁の数値精度をサポートするには、Sybase のネイティブ numeric デー タ型が rs\_msss\_numeric データ型に変換されなければなりません。その変換の 結果、ID 特性が失われます。

Microsoft SQL Server レプリケート・データベースで 28 桁の精度をサポートするた めに、numeric から rs\_msss\_numeric へのデータ型変換を使用するように選 択した場合、レプリケート・テーブルは、そのデータを ID として受け取る数値カ ラムを宣言できません。

レプリケート MicrosoftSQL Server テーブルが、変換されたデータを ID として受け 取る数値カラムを宣言した場合、Replication Server は次のエラーを返します。

```
E. 2007/12/14 12:05:39. ERROR #1028 DSI EXEC(134(1)
  dcm qabeat70 devdb.devdb)
   - dsigmint.c(2888)
  Message from server: Message: 30291, State 0,
    Severity 19 --
    '[VENDORLIB] Vendor Library Error: [[Message
   Iteration=1|Data Source Name=mssql70_devdb|SQL
   Function=INSERT|SQLState=23000|Native
   Error=544|Message=[Microsoft][ODBC SQL Server
   Driver][SQL Server]Cannot insert explicit value
  for identity column in table 'ase alltypes' when
   IDENTITY_INSERT is set to OFF.] <DCA>'
```
# **Microsoft SQL Server** レプリケート・データベースのパー ミッション

レプリケート・データベースにトランザクションを適用するために、Replication Server では Replication Server の **create connection** コマンドで指定するメンテナン ス・ユーザ ID が必要となります。

メンテナンス・ユーザ ID は MicrosoftSQL Server データ・サーバで定義され、レプ リケート・データベースにトランザクションを適用する権限が付与されている必 要があります。メンテナンス・ユーザ ID には、Microsoft SQL Server レプリケー ト・データベースにおける、次のパーミッションが必要です。

- Replication Server の処理に使用するテーブルを作成するための **create table** 権限
- すべてのレプリケート・テーブルに対する **update** 権限
- すべてのレプリケート・ストアド・プロシージャに対する **execute** 権限

# **Microsoft SQL Server** に関するレプリケート・データベース のコネクティビティ

Replication Server データベース・コネクション名は、データ・サーバ名 (**server\_name**) とデータベース名 (**db\_name**) の 2 つの部分から構成されています。

**server\_name** は ECDA for ODBC データベース・ゲートウェイ・サーバの名前、 **db\_name** は Microsoft SOL Server レプリケート・データベースの名前です。

レプリケート Replication Server は、Replication Server データベース・コネクション で指定されたデータベース・ゲートウェイの **server\_name** について、 interfaces ファイル・エントリを検索します。レプリケート Replication Server は、データベース・コネクションで指定された **user\_name** と **password** を使用し て、レプリケート・データ・サーバにログインします。

Replication Server の interfaces ファイルにエントリを作成して、ECDA Option for ODBC データベース・ゲートウェイ・サーバが受信を行うホストとポートを指 定してください。interfaces ファイル・エントリの名前は、Replication Server データベース·コネクションの server\_name 部分と一致している必要があります。

# **Microsoft SQL Server** レプリケート・データベースの設定

Replication Server の異機種データ型サポート (HDS) 機能には、レプリケート Replication Server と Microsoft SQL Server レプリケート・データベースで HDS 機能 を設定するために使用できる設定情報が用意されています。

この設定情報は、インストールにおいて、接続プロファイルの一部として提供さ れます。

- Replication Server インストール
- ファンクション文字列、エラー・クラス、ユーザ定義データ型の作成
- 接続プロファイル:
	- RSSD へのクラス・レベル・データ型変換の適用
	- Microsoft SOL Server データベースでのオブジェクトの作成
	- 接続プロパティの設定
- 追加設定
	- ECDA の設定
	- 動的 SQL の設定
	- コマンドのバッチ処理の設定

#### 参照:

- RSSD [へのクラス・レベル・データ型変換](#page-124-0) (109 ページ)
- Microsoft SQL Server [データベースでのオブジェクトおよび接続プロパティ](#page-124-0) (109 ページ)

### **Replication Server** インストール

Replication Server インストールでは、複写をサポートするために必要なファンク ション文字列とクラスが自動的にインストールされます。

#### ファンクション文字列、エラー・クラス、ユーザ定義データ型

ファンクション文字列は、Replication Server のデフォルトの **rs msss function class** に追加されます。

ファンクション文字列は、いくつかのデフォルト Replication Server ファンクショ ン文字列を、Microsoft SQL Server と通信し、作成されたテーブルとプロシージャ にアクセスするように設計されたカスタム・ファンクション文字列に置き換えま す。

エラー・クラスに定義されているエラー・アクションを調べるには、 『Replication Server リファレンス・マニュアル』の「RSSD ストアド・プロシー ジャ」の「**rs\_helperror**」を参照してください。

## 接続プロファイル

接続プロファイルを使用すると、事前に定義されたプロパティのセットでコネク ションを設定できます。

構文

create connection to *data\_server*.*database* using profile *connection\_profile*;*version* set username [to] *user* [*other\_create\_connection\_options*] [display\_only]

パラメータ

data\_server--複写システムに追加するデータベースを持つデータ・サーバです。 database – 複写システムに追加するデータベースです。

connection\_profile – コネクションの設定、RSSD の修正、およびレプリケート・ データベース・オブジェクトの作成に使用する接続プロファイルを示します。

version – 使用する接続プロファイルのバージョンを指定します。

user – データベースの Replication Server メンテナンス・ユーザのログイン名です。 Replication Server は、複写データを管理するのにこのログイン名を使用します。 ネットワークベース・セキュリティを有効に設定していない場合には、ユーザ名 を指定する必要があります。

other create connection options – プロファイルで指定されない接続オプションの設 定 (パスワードの設定など)、またはプロファイルで指定されているオプションの 上書き (Replication Server に用意されているファンクション文字列クラスを上書き するカスタム・ファンクション文字列クラスの指定など) を行うには、他の **create connection** オプションを使用します。**create connection** コマンドの他のオプション のリストについては、『Replication Server リファレンス・マニュアル』の 「Replication Server コマンド」の「**create connection**」を参照してください。

**display\_only** – **display\_only** は、**using profile** 句とともに使用し、実行されるコマン ド、およびそのコマンドを実行するサーバの名前を表示します。**display\_only** を使 用した結果については、クライアント・ログおよび Replication Server ログを参照 してください。

#### <span id="page-124-0"></span>**RSSD** へのクラス・レベル・データ型変換

クラス・レベル変換によって、プライマリ・データ型とデータの変換先のレプリ ケート・データ型が特定されます (たとえば、DB2 UDB の TIMESTAMP は Microsoft SQL Server の datetime に変換されます)。

注意: これらの変換は、Replication Server のパフォーマンスに影響を与える可能 性があります。使用している特定のプライマリ・データベースとレプリケート・ データベースに必要な変換だけを、RSSD に適用してください。

以下の接続プロファイルは、Microsoft SQL Server レプリケート・データベースに クラス・レベル変換を提供します。

- rs db2 to msss-DB2 UDB for IBM z/OSデータ型をMicrosoft SQL Serverデー タ型に変換します。
- rs\_ase\_to\_msss.sql Adaptive Server データ型を Microsoft SQL Server デー タ型に変換します。
- rs\_udb\_to\_msss DB2 UDB (UNIX および Windows 版) データ型を Microsoft SQL Server データ型に変換します。
- rs\_oracle\_to\_msss Oracle データ型を Microsoft SOL Server データ型に変換 します。

#### **Microsoft SQL Server** データベースでのオブジェクトおよび接続プロパティ

接続プロファイルによって、RS\_INFO、RS\_LASTCOMMIT、 RS TICKET HISTORY の各テーブルがレプリケート・データベース内に作成され ます。

接続プロファイルによって次の接続プロパティが設定されます。 set error class rs msss error class set function string rs  $\overline{m}$ sss function class

### 追加設定

複写をサポートするための追加設定について説明します。

設定内容は次のとおりです。

• ECDA の設定

ECDA 設定ファイルには、次の設定を使用します。

```
Transaction Mode = long
allocate = connect
```
SQL transformation = Sybase

set batch が "on" の場合、以下も指定する必要があります。

```
DelimitSqlRequests = yes
```
レプリケート・テーブルに tinyint データ型が存在する場合、ECDA Microsoft SQL Server の Microsoft SQL サービスの Datatype Conversion セクショ ンに次のパラメータを追加する必要があります。 TinyIntResults=tinyint

- 動的 SQL の設定 動的 SQL は Replication Server 15.0.1 でサポートされ、ECDA Option for ODBC 12.6.1 ESD #2 以降を必要とします。
- コマンドのバッチ処理の設定 コマンドのバッチ処理を使用すると、Replication Server は複数のコマンドを 1 つのコマンド・バッチとしてデータ・サーバに送信できます。セミコロン (;) で区切ることによって、言語ファンクション文字列の出力テンプレートに複数 のコマンドを入力できます。データベースがコマンド・バッチを使用できるよ うに設定されている場合 (デフォルトの設定) は、Replication Server は、このセ ミコロンをそのコネクションの DSI コマンド・セパレータ文字に置き換えてか ら、単一のバッチ内のファンクション文字列としてデータ・サーバに送信しま す。セパレータ文字は、**dsi\_cmd\_separator** オプション (**alter connection** コマン ド) に定義されています。

データベースへのコネクションがバッチを使用できるように設定されていない 場合は、Replication Server は、ファンクション文字列内のコマンドを一度に 1 つずつデータ・サーバに送信します。データベースのバッチを有効または無効 にするには、**alter connection** コマンドを使用します。

コマンドのバッチ処理を使用するには、次のように入力します。 batch = on

batch\_begin = on or off

**batch\_begin** に **on** を使用すると、ネットワーク転送の数が減ります。 use batch markers = off

追加のバッチ・マーカは必要ありません。 set batch が "on" の場合、以下の設定も指定する必要があります。 dsi cmd seperator set =  $;$ 

この設定を指定しない場合、ECDA は各バッチ後のコミットを無視し、DSI コ ネクションの消失後にすべての複写要求がロールバックされます。 **batch** オプションおよび **dsi\_cmd\_separator** オプションの詳細については、 『Replication Server リファレンス・マニュアル』の「alter connection」を参照し てください。

## **Microsoft SQL Server** レプリケート・データベースの並列 **DSI** スレッド

異機種間複写環境では、並列 DSI を使用すると、レプリケート・データベースの コミット順はプライマリ・データベースと必ず同じになります。

デッドロックが発生した場合、DSI によってデッドロック競合が解決され、 Replication Server ではトランザクションをロールバックして再度実行します。

ReplicationServer は、トランザクションのコミット順序を維持し、次のいずれかの 方法で、同時に並列して実行されているトランザクションでの更新の競合を検出 できます。

- 内部的に、Replication Server の内部テーブルとファンクション文字列を使用す る。
- 外部的に、レプリケート・データベースの rs\_threads システム・テーブル を使用する。

外部コミット制御では、次のルールに従う必要があります。

- 異なるセッションが同じローで動作する場合、セッション 1 の **update** オペレー ションによってセッション 2 の **select** オペレーションはブロックされます。
- 異なるセッションが異なるローで動作する場合、セッション 1 の **update** オペ レーションによってセッション 2 の **update** はブロックされません。

内部コミット制御メソッドは、依存する条件が少ないため、外部コミット制御よ りも優れています。デッドロックが発生した場合、内部コミット制御では Replication Server が単一のトランザクションをロールバックできますが、外部コ ミット制御ではすべてのトランザクションをロールバックします。

ReplicationServer で、並列処理が最大限に実行され、トランザクション間の競合が 最小限に抑えられるようにする方法は、他にもあります。たとえば、トランザク ションの逐次化メソッドを使用すると、システムが競合を起こすことなく処理で きる並列度を選択できます。

並列 DSI スレッドを使用する方法の詳細については、『Replication Server 管理ガイ ド 第2巻』の「パフォーマンス・チューニング」を参照してください。

## 外部および内部のコミット制御

Replication Server では、レプリケート・データベースが Microsoft SQL Server の場 合、ロー・レベルのロックを使用して **rs\_threads** を作成します。

デフォルトで、ロー・レベルのロックは "on" で、ページ・レベルのロックも "on" です。外部コミット制御メソッド必要なのは、ロー・レベルのロックのみです。

ロー・レベルのロックをテーブルに適用する場合、ユニークなインデックスまた はプライマリ・キーをテーブルに付与する必要があります。例:

create table rs\_threads (id int, seq int CONSTRAINT PK rs threads PRIMARY KEY CLUSTERED(id ASC) WITH (ALLOW ROW LOCKS = ON, ALLOW PAGE LOCKS = OFF))

独立性レベルが 3 の場合、以下を使用します。

Select seq from rs threads with(nolock) where id =?

トランザクションの独立性レベルの選択の詳細については、『ReplicationServer 管 理ガイド 第2巻』の「パフォーマンス・チューニング」を参照してください。

Replication Server は、rs\_dsi\_check\_thread\_lock ファンクションを使用して、現在の DSI エグゼキュータ・スレッドが別のレプリケート・データベースのプロセスを ブロックしているかどうかをチェックします。例:

select count  $(*)$  'seq' from master..sysprocesses where blocked = @@spid

## トランザクションの逐次化メソッド

Replication Server には、並列化のレベルを指定するための 3 つの逐次化メソッドが 用意されています。複写環境、そして並列スレッド間で予想される競合の度合い に応じて、逐次化メソッドを選択してください。

各逐次化メソッドでは、トランザクションが直前のトランザクションのコミット を待機しなければならなくなる前に、そのトランザクションをどの程度の量だけ 開始できるようにするかを定義します。

逐次化メソッドによって割り当てられた並列度を下げずに競合の確率を下げるに は、**dsi\_partitioning\_rule** パラメータを使用します。

逐次化メソッドは、次のとおりです。

- **no\_wait**
- **wait\_for\_start**
- **wait\_for\_commit**
- **wait\_after\_commit**

**alter connection** コマンドと **dsi\_serialization\_method** パラメータを使用して、データ ベース・コネクションに逐次化メソッドを選択します。たとえば、次のコマンド を入力して、**wait\_for\_commit** 逐次化メソッドをコネクションに選択します。この コネクションは pubs2 データベースへのもので、これは SYDNEY\_DS データ・ サーバにあります。

alter connection to SYDNEY DS.pubs2 set dsi serialization method to 'wait for commit'

トランザクションは次の 3 つの部分で構成されています。

- 先頭部分。
- トランザクション本体。**insert**、**update**、**delete** などのオペレーションで構成さ れます。
- トランザクションの末尾部分。コミットまたはロールバックで構成されます。

逐次化メソッドは、コミットの一貫性を保ちながら、トランザクションの先頭部 分が直前のトランザクションのコミット準備の完了を待機するかどうか、または トランザクションの先頭部分がそれよりも前に処理されるようにするかどうかを 定義します。

**no\_wait**

**no\_wait** メソッドは、直前のトランザクションのコミットを待機せずに次のトラン ザクションを開始するよう DSI に指示します。

**no\_wait** を使用する場合、使用するプライマリ・アプリケーションが更新の競合を 回避するよう設計されているか、**dsi\_partitioning\_rule** を効果的に使用して競合を 減少させたり、取り除いたりしていることが前提となります。Adaptive Server は、 **dsi\_isolation\_level** が **3** に設定されなければ、更新ロックを保持しません。このメ ソッドは、並列トランザクション間の競合がほとんどないことを前提とし、結果 的には「wait\_for\_commit 逐次化メソッドによるスレッドのタイミング」図に示す ように並列に近い形で実行されます。

注意: dsi\_commit\_control を "on" に設定している場合は、dsi\_serialization\_method は **no\_wait** にのみ設定できます。

#### 図 **7 : no\_wait** 逐次化メソッドによるスレッドのタイミング

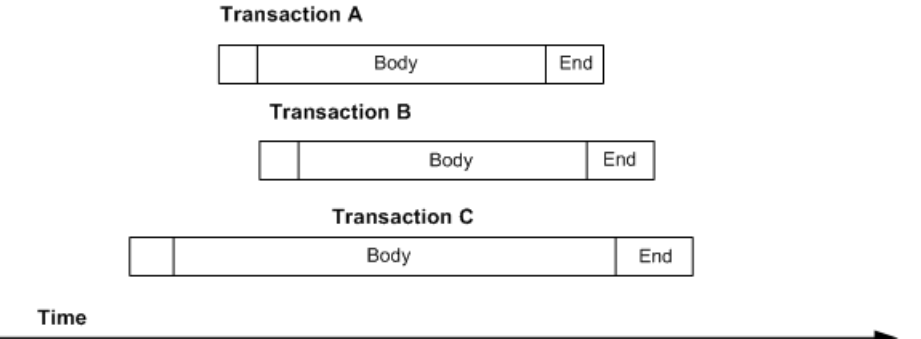

**no\_wait** を指定すると、パフォーマンスが向上する可能性が高くなりますが、競合 が発生する危険性も高くなります。

#### **wait\_for\_start**

**wait for start** は、開始直前にコミットするようにスケジュールされているトラン ザクションが開始した直後に、トランザクションを開始できることを指定します。

**dsi serialization method を wait for start** に設定し、同時に dsi commit control を off に設定することがないようにしてください。

#### 図 **8 : wait\_for\_start** 逐次化メソッドによるスレッドのタイミング

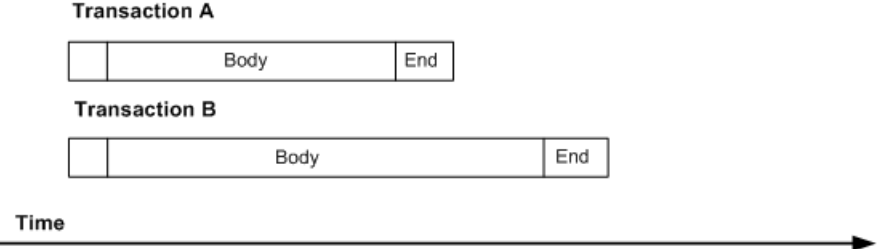

#### **wait\_for\_commit**

**wait for commit** メソッドでは、直前のトランザクションの処理が正常に完了して コミットの送信が開始されるまで、次のスレッドのトランザクション・グループ が処理のために送信されることはありません。

デフォルトの設定です。このメソッドは、並列トランザクション間にかなりの競 合があることを前提とし、図に示すように実行にずれが生じます。

#### 図 **9 : wait\_for\_commit** 逐次化メソッドによるスレッドのタイミング

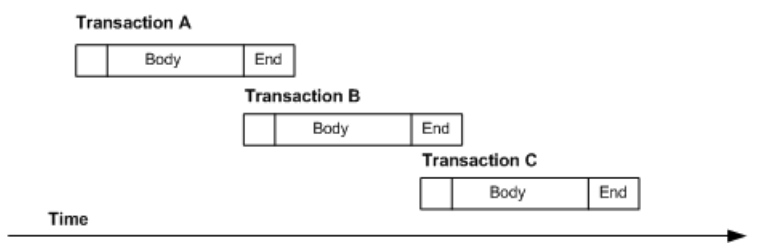

このメソッドでは、1 つのトランザクションのコミットの準備ができるまで待機 してから次のトランザクションを開始するように DSI に指示し、トランザクショ ンの逐次化を維持します。最初のトランザクションは必要なロックをすでに保持 しているため、最初のトランザクションのコミット中に次のトランザクションを レプリケート・データ・サーバに送信できます。

#### **wait\_after\_commit**

**wait after commit** は、直前にコミットするようにスケジュールされているトラン ザクションのコミットが完了するまで、トランザクションを開始できないよう指 定します。

#### 図 **10 : wait\_after\_commit** 逐次化メソッドによるスレッドのタイミング

#### **Transaction A**

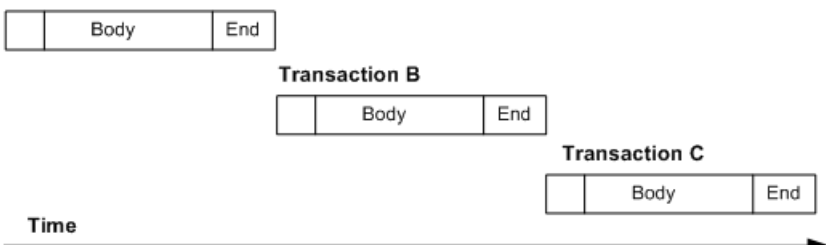

# レプリケート・データ・サーバとしての **Oracle**

Sybase 複写システムにおける、Oracle データ・サーバに固有のレプリケート・ データベースの問題と考慮事項について説明します。

## **Oracle** レプリケート・データ・サーバ

ECDA Option for Oracle データベース・ゲートウェイまたは ExpressConnect for Oracle のいずれを使用しても、Oracle データ・サーバを複写できます。

ECDA Option for Oracle は、レプリケート Replication Server からコマンドを受け入 れ、それらのコマンドを Oracle データベースに適用します。

ExpressConnect for Oracle。Replication Server とレプリケート・データ・サーバ間で 直接通信を行います。ExpressConnect for Oracle では、ゲートウェイ・サーバのイ ンストールと設定の必要がないため、異機種間複写環境での Oracle データのアク セシビリティが向上します。

## **Oracle** での複写の干渉と影響

Oracle レプリケート・データベースへの唯一の重大な干渉または影響は、 ReplicationServer のオペレーションをサポートするために、レプリケート・データ ベースに 3 つのテーブルを作成する接続プロファイルによって作成されるデータ ベース・オブジェクトです。

作成されるテーブルの内容は次のとおりです。

• レプリケート・データベースによって使用されるソート順と文字セットに関す る情報を格納する RS\_INFO。Replication Server バージョン 12.0 以降を使用する 場合、レプリケート・データベースのソート順と文字セットは、RS\_INFO テーブルに記録されなければなりません。

注意: このテーブルに対する **INSERT** 文で、使用している Oracle データ・サー バに、適切な文字セットとソート順が指定されていることを確認してくださ い。

Replication Server の **rs\_get\_charset** および **rs\_get\_sortorder** ファンクションは、 レプリケート・データベース内の RS\_INFO テーブルから文字セットとソート 順を取得します。

- レプリケート・データベースに適用する複写トランザクションに関する情報を 格納する RS\_LASTCOMMITRS\_LASTCOMMIT テーブルの各ローは、プライマ リ・データベースからレプリケート・データベースに配信されコミットされ た、最後のトランザクションを示します。Replication Server は、この情報に よってすべてのトランザクションが配信されたことを確認します。 Replication Server の **rs\_get\_lastcommit** ファンクションは、レプリケート・デー タベース内の最後にコミットされたトランザクションに関する情報を取得しま す。ASE 以外のレプリケート・データベースについては、**rs\_get\_lastcommit** 関 数は、データベース固有のファンクション文字列クラスで、レプリケート・ データベース内の RS\_LASTCOMMIT テーブルへのアクセスに必要なクエリに よって置き換えられます。
- RS\_TICKET\_HISTORY は、Replication Server コマンド **rs\_ticket** の実行結果を格 納します。**rs\_ticket** コマンドは、コマンドがプライマリ・データベースからレ プリケート・データベースまで移動するために要する時間を測定するために、 プライマリ・データベースに対して発行できます。この情報を使用して、 Replication Server のパフォーマンス、モジュールのハートビート、複写の正常 性、テーブルレベルのクワイスをモニタできます。**rs\_ticket** の各実行結果は、 レプリケート・データベース内にある RS\_TICKET\_HISTORY テーブルの 1 つ のローに保存されます。RS\_TICKET\_HISTORY テーブルの各ローを問い合わ せると、個々の **rs\_ticket** 実行結果を取得したり、別のローの結果と比較できま す。データは、手動でトランケートできます。

注意: RS\_TICKET\_HISTORYテーブルは、Replication Server バージョン15.1以 降でのみ使用できます。

# **Oracle** レプリケート・データベースのパーミッション

レプリケート・データベースにトランザクションを適用するために、Replication Server では Replication Server の **create connection** コマンドで指定するメンテナン ス・ユーザ ID が必要となります。

メンテナンス・ユーザ ID は Oracle データ・サーバで定義され、レプリケート・ データベースにトランザクションを適用する権限が付与されている必要がありま す。メンテナンス・ユーザ ID には、Oracle レプリケート・データベースにおけ る、次のパーミッションが必要です。

- Replication Server の処理に使用するテーブルを作成するための **CREATE TABLE** 権限。
- すべてのレプリケート・テーブルに対する **UPDATE** 権限。
- すべてのレプリケート・ストアド・プロシージャに対する **EXECUTE** 権限。

## **Oracle** に関するレプリケート・データベースのコネクティビ ティ

ReplicationServer は、ECDA Option for Oracle または ExpressConnect for Oracle (ECO) のいずれを使用しても、Oracle レプリケート・データベースに接続できます。

#### ECDA の使用

Replication Server のデータベース・コネクション名は、データ・サーバ名 (**server\_name**) およびデータベース名 (**db\_name**) の 2 つの部分で構成されています。 **server\_name** は ECDA Option for Oracle データベース・ゲートウェイ・サーバの名 前、**db\_name** はレプリケート・データベースの Oracle SID の名前です。

レプリケート Replication Server は、Replication Server データベース・コネクション で指定されたデータベース・ゲートウェイの **server\_name** について、 interfaces ファイル・エントリを検索します。レプリケート Replication Server は、データベース・コネクションで指定された **user\_name** と **password** を使用し て、レプリケート・データ・サーバにログインします。

Replication Server の interfaces ファイルにエントリを作成して、ECDA Option for Oracle データベース・ゲートウェイ・サーバが受信を行うホストとポートを指 定してください。interfaces ファイル・エントリの名前は、Replication Server データベース·コネクションの server\_name 部分と一致している必要があります。

#### ExpressConnect for Oracle の使用方法

Replication Server のデータベース・コネクション名は、データ・サーバ名 (**server\_name**) およびデータベース名 (**db\_name**) の 2 つの部分で構成されています。 **server\_name** は、tnsnames.ora ファイル内のサービス (Oracle インスタンス) の 名前です。**db\_name** は、Oracle データベース (Oracle SID) のインストールおよび設 定時にこのデータベースに与えられた名前です。通常、これはデフォルトで "ORCL" になっています。

ExpressConnect for Oracle は、tnsnames.ora ファイル内で、Replication Server データベース・コネクションで指定された **server\_name** と一致するエントリを検 索します。レプリケート Replication Server は、データベース・コネクションで指 定された **user\_name** と **password** を使用して、レプリケート・データ・サーバにロ グインします。ExpressConnect for Oracle を使用して複写する場合、Oracle デー タ・サーバに必要な interfaces ファイル・エントリはありません。

Replication Server がストアド・プロシージャを複写する方法の指定

ExpressConnect for Oracle (ECO) を使用している場合は、**dsi\_proc\_as\_rpc** を on に設 定します。ECO では、リモート・プロシージャ・コール (RPC) を使用したストア ド・プロシージャの複写のみがサポートされています。Replication Server から Oracle データベースへのコネクションを作成するときに Oracle ECO 接続プロファ イルのいずれかを使用する場合、ReplicationServerはデフォルトで**dsi\_proc\_as\_rpc** を on に設定します。Replication Server Options 15.5 の『Installation and Configuration Guide ExpressConnect for Oracle 15.5』の「Configuring ExpressConnect for Oracle」を 参照してください。

ECDA Option for Oracle を使用している場合は、dsi proc as rpc を off に設定しま す。ECDA では、RPC のストアド・プロシージャの複写はサポートされていませ  $h_{\alpha}$ 

# **Oracle** レプリケート・データベースの設定

Replication Server の異機種データ型サポート (HDS) 機能には、レプリケート Replication Server と Oracle レプリケート・データベースで HDS 機能を設定するた めに使用できる設定情報が用意されています。

この設定情報は、インストールにおいて、接続プロファイルの一部として提供さ れます。

- Replication Server インストール:
	- ファンクション文字列、エラー・クラス、ユーザ定義データ型の作成
- 接続プロファイル:
	- RSSD へのクラス・レベル・データ型変換の適用
	- Oracle レプリケート・データベースでのオブジェクトの作成
	- 接続プロパティの設定 接続には、ECDA Server または ExpressConnect for Oracle を使用します。接続 に ECDA Server または ExpressConnect for Oracle のどちらを使用するかによっ て、接続プロファイルのバージョンまたはオプション名がそれぞれ "ecda" または "eco" になります。
- 追加設定
	- ECDA の設定
	- コマンドのバッチ処理の設定
	- 動的 SQL の設定

参照:

• RSSD [へのクラス・レベル・データ型変換](#page-137-0) (122 ページ)

- Oracle [レプリケート・データベースでのオブジェクトおよび接続プロパティ](#page-138-0) (123 ページ)
- ECDA [の設定](#page-138-0) (123 ページ)
- [コマンドのバッチ処理の設定](#page-140-0) (125 ページ)
- 動的 SQL [の設定](#page-142-0) (127 ページ)

## **Replication Server** インストール

Replication Server インストールでは、複写をサポートするために必要なファンク ション文字列とクラスが自動的にインストールされます。

### ファンクション文字列、エラー・クラス、ユーザ定義データ型

ファンクション文字列は、Replication Server のデフォルトの rs\_oracle\_function\_class に追加されます。

ファンクション文字列は、いくつかのデフォルト Replication Server ファンクショ ン文字列を、Oracle データ・サーバと通信し、テーブルとプロシージャにアクセ スするように設計されたカスタム・ファンクション文字列に置き換えます。

警告! ExpressConnect for Oracle は、text 型と image 型の処理のカスタム・ファンク ション文字列の使用をサポートしていません。

## 接続プロファイル

接続プロファイルを使用すると、事前に定義されたプロパティのセットでコネク ションを設定できます。

#### 構文

```
create connection to data_server.database
using profile connection_profile;version
set username [to] user
[other_create_connection_options]
\overline{[\text{display onlv}]}
```
パラメータ

data\_server--複写システムに追加するデータベースを持つデータ・サーバです。

database – 複写システムに追加するデータベースです。

connection\_profile – コネクションの設定、RSSD の修正、およびレプリケート・ データベース・オブジェクトの作成に使用する接続プロファイルを示します。

version – 使用する接続プロファイルのバージョンを指定します。

user – データベースの Replication Server メンテナンス・ユーザのログイン名です。 Replication Server は、複写データを管理するのにこのログイン名を使用します。

<span id="page-137-0"></span>ネットワークベース・セキュリティを有効に設定していない場合には、ユーザ名 を指定する必要があります。

other create connection options – プロファイルで指定されない接続オプションの設 定 (パスワードの設定など)、またはプロファイルで指定されているオプションの 上書き (Replication Server に用意されているファンクション文字列クラスを上書き するカスタム・ファンクション文字列クラスの指定など) を行うには、他の **create connection** オプションを使用します。**create connection** コマンドの他のオプション のリストについては、『Replication Server リファレンス・マニュアル』の 「Replication Server コマンド」の「**create connection**」を参照してください。

**display\_only** – **display\_only** は、**using profile** 句とともに使用し、実行されるコマン ド、およびそのコマンドを実行するサーバの名前を表示します。**display\_only** を使 用した結果については、クライアント・ログおよび Replication Server ログを参照 してください。

#### **RSSD** へのクラス・レベル・データ型変換

クラス・レベル変換によって、プライマリ・データ型とデータの変換先のレプリ ケート・データ型が特定されます(たとえば、DB2 UDBのTIMESTAMP はOracleの DATE に変換されます)。

クラス・レベル変換は、以下に示す適切な名前の接続プロファイルによって Oracle レプリケート・データベースに提供されます。

- rs\_ase\_to\_oracle Adaptive Server データ型を Oracle データ型に変換しま す。
- rs\_db2\_to\_oracle DB2 UDB for z/OS データ型を Oracle データ型に変換し ます。
- rs\_udb\_to\_oracle DB2 UDB (UNIX および Windows 版) データ型を Oracle データ型に変換します。
- rs\_msss\_to\_oracle Microsoft SOL Server データ型を Oracle データ型に変換 します。

Oracle 複写環境に対して Adaptive Server Enterprise (ASE)の ExpressConnect for Oracle バージョンのプロファイルを使用したスクリプトの例:

```
create connection to oracleSID_name.oracleSID_name
using profile rs ase to oracle, eco
set username rs maint user
set password rs_maint_user_pwd
go
```
#### <span id="page-138-0"></span>**Oracle** レプリケート・データベースでのオブジェクトおよび接続プロパティ

接続プロファイルによって、RS\_INFO、RS\_LASTCOMMIT、および RS TICKET HISTORY の各テーブルがレプリケート・データベース内に作成され るとともに、RS TRIGGERS CONTROL パッケージが作成されます。

接続プロファイルによって次の接続プロパティが設定されます。

```
set error class rs oracle error class
```
#### set function string rs oracle function class

### 追加設定

複写をサポートするための追加設定について説明します。

設定内容は次のとおりです。

- ECDA の設定
- ExpressConnect の設定
- コマンドのバッチ処理の設定
- トリガの起動の設定
- Oracle Flashback の設定
- 動的 SQL の設定

#### **ECDA** の設定

Oracle レプリケート・データ・サーバを使用するときの問題について説明します。 次のような問題があります。

- ECDA Option for Oracle バージョン 12.0 以降では、レプリケート Replication Server は、Oracle レプリケート・データベースにトランザクションを適用する ときに、特別なトレース・フラグによってトランザクション・コミットの範囲 を制御できます。
- ECDA Option for Oracle 設定ファイルで、ECDA の **autocommit** トレース・フラ グの値を **0** (ゼロ) に設定すると、ReplicationServer は **COMMIT** コマンドが Oracle に送信されるタイミングを制御できます。**autocommit** トレース・フラグの値が 設定されていない場合、ECDA Option for Oracle は、レプリケート Replication Server によって送信された各オペレーション (**INSERT**、**UPDATE**、**DELETE**) をコ ミットします。
- ECDA によって各オペレーションがコミットされる場合、複数のオペレーショ ン・トランザクションの途中でエラーが発生すると、レプリケート・データ ベースで問題が生じます。ECDA が各オペレーションをすでにコミットしてい ても、レプリケート Replication Server はトランザクション全体を再送信しよう

とします。この問題を回避するには、ECDA の **autocommit** トレース・フラグの 値を **0** (ゼロ) に設定します。

• ECDA Option for Oracle 15.0 ESD#3 では、**rep\_sparse\_parse** 設定パラメータを 1 に設定します。これによって、Oracle 構文の SQL 文が Replication Server から Oracle に直接送信されるとき、ECDA Option for Oracle によって解析されなくな ります。この結果、パフォーマンスが改善されるだけでなく、フラッシュバッ ク複写機能を使用することも可能になります。

**rep\_sparse\_parse** 設定パラメータを 0 に設定した場合、Replication Server によっ て送信される DDL SQL 文および DML SQL 文の一部が ECDA Option for Oracle によって解析され、変更されます。たとえば、ECDA Option for Oracle が Replication Server から DDL 文 **drop table <table\_name>** を受け取ると、DDL 文は ECDA Option for Oracle によって解析され、**drop table <table\_name> purge** に変更 されます。レプリケート・データベースの Recycle Bin とプライマリ・データ ベースの Recycle Bin を同期させる必要がある場合、DDL 文は変更されないよ うにする必要があります。この問題は、**rep\_sparse\_parse** の値を 1 に設定する ことで回避できます。

#### **ExpressConnect** の設定

Replication Server には、Oracle レプリケーション・コネクションの適切なデータ ベース固有の動作 (データ型変換、コミット処理、**rs\_ticket** サポートなど) に必要 な設定およびファンクション文字列について Replication Server コネクションに指 示する Oracle 接続プロファイルが用意されています。

Oracle に対する Replication Server コネクションを作成または変更する場合、該当す る Oracle 接続プロファイル (ASE から Oracle への複写のプロファイルや Oracle から Oracle への複写のプロファイルなど) を使用します。

また、Oracle でストアド・プロシージャを複写する場合、追加の顧客指定のファ ンクション文字列が必要になる場合があります。デフォルトで、Replication Server によって ASE 構文が生成されますが、ターゲット・データベースで認識されない 場合があります。この場合、この構文がターゲット・データベースで認識できる ように、ファンクション文字列を追加できます。たとえば、ある文字の型とある 通貨の型のパラメータを使用して **econn\_test\_basic\_proc** ファンクション呼び出し を変換する場合、次のようにファンクション文字列を作成する必要があります。

create function string econn test basic proc.econn test basic proc for

rs oracle function class with overwrite output language 'call econn test basic proc(?charcolp!param?, ?moneycolp!param?)'

この例では、ファンクション文字列によって、キーワード **call** がすべての複写定  $\ddot{\tilde{\pi}}$ および **rs\_oracle\_function\_class** の **econn\_test\_basic\_proc** というファンクション

<span id="page-140-0"></span>の前に配置されます。Oracle で使用可能な構文を生成する別のファンクション文 字列の例は次のとおりです。

create function string econn\_test\_basic\_proc.econn\_test\_basic\_proc for

rs oracle function class with overwrite output language 'begin econn test basic proc(?charcolp!param?, ?moneycolp!param?);; end;;'

この例では、ファンクション文字列によって、同じファンクション複写定義と ファンクションにキーワード **begin** が付加され、文字列 ";; end;;" が追加されます。

警告! ExpressConnect for Oracle は、text 型と image 型の処理のカスタム・ファンク ション文字列の使用をサポートしていません。

#### コマンドのバッチ処理の設定

コマンドのバッチ処理を使用すると、Replication Server は複数のコマンドを 1 つの コマンド・バッチとしてデータ・サーバに送信できます。

セミコロン (;) で区切ることによって、言語ファンクション文字列の出力テンプ レートに複数のコマンドを入力できます。データベースがコマンド・バッチを使 用できるように設定されている場合 (デフォルトの設定) は、Replication Server は、 このセミコロンをそのコネクションの DSI コマンド・セパレータ文字に置き換え てから、単一のバッチ内のファンクション文字列としてデータ・サーバに送信し ます。

セパレータ文字は、**dsi\_cmd\_separator** オプション (**alter connection** コマンド) に定 義されています。データベースへのコネクションがバッチを使用できるように設 定されていない場合は、ReplicationServer は、ファンクション文字列内のコマンド を一度に 1 つずつデータ・サーバに送信します。データベースのバッチを有効ま たは無効にするには、**alter connection** コマンドを使用します。

コマンドのバッチ処理を使用するには、次のように入力します。

 $batch = on$ 

 $batch$  begin = off

set batch が "on" の場合、以下の設定も指定する必要があります。 dsi cmd seperator set =  $;$ 

**rs\_begin** ファンクション文字列で使用されるプレースホルダ・コマンドにより、 **batch\_begin** を "on" に設定すると、DSI を適切に起動できない場合があります。 **batch\_begin** を "off" に設定すると、**rs\_begin** および **rs\_commit** コマンドを、コマン ドのバッチとは別に送信できるようになるため、転送されたすべてのコマンドで 正しい SQL が保証されます。

```
use batch markers = on
```
Oracle では、コマンドのバッチに BEGIN マーカと END マーカが必要です。 **use\_batch\_markers** を "on" に設定すると、ファンクション文字列 rs\_batch\_start お よび **rs batch end** から、これらのマーカが自動的に追加されます。『Replication Server 管理ガイド 第 2 巻』の「ASE 以外のサーバのコマンドのバッチ処理」を参 照してください。

### トリガの起動の設定

Replication Server では、セッション・レベルまたはコネクション・レベルで Oracle のトリガの実行を無効にすることができます。

トリガの起動は、Replication Server で PL/SQL コマンドがレプリケート・データ ベースに対して実行されるたびに制御することができます。レプリケート・デー タベースでのトリガ実行の制御によって、レプリケート・データベース側でのト リガ制御が存在しなかったために発生したデータの重複とデータの誤りのエラー を排除できます。

レプリケート・データベースで制御されるすべてのトリガについては、トリガ・ アクションの開始時にトリガを作成し直し、トリガ制御文を追加します。

トリガの起動の制御

**RS TRIGGER CONTROL** パッケージを介してトリガの起動を制御します。この パッケージは、コネクション・プロファイルを通してレプリケート Oracle データ ベースへのコネクションが作成される際に自動的にインストールされます。

- **1.** コネクション・パラメータ **dsi\_keep\_triggers** をオフに設定し、ReplicationServer がレプリケート・データベースへの接続時に、RS\_TRIGGERS\_CONTROL 有効 フラグを設定するようにします。
- **2.** トリガ制御 PL/SQL コードをトリガ・アクションの最初の行に追加します。

if RS TRIGGER CONTROL.IS ENABLED then return;end if;

これは、トリガが Replication Server によって起動されることを示し、トリガに よる実際のアプリケーション・ロジックの実行を防ぎます。

『Replication Server リファレンス・マニュアル』を参照してください。

#### **Oracle Flashback** の設定

Replication Agent では、テーブル・レベルおよびトランザクション・レベルでの Oracle Flashback がサポートされています。

データベースがオンライン状態のとき、履歴データの問い合わせ、変更分析の実 行、および自己サービスによる修復によって、論理的な破損からリカバリするに は、Oracle Flashback を使用します。Oracle のユーザは、このフラッシュバックを 使用して、以前のデータの変更を元に戻し、貴重なデータの誤削除、誤ったデー タの削除、誤ったテーブルの削除などのオペレータまたはユーザによるアプリ ケーション障害を最小限に抑えることができます。

<span id="page-142-0"></span>Replication Agent では、次の 2 種類のフラッシュバックをサポートしています。

- 削除されたテーブルのフラッシュバック。これによって、Oracle を対象とする **drop table**、**flashback table to before drop**、および **purge recyclebin** などのフラッ シュバック DDL コマンドが複写されます。**purge dba\_recyclebin** を複写するに は、DCO 15.0 ESD#3 以降を使用し、**sysdba** 権限を DDL ユーザに割り当てま す。
- 特定のタイムスタンプまたは SCN へのテーブルのフラッシュバック。これに よって、対象の Oracle データベースに DML の変更が複写されます。

特定のタイムスタンプまたは SCN にテーブルをフラッシュバックするには、次の 手順を実行します。

• **pdb\_setreptable** コマンドを使用して、特定の状態にフラッシュバックする必要 があるテーブルにマークを付けます。

フラッシュバック DDL 文を複写するには、次の手順を実行します。

- プライマリ・データベースとレプリケート・データベースの両方の Recycle Bin を有効にします。 alter system set recyclebin=on
- ECDA を使用する場合、ECDA Option for Oracle の **rep\_sparse\_parse** パラメータ を 1 に設定します。このパラメータのデフォルト値は、ECDA Option for Oracle 15.0 ESD #3 を使用している場合、0 です。
- **pdb\_setrepddl enable** コマンドを使用して、DDL 複写を有効にします。

#### 動的 **SQL** の設定

動的 SQL は Replication Server 15.0.1 でサポートされ、ECDA Option for Oracle 15.0 以降または ExpressConnect を必要とします。

## **Oracle** レプリケート・データベースの並列 **DSI** スレッド

異機種間複写環境では、並列 DSI を使用すると、レプリケート・データベースの コミット順はプライマリ・データベースと必ず同じになります。

デッドロックが発生した場合、DSI によってデッドロック競合が解決され、 Replication Server ではトランザクションをロールバックして再度実行します。

ReplicationServer は、トランザクションのコミット順序を維持し、次のいずれかの 方法で、同時に並列して実行されているトランザクションでの更新の競合を検出 できます。

- 内部的に、Replication Server の内部テーブルとファンクション文字列を使用す る。
- 外部的に、レプリケート・データベースの rs\_threads システム・テーブル を使用する。

外部コミット制御では、次のルールに従う必要があります。

- 異なるセッションが同じローで動作する場合、セッション 1 の **update** オペレー ションによってセッション 2 の **select** オペレーションはブロックされます。
- 異なるセッションが異なるローで動作する場合、セッション 1 の **update** オペ レーションによってセッション 2 の **update** はブロックされません。

内部コミット制御メソッドは、依存する条件が少ないため、外部コミット制御よ りも優れています。デッドロックが発生した場合、内部コミット制御では Replication Server が単一のトランザクションをロールバックできますが、外部コ ミット制御ではすべてのトランザクションをロールバックします。

ReplicationServer で、並列処理が最大限に実行され、トランザクション間の競合が 最小限に抑えられるようにする方法は、他にもあります。たとえば、トランザク ションの逐次化メソッドを使用すると、システムが競合を起こすことなく処理で きる並列度を選択できます。

並列 DSI スレッドを使用する方法の詳細については、『Replication Server 管理ガイ ド 第2巻』の「パフォーマンス・チューニング」を参照してください。

## 外部および内部のコミット制御

Replication Server は、Oracle がレプリケート・データベースの場合、外部コミット 制御をサポートしません。

ReplicationServer は、**rs\_dsi\_check\_thread\_lock** ファンクションを使用して、現在の DSI エグゼキュータ・スレッドが別のレプリケート・データベースのプロセスを ブロックしているかどうかをチェックします。例: 'select count(\*) as seq from DBA\_BLOCKERS

where holding session in (select sid from v\$session

where audsid = userenv('SESSIONID'));'

## トランザクションの逐次化メソッド

Replication Server には、並列化のレベルを指定するための 3 つの逐次化メソッドが 用意されています。複写環境、そして並列スレッド間で予想される競合の度合い に応じて、逐次化メソッドを選択してください。

各逐次化メソッドでは、トランザクションが直前のトランザクションのコミット を待機しなければならなくなる前に、そのトランザクションをどの程度の量だけ 開始できるようにするかを定義します。
逐次化メソッドによって割り当てられた並列度を下げずに競合の確率を下げるに は、**dsi\_partitioning\_rule** パラメータを使用します。

逐次化メソッドは、次のとおりです。

- **no\_wait**
- **wait\_for\_start**
- **wait\_for\_commit**
- **wait\_after\_commit**

**alter connection** コマンドと **dsi\_serialization\_method** パラメータを使用して、データ ベース・コネクションに逐次化メソッドを選択します。たとえば、次のコマンド を入力して、**wait\_for\_commit** 逐次化メソッドをコネクションに選択します。この コネクションは pubs2 データベースへのもので、これは SYDNEY\_DS データ・ サーバにあります。

alter connection to SYDNEY DS.pubs2 set dsi serialization method to 'wait for commit'

トランザクションは次の 3 つの部分で構成されています。

- 先頭部分。
- トランザクション本体。**insert**、**update**、**delete** などのオペレーションで構成さ れます。
- トランザクションの末尾部分。コミットまたはロールバックで構成されます。

逐次化メソッドは、コミットの一貫性を保ちながら、トランザクションの先頭部 分が直前のトランザクションのコミット準備の完了を待機するかどうか、または トランザクションの先頭部分がそれよりも前に処理されるようにするかどうかを 定義します。

#### **no\_wait**

**no\_wait** メソッドは、直前のトランザクションのコミットを待機せずに次のトラン ザクションを開始するよう DSI に指示します。

**no\_wait** を使用する場合、使用するプライマリ・アプリケーションが更新の競合を 回避するよう設計されているか、**dsi\_partitioning\_rule** を効果的に使用して競合を 減少させたり、取り除いたりしていることが前提となります。Adaptive Server は、 **dsi\_isolation\_level** が **3** に設定されなければ、更新ロックを保持しません。このメ ソッドは、並列トランザクション間の競合がほとんどないことを前提とし、結果 的には「wait\_for\_commit 逐次化メソッドによるスレッドのタイミング」図に示す ように並列に近い形で実行されます。

注意: dsi commit control を "on" に設定している場合は、dsi serialization method は **no\_wait** にのみ設定できます。

### 図 **11 : no\_wait** 逐次化メソッドによるスレッドのタイミング

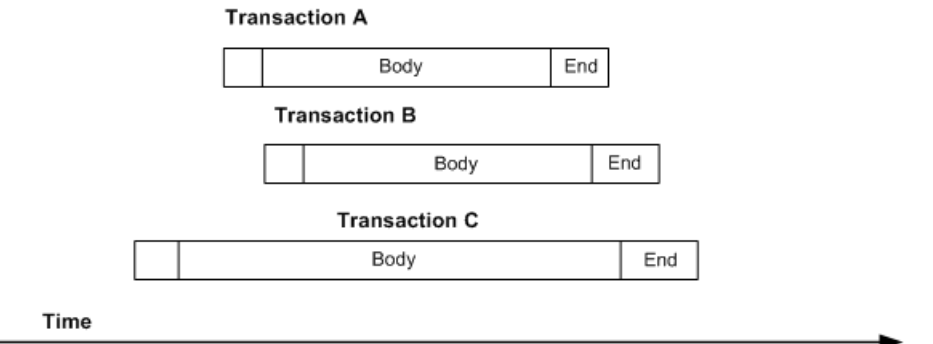

**no\_wait** を指定すると、パフォーマンスが向上する可能性が高くなりますが、競合 が発生する危険性も高くなります。

#### **wait\_for\_start**

wait for start は、開始直前にコミットするようにスケジュールされているトラン ザクションが開始した直後に、トランザクションを開始できることを指定します。

**dsi\_serialization\_method** を wait\_for\_start に設定し、同時に dsi\_commit\_control を off に設定することがないようにしてください。

### 図 **12 : wait\_for\_start** 逐次化メソッドによるスレッドのタイミング

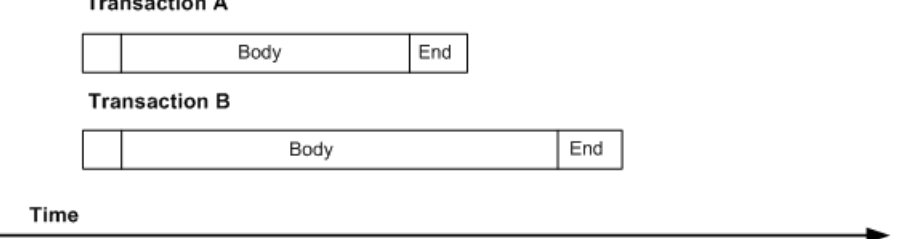

#### **wait\_for\_commit**

wait for commit メソッドでは、直前のトランザクションの処理が正常に完了して コミットの送信が開始されるまで、次のスレッドのトランザクション・グループ が処理のために送信されることはありません。

デフォルトの設定です。このメソッドは、並列トランザクション間にかなりの競 合があることを前提とし、図に示すように実行にずれが生じます。

#### 図 **13 : wait\_for\_commit** 逐次化メソッドによるスレッドのタイミング

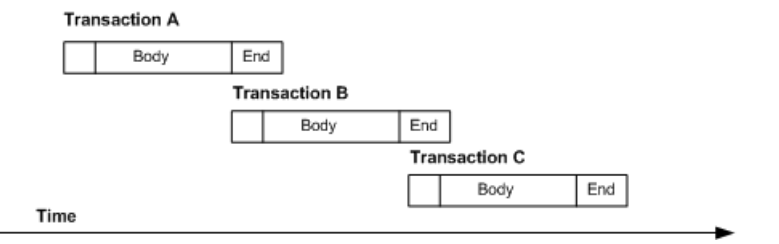

このメソッドでは、1 つのトランザクションのコミットの準備ができるまで待機 してから次のトランザクションを開始するように DSI に指示し、トランザクショ ンの逐次化を維持します。最初のトランザクションは必要なロックをすでに保持 しているため、最初のトランザクションのコミット中に次のトランザクションを レプリケート・データ・サーバに送信できます。

#### **wait\_after\_commit**

**wait after commit** は、直前にコミットするようにスケジュールされているトラン ザクションのコミットが完了するまで、トランザクションを開始できないよう指 定します。

Oracle など、多版型同時実行制御 (MVCC:Multiversion Concurrency Control) または オプティミスティック同時制御 (OCC:Optimistic Concurrency Control) を使用する データベースでは、**wait\_after\_commit** 逐次化メソッドを使用することをおすすめ します。その他のデータベースでは、デフォルトのメソッドとして **wait for commit** を使用できます。

#### 図 **14 : wait\_after\_commit** 逐次化メソッドによるスレッドのタイミング

**Transaction A** 

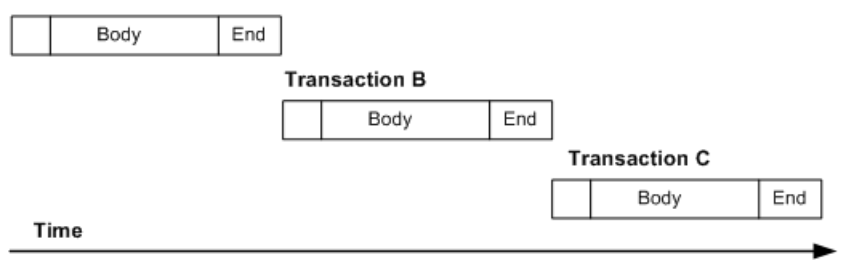

# レプリケート・データ・サーバとしての **Sybase IQ**

Sybase 複写システムにおける、Sybase IQ データ・サーバに固有のレプリケート・ データベースの問題と考慮事項および Sybase IQ へのレプリケーションの接続およ び設定方法について説明します。

Sybase IQ は、レポートおよびデータ分析に理想的なプラットフォームです。ただ し、より効果的にレポートするには、リアル・タイムのデータが必要です。

ReplicationServer には、Sybase IQ に直接複写するための Real-Time Loading (RTL) ソ リューションが含まれており、ログされた変更をプライマリ・データベースのロ グ順に従ってレプリケート・データベースに送信する連続複写モードの代わりに 使用できます。

コンパイルとバルク適用を実行して Sybase IQ レプリケート・データベースに直接 複写する場合、RTL は連続複写モードよりも優れたパフォーマンスを発揮します。

## **Real-Time Loading** ソリューション

RTL はできるだけ多くのコンパイル可能なトランザクションをグループ化して、 グループ内のトランザクションをまとめて最終的な変更としてコンパイルしてか ら、レプリケート・データベースでバルク・インタフェースを使用してその変更 をレプリケート・データベースに適用します。

Sybase IQ レプリケート・データベースに複写する際、RTL は次を使用します。

- コンパイル 複写データを各テーブル別、各 **insert**、**update**、**delete** オペレー ション別にし、それらのオペレーションを最終的なローのオペレーションにコ ンパイルして整理します。
- バルク適用 コンパイルされた最終的な結果に対して最も効率の良いバル ク・インタフェースを使用して、最終的な結果をバルク適用します。 Replication Server は、メモリ内の最終的な変更が保管されるデータベースを 使って最終的なロー変更を保管し、それをレプリケート・データベースに適用 します。

RTL では、以下によって、連続複写モードやステージング・ソリューションなど と比べて Sybase IQ への複写パフォーマンスを向上できます。

• 外部コンポーネント数の減少 – ステージング用のデータベースを使用しない ので、メンテナンス・コストとオーバヘッドが削減されます。

- 遅延時間の減少 ステージング・ソリューションからのオーバヘッドがなく、 Sybase IQ に直接複写されます。
- 利便性の向上 RTL の設定には、ファンクション文字列のマップ、DSI のサス ペンドとレジューム、ステージング・データベースから Sybase IQ へのデータ の移植、ステージング・ソリューション用のアクティビティのスケジューリン グのどれも必要ありません。
- コンパイルとバルク適用 ログに記録されている個々のオペレーションを送 信する代わりに、コンパイルは、グループ化された一連のオペレーションから **insert**、**update**、または **delete** の中間オペレーションを削除し、複写されたトラ ンザクションの最終的なコンパイルされた状態のみを送信します。トランザク ション・プロファイルによって異なりますが、これは通常 Replication Server が Sybase IQ に送信して処理させるコマンド数を少なくします。

Sybase IQ には、SQL 言語モードと比べて **insert** オペレーションのパフォーマン スを向上させるバルク・インタフェースが用意されています。RTL は Sybase IQ のバルク・インタフェースを活用して、**insert** だけでなく **update** と **delete** の オペレーションのパフォーマンスを向上させます。

Replication Server が大量のトランザクションを組み合わせてコンパイルし 1 つ のグループにまとめるので、バルク・オペレーション処理が向上し、複写ス ループットとパフォーマンスも向上します。グループ・サイズを調整して、バ ルク適用のためにグループ化されるデータ量を制御できます。

ライセンス

Real-Time Loading (RTL) を使用した Sybase IQ へのレプリケーションは、Real-Time Loading Edition 製品エディションで実行可能です。『Replication Server インストー ル・ガイド』の「インストールの計画」の「ライセンスの取得」を参照してくだ さい。

データベースとプラットフォームのサポート

- Sybase IQ Real-Time Loading を使用して Sybase IQ バージョン 12.7 ESD #3 以 降に複写できます。Sybase IQ のバージョンとプラットフォームのサポートに 関する最新情報については、『Replication Server リリース・ノート』の「製品 の互換性」の「Replication Server の相互運用性」を参照してください。
- Adaptive Server Replication Server は、Adaptive Server バージョン 15.0.3 または バージョン 15.5 以降から Sybase IQ へのレプリケーションをサポートしていま す。
- Oracle Replication Server は Sybase IQ から Oracle 10g および 11g へのレプリ ケーションをサポートしています。Replication Server Options 15.5 の『Release Bulletin Replication Agent 15.5』の「Product Summary」の「Compatible Products」 を参照してください。

64 ビット・サポート

64 ビットのハードウェア・プラットフォームを使用すると、最適なパフォーマン スを得ることができます。『Replication Server 新機能ガイド』の「Replication Server バージョン 15.5 の新機能」の「64 ビット・コンピューティング・プラット フォームのサポート」を参照してください。

### **RTL** のコンパイルとバルク適用

RTL のコンパイルでは、複写するデータがテーブルごとに **insert**、**update**、**delete** オペレーション別に整理してまとめられ、オペレーションが最終的なローのオペ レーションにコンパイルされます。

RTL は複写定義内のプライマリ・キーによって異なったデータ・ローを区別しま す。複写定義がない場合は、text と image のカラム以外はすべてプライマリ・ キーとみなされます。

通常の複写環境で見られるオペレーションの組み合わせでは、同一のプライマ リ・キーを持つテーブルとローがあると、RTL は次のオペレーションの組み合わ せルールに従います。

- **insert** の後に **delete** があると結果はオペレーションなしになる。
- **delete** の後に **insert** があると結果のオペレーションは減少しない。
- **update** の後に **delete** があると結果のオペレーションは **delete** になる。
- **insert** の後に **update** があると、2 つのオペレーションは 1 つのオペレーション に集約され、結果のオペレーションは **insert** になる。結果のオペレーションの 内容は、最初のオペレーション結果に次のオペレーションの相違点を上書きし た結果となる。
- **update** の後にもう 1 つの **update** があると、2 つのオペレーションは 1 つのオペ レーションに集約され、結果のオペレーションは **update** になる。結果のオペ レーションの内容は、最初のオペレーション結果に次のオペレーションの相違 点を上書きした結果となる。

オペレーションのその他の組み合わせでは、コンパイル・ステータスが無効にな ります。

例 1

これはログ順のローごとの変更例です。この例では、T は "**create table** T(k int , c int)" コマンドによって以前に作成されたテーブルです。

```
1. insert T values (1, 10)
2. update T set c = 11 where k = 13. delete T where k = 1
4. insert T values (1, 12)
5. delete T where k =1
6. insert T values (1, 13)
```
RTL では、1 の **insert** と 2 の **update** を組み合わせて **insert** T values (1, 11) に 変換できます。変換結果の **insert** と 3 の **delete** は相殺されるので削除できます。4 の **insert** と 5 の **delete** は削除できます。コンパイルされた最終的な RTL オペレー ションは、最後の 6 の **insert** の次の値になります。

insert T values (1, 13)

例2

ログ順のローごとの変更のもう 1 つの例です。

1. update T set  $c = 14$  where  $k = 1$ 2. update T set  $c = 15$  where  $k = 1$ 3. update T set  $c = 16$  where  $k = 1$ 

RTL では、1 と 2 の **update** をまとめると 2 の **update** になり、2 と 3 の updates をま とめると 3 の **update** になるので、それが k = 1 での最終的なロー変更になります。

ReplicationServerは最終的な変更を保管するインメモリ・データベース内の**insert**、 **delete**、および **update** テーブルを使用して、レプリケート・データベースに適用 する最終的なロー変更を保管します。最終的なロー変更がレプリケート・テーブ ル別およびオペレーションの種類別 (**insert**、**update**、または **delete**) にソートされ ると、バルク・インタフェースに渡す準備が整います。

RTL は **insert** オペレーションをレプリケート・テーブルに直接ロードします。 Sybase IQ は **update** と **delete** のバルク・オペレーションをサポートしないので、 RTL は **update** と **delete** オペレーションをテンポラリ・ワークテーブルにロードし ます。テンポラリ・ワークテーブルは RTL によって IQ のテンポラリ・ストア内に 作成されます。次に、RTL は **join**-**update** または **join**-**delete** オペレーションをレプ リケート・テーブルに対して実行して、最終的な結果を生成します。ワークテー ブルは動的に作成され削除されます。

例2では、次の処理によってコンパイル結果がupdate T set c = 16 where k = 1 になります。

- **1.** RTL は #rs\_uT(k int, c int) ワークテーブルを作成します。
- **2.** RTL がワークテーブルに対して **insert** を実行します。 insert into #rs uT(k, c) location 'idemo.db' {select \* from rs uT}
- **3.** RTL が次の **join**-**update** を実行します。

update T set T.c=#rs uT.c from T,#rs uT where T.k=#rs uT.k

RTL が大量のトランザクションを 1 つのグループにまとめるので、バルク・オペ レーション処理が向上し、複写スループットとパフォーマンスも向上します。 RTL サイズを設定パラメータで調整することによって、RTL がバルク適用のため にグループにまとめるデータの量を制御できます。

RTL はロー変更を変更がログされた順序で適用しませんが、データ・ロスはあり ません。

- <span id="page-152-0"></span>• 異なったデータ・ローでは、ロー変更が適用される順序は結果に影響しませ  $h_{\alpha}$
- 同じロー内では、コンパイル後、**delete** の後に **insert** を適用することによって 整合性を維持します。

### 最終的な変更のデータベース

Replication Server には、最終的な変更を保管するデータベースがあります。これ は、インメモリ・レポジトリとして機能し、トランザクションの最終的なロー変 更、つまりコンパイルしたトランザクションを保管します。

各トランザクションに対して 1 つの最終的な変更のデータベース・インスタンス があります。最終的な変更を保管するデータベース内の各複写テーブルには最高 3 つの追跡テーブルがあります。最終的な変更を保管するデータベースとその中 のテーブルを点検することによって RTL 複写のモニタと問題のトラブルシュー ティングを行うことができます。

#### 参照:

• [最終的な変更のデータベースのサイズ](#page-166-0) (151 ページ)

#### 最終的な変更のデータベースをモニタする

最終的な変更のデータベース・インスタンスにアクセスしてモニタします。

**sysadmin cdb** コマンドを使って最終的な変更のデータベースをモニタします。

『Replication Server リファレンス・マニュアル』の「Replication Server コマンド」の 「**sysadmin cdb**」を参照してください。

### **RTL** の処理と制限事項

RTL は元のコミット順を維持しながら、トランザクションの最終的なロー変更の みを適用します。それによって中間的なロー変更は省略されますが、トランザク ションの整合性は保証されます。

このアプローチには次のような問題が伴います。

• **Insert** トリガが起動されません。これは、RTL プロセスが最終的な新しいロー のバルク・ロードをテーブルに対して直接行うからです。Replication Server が コンパイルの最終結果をレプリケート・データベースに適用すると、**update** と **delete** の各トリガは引き続き起動します。ただし、Replication Server がコンパ イルし最終結果には含まれないロー変更が、それらのトリガから確認できなく なります。トリガが検出できるのは、最後のロー・イメージのみです。 Replication Server を使用して、ユーザが変更したテーブルの任意のカラムにそ のユーザを関連付けるトリガ・ロジックのあるテーブル・スキーマで、 last update userカラムを使用してユーザ更新を監査するとします。userA がテーブルの colA と colC を変更した後に、userB が colB と colD を変更し

た場合、トリガが起動すると、トリガ・ロジックが検出できるのはテーブルを 最後に変更したユーザのみです。したがって、トリガ・ロジックはこれら4つ のカラムを変更したユーザとして userB を関連付けます。ロー変更を個別に検 出する必要がある同様のロジックを含むトリガを定義する場合、そのテーブル の RTL コンパイルを無効にする必要がある場合があります。

- RTL はロー変更を変更がログに記録された順序と同じ順序では適用しません。 複写テーブルにログ順に変更を適用するには、そのテーブルに対してRTLコン パイルを無効にします。
- 複写テーブルに参照制約がある場合、その参照制約を複写定義の中で指定して ください。制約エラーを避けるために、RTL は複写定義に従ってテーブルを ロードします。
- RTL では、**wait\_for\_commit** メソッド以外の並列 DSI 逐次化メソッドをサポート しません。
- RTL では、カスタム・ファンクション文字列をサポートしていないため、コン パイルできないコマンドとして扱います。
- 以下を検出すると、Replication Server は、ログ順にローごとに行う連続複写に 戻ります。
	- コンパイルできないコマンド ストアド・プロシージャ、SOL 文、システ ム・トランザクション、Replication Server の内部マーカ。
	- コンパイルできないトランザクション コンパイルできないコマンドを含 んでいるトランザクション。
	- コンパイルできないテーブル RTL が無効にされているテーブル、カスタ ム・ファンクション文字列を持つテーブル、RTL がコンパイルできない テーブルと参照制約関係があるテーブル。
	- 実行時にコンパイルできないテーブル これは、対象のテーブルの複写定義 に **replicate minimal columns** 句を使用する場合やトランザクションによって プライマリ・キー値が変更された場合など、最小限にパックされた更新が トランザクションに含まれている場合に発生します。
- テーブル複写定義がなく、プライマリ・キーが指定されていないテーブルの場 合、Replication Server は、text カラムまたは image カラムを除き、すべての カラムをプライマリ・キーとして処理するため、テーブルへの更新をプライマ リ・キーの更新に変換します。
- RTL はトランザクションのグループ化を停止できるパラメータ (dsi partition rule など) を無視します。
- RTL 処理中にエラーが発生すると、Replication Server はコンパイルをリトライ します。リトライでは、コンパイルが失敗したトランザクションを特定できる まで、トランザクション・グループを小さなグループに分割していきます。特 定されたトランザクションは連続複写を使って適用されます。
- パフォーマンス上の利点を実現するには、プライマリ・データベースとレプリ ケート・データベースを同期させ、エラー発生による Replication Server への余 分な処理オーバヘッドを避けるようにします。**dsi\_command\_convert** を

**i2di,u2di** に設定して、データを同期できますが、これも処理オーバヘッドを発 生させます。データベースを同期する場合は、**dsi\_command\_convert** を **none** に リセットします。

- RTL はロー・カウントの検証を行って複写の整合性を確認します。ロー・カウ ントの検証はコンパイルに基づいて行われます。予期されるロー・カウントは コンパイル後のロー数です。
- 複写定義の中に identity データ型のカラムがある場合、Replication Server は レプリケート・データベース内で次の Sybase IQ コマンドを実行します。
	- **set temporary option identity insert=** 'table\_name' (ID カラムの挿入および更新 前)。
	- **set temporary option identity insert=** "" (ID カラムの挿入および更新後)。
- デフォルトでは、Oracle は最小限のロギングを行います。したがって、データ ベース複写定義を使用している場合、テーブル複写定義を作成するか、完全ロ ギングを有効にして、**update** コマンドが正しく動作するようにします。テーブ ル複写定義を作成することにした場合、Replication Agent または Replication Server で次のようにしてその定義を作成できます。
	- Replication Agent for Oracle 複写マークの付いたテーブルが存在する場合に Replication Server で複写定義を自動的に作成するには、テーブルに複写マー クを付ける前に **pdb\_auto\_create\_repdefs** を **true** に設定するか、テーブルに マークを付けてから **rs\_create\_repdef** を実行します。詳細については、 Replication Server Options の『Replication Agent リファレンス・マニュアル』 を参照してください。
	- Replication Server Replication Server で直接複写定義を作成するには、**create replication definition** に **send standby** 句を指定して実行します。『Replication Server リファレンス・マニュアル』を参照してください。

### 参照:

- [参照制約のあるテーブル](#page-173-0) (158 ページ)
- RTL [設定パラメータ](#page-162-0) (147 ページ)

# **Sybase IQ** のレプリケート・データ・サーバ

レプリケート Replication Server は、Sybase IQ レプリケート・データベース内にロ ギングし、複写されたトランザクションを適用することによって、レプリケート Sybase IQ データ・サーバと直接交信します。

### **Sybase IQ** での複写の干渉と影響

Sybase IQ レプリケート・データベースに対する唯一の実質的な干渉と影響は、接 続プロファイルを通して Sybase IQ レプリケート・データベース内に作成されるシ ステム・テーブルと、RTL のバルク適用のために Sybase IQ レプリケート・データ ベース内に作成されるテンポラリ・テーブルです。

システム・テーブル

接続プロファイルは Sybase IQ レプリケート・データベース内に 3 つのテーブルを 作成します。

- rs threads Replication Server はこのテーブルの情報を使ってデッドロック を検出し、並列 DSI スレッド間でトランザクションの逐次化を実行します。こ のテーブルのエントリは、トランザクションが開始されたときと、コネクショ ンに対して 2 つ以上の DSI スレッドが定義されたときに更新されます。
- rs\_lastcommit レプリケート・データベースに適用される複写トランザク ションに関する情報を格納します。rs\_lastcommit テーブル内の各ローは、 プライマリ・データベースに配信されコミッ トされた、最後のトランザクションを示します。Replication Server は、この情 報によってすべてのトランザクションが配信されたことを確認します。 Replication Server の rs\_qet\_lastcommit 関数は、レプリケート・データベース内 の最後にコミットされたトランザクションに関する情報を取得します。ASE 以 外のレプリケート・データベースについては、**rs\_get\_lastcommit** 関数は、デー タベース固有のファンクション文字列クラスで、レプリケート・データベース 内の rs\_lastcommit テーブルへのアクセスに必要なクエリによって置き換え られます。
- rs\_ticket\_history Replication Server コマンド rs\_ticket の実行結果を格納 します。プライマリ・データベースに対して **rs\_ticket** コマンドを発行し、コマ ンドがプライマリ・データベースからレプリケート・データベースまで移動す るために要する時間を測定できます。この情報を使用して、Replication Server のパフォーマンス、モジュールのハートビート、複写の正常性、テーブルレベ ルのクワイスをモニタできます。**rs\_ticket** の各実行結果は、レプリケート・ データベース内にある rs\_ticket\_history テーブルの 1 つのローに保存さ れます。rs\_ticket\_history テーブルの各ローを問い合わせると、個々の **rs\_ticket** 実行結果を取得したり、別のローの結果と比較できます。必要に応じ て、rs\_ticket\_history テーブル内のデータを手動でトランケートします。

ワーク・テーブル

RTL は Sybase IQ データベースの IQ テンポラリ・ストア内にテンポラリ・ワーク テーブルを作成して、RTL バルク適用をサポートします。ワークテーブルは動的 に作成および削除されます。

テンポラリ・テーブルに必要な Sybase IQ 内の領域は Sybase IQ に複写する予定の データ量に依存します。テンポラリ・ワークテーブルのために Sybase IQ のテンポ ラリ・データベースの領域を調整するには、Sybase IQ の **alter dbspace** コマンドを 使用します。詳細については、該当するバージョンの Sybase IQ マニュアルを参照 してください。Sybase IQ 15.0 以降の例:

ALTER DBSPACE *dbspace-name* ADD FILE FileHist3 '/History1/data/file3' SIZE 500MB

# **Sybase IQ** に関するレプリケート・データベースのコネク ティビティ

Sybase IQ をレプリケート・データ・サーバとして使用する場合、データベース・ ゲートウェイを使用する必要はありません。レプリケート Replication Server は、 Sybase IQ レプリケート・データ・サーバに直接接続します。

Replication Server のデータベース・コネクション名は、データ・サーバ名 (**server\_name**) およびデータベース名 (**db\_name**) で構成されています。レプリケー ト Replication Server は、データベース・コネクションで指定された Sybase IQ レプ リケート・データベースの **server\_name** を含む interfaces ファイル・エントリ を検索します。

**dsedit** を使って Replication Server の interfaces ファイルにエントリを作成し、 Sybase IQ レプリケート・データ・サーバが受信するホストとポートの指定に使用 します。interfaces ファイル・エントリの名前は、Replication Server データ ベース・コネクションの **server\_name** 部分と一致している必要があります。 Replication Server を再起動して Replication Server の interfaces ファイル内の新 しいエントリを有効にします。詳細については、『Replication Server 設定ガイド』 の「**rs\_init** による Replication Server の設定とデータベースの追加」の「新しい Replication Server の設定」で、「interfaces ファイルの編集」を参照してください。 Sybase IQ レプリケート・サーバの interfaces ファイル内にレプリケート Replication Server のエントリを作成して、Replication Server が **INSERT ... LOCATION** 文を Sybase IQ に送信したときに、Sybase IQ が Replication Server に接続してデータ を取得できるようにします。

Replication Server は、データベース・コネクションで指定された **user\_name** と **password** を使用して、Sybase IQ レプリケート・データ・サーバにログインしま す。Sybase IQ レプリケート・データベースでは、**user\_name** と **password** はメンテ ナンス・ユーザの ID とパスワードです。

# **Sybase IQ** レプリケート・データベースのパーミッション

レプリケート・データベース内のトランザクションを適用するために、 Replication Server と Sybase IQ ではメンテナンス・ユーザ ID が必要となります。

複写を開始できるようにするには、Sybase IQ データ・サーバでメンテナンス・ ユーザ ID を定義して、その ID にトランザクションをレプリケート・データベー スに適用する権限を与える必要があります。メンテナンス・ユーザ ID には、 Sybase IQ レプリケート・データベースにおける、次のパーミッションが必要で す。

- **RESOURCE** 権限 (ワークテーブルとテンポラリ・インデックスの作成に必要)
- **EXECUTE** パーミッション (**sp\_iqwho** ストアド・プロシージャの実行に必要)
- **GRANT ALL** パーミッション (すべての複写テーブルに対して必要)
- **UPDATE** 権限 (すべての複写テーブルに対して必要) および **EXECUTE** 権限 (すべ ての複写ストアド・プロシージャに対して必要)

### メンテナンス・ユーザ **ID** に権限を与える

単純なセットアップで開始する場合、または Sybase IQ への複写をテストする場合 は、DBA と RESOURCE の権限を与えます。

**1.** Sybase IQ rssetup.sql サンプル・スクリプトを使用して必要な権限を持つ Sybase IQ メンテナンス・ユーザを作成します。

警告! メンテナンス・ユーザ ID が既に存在する場合、このスクリプトはパス ワードをデフォルト・パスワードにリセットします。

```
grant connect to dbmaint identified by dbmaint
grant DBA to dbmaint
grant membership in group rs_systabgroup to dbmaint
-- Create a user for REPSRV to extract -- materialization data, 
etc.
-- Give sa user access to any replicated tables
-- Give sa user access to REPSRV schema
grant connect to sa identified by sysadmin
grant DBA to sa
grant membership in group rs_systabgroup to sa
-- Allow sa and dbmaint to reference replicated tables created by
```

```
DBA
grant group to DBA
grant membership in group DBA to dbmaint
grant membership in group DBA to sa
go
```
このスクリプトは Sybase IQ インストール・ディレクトリ内の scripts ディレ クトリにあります。以下は UNIX プラットフォームでの例です。

- Sybase IO 15.0 より古いバージョン /\$ASDIR/scripts
- Sybase IQ 15.0 以降  $-$  /  $$IQDIRI5/scripts$

ディレクトリの場所については、『Sybase IQ インストールおよび設定ガイド』 を参照してください。

**2.** Sybase IQ データベースが Transact-SQL® (For IQ DBA) と互換性があることを確 認します。

『Sybase IQ リファレンス:文とオプション』の「データベース・オプション」 の「Transact-SQL 互換性オプション」、および『Sybase IQ リファレンス:ビル ディング・ブロック、テーブル、およびプロシージャ』の「他のSybaseデータ ベースとの互換性」を参照してください。

**3.** 複写に関係するすべてのテーブルとストアド・プロシージャに対する適切な パーミッションを与えます。

# **Sybase IQ** レプリケート・データベースの設定

Sybase IQ サーバの設定に関する問題について説明します。

### **Replication Server** インストール

Replication Server は必要な接続プロファイルを自動的にインストールすることに よって、Sybase IQ への複写をサポートするファンクション文字列とクラスを提供 します。

接続プロファイル

接続プロファイルを使用すると、ファンクション文字列クラスとエラー・クラス を設定し、ユーザ定義データ型 (UDD: user-defined datatypes) と Sybase IQ 変換をイ ンストールして、Sybase IQ レプリケート・データベース内に複写に必要なテーブ ルを作成することによって、事前に定義されたプロパティのセットでコネクショ ンを設定できます。

**rs ase to iq や rs\_oracle\_to\_iq** などの接続プロファイルは、Replication Server のイ ンストール・パッケージの一部であり、ReplicationServer のインストール時に登録 されます。次に接続プロファイルを説明します。

レプリケート・データ・サーバとしての Sybase IQ

- ファンクション文字列、エラー・クラス、ユーザ定義データ型をカスタマイズ します。ファンクション文字列は、いくつかのデフォルト Replication Server ファンクション文字列を、Sybase IQ データ・サーバと通信し、テーブルとプ ロシージャにアクセスするように設計されたカスタム・ファンクション文字列 に置き換えます。これらのファンクション文字列は、Replication Server のデ フォルトの **rs\_iq\_function\_class** に追加されます。RTL はカスタム・ファンク ション文字列をコンパイルできないコマンドとして扱います。
- クラス・レベル・データ型変換をカスタマイズします。クラス・レベル変換に よって、プライマリ・データ型とデータの変換先のレプリケート・データ型が 特定されます。クラス・レベル変換は、以下に示す適切な名前の接続プロファ イルによって Sybase IQ レプリケート・データベースに提供されます。
	- **rs\_ase\_to\_iq** Adaptive Server データ型を Sybase IQ データ型に変換します。
	- **rs\_oracle\_to\_iq** Oracle データ型を Sybase IQ データ型に変換します。
- Sybase IOレプリケート・データベースにrs\_threads、rs\_lastcommit、お よび rs\_ticket\_history の各テーブルを作成します。
- Sybase IQ へのコネクションを設定するために、次のようにしてデフォルトの ファンクション文字列クラスとエラー・クラスのコネクション・プロパティを 設定します。 set error class rs iq error class

set function string  $r\bar{s}$  iq function class

### **Sybase IQ** へのコネクションを作成する

Sybase IQ レプリケート・データベースへのコネクションをセットアップします。

**1. create connection** を **using profile** 句および該当するコネクション・プロファイル を指定して使用し、レプリケート Sybase IQ データ・サーバおよびデータベー スを指定します。 たとえば、Oracle プライマリ・データ・サーバからのコネクションを作成する には、次のようにします。 create connection to IQSRVR.iqdb

using profile rs oracle to ig; standard set username to dbmaint set password to dbmaint go

Sybase IQ データベースへのレプリケーション・パスを複数作成して、レプリ ケーション負荷を分散できます。各パスにユニークなメンテナンス・ユーザ ID を使用します。

**2. admin who** を使って Replication Server が Sybase IQ に正常に接続されたことを確 認します。

#### 参照:

• Sybase IQ [へのマルチパス・レプリケーション](#page-169-0) (154 ページ)

#### **Sybase IQ** データベース・オプションの設定

**rs\_session\_setting** 関数と **create function string** コマンドを組み合わせて使用するこ とで、Sybase IQ レプリケート・データベースに接続している間の Sybase IQ パラ メータの値を設定できます。たとえば、パフォーマンスを最適化するパラメータ 値を設定できます。

- **1.** 新しいファンクション文字列 (**my\_iq\_fclass** という名前) を作成して、 **rs\_iq\_function\_class** を親クラスとして設定します。 create function string class my ig fclass set parent to rs iq function class go
- **2. my\_iq\_fclass** ファンクション文字列クラスの **rs\_session\_setting** ファンクション 文字列を作成して、設定する Sybase IQ パラメータおよび値を含めます。 たとえば、**LOAD\_MEMORY\_MB**、**MINIMIZE\_STORAGE**、および **JOIN\_PREFERENCE** Sybase IQ データベース・オプションの値を設定して、パ フォーマンスを最適化します。 create function string rs\_session\_setting for my\_iq\_fclass output language 'set temporary option Load\_Memory\_MB=''200'' set temporary option Minimize Storage=''on'' set temporary option join preference=5' go

『Replication Server リファレンス・マニュアル』の「Replication Server システム 関数」の 「**rs\_session\_setting**」を参照してください。

**3.** IQSRVR データ・サーバにある iqdb データベースへのコネクションを変更し て、**my\_iq\_fclass** ファンクション文字列クラスを使用します。

```
alter connection to IQSRVR.iqdb
set function string class to my iq fclass
go
```
### **RTL** を有効にする

必要なパーミッションを与え、レプリケート Sybase IQ データベースに接続した ら、RTL を有効にして Sybase IQ への複写を設定できます。

**dsi\_compile\_enable** を使ってそのコネクションの RTL を有効にします。 **dsi\_compile\_enable** を off にした場合、Replication Server はログ順、ローごとの連続 複写モードを使用します。たとえば、テーブル上のすべてのオペレーションをロ グ順に複写する必要があるトリガがテーブルにあるためコンパイルを使用できな

い場合のように、最終的なロー変更のみを複写すると問題が発生する場合、問題 のテーブルで **dsi\_compile\_enable** を off に設定します。

注意: dsi compile\_enable を on に設定すると、Replication Server は **dsi\_cmd\_prefetch** と **dsi\_num\_large\_xact\_threads** を無効にします。

特定のデータベースにのみ影響するように、RTL をデータベース・レベルで有効 にして設定するには、次のように入力します。

```
alter connection to IQ_data_server.iq_database
set dsi compile enable to 'on'
go
```
RTL をサーバまたはテーブル・レベルで有効にして設定することもできます。

- サーバ・レベル Replication Server へのすべてのデータベース・コネクション に影響します。 configure replication server set dsi compile enable to 'on'
- テーブル・レベル 指定した複写テーブルのみに影響します。テーブル・レ ベルとデータベース・レベルの両方でパラメータを指定している場合は、テー ブル・レベルのパラメータがデータベース・レベルのパラメータよりも優先さ れます。テーブル・レベルでパラメータを指定しなければ、データベース・レ ベルのパラメータの設定が適用されます。テーブルにパラメータを設定するに は、**alter connection** と **for replicate table named** 句を使用します。次に例を示し ます。

alter connection to *IQ\_data\_server*.*iq\_database* for replicate table named dbo.*table\_name* set dsi compile enable to 'on'

**for replicate table name** 句の使用によってテーブル・レベルのコネクション設定 を変更できます。設定の変更は指定したテーブルのすべてのサブスクリプショ ンからの複写データと複写定義に適用されます。

注意: テーブル・レベルの設定には、**alter connection** しか使用できません。こ れは ReplicationServer が **for** 句を **create connection** に対してサポートしていない ためです。

**dsi compile enable** を実行した後、レプリケート Sybase IO データベースへのコネ クションをサスペンドしてレジュームします。

### <span id="page-162-0"></span>**RTL** 設定パラメータ

ReplicationServer は、Sybase が推奨するいくつかのパラメータのデフォルト値を自 動的に設定します。これらのパラメータの値を変更すると、レプリケーション・ パフォーマンスを微調整できます。

変更するパラメータごとに個別の **alter connection** コマンドを実行する必要があり ます。**alter connection** を入力した後は、複数のパラメータを入力しないでくださ い。

RTL は、Sybase が推奨する **dsi\_cdb\_max\_size**、**dsi\_compile\_max\_cmds**、

**dsi\_bulk\_threshold**、**dsi\_command\_convert**、および **dsi\_compile\_retry\_threshold** の デフォルト値を自動的に設定します。ただし、複写環境のパフォーマンスを調整 するために独自の値を指定することもできます。

パラメータの詳細な説明については、『Replication Server リファレンス・マニュア ル』の「Replication Server コマンド」の「**alter connection**」を参照してください。

#### **dsi\_bulk\_threshold**

**dsi\_bulk\_threshold** は、特定のコマンド・タイプのテーブルでコンパイルが行われ た後の最終的なロー変更コマンド数を指定します。その数に達したら、それがト リガになって、Replication Server はそのテーブルの同じコマンド・タイプにバル ク・コピー・インを使用します。デフォルトの最終的なロー変更コマンド数は 20 です。

デフォルトの最終的なロー変更コマンド数は 20 です。

例:

```
alter connection to IQSRVR.iqdb
set dsi bulk threshold to '15'
go
```
#### **dsi\_cdb\_max\_size**

**dsi\_cdb\_max\_size** は、RTL 処理中に ReplicationServer が生成できる最終的な変更を 保管するデータベースの最大サイズ (メガバイト単位) を指定します。

デフォルトは 1024MB です。

例:

```
alter connection to IQSRVR.iqdb
set dsi cdb max size to '2048'
go
```
Replication Server は、Sybase IQ への Real-Time Loading (RTL) にフル・インクリメ ンタル・コンパイルを使用します。フル・インクリメンタル・コンパイルでは、 最終的な変更を保管するデータベースのインスタンス内でコンパイルされたトラ

ンザクション・セグメントのコマンド数が、**dsi\_compile\_max\_cmds** のスレッショ ルドを超える場合、または最終的な変更を保管するデータベースのインスタン ス・サイズが **dsi\_cdb\_max\_size** のスレッショルドを超える場合、Replication Server は、最終的な変更を保管するデータベースのインスタンスに対して、そのトラン ザクションをレプリケート・データベースに送信し、インスタンスが消費したメ モリを解放するように指示します。

#### **dsi\_compile\_max\_cmds**

dsi\_compile\_max\_cmds は、Replication Server が 1 つのコンパイルされたトランザク ションにコンパイルできるトランザクションとコマンドのグループの最大サイズ をコマンド数で指定します。RTL がコンパイルしている現在のグループで最大グ ループ・サイズに達すると、RTL は新しいグループを開始します。Replication Server は最終的な変更を保管するデータベースのインスタンスを作成して、コン パイルされたトランザクションを格納します。Replication Server は、

**dsi\_compile\_max\_cmds** によってグループに許可されるコマンドの最大数に対応さ せるため、最終的な変更を保管するデータベースのサイズを増やします。

ReplicationServer がコンパイル中の現在のグループの最大グループ・サイズに達す ると、ReplicationServer は、コンパイルされたトランザクションをレプリケート・ データベースのワークテーブルに転送し、最終的な変更を保管する特定のデータ ベースによって消費されたメモリを開放し、新しいグループを開始して、そのグ ループのための最終的な変更を保管する新しいデータベースのインスタンスを作 成します。

読み込むデータがなくなると、グループが最大コマンド数に達していなくも、 RTL は現在のトランザクションのセットを現在のグループにグループ化する処理 を終了します。

デフォルトは 10,000 コマンドです。

```
例:
alter connection to IQSRVR.iqdb
set dsi compile max cmds to '50000'
go
```
#### **dsi\_compile\_retry\_threshold**

**dsi\_compile\_retry\_threshold** は、グループ内のコマンド数に対するスレッショルド 値を指定します。失敗したトランザクションを含むグループ内のコマンド数が **dsi\_compile\_retry\_threshold** の値より小さい場合、Replication Server は RTL モード でそのグループのリトライ処理を行わないので、処理時間を節約してパフォーマ ンスを向上できます。代わりに、ReplicationServer は連続複写モードに切り替わり ます。連続複写モードでは、プライマリ・データベースのログ順に従って変更が レプリケート・データベースに送信されます。

デフォルトは 100 コマンドです。

dsi compile retry threshold を設定するときに、データベース·コネクションをサ スペンドしてレジュームする必要はありません。このパラメータはコマンドを実 行するとすぐに有効になります。

例:

```
alter connection to IQSRVR.iqdb
set dsi compile retry threshold to '200'
go
```
『Replication Server 管理ガイド 第 2 巻』の「エラーと例外の処理」の「データ・ サーバのエラー処理」>「ロー・カウントの検証」>「ロー・カウントの検証を制 御する」を参照してください。

#### **dsi\_command\_convert**

**dsi\_command\_convert** は、複写コマンドの変更方法を指定します。変換の種類は 次のオペレーションの組み合わせによって指定されます。

- **d** delete
- $\bullet$  **i** insert
- **u** update
- $\cdot$  **t** truncate
- **none** オペレーションなし

**dsi\_command\_convert** に対するオペレーションの組み合わせには、**i2none**、 **u2none**、**d2none**、**i2di**、**t2none**、**u2di** があります。変換前のオペレーションは "2" の前に、変換後のオペレーションは "2" の後ろにあります。例:

- **d2none delete** コマンドを複写しない。このオプションでは、**rs\_delete** ファン クション文字列をカスタマイズする必要はありません (**delete** operations オペ レーションを複写しない場合)。
- **i2di**、**u2di insert** と **update** の両方を **delete** とその後の **insert** に変換する。これ はオートコレクションと同等のオペレーション。**dsi\_row\_count \_validation** を off にすることによってロー・カウントの検証を無効にする場合、複写時に重 複キー・エラーを避け、データベースの自動同期ができるようにするために、 **dsi\_command\_convert** を **i2di,u2di** に設定するようおすすめします。
- **t2none truncate table** コマンドを複写しない。

**dsi\_command\_convert** のデフォルトは **none** です。これは、コマンドの変換がない ことを意味します。

```
例:
alter connection to IQSRVR.iqdb
set dsi command convert to 'i2di,u2di'
go
```
### 参照:

• [メモリ消費の制御](#page-166-0) (151 ページ)

### リトライ・メカニズムの強化

リトライ・メカニズムの強化を使用すると、ReplicationServer によるコンパイルお よび一括適用の回数が減らされるため、レプリケーションのパフォーマンスが向 上します。

RTL はできるだけ多くのコンパイル可能なトランザクションをグループ化して、 グループ内のトランザクションをまとめた最終的な変更としてコンパイルしてか ら、レプリケート・データベースでバルク・インタフェースを使用してその変更 をレプリケート・データベースに適用しようとします。RTL の処理結果から発生 するレプリケーションのトランザクションが失敗すると、RTL はリトライ・メカ ニズムを呼び出します。グループ内のトランザクションが失敗すると、RTL はそ のグループを同じサイズの 2 つのグループに分割し、コンパイルとバルク適用を 各グループに対して試みます。リトライ・メカニズムは失敗したトランザクショ ンを特定し、ReplicationServer がエラー・アクションのマッピングを実行できるよ うにします。また、DSI が停止する場合もあるので、失敗したトランザクション の前にあるすべてのトランザクションが適用されます。

RTL 内の最終的な変更を保管するデータベースは、トランザクションの最終的な ロー変更、つまりコンパイルしたトランザクションを保管するインメモリ・レポ ジトリとして機能します。最終的な変更を保管するデータベースの内容は、複数 のプライマリ・トランザクションからのコマンドを集約したものであり、RTL で はログ順に適用されません。したがって、リトライ・メカニズムがないと失敗し たトランザクションを特定する方法がありません。グループ内のトランザクショ ンが失敗したら、リトライ・メカニズムはそのグループを分割してコンパイルと バルク適用を繰り返します。このような連続したリトライ・プロセスはパフォー マンスの低下の原因となります。

リトライ・メカニズムの強化によって、RTL でトランザクションが失敗したグ ループが検出された場合にグループが 3 等分され、失敗したトランザクションを 含むグループの特定がより効率的に行われるようになりました。

さらに **dsi\_compile\_retry\_threshold** パラメータを使用してグループ内のコマンド数 にスレッショルド値を指定できます。失敗したトランザクションを含むグループ 内のコマンド数が **dsi\_compile\_retry\_threshold** の値より小さい場合、Replication Server は RTL モードでそのグループのリトライ処理を行わないので、処理時間を 節約してパフォーマンスを向上できます。代わりに、ReplicationServer は連続複写 モードに切り替わります。連続複写モードでは、プライマリ・データベースのロ グ順に従って変更がレプリケート・データベースに送信されます。

### <span id="page-166-0"></span>メモリ消費の制御

RTL は、フル・インクリメンタル・コンパイルを使用してメモリ消費を制御する ため、最終的な変更を保管するデータベースのサイズを制御してメモリの消費量 を削減できます。

#### **RTL** の **SQT** メモリ消費の制御

RTL でトランザクション・プロファイリング中に DSI SQT キャッシュでパックさ れていないコマンドが消費する最大メモリ量を制御します。

SQT スレッドは、RTL のトランザクション・プロファイリング処理によってアン パックされたコマンドが使用し、DSI SQT キャッシュによって参照されるメモリ をモニタします。

ReplicationServer が RTL を使用して複写を行っている場合、DSI スレッドで使用さ れる最大メモリ量は **dsi\_sqt\_max\_cache\_size**、**sqt\_max\_prs\_size**、および **dsi\_cdb\_max\_size** の合計です。**dsi\_sqt\_max\_cache\_size**、**sqt\_max\_prs\_size**、およ び **dsi\_cdb\_max\_size** に小さい値を設定するとメモリ消費は低減しますが、レプリ ケーション・パフォーマンスは低下します。最適なメモリ消費とパフォーマンス を実現するには、複写環境をチューニングします。パラメータの設定については、 『Replication Server リファレンス・マニュアル』の「Replication Server コマンド」を 参照してください。

### 最終的な変更のデータベースのサイズ

最終的な変更を保管するデータベースのメモリ消費を低減します。それには、最 終的な変更を保管するデータベースのサイズがスレッショルド・サイズに達した らそのデータベースをトリガして、データをレプリケート・データベースにフ ラッシュします。

メモリの消費量は、最終的な変更が保管されるデータベースなどの Replication Server データ構造および構造が格納されるデータを参照します。最終的な変更が 保管されるデータベースは、インメモリ・データ構造です。最終的な変更が保存 されるデータベースのメモリ消費は、ReplicationServer が多数のカラムを持つテー ブルや、大きな text および image データ型値を持つテーブルに適用されたコマ ンドをコンパイルすると、劇的に増加することがあります。たとえば、100 のカ ラムを持つテーブルで 1,000,000 のローをコンパイルすると、10 のカラムを持つ テーブルで同数のローをコンパイルするのと比べて約 10 倍のメモリが消費されま す。他の処理やモジュールに必要なメモリが不十分な場合、複写パフォーマンス は低下します。

Replication Server は、**dsi\_cdb\_max\_size** および **dsi\_compile\_max\_cmds** に設定した 値を使用して、メモリの消費量を制御します。**dsi\_cdb\_max\_size** を使用して、

ReplicationServer が生成できる最終的な変更を保管するデータベースの最大サイズ を制御できます。このサイズが設定されたスレッショルドに達すると、 ReplicationServer は最終的な変更を保管するデータベースに作成中のコンパイル済 みトランザクションに新しいコマンドとトランザクションをコンパイルする処理 を停止し、コンパイル済みグループをレプリケート・データベースに一括して適 用し、最終的な変更を保管するデータベースをクリアし、そのデータベースが消 費していたメモリを解放します。

ReplicationServer が生成する最終的な変更を保管するデータベースのインスタンス 数は、**dsi\_cdb\_max\_size** および **memory\_limit** で設定する値によって異なります。 RTL を使用する複写システムの予測メモリ要件は、複写コネクションの数に **dsi\_cdb\_max\_size** を掛けた値になります。

### フル・インクリメンタル・コンパイル

フル・インクリメンタル・コンパイルにより、Real-Time Loading (RTL) のレプリ ケーション・パフォーマンスが向上しますが、これは多くのコマンドを含む大規 模なコンパイル可能なトランザクションの処理中のメモリ消費が低減された結果 です。

フル・インクリメンタル・コンパイルでは、**insert**、**delete**、または **update** の混合 オペレーションを含む大規模なトランザクションをコンパイルできます。 ReplicationServer では、フル・インクリメンタル・コンパイルを使用して大規模な コンパイル可能なトランザクションをレプリケート・データベースに適用します。 その際、最終的な変更を保管する複数のインメモリ・データベース・インスタン スを使用します。フル・インクリメンタル・コンパイルは、大規模なトランザク ションをセグメントのシーケンスに分割します。各セグメントはコマンド・グ ループで構成されます。

Replication Server は各セグメントをコンパイルし、1 つのセグメントを格納するた めに最終的な変更を保管する専用データベースを作成します。Replication Server は、最終的な変更を保管するデータベース・インスタンスにセグメントをレプリ ケート・データベースに送信して適用するよう指示します。この後、Replication Server は、最終的な変更を保管するデータベース・インスタンスを閉じ、その データベースが消費していたメモリを解放します。ReplicationServer は、次のトラ ンザクション・セグメントに対して別の最終的な変更を保管するデータベース・ インスタンスを作成し、最終的な変更を保管するデータベース・インスタンスを すべてのセグメントに対して順序どおりに引き続き作成してから閉じます。

このため、最終的な変更を保管する大規模なデータベース・インスタンスに対し て単一のメモリの大部分を消費して大規模トランザクションを保持するのではな く、フル・インクリメンタル・コンパイルによってメモリ要件は、トランザク ションのセグメントのみを含んだ単一の最終的な変更を保管する小さなデータ ベース・インスタンスが消費するメモリに低減されます。フル・インクリメンタ ル・コンパイルは、使用した最終的な変更を保管するデータベース・インスタン

スの数でメモリ要件を除算します。たとえば、フル・インクリメンタル・コンパ イルが最終的な変更を保管する 10 のデータベース・インスタンスを使用して大規 模なトランザクションを適用する場合、メモリ要件はフル・インクリメンタル・ コンパイルを伴わない要件の約 10 分の 1 です。

#### メモリ制御パラメータおよび **Replication Server** の処理

Replication Server のアクションは、メモリ制御パラメータに対して設定する値に よって異なります。

#### **dsi\_cdb\_max\_size** の異なる値への設定

以下は、Replication Server が 2 つのテーブルで 100,000 の更新によってトランザク ションを適用しているのを示しています。テーブル 1 には約 4GB のメモリを必要 とする 100 のカラムがあり、テーブル 2 にはメモリの約 10 分の 1 の 400MB を必要 とする 10 のカラムがあります。

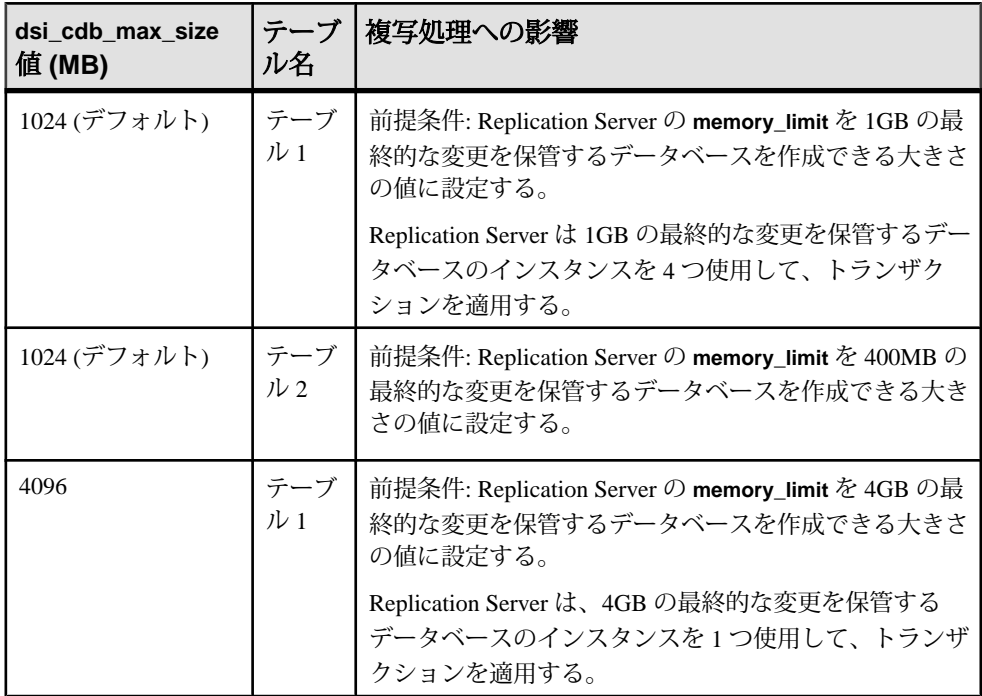

<span id="page-169-0"></span>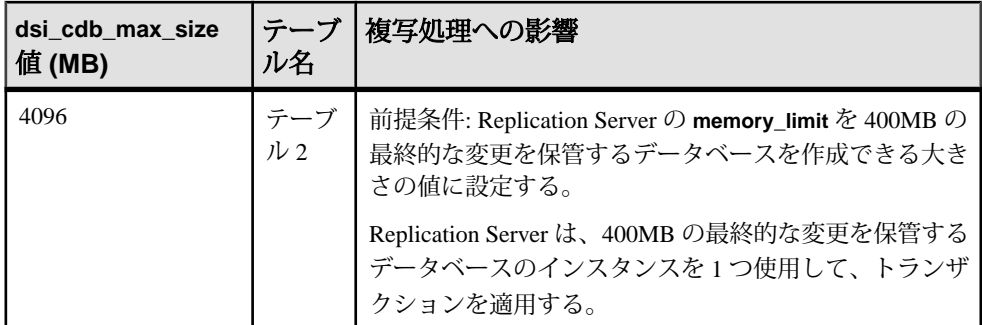

# **Sybase IQ** へのマルチパス・レプリケーション

レプリケーションのスループットとパフォーマンスを向上させ、遅延と競合を削 減するため、Replication Server からレプリケート Sybase IQ データベースに複数の コネクションを作成します。

Adaptive Server または Oracle プライマリ・データベースから Replication Server への 複数のコネクションと、Replication Server からレプリケート Sybase IQ データベー スへの複数のコネクションを使用して、エンドツーエンドの複数のレプリケー ション・パスを作成できます。

データベースのサポート

- プライマリ・データベース
	- Adaptive Server 15.7 以降。
	- Oracle  $10g \nmid 11g$ , Replication Server Options の 『Replication Agent リリース・ ノート』の「製品の概要」の「製品の互換性」を参照してください。
- レプリケート・データベース Sybase IQ バージョン 15.1 以降『Replication Server リリース・ノート』の「製品の互換性」の「Replication Server の相互運 用性」を参照してください。

ライセンス

マルチパス・レプリケーションは、Advanced Services Option の一部としてライセ ンスされます。RTL を使用した Sybase IQ へのレプリケーションは、Real-Time Loading Edition (RTLE) で実行可能です。『Replication Server インストール・ガイ ド』の「インストールの計画」の「ライセンスの取得」を参照してください。

### 参照:

- [異機種間におけるマルチパス・レプリケーション](#page-196-0) (181 ページ)
- Adaptive Server から Sybase IQ [へのマルチパス・レプリケーション](#page-204-0) (189ページ)
- Oracle から Sybase IQ [へのマルチパス・レプリケーション](#page-208-0) (193 ページ)

### **Sybase IQ** への代替レプリケート・コネクションの作成

代替コネクションの作成を **using profile** 句と一緒に使用して、Replication Server から レプリケート Sybase IQ データベースへの代替コネクションを作成します。

#### 前提条件

代替コネクションを作成する前に、レプリケート・データベースへのデフォルト のコネクションを作成します。

#### 手順

コネクション・プロファイルとコネクション・プロファイルのバージョン、およ びデフォルトのコネクションと各代替コネクションの一意のメンテナンス・ユー ザ名を指定する必要があります。

Sybase IQ レプリケート・データベースへの代替コネクションを作成します。

```
create alternate connection to dataserver.database
named conn_server.conn_db
using profile connection_profile;version
set username [to] user
set password [to] pwd
```
構文の説明は次のとおりです。

- dataserverおよび database-レプリケート・データ・サーバとデータベースです。
- conn\_server.conn\_db データ・サーバ名とコネクション名で構成される代替レ プリケート・コネクション。
	- 各レプリケート・コネクション名は、複写システム内でユニークにしてく ださい。
	- conn server が dataserver と異なる場合は、interface ファイルに conn server の エントリが必要です。
	- conn server が dataserver と同じ場合は、conn db が database と異なるように してください。
- connection\_profile レプリケート・データベースの正しいファンクション文字 列クラスとエラー・クラスを指定します。また、クラス・レベル変換の定義と レプリケート・データベース・オブジェクトの作成のサポートを含める場合が あります。
	- **rs\_ase\_to\_iq** Adaptive Server から Sybase IQ へのレプリケーション
	- **rs\_oracle\_to\_iq** Oracle から Sybase IQ へのレプリケーション

注意: 作成する Sybase IQ データベースへの各代替コネクションに対し、コネ クションのプロファイルを指定する必要があります。

• version – 使用する接続プロファイルのバージョン

注意: 作成する Sybase IQ データベースへの各代替コネクションに対し、コネ クションのプロファイル・バージョンを指定する必要があります。

• user-Sybase IO データベースの各コネクションの Replication Server メンテナン ス・ユーザのログイン名です。Replication Server は、複写データを管理するの にこのログイン名を使用します。ネットワークベース・セキュリティを有効に 設定していない場合には、ユーザ名を指定する必要があります。

注意: 作成する Sybase IQ データベースへの各代替コネクションに対し、異な るメンテナンス・ユーザ名を使用する必要があります。異なる Replication Server から Sybase IQ データベースへのコネクションを作成する場合でも、ユ ニークなメンテナンス・ユーザ名を使用していることを確認します。ユニーク なユーザ名を使用しないと、データが重複する場合があります。複写システム は、別の Replication Server からコネクションを作成するために同じユーザ名を 使用しているかどうかを検出できません。

たとえば、プライマリ・データベースが Adaptive Server で、dbmaint2 が IQSRVR.iqdb\_conn2 のメンテナンス・ユーザである IQSRVR Sybase IQ データ・ サーバ内の iqdb レプリケート・データベースに、IQSRVR.iqdb\_conn2 という 名前の代替レプリケート・コネクションを作成するには、次のようにします。 create alternate connection to IQSRVR.iqdb named IQSRVR.iqdb\_conn2 using profile rs ase to iq; standard set username to  $\overline{d}$ bmaint $\overline{2}$ set password to dbmaint2pwd go

## 代替レプリケート **Sybase IQ** コネクションの変更または削除

**alter connection** コマンドと **drop connection** コマンドを使用して、Sybase IQ へのデ フォルトまたは代替コネクションを変更または削除します。

コマンドで指定するデータ・サーバ名とデータベース名は、デフォルトまたは代 替レプリケート・コネクション名にすることができます。

代替またはデフォルトのレプリケート・コネクションを設定するときに、**alter connection** で使用可能な設定パラメータを使用することができます。

たとえば、**dsi\_bulk\_threshold** を IQSRVR.iqdb\_conn2 代替レプリケート・コネ クションに対して 15 に設定する場合、次のように入力します。

```
alter connection to IQSRVR.iqdb conn2
set dsi bulk threshold to '15'
go
```
## レプリケート・コネクションに関する情報の表示

**replicate** パラメータを **admin show\_connections** と一緒に使用して、すべてのレプ リケート・コネクションに関する情報を表示します。

たとえば、IQSRVR データ・サーバでレプリケート・データベースを制御する Replication Server で、次のように入力します。

admin show connections, 'replicate'

次のようなメッセージが表示されます。

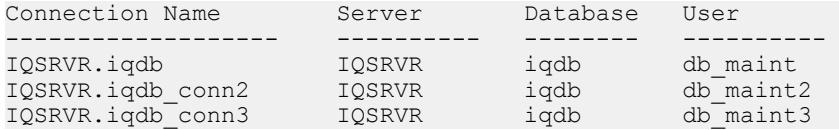

IQSRVR.iqdb は、コネクション名がデータ・サーバとデータベース名の組み合わ せに一致するため、Replication Server と IQSRVR データ・サーバの iqdb データ ベースの間のデフォルトのコネクションになります。

IQSRVR.iqdb\_conn2 および IQSRVR.iqdb\_conn3 は、コネクション名がデータ・ サーバとデータベース名の組み合わせに一致しないため、Replication Server と IQSRVR データ・サーバの iqdb データベースの間の代替コネクションになりま す。

### レプリケーション・ロード分散統計

プライマリ・データベースでサポートされている分散モードを使用して、使用可 能なレプリケート・パス上のレプリケート・ロードを分散します。

分散モード

オブジェクト・バインド・モードによる Adaptive Server 分散統計を使用して、特 定のパスへのオブジェクトをバインドすることにより、複数のパス上でテーブル やストアド・プロシージャなどのオブジェクトを分散できます。プライマリ・コ ネクションとレプリケート・コネクション名が一致する場合、オブジェクトは、 プライマリ・データ・サーバからレプリケート・データ・サーバへのエンドツー エンドのレプリケーション・パスに続きます。『Replication Server 管理ガイド 第 2 巻』の「パフォーマンス・チューニング」の「マルチパス・レプリケーション」 の「複数のプライマリ・レプリケーション・パス」の「レプリケーション・パス へのオブジェクトのバインド」を参照してください。

コネクション・モード別 Adaptive Server 分散では、Adaptive Server RepAgent がさま ざまなクライアント・プロセスから発生したトランザクションを使用可能なレプ リケーション・パスに割り当てます。時間の経過とともに、使用可能なパス全体 でデータ分散のバランスが取れていく傾向があります。使用可能な RepAgent パス がさらにあり、クライアント・プロセスの数が多い場合、レプリケーション・パ フォーマンスが向上し、レプリケーション負荷分散はより均一化します。 『Replication Server 管理ガイド 第 2 巻』の「パフォーマンス・チューニング」の 「マルチパス・レプリケーション」の「並列トランザクション・ストリーム」の 「マルチパス・レプリケーションの分散モード」を参照してください。

#### <span id="page-173-0"></span>Sybase IQ マルチプレックス・ノード

レプリケート・コネクションは、各ノードへのコネクションを作成して関連する interfaces ファイル・エントリを作成することによりレプリケーション・ロー ドを分散するため、Sybase IQ マルチプレックスの異なるノードへ割り当てること ができます。『Sybase IQ』の「Sybase IQ Multiplex の使用」を参照してください。

#### 分散モードの設定

プライマリ Adaptive Server データベースから複数のプライマリ・レプリケーショ ン・パスを介してレプリケーションの分散モードを設定します。

#### 前提条件

プライマリ AdaptiveServer から ReplicationServer へのデフォルト・コネクションと 代替コネクションを作成し、マルチスレッド RepAgent を有効にします。

#### 手順

オブジェクト・バインド別分散からコネクション別分散に変更すると、RepAgent はすべてのオブジェクトのバインドを無視し、警告を表示します。オブジェク ト・バインド別分散に戻して RepAgent を再起動すると、バインドが保持されま す。

**1.** 分散モードを設定します。 sp\_config\_rep\_agent  $\vec{\mathcal{F}} - \hat{\vec{\mathcal{F}}} \times \vec{\mathcal{F}} - \vec{\mathcal{A}}$  'multipath distribution model', { 'connection' | 'object'}

構文の説明は次のとおりです。

- **multipath distribution model sp\_config\_rep\_agent** の分散モード・パラメータ
- **connection** モードをコネクション別分散に設定
- **object** モードをオブジェクト・バインド別分散に設定 (デフォルト)

**2.** Replication Server をクワイス状態にし、RepAgent を再起動します。

『Replication Server 管理ガイド 第 1 巻』の「複写システムの管理」にある 「Replication Server のクワイス」の「複写システムのクワイス」を参照してくだ さい。

# 参照制約のあるテーブル

参照制約 (外部キーその他の検査制約など) のあるテーブルの指定には複写定義を 使用できます。それによって RTL にそれらのテーブルの存在が通知されます。

通常は、参照元のテーブルには同じプライマリ・データベース内の参照先テーブ ルに対する参照制約が含まれています。RTL では複数のプライマリ・データベー スからの参照先テーブルをサポートするよう参照制約が拡張されています。

各プライマリ・データベースに対する複写定義内で参照元テーブルを指定できま す。ただし、複数の参照制約が互いに競合する場合は、ReplicationServer によって ランダムにテーブルが 1 つ選択されます。

参照:

• RTL [の処理と制限事項](#page-152-0) (137 ページ)

### 複写定義の作成と変更

参照制約のあるテーブルの指定には、**references** パラメータを指定して **create replication definition** コマンドを使用します。

#### **create replication definition**

```
. . . . .
    (column_name [as replicate_column_name]
 ...
        [map to published_datatype]] [quoted]
        [references [table_owner.]table_name [(column_name)]] …)
    ....]
```
参照元のテーブルの追加と変更には、**references** パラメータを指定して **alter replication definition** コマンドを使用します。参照を削除するには、**null** オプション を使用します。

#### **alter replication definition**

```
 .....
add column name [as replicate column name]
[map to published datatype] [quoted]
[references [table_owner.]table_name [(column_name)]
...
| alter columns with column_name references
{[table_owner.]table_name [(column_name)] | NULL}
[, column_name references {[table_owner.]table_name [(column_name)]
| NULL}
 ...
```
**alter replication definition** と **create replication definition** の両方に **reference** 句を指定 すると、Replication Server の動作は次のようになります。

- **reference** 句をカラム・プロパティとして扱う。各カラムはテーブルを 1 つだけ 参照できる。
- **reference** 句内の **column\_name** パラメータに指定したカラム名を処理しない。
- 循環参照になる参照制約を許可しない。たとえば、元の参照先テーブルは元の 参照元テーブルへの参照制約を持つことはできない。

複写プロセスでは、RTL は次のようにロードします。

- 参照先テーブルへの挿入の後で複写定義で指定した参照元テーブルに挿入す る。
- 複写定義で指定したテーブルでの削除の後で参照先テーブルで削除する。

場合によっては、両方のテーブルでの更新が競合によって失敗することがありま す。RTL が複写処理のリトライをしないようにして、パフォーマンスの低下を防 ぐには、以下を行います。

- 更新を削除と挿入に変換するように、**dsi\_command\_convert** を "**u2di**" に設定し てレプリケーションの更新を停止する。
- dsi compile enable を off にして、影響を受けたテーブルがコンパイルされるの を避ける。

カスタム・ファンクション文字列を持つテーブルと、コンパイルできない既存 テーブルへの参照制約を持つテーブルは RTL でコンパイルできません。これらの テーブルにマークを付けることによって、RTL は参照制約エラーによって発生す るトランザクションのリトライを避け、複写処理を最適化できます。

# **RTL** 情報の表示

設定パラメータ・プロパティとテーブル参照の情報を表示できます。

設定パラメータ・プロパティの表示

**admin config** を使用して、例に示されているようなデータベース・レベルとテーブ ル・レベルの設定パラメータを表示します。

- データベース・レベル
	- NY\_DS データ・サーバ (NY\_DS.nydb1) の nydb1 データベースへのコネク ションに使用するデータベース・レベルの設定パラメータをすべて表示す るには、次のように入力します。 admin config, "connection", NY DS, nydb1
	- NY\_DS.nydb1へのコネクションで**dsi\_compile\_enable**が**on**であることを確 認するには、次のように入力します。 admin config, "connection", NY DS, nydb1,dsi compile enable
	- **dsi\_compile\_enable** など、名前の一部に "enable" があるデータベース・レベ ルの設定パラメータをすべて表示するには、次のように入力します。 admin config, "connection", NY DS, nydb1, "enable"

注意: "enable" は Replication Server の予約語なので、引用符で囲む必要があ ります。『Replication Server リファレンス・マニュアル』の「トピック」の 「予約語」を参照してください。

• テーブル・レベル

dsi command convert を使用して NY\_DS データ・サーバの nydb1 データベー スにある tb1 テーブルで **d2none** を設定した後、すべての設定パラメータを表 示するには、次のように入力します。 admin config, "table", NY DS, nydb1

『Replication Server リファレンス・マニュアル』の「Replication Server コマンド」の 「**admin config**」を参照してください。

テーブル参照の表示

テーブル参照の情報と RTL の情報を表示するには、**rs\_helprep** を使用します。こ れは、Replication Server システム・データベース (RSSD) 上で実行できます。

**create replication definition** を使用して作成した **authors\_repdef** 複写定義に関する情 報を表示するには、次のように入力します。 rs helprep authors repdef

『Replication Server リファレンス・マニュアル』の「RSSD ストアド・プロシー ジャ」の「**rs\_helprep**」を参照してください。

# **Replication Server 15.5** のシステム・テーブル・サポート

Replication Server では rs\_tbconfig テーブルをテーブル・レベルの設定パラメー タの保管に使用し、rs\_columns テーブルの ref\_objowner カラムと ref\_objname カラムを参照制約のサポートに使用します。

テーブルの詳細については、『Replication Server リファレンス・マニュアル』の 「Replication Server システム・テーブル」を参照してください。

# 混合バージョンのサポートと下位互換性

RTL では、複写定義で指定されている参照制約を複写できるのは、アウトバウン ド・ルートのバージョンが 15.5 以降の場合のみです。

アウトバウンド・ルートのバージョンが 15.5 より古くても RTL は機能します。し かし、バージョン 15.5 以降の場合は、参照制約情報を Replication Server で使用で きません。

連続複写モードはサポートされているすべてのバージョンの Replication Server の デフォルト複写モードです。RTLを使用できるのは Replication Server 15.5 以降のみ です。

# **Sybase IQ** への複写シナリオ

このシナリオを使用して、RTL を使った Sybase IQ への複写のセットアップと複写 作業のテストの方法について説明します。

AdaptiveServer データベース管理者 (ASE DBA)、Oracle データベース管理者 (Oracle DBA)、Sybase IQ データベース管理者 (IQ DBA)、複写システム管理者 (RSA) は、 Adaptive Server、Oracle、Replication Server、Sybase IO を複写用に準備して、Sybase IQ データベースへのコネクションをセットアップする必要があります。

このシナリオでは、dboは、ASE\_DS プライマリ Adaptive Server または ORA\_DS プ ライマリ Oracle サーバの pdb1 データベース内の testtab テーブル所有者です。 c1、c2、c3 は testtab 内のカラムであり、データ型はそれぞれ int、int、 char(10) で、IQSRVR はレプリケート Sybase IQ データ・サーバであり、iqdb データベースが格納されています。

### 参照:

- Adaptive Server から Sybase IQ [へのマルチパス・レプリケーション](#page-204-0) (189 ページ)
- Oracle から Sybase IQ [へのマルチパス・レプリケーション](#page-208-0) (193 ページ)

### **interfaces** ファイルのエントリの作成

レプリケート Replication Server と Sybase IQ データ・サーバの interfaces ファ イルに、互いのエントリを作成します。

**1.** Sybase IQ データ・サーバの interfaces ファイル (Windows では sql.ini ファイル) に、レプリケート Replication Server のエントリを作成します。

注意: Sybase IQ データ・サーバの interfaces ファイルが、Sybase IQ が使用 している \$SYBASE ディレクトリ (Windows では %SYBASE% ディレクトリ) に ない場合、このファイルを作成します。

**2.** レプリケート Replication Server の interfaces ファイルに、Sybase IQ デー タ・サーバのエントリを作成します。 さまざまな Sybase IQ マルチプレックス・ノードへのコネクションを作成して いる場合、影響を受ける各ノードのエントリをレプリケート Replication Server の interfaces ファイルに作成します。

### テスト・テーブルの作成

プライマリ・データベースとレプリケート・データベース内にテスト・テーブル を作成し、複写作業をテストするためにメンテナンス・ユーザにそのテーブルに 対するパーミッションを与えます。

**1.** データ・サーバにあるプライマリ・データベース pdb1 内に、次の 3 つのカラ ムを持つ testtab という名前のテーブルを作成します。c1integer、 c2integer、および c3char(10)。 たとえば、Adaptive Server で次を実行します。 use pdb1 go create table dbo.testtab(c1 int primary key, c2 int, c3 char(10)) go

Oracle のマニュアルを参照して Oracle データベースにテーブルを作成してくだ さい。

**2.** Sybase IQ IQSRVR データ・サーバにあるレプリケート・データベース iqdb に 次のように入力します。

```
use iqdb
go
create table dbo.testtab(c1 int primary key, c2 int,
c3 char(10))
go
grant all on dbo.testtab to public
go
```
### プライマリ・データベースとレプリケート・データベースへのコネク ションの作成

プライマリ・データベース・コネクションとレプリケート・データベース・コネ クションを作成します。

- **1.** プライマリ・データベースへのコネクションを作成します。
	- Adaptive Server Replication Server の **rs\_init** ユーティリティを使用します。 『ReplicationServer 設定ガイド』の「**rs\_init** による ReplicationServer の設定と データベースの追加」を参照してください。
	- Oracle 詳細については、『異機種間複写ガイド』と、Replication Server Options 製品のマニュアルを参照してください。
- **2.** Sybase IQ レプリケート・データベースへのコネクションを作成します。

『Replication Server リファレンス・マニュアル』の「Replication Server コマンド」 の「**create connection using profile**」を参照してください。

注意: Sybase IQ へのコネクションの作成には、**rs\_init** は使用できません。

この例では、IQSRVR データ・サーバ内の iqdb データベースとデフォルト dbmaint の Sybase IQ メンテナンス・ユーザを使用します。

• Adaptive Server の場合

```
create connection to IQSRVR.iqdb
using profile rs ase to ig; standard
set username to dbmaint
set password to dbmaint
go
```
• Oracle の場合

```
create connection to IQSRVR.iqdb
using profile rs oracle to iq; standard
set username to dbmaint
set password to dbmaint
go
```
コマンドが正常に実行されると、次のような出力が表示されます。

Connection to 'IQSRVR.iqdb' is created.

**3.** コネクションが機能していることを確認します。

```
admin who
go
```
コネクションが機能していれば、次のような出力が表示されます。

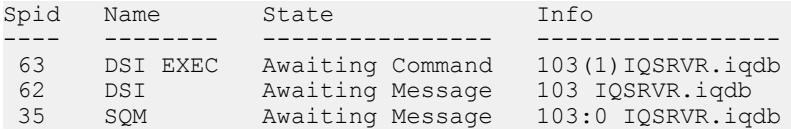

### **RTL** の有効化

データベース・レベルで RTL を有効にします。

- **1.** 指定したデータベースのみに影響するように、データベース・レベルでRTLを 有効にして設定するには、次のように入力します。 alter connection to IQSRVR.iqdb set dsi compile enable to 'on' go
- **2.** コネクションへの変更を有効にするには、レプリケート Sybase IQ データベー スへのコネクションをサスペンドしてレジュームします。

```
suspend connection to IQSRVR.iqdb
go
resume connection to IQSRVR.iqdb
go
```
### 複写テスト準備のためのテーブルへのマーク付け

プライマリ・データベース内で Sybase IQ データベースへ複写するテーブルにマー クを付けます。

下記の例では、dbo は pdb1 プライマリ・データベース内の testtab テーブル所 有者です。c1、c2、c3 は testtab 内のカラムで、データ型はそれぞれ int、 int、char(10) です。

**1.** 複写をテストし、挿入が正常に行われることを確認するために、testtab に データ・ローを挿入します。

たとえば、Adaptive Server で次を実行します。

```
insert into testtab values(1,1,'testrow 1')
insert into testtab values(2,2,'testrow 2')
insert into testtab values(3,3,'testrow 3')
go
```
挿入が正常に実行されると、次のような出力が表示されます。

```
(1 row affected)
(1 row affected)
```
- (1 row affected)
- **2.** 複写対象の testtab にマークを付けます。
	- Adaptive Server **sp\_setrepdefmode** システム・プロシージャを使用します。
		- Adaptive Server 15.0.3 以降の場合、次を実行します。

```
sp_setrepdefmode_testtab,'owner_on'
go
```
- Adaptive Server 15.0.3. より前の場合、次を実行します。 sp setreptable testtab, 'true', 'owner on' go
- Oracle **pdb\_setreptable**Replication Agentコマンドを使用して、次を実行しま す。

pdb\_setreptable *pdb\_table*, mark, owner

使用に関する詳細については、Replication Server Options のマニュアルの 『Replication Agent 管理ガイド』の「設定」の「プライマリ・データベー ス・オブジェクトのマーク付け」の「プライマリ・データベースのテーブ ルへのマーク付け」を参照してください。

### 複写定義とサブスクリプションの作成

RTL を有効にして設定したら、Sybase IQ への複写用にマークされているテーブル の複写定義とサブスクリプションを作成します。

- 1. repdef testtab 複写定義を作成します。RTL をサポートする複写定義に必要なす べての参照制約句を追加します。
	- Adaptive Server の場合:

```
create replication definition repdef_testtab
with primary at ASE_DS.pdb1
with primary table named 'testtab'
with replicate table named dbo.'testtab'
(c1 int, c2 int, c3 char(10))
primary key(c1)
go
```
• Oracle の場合:

```
create replication definition repdef_testtab
with primary at ORA_DS.pdb1
with primary table named 'TESTTAB'
with replicate table named dbo.'testtab'
(C1 as c1 int, C2 as c2 int, C3 as c3 char(10))
primary key(C1)
go
```
注意: デフォルトでは Oracle のオブジェクト名の文字設定はすべて大文字 です。例に見られるように、複写定義でオブジェクト名を大文字から小文 字に変換できます。Replication Agent for Oracle の設定パラメータ **ltl\_character\_case** を使用して変換することもできます。詳細については、 Replication Server Options のマニュアルの『Replication Agent リファレンス・ マニュアル』の「設定パラメータ」の「設定パラメータ・リファレンス」 の「**ltl\_character\_case**」を参照してください。

**2.** 各テーブルとストアド・プロシージャの複写定義に一致するサブスクリプショ ンを作成します。

```
create subscription sub testtab for repdef testtab
with replicate at IQSRVR.iqdb
go
```
**3.** Sybase IQ にログインして次を実行し、testtab がマテリアライズされたこと を確認します。

```
select * from dbo.testtab
go
```
マテリアライゼーションが正常に行われると、次のような出力が表示されま す。

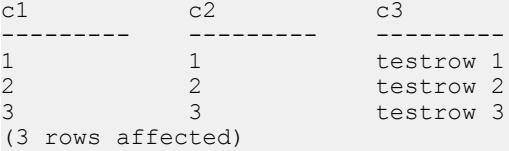

#### 参照:

• [参照制約のあるテーブル](#page-173-0) (158 ページ)

### **RTL** が機能することを検証する

RTL が機能することを確認する方法について説明します。

**1.** プライマリ・データ・サーバにログインして、testtab に新しいローを挿入 するなどのオペレーションを実行します。 たとえば、Adaptive Server で次を実行します。

```
insert into testtab values(4,4,'testrow 4')
insert into testtab values(5,5,'testrow 5')
insert into testtab values(6,6,'testrow 6')
go
```
次のような出力が表示されます。

```
(1 row affected)
(1 row affected)
(1 row affected)
```
**2.** 次を実行して、Sybase IQ にログインし、testtab への変更が Sybase IQ データ ベースに複写されたことを確認します。

```
select * from dbo.testtab
go
```
複写が正常に実行されると、次のような出力が表示されます。

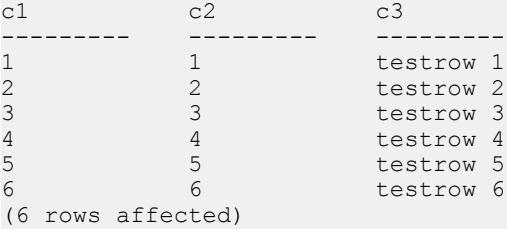

# ステージング・ソリューションから **RTL** へのマイグレート

Sybase IQ への複写に現在ステージング・ソリューションを使用している場合、 Real-Time Loading ソリューションにマイグレートします。

このシナリオでは、pdb がプライマリ・データベース、PRS がプライマリ Replication Server、RRS がレプリケート Replication Server、staging\_db がステー ジング・データベース、iqdb がレプリケート Sybase IQ データベースという複写 構成を想定しています。このシナリオでのデータ・フローは、次のとおりです。 pdb -----> PRS -----> RRS -----> staging\_db -----> iqdb

### ステージング・ソリューションからのマイグレートの準備

ステージング・ソリューションからマイグレートする前に、いくつかのタスクを 実行する必要があります。

- **1.** プライマリおよびレプリケートReplicationServersをバージョン15.5以降にアッ プグレードする必要があります。 詳細については、『Replication Server インストール・ガイド』と『Replication Server 設定ガイド』を参照してください。
- **2.** pdb に流れ込むトランザクションがないこと、およびマイグレート中は複写シ ステムがクワイス状態にあることを確認します。
	- a) Replication Server で実行して、すべてのプライマリ・データベースとシステ ム・データベースの Replication Agent を停止します。 suspend log transfer from all
	- b) Adaptive Server を RSSD として使用している場合は、次のコマンドで RSSD の RepAgent を停止します。

sp\_stop\_rep\_agent *rssd\_name*

c) 次を実行して、Replication Server のキューが排出され、Replication Server が クワイスされていることを確認します。 admin quiesce\_check

Replication Server がまだクワイスされていない場合は、**admin quiesce force rsi** で再試行します。Replication Server がクワイス状態になっ ていなければ、データが失われる可能性があります。

**3.** pdb と iqdb が同期していることを確認します。

データベース間の再同期は、ステージング・データベースにすべてのデータが 複写されてから、iqdb にステージング・データベースのデータをロードする ことによって行います。データベース間の再同期を行わない場合は、iqdb の パージとマテリアライズを行う必要があります。

**4.** Sybase IQ サーバがレプリケート Replication Server に接続してデータを抽出でき るように、Sybase IQ の interfaces ファイルにそのレプリケート Replication Server のエントリを追加します。

### **Real-Time Loading** ソリューションにマイグレート

ステージング・ソリューションから RTL にマイグレートします。

**1.** レプリケート Sybase IQ データ・サーバでメンテナンス・ユーザを作成します。 または、既存のメンテナンス・ユーザを使用することもできます。

- **2.** 接続プロファイルと手順 1 の dbmaint といったメンテナンス・ユーザを使って、 レプリケート ReplicationServer からレプリケート Sybase IQ データベースへのコ ネクションを作成します。
	- Adaptive Server の場合:

```
create connection to IQSRVR.iqdb
using profile rs ase to iq; standard
set username to dbmaint
set password to dbmaint
go
```
• Oracle の場合:

```
create connection to IQSRVR.iqdb
using profile rs oracle to iq; standard
set username to dbmaint
set password to dbmaint
go
```
- **3.** プライマリ・データベースで、dbo が所有するテーブルが **owner\_on** としてマー ク付けされていない場合、dbo は Sybase IQ 内に存在しないので、Sybase IQ が そのテーブルを検出できるようにそのテーブルの **owner\_on** を有効にする必要 があります。
	- Adaptive Server
		- Adaptive Server 15.0.3 以降の場合、次を実行します。 sp setrepdefmode testtab, 'owner on' go
		- Adaptive Server 15.0.3. より前の場合、次を実行します。 sp setreptable testtab, 'true', 'owner on' go
	- Oracle

```
pdb setreptable testtab, mark, owner
go
```
- **4.** Adaptive Server の owner on または Oracle の owner を有効にしたので、複写定義 を作成し直して所有者情報を含めます。
- **5.** テーブル間に参照制約がある場合、Replication Server がその参照制約の存在を 計算に入れてバルク適用を適切な順序で実行できるように、参照制約を定義し て複写定義を変更する必要があります。
- **6.** レプリケート・データベースへのコネクションを RTL で有効にします。

```
alter connection to iqserver_name.rdb
set dsi compile enable to 'on'
```
コネクションをサスペンドしてレジュームしたら、接続の変更が有効になりま す。

**7.** 各テーブルにサブスクリプションを作成します。プライマリ・データベースと レプリケート・データベースが同期している場合は、**without materialization** 句

レプリケート・データ・サーバとしての Sybase IQ

をサブスクリプションに含めます。それ以外の場合は、マテリアライゼーショ ン時にオートコレクションを有効にする必要があります。

これで、プライマリ・データ・サーバから Sybase IQ に直接複写できるようになり ます。

#### 参照:

• [参照制約のあるテーブル](#page-173-0) (158 ページ)

### マイグレーション後のクリーンアップ

RTL を使用して複写を有効にして設定した後、ステージング・ソリューションの システムをクリーンアップします。

- **1.** ステージング・データベースのサブスクリプションを削除します。
- **2.** 使用しない複写定義を削除します。
- **3.** レプリケート Replication Server からステージング・データベースへのコネク ションを削除します。
- **4.** ステージング・データベースから Sybase IQ にデータを抽出する環境を終了し ます。

## **Replication Server** と **Sybase IQ InfoPrimer** の統合

Replication Server と Sybase IQ InfoPrimer を統合することで、レプリケート Sybase IQ データベースソースとは異なるスキーマを持つプライマリ Adaptive Server デー タベース間の複写をサポートします。

Sybase IQ InfoPrimer には、データを変換して Sybase IQ データベースにロードする 効果的な機能が搭載されていますが、その抽出機能にはレプリケート Sybase IQ データベースのデータを最新の状態に維持するために必要な Replication Server の リアルタイム・モニタリングがありません。Replication Server Real-Time Loading (RTL) 機能では、バルク・オペレーション処理とコンパイルされたオペレーショ ンを使用して、高パフォーマンスのレプリケーションを達成しますが、 ReplicationServer には Sybase IQ InfoPrimer のデータ変換機能とロード機能がありま せん。ReplicationServer と Sybase IQ InfoPrimer を統合することで、ソースとは異な るスキーマを持つレプリケート Sybase IQ データベースで Adaptive Server データの ほぼリアルタイムのコピーを維持できます。Replication Server と Sybase IQ InfoPrimer の統合ソリューションは、初期データ・マテリアライゼーションと進行 中のデータ処理という 2 つの部分で機能します。

マテリアライゼーション

Replication Server と Sybase IQ InfoPrimer の統合ソリューションは、Adaptive Server プライマリ・データベースからレプリケート Sybase IQ データベースへのデータの ノンアトミック・バルク・マテリアライゼーションを実行します。このマテリア ライゼーションは、ReplicationServer バルク・マテリアライゼーション・オプショ ンに基づいており、必要に応じてオートコレクションを使用します。

Sybase IQ InfoPrimer は、レプリケート Sybase IQ データベースにステージング・ テーブルを作成し、各プライマリ・データベース・テーブルに対してマテリアラ イゼーション処理のデータ抽出手順を実行します。これらのステージ・テーブル に対して変換ストアド・プロシージャが実行され、結果はベース・テーブルに書 き込まれます。ベース・テーブルは、エンドユーザ・テーブルとも呼ばれ、ビジ ネス分析に使用されます。

#### 進行中のデータ処理

Replication Server は、指定されたテーブルに対してマテリアライゼーション・ フェーズで作成された同じステージング・テーブルと変換ストアド・プロシー ジャを使用します。可能な場合、ReplicationServer はオペレーションをコンパイル してステージング・テーブルにロードします。その後、Replication Server は変換ス トアド・プロシージャを実行して、ベース・テーブルを更新します。こうして、 Replication Server はレプリケート Sybase IQ データベースにほぼリアルタイムの データ・コピーを維持します。

ライセンス

特別なライセンスの要件は Replication Server と Sybase IQ InfoPrimer の統合に適用 されます。『Replication Server 新機能ガイド』の「Replication Server バージョン 15.6 ESD #1 の新機能」の「ライセンス」を参照してください。

### **Replication Server** と **Sybase IQ InfoPrimer** の統合の使用

Sybase IQ InfoPrimer で ReplicationServer マテリアライゼーション・メソッドを使用 して、データを Sybase IQ にマテリアライズし、プライマリ・データに対して行わ れた更新を処理するよう Replication Server を設定します。

- **1.** マテリアライゼーション前:
	- Sybase IQ InfoPrimer で EL (抽出、ロード) プロジェクトを作成し、 [Replication Server でマテリアライゼーション]を選択します。 EL プロジェクト・エディタの [RepServer] タブで、プライマリ Replication Server とレプリケート Replication Server (プライマリと異なる場合のみ) のコ ネクション情報も指定する必要があります。Sybase IQ InfoPrimer によって、 [処理] タブにコマンドが追加されます。このコマンドは、変更も削除もし ないでください。 各ソース・テーブルに対して、Sybase IQ InfoPrimerは必要なステージング・ テーブル定義を作成します。EL プロジェクト・エディタの [テーブル] タブ にある[不足している送信先テーブルを作成]アイコンを選択して、これらの

ステージング・テーブルをレプリケート Sybase IQ データベースに生成しま す。

注意:再マテリアライズを試みる場合は、rs\_statusテーブルをクリアす る必要があります。

• SQL 変換プロジェクトを作成し、レプリケート Sybase IQ データベースで生 成されたステージング・テーブル (挿入、更新、および削除) の各セットの 変換をモデル化します。この SQL 変換プロジェクトを使用して、変換の各 セットをレプリケート Sybase IQ データベースでストアド・プロシージャと して展開します。

注意: これらの変換ストアド・プロシージャでは、オペレーションの処理 が完了すると、対応するステージング・テーブルがトランケートされます。

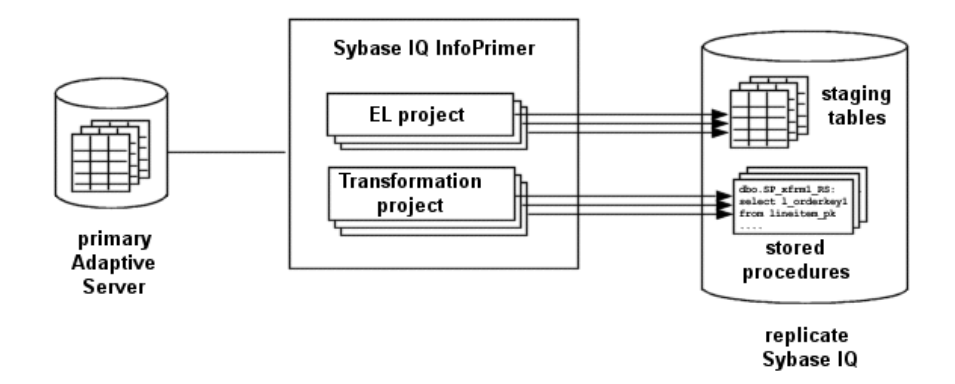

**2.** Replication Server インスタンスでは、**stage\_operations** コネクション・パラメー タを使用して、EL プロジェクトで指定されたテーブルのステージ・オペレー ションへのレプリケート・データベース・コネクションを設定します。

注意: stage operations が on に設定されている場合、Replication Server は **dsi\_compile\_enable**の設定を無視し、そのコネクションの RTL を有効にします。 オペレーションはコンパイルされ、**dsi\_compile\_enable** が on に設定されると、 ステージングされます。

Sybase IQ InfoPrimerで、ELプロジェクトを実行します。指定された各プライマ リ・テーブルについて、EL プロジェクトは以下を実行します。

a) テーブルをレプリケートするようマーク付けします。

- b) プライマリ・データベース・ログに autocorrection on レコードを挿入 します。その結果、Replication Server レプリケート・データベース・コネク ションがサスペンドされます。
- c) RSSD でテーブル複写定義を作成します。

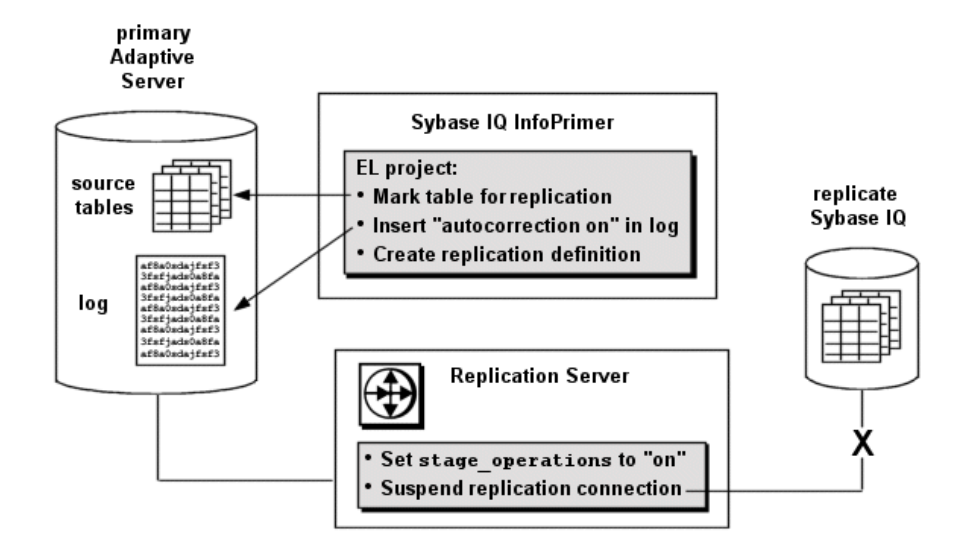

**3.** Sybase IQ InfoPrimer ELプロジェクトは、各テーブルのプライマリ・データをレ プリケート Sybase IQ 上にある対応するステージング・テーブルにエクスポー トし、変換ストアド・プロシージャを実行し、autocorrection off レコー ドをプライマリ・データベース・ログに挿入します。

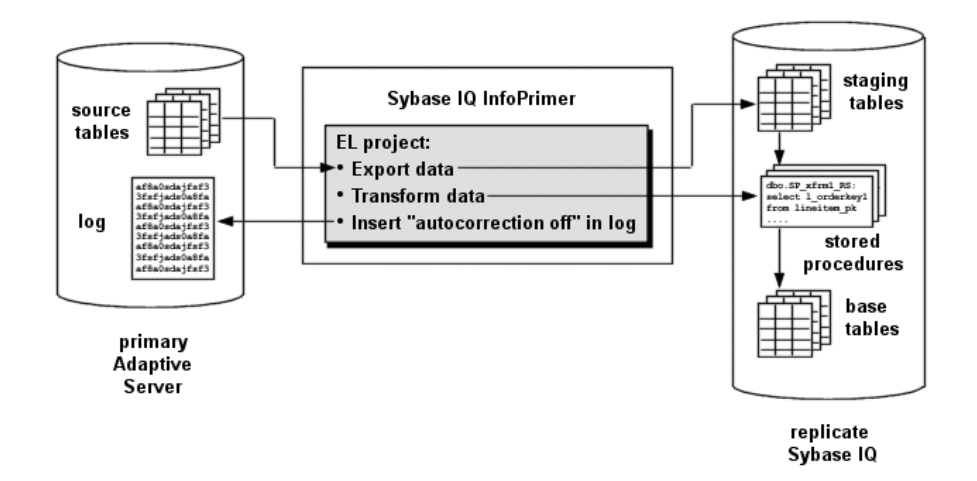

**4.** Replication Server のレプリケート・データベース・コネクションが再開され、 マーク付けされたプライマリ・データベース・テーブルにさらに加えられる変 更があれば、Replication Server がレプリケート Sybase IQ データベースでステー ジング・テーブルと変換ストアド・プロシージャを使用して、それらの変更を 処理します。

注意: Sybase IQ InfoPrimer は、データの移行と、ステージング・テーブルおよ び変換ストアド・プロシージャの作成にのみ使用されます。Sybase IQ InfoPrimer は、レプリケーションには関与しません。

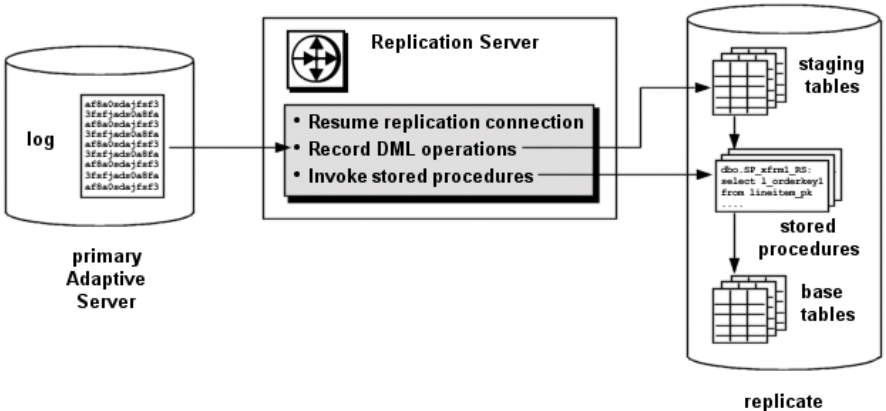

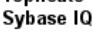

#### ベース・テーブル

ベース・テーブルには、レプリケート Sybase IQ データベースでの最終形式でデー タが格納されます。

- ベース・テーブル・データの発生元は、次のとおりです。
- SOL 変換 オペレーションをステージングするよう Replication Server のレプリ ケート・データベース・コネクションが設定されると、ステージ・テーブルに 対して実行される変換ストアド・プロシージャの結果がベース・テーブルに書 き込まれます。
- レプリケーション あるテーブルがステージングから除外されると、 Replication Server はそのステージング・テーブルをバイパスしデータをベー ス・テーブルに直接レプリケートします。

### ステージング・テーブル

プライマリ・テーブルのためにログされるオペレーションをステージングするよ う Replication Server のレプリケート・データベース・コネクションを設定すると、 これらのオペレーションは可能な場合はコンパイルされ、レプリケート Sybase IQ データベースにあるステージ・テーブルに書き込まれます。

ステージングする各テーブルに対して、3 つのステージング・テーブルが存在し、 各ステージング・テーブルは DELETE、INSERT、および UPDATE の各オペレー ションに対応します。

- owner table name DELETE RS
- owner table name INSERT RS
- owner table name UPDATE RS

ここで、ownerとtable\_nameは対応するプライマリ・データベース・テーブルの所 有者と名前です。これらのテーブルの名前は、EL プロジェクトによって生成さ れ、変更できません。

注意: EL プロジェクトの [テーブル] タブには、insert ステージング・テーブルの み表示されます。しかし、「テーブル作成1 ウィンドウには、指定されたプライマ リ・データベース・テーブルに対応する 3 つのステージング・テーブルがすべて 表示されます。

Sybase IQ InfoPrimer の EL プロジェクトでどのプライマリ・データベース・テーブ ルがステージングされるのかを識別する必要があります。ステージングからレプ リケート・テーブルを選択的に除外することもできます。ステージングから除外 されたテーブルには、対応するステージング・テーブルを作成する必要がないた め、データはレプリケート Sybase IQ データベースでプライマリ・テーブルからレ プリケート・テーブルにレプリケートされます。

テーブルをステージングするようレプリケート・データベース・コネクションを 設定しても、レプリケート Sybase IQ データベースにステージング・テーブルが存

在しない場合は、レプリケート・データベース・コネクションはサスペンドされ ます。複写定義に identity カラムとして宣言されるカラムが含まれる場合でも、こ れらのカラムは対応するステージング・テーブルでは identity カラムとして宣言さ れません。

テーブルのコンパイル

コンパイルできないテーブルでは、コンパイルは実行されません。テーブルがコ ンパイルできないと見なされるのは、RTL が無効か、ファンクション文字列が変 更されているか、または最小カラム・レプリケーションが有効の場合です。コン パイルできないテーブルに対するオペレーションは、順番リストに取得され、コ ンパイル完了後に対応するレプリケート・テーブルに適用されます。

注意: Replication Server がステージングされたオペレーションをコミットした後、 変換ストアド・プロシージャが対応するステージング・テーブルをトランケート します。したがって、ReplicationServer の **rs\_subcmp** ユーティリティを使用してス テージング・テーブルを確定化しないでください。

insert ステージング・テーブルの構造

対応する複写定義によって適用される変更とフィルタリングを除き、insert ステー ジング・テーブルにはプライマリ・テーブルと同じ数のカラムと同じカラム名が 格納されます。

delete ステージング・テーブルの構造

delete ステージング・テーブルには、対応する複写定義で指定されたプライマリ・ キー・カラムのみが格納されます。

複写定義でプライマリ・キーが指定されない場合、delete ステージング・テーブル には、以下を除くパブリッシュ済みカラムがすべて格納されます。

- 概数値カラム
- 暗号化カラム
- Java カラム
- LOB カラム

注意: テーブル複写定義でプライマリ・キーを指定して、処理を単純化しパ フォーマンスを向上させることをお勧めします。

update ステージング・テーブルの構造

update ステージング・テーブルには、対応する複写定義で指定されたプライマ リ・キー・カラムごとに 2 つのカラムが格納されます。1 つは変更前のカラム・ データ用、もう 1 つは変更後のカラム・データ用です。

update ステージング・テーブルには、複写定義で指定された各非プライマリ・ キー・カラムのカラムも格納されます。これらの非プライマリ・キー・カラムの データに変更が加えられたかどうかを追跡するため、update ステージング・テー ブルには 1 個または複数のビットマップ・カラムが格納されます。各ビットマッ プ・カラムは int 型であるため、32 個の非プライマリ・キー・カラムを追跡でき ます。値 1 はダーティ・ビットであり、データがそのビット位置に対応するカラ ムで変更されたことを示します。

注意: update ステージング・テーブルの変更前カラムとビットマップ・カラムは、 Sybase IQ InfoPrimer の SQL 変換プロジェクトには表示されません。

#### 変換ストアド・プロシージャ

ステージングされるどのプライマリ・データベース・テーブルにも、対応する変 換ストアド・プロシージャがレプリケート Sybase IQ データベースに存在します。 Replication Server は、ステージング・テーブルに対してこれらのストアド・プロ シージャを実行し、結果はベース・テーブルに書き込まれます。

Sybase IQ InfoPrimer の SQL 変換プロジェクトでこれらのストアド・プロシージャ によって実行される変換を指定し、それらのストアド・プロシージャをレプリ ケート Sybase IQ データベースに展開する必要があります。

レプリケート Sybase IQ データベースに存在しないストアド・プロシージャを使用 しようとするか、またはストアド・プロシージャの実行に失敗すると、レプリ ケート・データベース・コネクションがサスペンドされます。

注意: SQL 変換プロジェクトに関与するテーブルをすべて確認できるように、ス トアド・プロシージャをレプリケート Sybase IQ データベースに展開する準備が整 うまでは、SQL 変換プロジェクトのプロジェクト・プロパティでスキーマを選択 しないでください。

### パラメータ

Replication Server では、**stage\_operations** パラメータと **dsi\_stage\_all\_ops** パラメー タを使用して、テーブル・ステージングを制御します。

#### **stage\_operations**

**create connection** コマンドまたは **alter connection** コマンドの **stage\_operations** パラ メータを設定すると、ReplicationServer は指定したコネクションのステージング・ テーブルにオペレーションを書き込みます。

レプリケート・データベース・コネクションのステージングを設定できます。 例:

create connection to SYDNEY IQ RS.iq db using profile rs ase to iq; standard set username pubs2 maint set password pubs2 maint pw set stage operations to  $\overline{''}$ on"

個々のテーブルについてステージングの有効または無効を指定するには、特定の レプリケート・テーブルに関して **alter connection** コマンドの **stage\_operations** パラ メータを使用します。例:

alter connection to SYDNEY IO RS.iq db for replicate table named  $\overline{1}$ ineitem  $\overline{5}$ set stage operations to "off"

この場合、Replication Server は lineitem\_5 テーブルのオペレーションをステー ジングしませんが、代わりにオペレーションを通常どおりレプリケートします。

注意: **stage\_operations** パラメータは、Sybase IQ レプリケートへのコネクション にのみ設定できます (ここで、**dsi\_dataserver\_make** パラメータは iq に設定されま す)。Sybase IQ コネクション・プロファイルを使用してコネクションを作成する と、**dsi\_dataserver\_make** コネクション・パラメータが適切に設定されます。

#### dsi compile enable

**stage\_operations** が on に設定されている場合、Replication Server は **dsi\_compile\_enable**の設定を無視し、そのコネクションのRTLを有効にします。オ ペレーションはコンパイルされ、**dsi\_compile\_enable** が on に設定されると、ス テージングされます。

#### **dsi\_stage\_all\_ops**

**alter connection** コマンドの **dsi\_stage\_all\_ops** パラメータを使用して、指定した テーブルのオペレーション・コンパイルを回避します。

緩やかに変化する次元 (SCD) のテーブルなどのように、テーブル履歴を保存する 必要がある場合、**dsi\_stage\_all\_ops** を on に設定します。例:

alter connection to SYDNEY IQ RS.iq db for replicate table named  $line$ ineitem  $5$ set dsi stage all ops to "on"

### **Replication Server** のコンポーネント

Replication Server では、Sybase IQ InfoPrimer との統合をサポートするために追加の コンポーネントが必要です。

### **rs\_status** テーブル

rs\_statusテーブルは、マテリアライゼーションの進行状況に関する情報を格納 します。

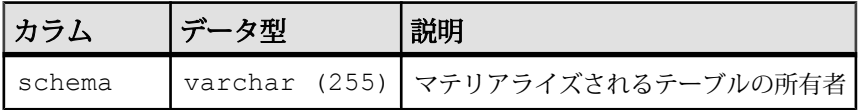

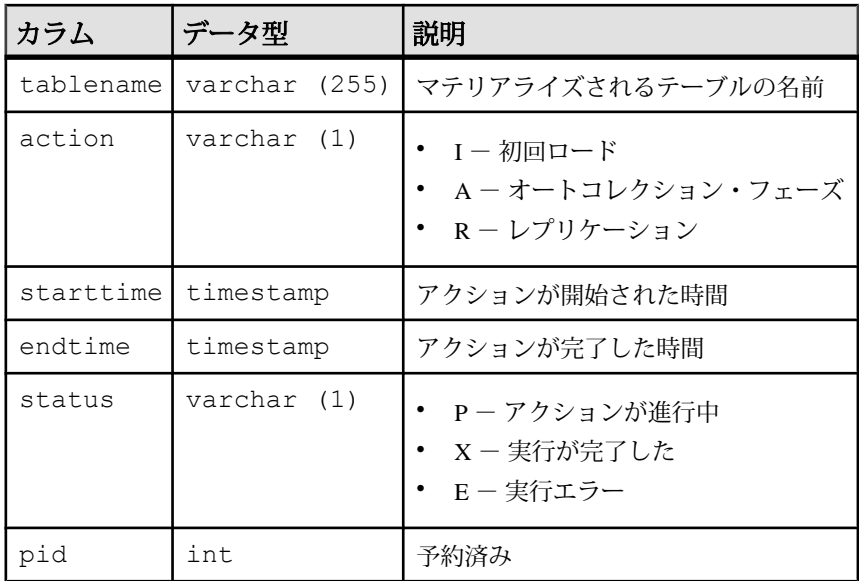

たとえば、my\_table のオートコレクションが進行中の場合、rs\_status には次 のようなローが含まれます。

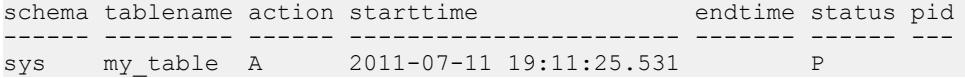

my\_table のオートコレクションが完了すると、rs\_status には次のようなロー が含まれます。

schema tablename action starttime ------ --------- ------ ---------------------- sys my table A 2011-07-11 19:11:25.531 endtime status pid --------------------- ------ ---2011-07-11 19:12:14.326 X

rs\_statusデータの自動クリーンアップはありません。テーブルの再マテリアラ イズを試みる前に、rs\_status から対応するローを削除する必要があります。

delete rs\_status where tablename=*tablename* and schema=*owner*

### オートコレクション関数

Replication Server では、**rs\_autoc\_on**、**rs\_autoc\_off**、および **rs\_autoc\_ignore** 関数を 使用して、rs\_status テーブルを更新します。

『ReplicationServerリファレンス・マニュアル』の「ReplicationServerシステム関数」 を参照してください。

#### システム変数

**rs\_autoc\_on** 関数と **rs\_autoc\_off** 関数は、rs\_status テーブルの更新時に 2 つのシ ステム変数を使用します。

- rs deliver as name オートコレクションの影響を受けるレプリケート・テーブ ルの名前を指定します。
- rs\_repl\_obiowner オートコレクションの影響を受けるレプリケート・テーブル の所有者を指定します。

### デフォルトのデータ型変換

Sybase IQ では、すべての Adaptive Server データ型をネイティブ形式でサポートし ているため、Adaptive Server から Sybase IQ へのデータ型変換は必要ありません。

### サポートされない機能

Replication Server と Sybase IQ InfoPrimer の統合は、特定の機能とプラットフォーム に限定されています。

Replication Server と Sybase IQ InfoPrimer の統合では、以下はサポートされていませ  $h_{\alpha}$ 

- Sybase IQ 以外のレプリケート・データベース
- Adaptive Server 以外のプライマリ・データベース
- 複写ストアド・プロシージャ
- カスタム・ファンクション文字列
- RTL によって提供されたもの以外の事前ステージング・オペレーション変換
- レプリケート Sybase IQ データベースで変換ストアド・プロシージャによって 実行された変換後に行われる変換

# 異機種間におけるマルチパス・レプリケーショ ン

複数のレプリケーション・パスを使用して、レプリケーションのスループットと パフォーマンスを向上させ、競合を低減します。

シングルパス・レプリケーション環境では、トランザクションはプライマリ・ データベースからレプリケート・データベースに連続して複写されるため、プラ イマリ・データベースのトランザクションのコミット順が確保され、このためレ プリケート・データベースとプライマリ・データベースの一貫性が保たれます。 トランザクションをレプリケート・データベースに適用する逐次モードは、複数 のアプリケーションがプライマリ・データベースで並列してそれぞれのトランザ クションが実行されていたり、複数のプライマリ・データベースから到着するト ランザクションがある場合でも変更されません。

同じプライマリ・データベースから生じたすべてのトランザクションを直列化す ることなく、テーブルのサブセット内でデータの一貫性を維持できる複写環境が あります。この環境の典型例は、異なるデータのセットにアクセスする異なるア プリケーションで 1 つのプライマリ・データベースが変更される場合です。特定 のアプリケーション内で変更されたテーブルのサブセット内の異なるデータの セットは、引き続き連続して複写されます。異なるテーブルのサブセットのデー タは並列して複写することができます。

マルチパス・レプリケーションでは、さまざまなストリームを介したデータのレ プリケーションをサポートすると同時に、パス内でのデータ整合性を維持します が、さまざまなパス間でのコミット順には従いません。

レプリケーション・パスは、ReplicationServer とプライマリ・データベースまたは レプリケート・データベースの間のコンポーネントとモジュールをすべて含んで います。マルチパス・レプリケーションでは、プライマリ・データベースから 1 つまたは複数の Replication Server への複数の Replication Agent コネクションのため に、複数のプライマリ・レプリケーション・パスを作成できます。また、1 つま たは複数の Replication Server からレプリケート・データベースへのコネクション のために、複数のレプリケート・パスを作成できます。マルチパス・レプリケー ションは、ウォーム・スタンバイ環境と Multi-Site Availability (MSA) 環境で設定で きます。トランザクションを Replication Server 間の専用ルートで伝達して、共有 ルート上での輻輳を回避できます。また、プライマリ・データベースから ReplicationServer を経由してレプリケート・データベースに至るエンドツーエンド のレプリケーション・パスをオブジェクト (テーブルやストアド・プロシージャな ど) 専用にすることができます。

AdaptiveServer をマルチパス・レプリケーション・システムのプライマリ・データ ベースまたはレプリケート・データベースとして設定するには、『Replication Server 管理ガイド 第 2 巻』の「パフォーマンス・チューニング」の「マルチパ ス・レプリケーション」を参照してください。

ライセンス

マルチパス・レプリケーションは、Advanced Services Option の一部としてライセ ンスされます。『ReplicationServer インストール・ガイド』の「インストールの計 画」の「ライセンスの取得」を参照してください。

システムの稼働条件

#### 表 **1 :** 異機種間におけるマルチパス・レプリケーション・システムでサポートされ ているプライマリ・データベースとレプリケート・データベースのペア

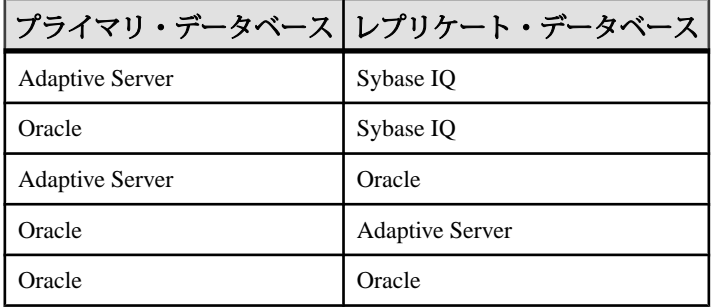

### 表 **2 :** サポートされているマルチパス・レプリケーション データベース・バー ジョン

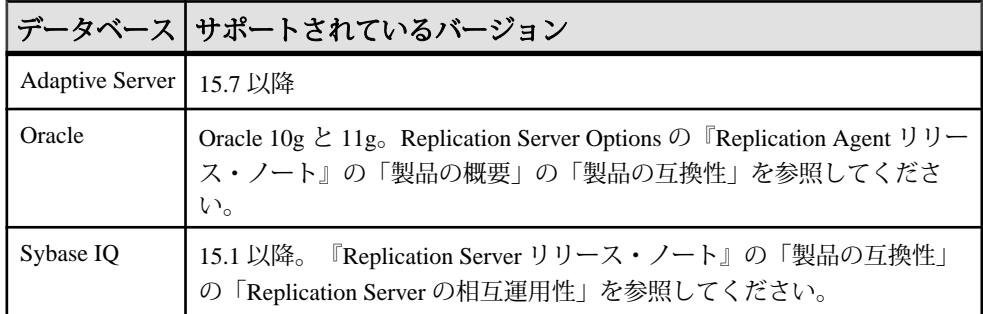

## 並列トランザクション・ストリーム

マルチパス・レプリケーションは、トランザクションが並行ストリームに分割さ れ、異なるストリーム全体で順番にコミットされない限り、複写パフォーマンス を向上させることができます。

トランザクションを並列レプリケーション・パスに分割して輻輳を削減すること により、複写のパフォーマンスを向上させることができます。トランザクション 属性または派生データ値などの並列化ルールに従って、トランザクションを分割 できます。たとえば、次の方法を使用できます。

- テーブルまたはストアド・プロシージャなどの特定オブジェクトにパスを割り 当てます。オブジェクトをパスにバインドする場合、Replication Agent はパス を介してそのオブジェクトに実行する複写可能なアクションを、複数のレプリ ケーション・パス設定で定義する Replication Servers に送信します。Adaptive Server の RepAgent および Replication Agent for Oracle では、この複写分散モード がサポートされています。
- プライマリ・データベースでクライアント・コネクションのセッション ID 別 にトランザクションを分割します。Adaptive Server の RepAgent は、クライアン ト・コネクションによるトランザクションの分散をサポートしています。
- 各パスへの Replication Server を使用します。
- オブジェクトをパスにバインドするか、Replication Server 間に専用ルートを作 成して、優先度の高い複写に対し専用パスまたは輻輳の少ないパスを割り当て ます。

# デフォルトおよび代替コネクション

マルチパス・レプリケーションでは、コネクションには、デフォルトおよび 1 つ 以上の代替コネクションが含まれます。

Replication Agent からのデータを受け入れるコネクションはプライマリ・コネク ションで、データをデータベースに適用するコネクションはレプリケート・コネ クションです。デフォルトまたは代替コネクションは、プライマリまたはレプリ ケート・コネクションのいずれかです。

デフォルトのコネクションは、データベースを複写ドメインに追加する際に、 ReplicationServer から特定のプライマリ・データベースまたはレプリケート・デー タベースに作成するコネクションです。データ・サーバが Adaptive Server または サポートされている ASE 以外のサーバであるかに応じて、**rs\_init**、Replication Manager の Sybase Central プラグイン、**create connection**、または **create connection ... using profile** を使用して、デフォルトのコネクションを作成できます。 デフォルトのコネクションは、データ・サーバ名およびデータベース名を dataserver.database の形式で、コネクション名として使用します。ここで dataserver および database は、それぞれ実際のデータ・サーバ名およびデータベース名です。

必須のデフォルトのコネクションを作成後、複数の代替コネクションを作成でき ます。各代替コネクションには、それぞれユニークな名前が必要です。

代替コネクションを作成後、コネクションのプロパティを変更、またはコネク ションを削除できます。すべてのコネクションのステータスを表示し、そのコネ クションのサブスクリプションを作成することもできます。

代替コネクションを作成する場合、ユーザ ID が有効なユーザであることが必要で す。Sybase IQ レプリケート・データベースにコネクションを作成する場合、デ フォルトのコネクションおよび各代替コネクションに対し、コネクション・プロ ファイル、コネクション・プロファイルのバージョン、およびユニークなメンテ ナンス・ユーザ名を指定する必要があります。

## **Sybase IQ** のファイル要件のインタフェース

Sybase IQ データ・サーバの interfaces ファイル (Windows では sql.ini ファ イル) に、Replication Server のエントリを作成します。単一の Sybase IQ server に対 してレプリケートする複数の Replication Servers がある場合、すべての Replication Servers を interfaces ファイルに追加する必要があります。

さまざまな Sybase IQ マルチプレックス・ノードへのコネクションを作成している 場合、影響を受ける各ノードのエントリをレプリケート Replication Server の interfaces ファイルに作成します。

# 専用ルート

専用ルートは、特定のプライマリ・コネクションのトランザクションのみを分配 します。レプリケート Replication Server に専用ルートを作成して、優先順位の高 いトランザクションを複写するか、特定のプライマリ・コネクションのために輻 輳の少ないパスを維持できます。

共有ルートは、プライマリ Replication Server から始まるすべてのプライマリ・コ ネクションのためにトランザクションを分配する、プライマリ Replication Server とレプリケート Replication Server の間です。共有ルートは特定のコネクションに バインドされません。専用ルートにバインドされないコネクションは、使用可能 な任意の有効共有ルートを使用します。

専用ルートを作成できるのは、以下の条件が満たされた場合だけです。

- プライマリ Replication Server から送信先 Replication Server への共有ルートが存 在し、この共有ルートが直接ルートである。Replication Server 間に間接ルート しかない場合、専用ルートは作成できません。
- 共有ルートが有効であり、サスペンドされていない。
- 共有ルートのバージョンが 1570 またはそれ以降である。

### 専用ルートの作成

**create route** および **with primary at** 句を使用して、専用ルートを作成します。

たとえば、NY\_DS.pdb1 プライマリ・コネクションのために、RS\_NY プライマリ Replication Server と RS LON レプリケート Replication Server との間の専用ルートを 作成するには、RS\_NY で次のように入力します。

create route to RS\_LON with primary at NY DS.pdb1 go

特定のコネクションのために専用ルートを作成すると、そのコネクションから送 信先 Replication Server へのトランザクションはすべて、その専用ルートを通るよ うになります。

### 専用ルートを管理するコマンド

**create route**、**drop route**、**resume route**、および **suspend route** を使用して、専用 ルートを管理およびモニタします。

コマンドに **with primary at** dataserver.database 句を含めると、専用ルートを指定でき ます。ここで、dataserver.database は、プライマリ・コネクションの名前です。

『Replication Server リファレンス・マニュアル』の「Replication Server コマンド」 で、「**create route**」、「**drop route**」、**suspend route**」、および「**resume route**」を 参照してください。

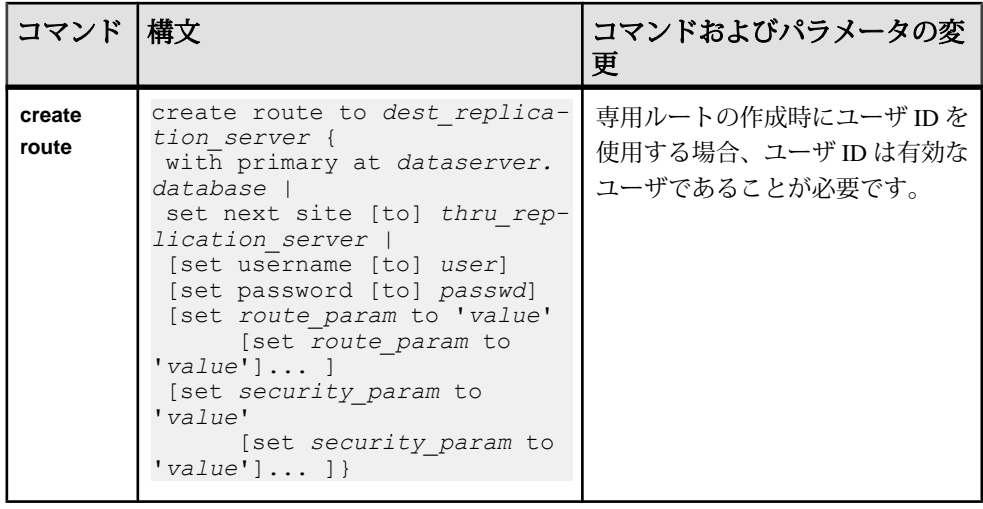

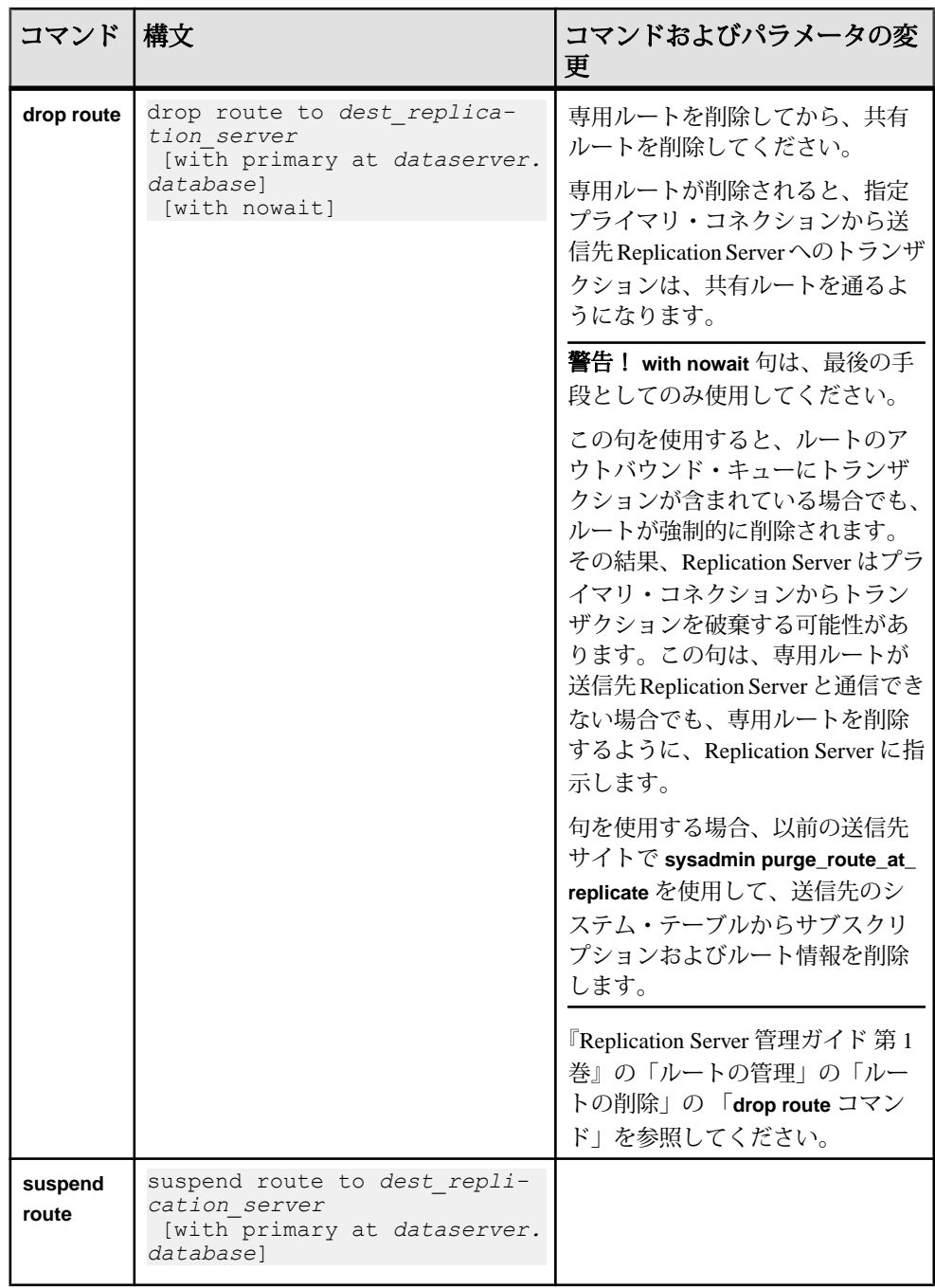

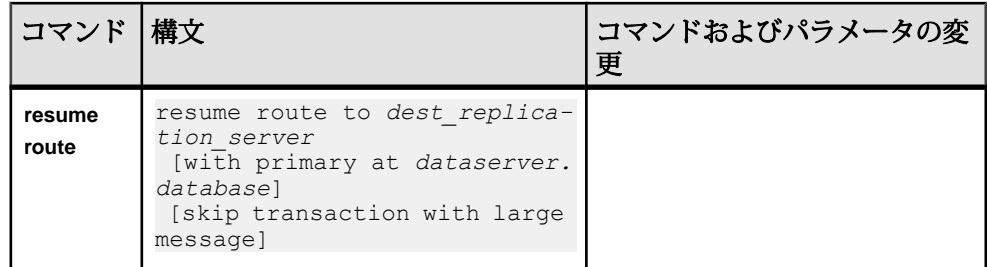

## 専用ルート情報の表示

**admin who** を使用して、Replication Server 間の専用ルートの情報を表示します。

次の例では、NY\_DS.pdb1 プライマリ・コネクションのために、RS\_NY プライマ リ Replication Server と RS\_LON レプリケート Replication Server との間に専用ルー トがあります。2 つの Replication Server に **admin who** と入力すると、次のように表 示されます。

• RS\_LON では次のように表示されます。

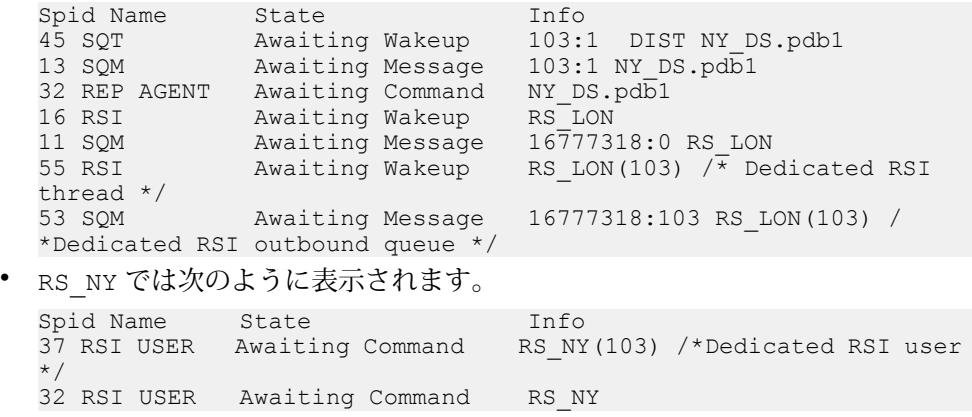

『ReplicationServerリファレンス・マニュアル』の「ReplicationServerコマンド」の 「**admin who**」を参照してください。

# 異機種間マルチパス・レプリケーションのシナリオ

シナリオを使用して、Adaptive Server、Oracle、および Sybase IQ データベース間に 複数のレプリケーション・パスを構築します。

### **Adaptive Server** から **Sybase IQ** へのマルチパス・レプリケーション

Adaptive Server プライマリ・データベースから Sybase IQ レプリケート・データ ベースまでのエンドツーエンドの複写のために、プライマリとレプリケートの 2 つのコネクションを持つマルチパス・レプリケーション・システムを設定します。 このシナリオの複写システムは、ASE\_DS primary Adaptive Server の pdb データ ベース、IQSRVR レプリケート Sybase IQ データ・サーバ (iqdb データベースが含 まれている)、PRS プライマリ Replication Server、testtab1 テーブルと testtab2 テーブルで構成されます。

- **1.** pdb プライマリ・データベースで、2 つのレプリケーション・パスを介して複 写するテーブルまたはストアド・プロシージャを 2 セット作成または選択しま す。
- **2.** pdb プライマリ Adaptive Server データベースへのデフォルトのコネクションを 作成します。

**create connection** または **rs\_init** を使用して、デフォルトのコネクションを作成 します。『Replication Server 設定ガイド』の「rs\_init による Replication Server の 設定とデータベースの追加」を参照してください。

- **3.** マルチスレッド Adaptive Server RepAgent と Adaptive Server RepAgent の複数パス を有効にします。 また、メモリを設定して Adaptive Server RepAgent に使用可能なバッファを送信 することもできます。『Replication Server 管理ガイド 第 2 巻』の「パフォーマ ンス・チューニング」の「マルチパス・レプリケーション」で「複数のプライ マリ・レプリケーション・パス」の「マルチスレッド RepAgent および RepAgent の複数のパスを有効にする」を参照してください。
	- a) マルチスレッド RepAgent を有効にします。 プライマリ Adaptive Server で、次を入力します。 sp config rep agent pdb, 'multithread rep agent', 'true'
	- b) RepAgent へのレプリケーション・パスの数を設定します。 たとえば、2 つのパスを有効にするには、次を入力します。 sp config rep agent pdb, 'max number of replication paths', '2'
- **4.** pdb プライマリ・データベースから PRS Replication Server への代替レプリケー ション・パスを作成します。

『Replication Server 管理ガイド 第2巻』の「パフォーマンス・チューニング」の 「マルチパス・レプリケーション」の「複数のプライマリ・レプリケーショ ン・パス」の「複数のプライマリ・レプリケーション・パスの作成」を参照し てください。

a) pdb\_conn2 という名前の代替レプリケーション・パスを作成します。場所 は pdb と PRS Replication Server の間になります。 プライマリ Adaptive Server で、次を入力します。

```
sp_replication_path "pdb", 'add',
"pdb_conn2", "PRS",
"dbmaint2", "dbmaint2pwd"
```
(オプション) 複数の Replication Server の物理パスにバインドされているデー タやオブジェクト・バウンドの分散に使用できる論理パスを作成します。 『ReplicationServer 管理ガイド 第 2 巻』の「パフォーマンス・チューニング」 の「マルチパス・レプリケーション」の「複数のプライマリ・レプリケー ション・パス」の「論理プライマリ・レプリケーション・パスの作成」を 参照してください。

b) Replication Server に対応する代替プライマリ・コネクションを作成し、代替 パス名 pdb\_conn2 を持つ同じ Adaptive Server データ・サーバ名を使用しま す。

Replication Server で次のように入力します。

```
create alternate connection to ASE_DS.pdb
named ASE_DS.pdb_conn2
set error class to rs sqlserver error class
set function string class to rs_sqlserver function class
set username to dbmaint2
set password to dbmaint2pwd
with primary only
```
複写システムには、2 つのプライマリ・レプリケーション・パスがあります。 デフォルトは、ASE\_DS.pdb と ASE\_DS.pdb\_conn2 です。

- **5. admin show\_connections, 'primary'** を使用して、作成したプライマリ・コネク ションを表示します。
- **6.** メンテナンス・ユーザが dbmaint1 の Sybase IQ データベースへのデフォルトの レプリケート・コネクションを作成します。

コネクション・プロファイルとコネクション・プロファイルのバージョン、お よびデフォルトのコネクションと各代替コネクションの一意のメンテナンス・ ユーザ名を指定する必要があります。

```
create connection to IQSRVR.iqdb
using profile rs ase to iq; standard
set username to \overline{db}maint\overline{1}set password to dbmaint1
go
```
- **7.** コネクションが **admin who** で実行していることを確認します。
- **8.** メンテナンス・ユーザが dbmaint2 で、iqdb Sybase IQ データベースへの IQSRVR.pdb\_conn2 という名前の代替レプリケート・コネクションを作成し ます。

```
create alternate connection to IQSRVR.iqdb
named IQSRVR.pdb_conn2
using profile rs ase to iq; standard
set username to \overline{d}bmaint\overline{2}set password to dbmaint2pwd
go
```
(オプション) 使用可能な Sybase IQ マルチプレックス・ノードへの代替コネク ションを作成します。コネクション名がユニークであることを確認します。 たとえば、IQSRVR2 Sybase IQ ノードの iqdb2 データベースへの pdb\_conn3 代替コネクションを作成するには、次を入力します。 create alternate connection to IQSRVR2.pdb\_conn3 named IQSRVR2.iqdb2\_conn1 using profile rs ase to iq; standard set username to dbmaint3 set password to dbmaint3pwd go

- **9. admin show\_connections, 'replicate'** を使用して作成したレプリケート・コネク ションを表示します。
- **10.**Sybase IQ へのデフォルトおよび代替レプリケーション・コネクションの RTL を有効にします。
	- a) デフォルトのコネクションの RTL を有効にします。

```
alter connection to IQSRVR.iqdb
set dsi compile enable to 'on'
go
```
b) IQSRVR.pdb\_conn2 代替コネクションの RTL を有効にします。

```
alter connection to IQSRVR.pdb conn2
set dsi compile enable to 'on'
go
```
c) レプリケート Sybase IQ データベースへのコネクションをサスペンドしてレ ジュームします。

```
suspend connection to IQSRVR.iqdb
go
suspend connection to IQSRVR.pdb conn2
go
resume connection to IQSRVR.iqdb
go
resume connection to IQSRVR.pdb_conn2
go
```
**configure replication server** を使用して RTL を有効にする場合や、すべてのコネ クションを同時にサスペンドしてレジュームする場合は、Replication Server を 再起動します。

- **11.** RTL の処理を設定し、RTL パフォーマンスを調整するため、オプションとして パラメータ値を設定します。
- **12.** プライマリ・データベースで、レプリケーションのため、testtab1 テーブル および testtab2 テーブルにマーク付けします。

```
sp_setreptable testtab1,'true'
go
sp setreptable testtab2, 'true'
go
```
**13.** プライマリ・データベースで分散モードをオブジェクトのバインド別分散に設 定します。

sp\_config\_rep\_agent pdb, 'multipath distribution model', 'object'

**14.** Replication Server をクワイス状態にし、RepAgent を再起動します。

『Replication Server 管理ガイド 第 1 巻』の「複写システムの管理」にある 「Replication Server のクワイス」の「複写システムのクワイス」を参照してくだ さい。

15. testtab2 テーブルを ASE\_DS.pdb\_conn2 代替コネクションにバインドしま す。

```
sp replication path pdb, 'bind', "table", "dbo.testtab2",
"pdb_conn2"
```
オブジェクトを代替レプリケーション・パスにバインドすることしかできませ ん。testtab1 テーブルなど、代替レプリケーション・パスへバインドしない オプションはすべて、代わりにデフォルトのパスを使用します。

**16.** マーク付けされたテーブルの複写定義を作成します。RTL をサポートする複写 定義に必要なすべての参照制約句を追加します。 testtab1 テーブルの **repdef\_testtab1** 複写定義を作成するには、次を入力しま

```
す。
```
を作成します。

```
create replication definition repdef_testtab1
with primary at ASE_DS.pdb1
with primary table named 'testtabl'
with replicate table named dbo.'testtab1'
(cl int, c2 int, c3 char(10))primary key(c1)
go
```

```
testtab2 テーブルの repdef testtab2 複写定義を作成するには、次を入力しま
す。
```

```
create replication definition repdef_testtab2
with primary at ASE_DS.pdb1
with primary table named 'testtab2'
with replicate table named dbo.'testtab2'
(c1 int, c2 int, c3 char(10))
primary key(c1)
go
```
すべての複写定義は、デフォルトのプライマリ・コネクションを参照します。 **17.** 各テーブルの複写定義に一致し、コネクションを指定するサブスクリプション

a) **repdef\_testtab1** 複写定義の **sub\_testtab1** サブスクリプションを作成し、レプ リケート・トランザクションへのデフォルトのコネクションを指定します。

```
create subscription sub testtab1 for repdef testtab1
with replicate at IOSRVR.igdb
without materialization 
\alpha
```
b) **repdef\_testtab2** 複写定義の **sub\_testtab2** サブスクリプションを作成して、レ プリケート・トランザクションへの IQSRVR.iqdb conn2 代替コネクショ ンを指定します。

```
create subscription sub testtab2 for repdef testtab2
with replicate at IQSRVR.pdb conn2
without materialization 
go
```
『ReplicationServer 管理ガイド 第 2 巻』の「パフォーマンス・チューニング」 の「マルチパス・レプリケーション」の「複写定義およびサブスクリプ ション」で「コネクション間でのサブスクリプションの移動」を参照して ください。

#### 参照:

- [レプリケート・データ・サーバとしての](#page-148-0) Sybase IQ (133 ページ)
- RTL [設定パラメータ](#page-162-0) (147 ページ)

### **Oracle** から **Sybase IQ** へのマルチパス・レプリケーション

Oracle プライマリから Sybase IQ レプリケートへのエンドツーエンドの複写のため に、2 つのプライマリとレプリケートのコネクションを持つマルチパス・レプリ ケーション・システムを設定します。

#### 前提条件

このシナリオでは、次がインストールされ、設定されていることを前提としてい ます。

- LogMiner のあるプライマリ Oracle データベース
- 2つの Replication Agent インスタンス
- Replication Server
- レプリケート Sybase IQ データベース

### 手順

- **1.** プライマリ Oracle データベースで、2 つのレプリケーション・パスを介して複 写するテーブルを 2 つ作成または選択します。
- **2.** プライマリ Oracle データベースへのデフォルトのコネクションを作成します。

```
create connection to pds.pdb
set error class rs sqlserver error class
set function string class rs oracle function class
set username muser
```

```
set password mpwd
with log transfer on,
dsi_suspended
go
```
構文の説明は次のとおりです。

- pds は、Replication Agent で指定された **rs\_source\_ds** パラメータの値です。
- pdb は、Replication Agent で指定された **rs\_source\_db** の値です。
- muser は、プライマリ Oracle データベースのメンテナンス・ユーザです。
- mpwd は、メンテナンス・ユーザのパスワードです。
- **3.** プライマリ Oracle データベースへの代替コネクションを作成します。

```
create alternate connection to pds.pdb
named pds.conn2
set error class rs sqlserver error class
set function string class rs oracle function class
set username muser
set password mpwd
with primary only
go
```
**4.** コネクション・プロファイルを使用して、レプリケート Sybase IQ データベー スへのコネクションを作成します。

```
create connection to rds.rdb
using profile rs oracle to iq;standard
set username muser
set password mpwd
go
```
構文の説明は次のとおりです。

- rds は、レプリケート Sybase IQ サーバの名前です。
- rdb は、レプリケート Sybase IQ データベースです。
- muser は、レプリケート Sybase IQ データベースのメンテナンス・ユーザで す。
- mpwd は、レプリケート Sybase IQ のメンテナンス・ユーザのパスワードで す。
- **5.** レプリケート Sybase IQ データベースへの代替コネクションを作成します。

```
create alternate connection to rds.rdb
named rds.conn2 
using profile rs oracle to iq;standard
set username muser2
set password mpwd
go
```
• 作成する Sybase IQ データベースへの各代替コネクションに対し、異なるメ ンテナンス・ユーザ名を使用する必要があります。異なる Replication Server から Sybase IQ データベースへのコネクションを作成する場合でも、ユニー クなメンテナンス・ユーザ名を使用していることを確認します。

- 代替コネクションでのレプリケート Sybase IQ サーバに対して、以前使用し た名前とは異なる名前を使用する場合、ReplicationServerのinterfacesファイ ルへの異なる名前のエントリが必要です。
- **6.** create object パーミッションを Replication Server の rs\_username に付与し ます。

```
grant create object to rs_username
go
```

```
ここで、rs_username は、Replication Agent が Replication Server へのアクセスに
使用するユーザ・ログイン名です。
```
**7.** Replication Agent の単一インスタンスでは、**ra\_admin\_owner**、**ra\_admin\_prefix**、 **ra\_admin\_instance\_prefix**、**rs\_source\_ds**、および **rs\_source\_db** パラメータを設 定します。

```
ra config ra admin owner, ra user 1
ra_config ra_admin_prefix, ra_
ra<sup>c</sup>config ra<sup>dmin</sup>instance prefix, ril
ra_config rs_source_ds, pds
ra_config rs_source_db, pdb
```
パラメータの説明は次のとおりです。

- ra\_user\_1 は、Replication Agent インスタンスが使用する目的で、プライ マリ・データベース内での共有オブジェクトおよびインスタンス・オブ ジェクトの作成に使用されるユーザ名です。このユーザ名は、プライマ リ・データ・サーバで定義済みであることが必要です。
- ra\_ は、プライマリ・データベースで共有オブジェクトを識別するために 使用されるプレフィクスです。このプレフィクスは、3 文字以下です。
- ri1 は、レプリケーション・グループ内でこの Replication Agent インスタン スを一意に識別するプレフィクスです。
- **rs source ds** の値は **rs source db** の値と組み合わされると、この Replication Agent インスタンスが Replication Server への接続に使用するコネクション名 を形成します。
- **8.** Replication Agent インスタンスを初期化します。

```
ra_admin init
```
**9.** Replication Agent の他のインスタンスでは、**ra\_admin\_owner**、**ra\_admin\_prefix**、 **ra\_admin\_instance\_prefix**、**rs\_source\_ds**、および **rs\_source\_db** パラメータを設 定します。

```
ra config ra admin owner, ra user 1
ra_config ra_admin_prefix, ra_
ra<sup>c</sup>config ra<sup>dmin</sup>instance prefix, ri2
ra_config rs_source_ds, pds
ra_config rs_source_db, conn2
```
パラメータの説明は次のとおりです。

異機種間におけるマルチパス・レプリケーション

- ri2 は、レプリケーション・グループ内でこの Replication Agent インスタン スを一意に識別するプレフィクスです。
- **ra\_admin\_owner** の値と **ra\_admin\_prefix** の値は、レプリケーション・グルー プ内の他のすべての Replication Agent インスタンスと同じです。
- **rs source ds** の値は **rs\_source\_db** の値と組み合わされると、この Replication Agent インスタンスが Replication Server への接続に使用するコネクション名 を形成します。
- **10.** Replication Agent インスタンスを初期化します。

```
ra_admin init
```
**11.** 手順 1 からの複写対象の 2 つのテーブルにマークを付けます。ri1 で識別され る Replication Agent インスタンス上では、次のようにします。

```
pdb setreptable ptab1, mark
go
```
ri2 で識別される Replication Agent インスタンス上では、次のようにします。 pdb\_setreptable ptab2, mark go

ここで、ptab1 および ptab2 は、複写されるプライマリ・データベース・ テーブルです。

**12.** プライマリ Oracle データベースに対し、2 つの複写定義を作成します。 たとえば、ptab1 テーブルの ptab1\_repdef 複写定義を作成するには、次を 実行します。 create replication definition ptab1\_repdef with primary at *pds*.*pdb* with all tables named 'ptab1' ... go

ptab2 テーブルの ptab2\_repdef 複写定義を作成するには、次を実行しま す。 create replication definition ptab2\_repdef with primary at *pds*.*pdb* with all tables named 'ptab2' ...

```
go
```
注意: これらの複写定義には、デフォルトのプライマリ・コネクション名を 使用する必要があります。

プライマリ・コネクションと代替プライマリ・コネクションが異なる Replication Server に存在する場合、それぞれの Replication Server に複写定義を 作成します。

**13.** Replication Agent のインスタンスを再開します。

resume

Replication Agent インスタンスの再開に失敗した場合、LogMiner がインストー ルされ設定されているかを確認します。『Replication Agent プライマリ・デー タベース・ガイド』の「Replication Agent for Oracle」の「Oracle 固有の考慮事 項」の「Oracle トランザクションおよびオペレーションのトラブルシューティ ング」の「ra\_dumptran と ra\_helpop を使用するための Replication Agent と Oracle の設定」を参照してください。

**14.** デフォルトのレプリケート・コネクションに対し、サブスクリプションを作成 します。

たとえば、ptab1\_repdef 複写定義の ptab1\_sub サブスクリプションを作成 するには、次を実行します。

create subscription ptab1\_sub for ptab1\_repdef with replicate at *rds*.*rdb* without materialization go

**15.** 代替レプリケート・コネクションに対し、サブスクリプションを作成します。 たとえば、ptab2\_repdef 複写定義の ptab2\_sub サブスクリプションを作成 するには、次を実行します。 create subscription ptab2\_sub

for ptab2\_repdef with replicate at *rds*.conn2 without materialization go

### 参照:

• [レプリケート・データ・サーバとしての](#page-148-0) Sybase IQ (133 ページ)

### **Adaptive Server** から **Oracle** へのマルチパス・レプリケーション

AdaptiveServer プライマリから Oracle レプリケートまでのエンドツーエンドの複写 のために、2 つのプライマリとレプリケートのパスを持つマルチパス・レプリ ケーション・システムを設定します。

#### 前提条件

このシナリオでは、次がインストールされ、設定されていることを前提としてい ます。

- プライマリ Adaptive Server データベースおよび RepAgent スレッド
- Replication Server
- ExpressConnect for Oracle
- レプリケート Oracle データベース

### 手順

- **1.** プライマリ Adaptive Server データベースで、2 つのレプリケーション・パスを 介して複写するテーブルまたはストアド・プロシージャを 2 セット作成または 選択します。これらのトランザクションのセットは、並列レプリケーション・ パスに分割可能であることが必要です。
- **2.** プライマリ Adaptive Server データベースへのデフォルトのコネクションを作成 します。

**create connection** または **rs\_init** を使用して、デフォルトのコネクションを作成 します。『Replication Server 設定ガイド』の「rs\_init による Replication Server の 設定とデータベースの追加」を参照してください。

**3.** マルチスレッド Adaptive Server RepAgent と Adaptive Server RepAgent の複数パス を有効にします。

また、メモリを設定して Adaptive Server RepAgent に使用可能なバッファを送信 することもできます。『Replication Server 管理ガイド 第 2 巻』の「パフォーマ ンス・チューニング」の「マルチパス・レプリケーション」で「複数のプライ マリ・レプリケーション・パス」の「マルチスレッド RepAgent および RepAgent の複数のパスを有効にする」を参照してください。

a) マルチスレッド RepAgent を有効にします。 プライマリ Adaptive Server で次を入力します。 sp config rep agent pdb, 'multithread rep agent', 'true'

ここで、pdb はプライマリ Adaptive Server のデータベースです。

- b) RepAgent へのレプリケーション・パスの数を設定します。 たとえば、2 つのパスを有効にするには、次を入力します。 sp\_config\_rep\_agent *pdb*, 'max number of replication paths', '2'
- **4.** プライマリ・データベースからの代替レプリケーション・パスを作成します。 『ReplicationServer 管理ガイド 第 2 巻』の「パフォーマンス・チューニング」の 「マルチパス・レプリケーション」の「複数のプライマリ・レプリケーショ ン・パス」の「複数のプライマリ・レプリケーション・パスの作成」を参照し てください。
	- a) プライマリ・データベースと Replication Server の間に pdb\_conn2 という名 前の代替レプリケーション・パスを作成します。 プライマリ・データベースで、次を入力します。 sp\_replication\_path "*pdb*", 'add', "pdb\_conn2", "*PRS*", "*muser*", "*mpwd*"

説明は次のとおりです。

• PRS は、Replication Server です。

- muser は、メンテナンス・ユーザです。
- mpwd は、メンテナンス・ユーザのパスワードです。

(オプション) 複数の Replication Server の物理パスにバインドされているデー タやオブジェクト・バウンドの分散に使用できる論理パスを作成します。 『Replication Server 管理ガイド 第2巻』の「パフォーマンス・チューニング」 の「マルチパス・レプリケーション」の「複数のプライマリ・レプリケー ション・パス」の「論理プライマリ・レプリケーション・パスの作成」を 参照してください。

b) Replication Server に対応する代替プライマリ・コネクションを作成し、代替 パス名 pdb\_conn2 を持つ同じ Adaptive Server データ・サーバ名を使用しま す。

Replication Server で次を入力します。

```
create alternate connection to pds.pdb
named pds.pdb_conn2
set error class to rs sqlserver error class
set function string class to rs_sqlserver function class
set username to muser
set password to mpwd
with primary only
```
ここで pds はプライマリ Adaptive Server です。

複写システムには、2つのプライマリ・レプリケーション・パス(デフォルトと pdb\_conn2) が含まれます。

- **5. admin show\_connections, 'primary'** を使用して、作成したプライマリ・コネク ションを表示します。
- **6.** レプリケート Oracle データベースの tnsnames.ora ファイルを Replication Server の RS\_installation\_directory¥ REP-15\_5¥connector¥oraoci ¥network¥admin ディレクトリにコピーして、ReplicationServer を再起動しま す。
- **7.** ExpressConnect for Oracle を介して、レプリケート Oracle データベースへのコネ クションを作成します。

```
create connection to tns_alias_name.rdb
using profile rs oracle to oracle;eco
set username muser
set password mpwd
set dsi_dataserver make to 'ora'
set dsi connector type to 'oci'
set batch to 'off<sup>'</sup>
go
```
構文の説明は次のとおりです。

- tns\_alias\_name は、レプリケート Oracle データベースの tnsnames.ora ファイルで定義されたレプリケート Oracle データベースのエイリアス名で す。
- *rdb*は、tnsnames.ora ファイルの上記の **tns\_alias\_name** と対になるレプリ ケート Oracle System ID (SID) です。デフォルト値は ORCL です。
- muser は、レプリケート Oracle データベースのメンテナンス・ユーザです。
- mpwd は、レプリケート Oracle のメンテナンス・ユーザのパスワードです。 デフォルトのコネクションの命名の詳細については、『インストールおよび設 定ガイド』を参照してください。
- **8.** ExpressConnect for Oracle を介して、レプリケート Oracle データベースへの代替 コネクションを作成します。

```
create alternate connection to tns_alias_name.rdb
named tns_alias_name.conn2
set error class rs oracle error class
set function string class rs oracle function class
set username muser
set password mpwd
set dsi dataserver make to 'ora'
set dsi_dataserver_type to 'oci'
set batch to 'off'
set dsi proc as rpc to 'on'
go
```
- **9.** プライマリ・データベースで、ptab1 テーブルおよび ptab2 テーブルをレプ リケーション用にマーク付けします。 sp\_setreptable ptab1,'true' go sp\_setreptable ptab2, 'true' go
- **10.** プライマリ・データベースで分散モードをオブジェクトのバインド別分散に設 定します。

sp\_config\_rep\_agent *pdb*, 'multipath distribution model', 'object'

**11.** Replication Server をクワイス状態にし、RepAgent を再起動します。

『Replication Server 管理ガイド 第 1 巻』の「複写システムの管理」にある 「Replication Server のクワイス」の「複写システムのクワイス」を参照してくだ さい。

12. ptab2 テーブルを pdb\_conn2 代替コネクションにバインドします。

sp\_replication\_path *pdb*, 'bind', "table", "dbo.ptab2", "pdb\_conn2"

オブジェクトを代替レプリケーション・パスにバインドすることしかできませ ん。ptab1 テーブルのような代替レプリケーション・パスにバインドしない すべてのオブジェクトは、代わりにデフォルト・パスを使用します。

**13.** プライマリ Adaptive Server データベースに 2 つの複写定義を作成します。
たとえば、ptab1 テーブルの ptab1\_repdef 複写定義を作成するには、次を 実行します。 create replication definition ptab1\_repdef with primary at *pds*.*pdb* with all tables named 'ptab1' ... go ptab2 テーブルの ptab2\_repdef 複写定義を作成するには、次を実行しま す。 create replication definition ptab2\_repdef with primary at *pds*.*pdb* with all tables named 'ptab2' ...

go

注意: これらの複写定義には、デフォルトのプライマリ・コネクション名を 使用する必要があります。

プライマリ・コネクションと代替プライマリ・コネクションが異なる Replication Server に存在する場合、それぞれの Replication Server に複写定義を 作成します。

**14.** デフォルトのレプリケート・コネクションに対し、サブスクリプションを作成 します。

たとえば、ptab1\_repdef 複写定義の ptab1\_sub サブスクリプションを作成 するには、次を実行します。

```
create subscription ptab1_sub 
for ptab1_repdef
with replicate at tns_alias_name.rdb
without materialization
go
```
without materialization

**15.** 代替レプリケート・コネクションに対し、サブスクリプションを作成します。 たとえば、ptab2\_repdef 複写定義の ptab2\_sub サブスクリプションを作成 するには、次を実行します。 create subscription ptab2\_sub for ptab2\_repdef with replicate at *tns\_alias\_name*.conn2

#### 参照:

go

• [レプリケート・データ・サーバとしての](#page-132-0) Oracle (117 ページ)

#### **Oracle** から **Adaptive Server** へのマルチパス・レプリケーション

Oracle プライマリから Adaptive Server 複写へのエンドツーエンドの複写のために、 2 つのプライマリとレプリケートのコネクションを持つマルチパス・レプリケー ション・システムを設定します。

#### 前提条件

このシナリオでは、次がインストールされ、設定されていることを前提としてい ます。

- LogMiner のあるプライマリ Oracle データベース
- 2 つの Replication Agent インスタンス
- Replication Server
- レプリケート Adaptive Server データベース

#### 手順

- **1.** プライマリ Oracle データベースで、2 つのレプリケーション・パスを介して複 写するテーブルを 2 つ作成または選択します。
- **2. rs\_init** を使用して、レプリケート・データベースを複写システムに追加しま す。
- **3.** プライマリ Oracle データベースへのデフォルトのコネクションを作成します。

```
create connection to pds.pdb
set error class rs sqlserver error class
set function string class rs oracle function class
set username muser
set password mpwd
with log transfer on,
dsi_suspended
go
```
構文の説明は次のとおりです。

- pds は、Replication Agent で指定された **rs\_source\_ds** パラメータの値です。
- pdb は、Replication Agent で指定された **rs\_source\_db** の値です。
- muser は、プライマリ Oracle データベースのメンテナンス・ユーザです。
- mpwd は、メンテナンス・ユーザのパスワードです。
- **4.** プライマリ Oracle データベースへの代替コネクションを作成します。

```
create alternate connection to pds.pdb
named pds.conn2
set error class rs sqlserver error class
set function string class rsoracle function class
set username muser
set password mpwd
```

```
with primary only
go
```
**5.** レプリケート Adaptive Server データベースへのコネクションを作成します。

```
create connection to rds.rdb
set error class rs sglserver error class
set function string class rs sqlserver function class
set username muser
set password mpwd
go
```
構文の説明は次のとおりです。

- rds は、レプリケート Adaptive Server のデータ・サーバの名前です。
- rdb は、レプリケート Adaptive Server のデータベースです。
- muser は、レプリケート Adaptive Server のデータベースのメンテナンス・ ユーザです。
- mpwd は、メンテナンス・ユーザのパスワードです。
- **6.** レプリケート Adaptive Server のデータベースへの代替コネクションを作成しま す。

```
create alternate connection to rds.rdb
named rds.conn2
set error class rs sqlserver error class
set function string class rs_sqlserver function class
set username muser
set password mpwd
go
```
**7.** create object パーミッションを Replication Server の **rs\_username** に付与し ます。

```
grant create object to rs_username
go
```
ここで、rs\_username は、Replication Agent が Replication Server へのアクセスに 使用するユーザ・ログイン名です。

**8.** Replication Agent の単一インスタンスでは、**ra\_admin\_owner**、**ra\_admin\_prefix**、 **ra\_admin\_instance\_prefix、rs\_source\_ds、および rs\_source\_db** パラメータを設 定します。

```
ra_config ra_admin_owner, ra_user_1
ra<sup>c</sup>onfig ra<sup>dmin_prefix, ra</sup>
ra_config ra_admin_instance_prefix, ri1
ra_config rs_source_ds, pds
ra_config rs_source_db, pdb
```
パラメータの説明は次のとおりです。

• ra\_user\_1 は、Replication Agent インスタンスが使用する目的で、プライ マリ・データベース内での共有オブジェクトおよびインスタンス・オブ

```
ジェクトの作成に使用されるユーザ名です。このユーザ名は、プライマ
リ・データ・サーバで定義済みであることが必要です。
```
- ra\_ は、プライマリ・データベースで共有オブジェクトを識別するために 使用されるプレフィクスです。このプレフィクスは、3 文字以下です。
- ri1 は、レプリケーション・グループ内でこの Replication Agent インスタン スを一意に識別するプレフィクスです。
- **rs\_source\_ds** の値は **rs\_source\_db** の値と組み合わされると、この Replication Agent インスタンスが Replication Server への接続に使用するコネクション名 を形成します。
- **9.** Replication Agent インスタンスを初期化します。

```
ra_admin init
```
**10.** Replication Agent の他のインスタンスでは、**ra\_admin\_owner**、**ra\_admin\_prefix**、 **ra\_admin\_instance\_prefix**、**rs\_source\_ds**、および **rs\_source\_db** パラメータを設 定します。

```
ra config ra admin owner, ra user 1
ra<sup>c</sup>onfig ra<sup>admin</sup> prefix, ra
ra<sup>c</sup>config ra<sup>dmin</sup>instance prefix, ri2
ra_config rs_source_ds, pds
ra_config rs_source_db, conn2
```
パラメータの説明は次のとおりです。

- ri2 は、レプリケーション・グループ内でこの Replication Agent インスタン スを一意に識別するプレフィクスです。
- **ra\_admin\_owner** の値と **ra\_admin\_prefix** の値は、レプリケーション・グルー プ内の他のすべての Replication Agent インスタンスと同じです。
- **rs\_source\_ds** の値は **rs\_source\_db** の値と組み合わされると、この Replication Agent インスタンスが Replication Server への接続に使用するコネクション名 を形成します。
- **11.** Replication Agent インスタンスを初期化します。

```
ra_admin init
```
**12.** 手順 1 からの複写対象の 2 つのテーブルにマークを付けます。ri1 で識別され る Replication Agent インスタンス上では、次のようにします。 pdb setreptable ptab1, mark go

```
ri2 で識別される Replication Agent インスタンス上では、次のようにします。
pdb setreptable ptab2, mark
go
```

```
ここで、ptab1 および ptab2 は、複写されるプライマリ・データベース・
テーブルです。
```

```
13. プライマリ Oracle データベースに対し、2 つの複写定義を作成します。
  たとえば、ptab1_repdef 複写定義を ptab1 テーブルに作成します。
  create replication definition ptab1_repdef
  with primary at pds.pdb
  with all tables named 'ptab1'
  ...
```
ptab2\_repdef 複写定義を ptab2 テーブルに作成するには、次を実行しま す。 create replication definition ptab2\_repdef with primary at *pds*.*pdb* with all tables named 'ptab2' ...

注意: これらの複写定義には、デフォルトのプライマリ・コネクション名を 使用する必要があります。

プライマリ・コネクションと代替プライマリ・コネクションが異なる Replication Server に存在する場合、それぞれの Replication Server に複写定義を 作成します。

- **14.** Replication Agent のインスタンスを再開します。
	- resume

go

go

Replication Agent インスタンスの再開に失敗した場合、LogMiner がインストー ルされ設定されているかを確認します。『Replication Agent プライマリ・デー タベース・ガイド』の「Replication Agent for Oracle」の「Oracle 固有の考慮事 項」の「Oracle トランザクションおよびオペレーションのトラブルシューティ ング」の「ra\_dumptran と ra\_helpop を使用するための Replication Agent と Oracle の設定」を参照してください。

**15.** デフォルトのレプリケート・コネクションに対し、サブスクリプションを作成 します。

たとえば、ptab1\_repdef 複写定義の ptab1\_sub サブスクリプションを作成 するには、次を実行します。

```
create subscription ptab1_sub 
for ptab1_repdef
with replicate at rds.rdb
without materialization
go
```
**16.** 代替レプリケート・コネクションに対し、サブスクリプションを作成します。 たとえば、ptab2\_repdef 複写定義の ptab2\_sub サブスクリプションを作成 するには、次を実行します。 create subscription ptab2\_sub for ptab2\_repdef with replicate at *rds*.conn2

```
without materialization
go
```
### **Oracle** から **Oracle** へのマルチパス・レプリケーション

Oracle プライマリから Oracle レプリケートへのエンドツーエンドの複写のために、 2 つのプライマリとレプリケートのコネクションを持つマルチパス・レプリケー ション・システムを設定します。

#### 前提条件

このシナリオでは、次がインストールされ、設定されていることを前提としてい ます。

- LogMiner のあるプライマリ Oracle データベース
- 2 つの Replication Agent インスタンス
- Replication Server
- ExpressConnect for Oracle
- レプリケート Oracle データベース

#### 手順

- **1.** プライマリ Oracle データベースで、2 つのレプリケーション・パスを介して複 写するテーブルを 2 つ作成または選択します。
- **2.** プライマリ Oracle データベースへのデフォルトのコネクションを作成します。

```
create connection to pds.pdb
set error class rs sqlserver error class
set function string class rs oracle function class
set username muser
set password mpwd
with log transfer on,
dsi_suspended
go
```
構文の説明は次のとおりです。

- pds は、Replication Agent で指定された **rs\_source\_ds** パラメータの値です。
- *pdb* **は、Replication Agent で指定された <b>rs\_source\_db** の値です。
- muser は、プライマリ Oracle データベースのメンテナンス・ユーザです。
- mpwd は、メンテナンス・ユーザのパスワードです。
- **3.** プライマリ Oracle データベースへの代替コネクションを作成します。

```
create alternate connection to pds.pdb
named pds.conn2
set error class rs sqlserver error class
set function string class rs oracle function class
set username muser
set password mpwd
```

```
with primary only
go
```
- **4.** レプリケート Oracle データベースの tnsnames.ora ファイルを Replication Server の RS\_installation\_directory¥ REP-15\_5¥connector¥oraoci ¥network¥admin ディレクトリにコピーして、ReplicationServer を再起動しま す。
- **5.** ExpressConnect for Oracle を介して、レプリケート Oracle データベースへのコネ クションを作成します。

```
create connection to tns_alias_name.rdb
using profile rs oracle to oracle;eco
set username muser
set password mpwd
set dsi dataserver make to 'ora'
set dsi connector type to 'oci'
set batch to 'off<sup>'</sup>
go
```
構文の説明は次のとおりです。

- tns\_alias\_name は、レプリケート Oracle データベースの tnsnames.ora ファイルで定義されたレプリケート Oracle データベースのエイリアス名で す。
- rdb は、tnsnames.ora ファイルの上記の **tns\_alias\_name** と対になるレプリ ケート Oracle System ID (SID) です。デフォルト値は ORCL です。
- muser は、レプリケート Oracle データベースのメンテナンス・ユーザです。
- mpwd は、レプリケート Oracle のメンテナンス・ユーザのパスワードです。 デフォルトのコネクションの命名の詳細については、『インストールおよび設 定ガイド』を参照してください。
- **6.** ExpressConnect for Oracle を介して、レプリケート Oracle データベースへの代替 コネクションを作成します。

```
create alternate connection to tns_alias_name.rdb
named tns_alias_name.conn2
set error class rs oracle error class
set function string class rs oracle function class
set username muser
set password mpwd
set dsi dataserver make to 'ora'
set dsi_dataserver_type to 'oci'
set batch to 'off'
set dsi proc as rpc to 'on'
go
```
**7.** create object パーミッションを Replication Server の **rs\_username** に付与し ます。

```
grant create object to rs_username
go
```
ここで、rs\_username は、Replication Agent が Replication Server へのアクセスに 使用するユーザ・ログイン名です。

**8.** Replication Agent の単一インスタンスでは、**ra\_admin\_owner**、**ra\_admin\_prefix**、 **ra\_admin\_instance\_prefix、rs\_source\_ds、および rs\_source\_db** パラメータを設 定します。

```
ra config ra admin owner, ra user 1
ra_config ra_admin_prefix, ra_
ra_config ra_admin_instance prefix, ri1
ra_config rs_source_ds, pds
ra_config rs_source_db, pdb
```
パラメータの説明は次のとおりです。

- ra\_user\_1 は、Replication Agent インスタンスが使用する目的で、プライ マリ・データベース内での共有オブジェクトおよびインスタンス・オブ ジェクトの作成に使用されるユーザ名です。このユーザ名は、プライマ リ・データ・サーバで定義済みであることが必要です。
- ra は、プライマリ・データベースで共有オブジェクトを識別するために 使用されるプレフィクスです。このプレフィクスは、3 文字以下です。
- ri1 は、レプリケーション・グループ内でこの Replication Agent インスタン スを一意に識別するプレフィクスです。
- **rs\_source\_ds** の値は **rs\_source\_db** の値と組み合わされると、この Replication Agent インスタンスが Replication Server への接続に使用するコネクション名 を形成します。
- **9.** Replication Agent インスタンスを初期化します。

```
ra_admin init
```
**10.** Replication Agent の他のインスタンスでは、**ra\_admin\_owner**、**ra\_admin\_prefix**、 **ra\_admin\_instance\_prefix**、**rs\_source\_ds**、および **rs\_source\_db** パラメータを設 定します。

```
ra config ra admin owner, ra user 1
ra_config ra_admin_prefix, ra_
ra config ra_admin_instance prefix, ri2
ra_config rs_source_ds, pds
ra_config rs_source_db, conn2
```
パラメータの説明は次のとおりです。

- ri2 は、レプリケーション・グループ内でこの Replication Agent インスタン スを一意に識別するプレフィクスです。
- **ra\_admin\_owner** の値と **ra\_admin\_prefix** の値は、レプリケーション・グルー プ内の他のすべての Replication Agent インスタンスと同じです。
- **rs\_source\_ds** の値は **rs\_source\_db** の値と組み合わされると、この Replication Agent インスタンスが Replication Server への接続に使用するコネクション名 を形成します。

**11.** Replication Agent インスタンスを初期化します。

ra\_admin init

**12.** 手順 1 からの複写対象の 2 つのテーブルにマークを付けます。ri1 で識別され る Replication Agent インスタンス上では、次のようにします。

pdb setreptable ptab1, mark go

```
ri2 で識別される Replication Agent インスタンス上では、次のようにします。
pdb_setreptable ptab2, mark
go
```
ここで、ptab1 および ptab2 は、複写されるプライマリ・データベース・ テーブルです。

**13.** プライマリ Oracle データベースに対し、2 つの複写定義を作成します。 たとえば、ptab1 テーブルの ptab1\_repdef 複写定義を作成するには、次を 実行します。

```
create replication definition ptab1_repdef
with primary at pds.pdb
with all tables named 'ptab1'
...
```
go

```
ptab2 テーブルの ptab2_repdef 複写定義を作成するには、次を実行しま
す。
create replication definition ptab2_repdef
with primary at pds.pdb
with all tables named 'ptab2'
...
go
```
注意: これらの複写定義には、デフォルトのプライマリ・コネクション名を 使用する必要があります。

プライマリ・コネクションと代替プライマリ・コネクションが異なる Replication Server に存在する場合、それぞれの Replication Server に複写定義を 作成します。

**14.** Replication Agent のインスタンスを再開します。

resume

Replication Agent インスタンスの再開に失敗した場合、LogMiner がインストー ルされ設定されているかを確認します。『Replication Agent プライマリ・デー タベース・ガイド』の「Replication Agent for Oracle」の「Oracle 固有の考慮事 項」の「Oracle トランザクションおよびオペレーションのトラブルシューティ ング」の「ra\_dumptran と ra\_helpop を使用するための Replication Agent と Oracle の設定」を参照してください。

**15.** デフォルトのレプリケート・コネクションに対し、サブスクリプションを作成 します。 たとえば、ptab1\_repdef 複写定義の ptab1\_sub サブスクリプションを作成 するには、次を実行します。 create subscription ptab1\_sub for ptab1\_repdef with replicate at *tns\_alias\_name*.*rdb* without materialization go **16.** 代替レプリケート・コネクションに対し、サブスクリプションを作成します。 たとえば、ptab2\_repdef 複写定義の ptab2\_sub サブスクリプションを作成

するには、次を実行します。 create subscription ptab2\_sub for ptab2\_repdef with replicate at *tns alias name*.conn2 without materialization go

#### 参照:

• [レプリケート・データ・サーバとしての](#page-132-0) Oracle (117 ページ)

## **Oracle** に対する異機種ウォーム・スタンバイ

ウォーム・スタンバイ・アプリケーションは、データベースとそのバックアッ プ・コピーとして機能するデータベースで構成される 1 組のデータベースです。 クライアント・アプリケーションは「アクティブ・データベース」を更新し、 ReplicationServer はアクティブ・データベースのコピーとして「スタンバイ・デー タベース」を管理します。

アクティブ・データベースで障害が発生した場合、またはアクティブ・データ ベースやデータ・サーバをメンテナンスする必要がある場合は、スタンバイ・ データベースに切り替えると、クライアント・アプリケーションがほとんど中断 されることなく処理を再開できます。

スタンバイ・データベースが常にアクティブ・データベースとの一貫性を保つよ うに、ReplicationServer では、アクティブ・データベースのトランザクション・ロ グから取得したトランザクション情報が再生成されます。スタンバイ・データ ベースへのデータの複写には、サブスクリプションは必要ありません。

## **Oracle** に対するウォーム・スタンバイの動作

ウォーム・スタンバイ・アプリケーションでは、Replication Server から 1 つの論理 データベースへのコネクションとして、アクティブ・データベースとスタンバ イ・データベースが複写システムに示されます。

このウォーム・スタンバイ・アプリケーションでは、次の処理が実行されます。

- クライアント・アプリケーションが、アクティブ・データベースでトランザク ションを実行する。
- アクティブ・データベースの Replication Agent が、トランザクション・ログか らトランザクションを取得して Replication Server に転送する。
- Replication Server が、スタンバイ・データベースでトランザクションを実行す る。
- 場合によっては、Replication Server は送信先データベースやリモート Replication Server にもトランザクションをコピーする。

多くの Replication Server アプリケーションでは、次のことが当てはまります。

- プライマリ・データベースは、複写定義とサブスクリプションを使用して他の データベースにコピーされるデータの送信元である。
- 送信先データベースは、プライマリ (送信元) データベースからデータを受信す る。

データベース・コネクションの詳細については、『Replication Server 管理ガイド 第2巻』の「ウォーム・スタンバイ・アプリケーションの管理」を参照してくだ さい。

## ウォーム・スタンバイ・アプリケーション

ウォーム・スタンバイ・アプリケーションの一例における通常のオペレーション を示します。

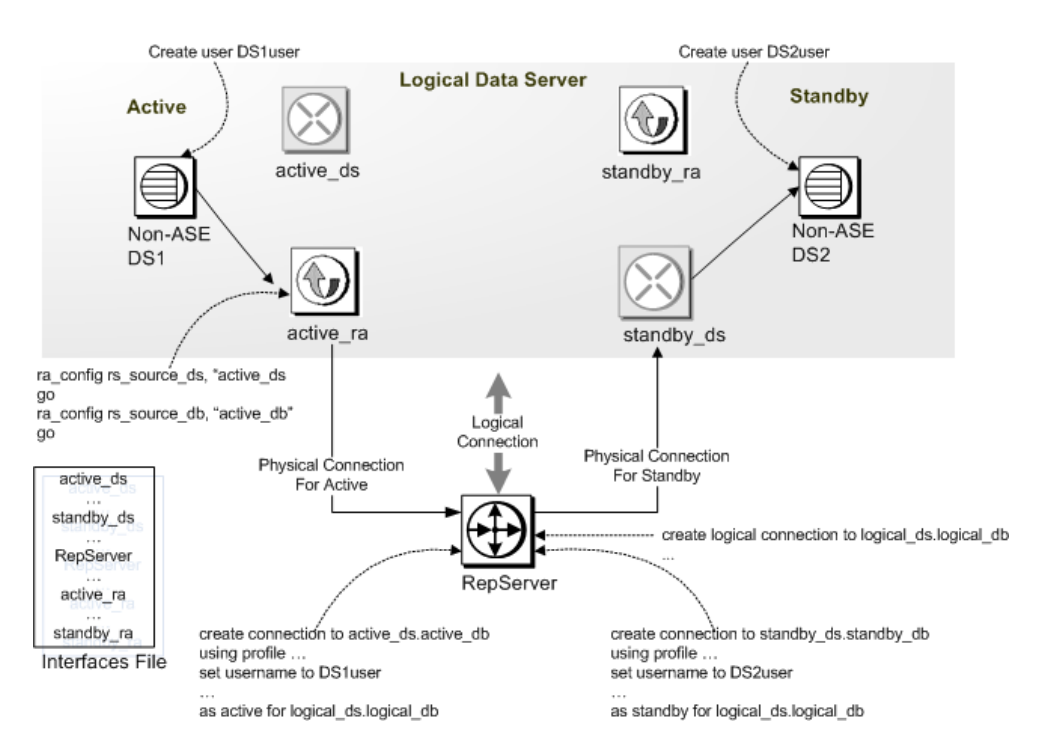

## ウォーム・スタンバイの要件と制限

ReplicationServer のすべてのウォーム・スタンバイ・アプリケーションに対して適 用されるいくつかの要件と制限を理解します。

- 1 つの Replication Server で、アクティブ・データベースとスタンバイ・データ ベースの両方を管理します。アクティブ・データベースとスタンバイ・データ ベースはいずれも、同じベンダで作成されたものでなければなりません。
- Replication Server は、クライアント・アプリケーションをスタンバイ・データ ベースに切り替えません。
- アクティブ・データベースとスタンバイ・データベースのためのデータ・サー バは、それぞれ別のマシンで実行します。アクティブ・データベースとスタン

バイ・データベースを、同じデータ・サーバまたはハードウェア・リソース上 で管理すると、ウォーム・スタンバイ機能の利点が損なわれます。

- Replication Server は、異なるプラットフォーム間のウォーム・スタンバイ複写 をサポートしていません。
- Sybase では、アクティブ・データベースとスタンバイ・データベース内のテー ブルにプライマリ・キーを定義することをお勧めします。

## スタンバイ・データベースを管理するためのファンクション 文字列

ReplicationServer は、スタンバイ・データベースへのコネクションであるスタンバ イ DSI に対して、システム提供ファンクション文字列クラス **rs\_oracle\_function\_class** を使用します。

ファンクション文字列クラスには、次が含まれます。

- **rs\_marker** スタンバイ・コネクションのために複写を有効化する必要がある、 アクティブ・データベースのトランザクション・ログにおけるポイントをマー ク付けします。マーカより後のものがすべて複製されている間、マーカより前 のものはすべて複製されません。
- **rs\_repl\_off** 現在のセッションの複写を無効にします。
- **rs\_triggers\_reset** 現在のセッションにトリガを起動するレプリケート・データ ベースのトリガをすべて無効にします。
- **rs\_trunc\_set** Replication Agent for Oracle によって使用されるトランケーショ ン・ポイントをトランザクション・ログの末尾に移動します。

## ウォーム・スタンバイ・アプリケーションの複写情報

Replication Agent では、いくつかの方法で Oracle スタンバイ・データベースへの複 写を有効にできます。

ReplicationServer がスタンバイ・データベースにコピーする情報のレベルとタイプ は選択するメソッドによって異なりますが、次のいずれかを選択します。

• **pdb\_setrepddl** – データベースに格納されているシステム・テーブルを変更する DDL コマンドとプロシージャの複写ができるようにします。DDL コマンドを 使用すると、テーブルやビューなどのデータベース・オブジェクトを作成、変 更、削除できます。サポートされる DDL システム・プロシージャーは、デー タベース・オブジェクトに関する情報に影響を与え、DDL ユーザによってス タンバイ・データベースで実行されます。

• **pdb\_setreptable** – すべてのユーザ・テーブルまたは指定されたテーブルに複写 のマークを付けます。

オプションで、スタンバイ・データベースに複写するユーザ・ストアド・プロ シージャを Replication Agent に指示するために **pdb\_setrepproc** を使用することもで きます。

Replication Agent for Oracle の設定パラメータに関する詳細については、 『Replication Agent リファレンス・マニュアル』の「設定パラメータ」を参照して ください。

## ウォーム・スタンバイ・データベースの設定

ウォーム・スタンバイ・アプリケーションのためのデータベースの設定

#### 前提条件

データベースを設定する前に、次の作業を実行します。

- アクティブ・データベースとスタンバイ・データベースの両方を管理する ReplicationServer をインストールします。1 つの ReplicationServer で、アクティ ブ・データベースとスタンバイ・データベースの両方を管理します。
- Oracle に接続するには、ECDA または ExpressConnect for Oracle を設定します。 ECDA を使用する場合、スタンバイ・サイトとプライマリ・サイトのそれぞれ で 1 つのコピーを実行し、Oracle データベースと通信するように設定する必要 があります。
- Replication Agent を設定し、アクティブ・データベースとスタンバイ・データ ベースの両方に対して管理モードで実行していることを確認します。
- アクティブ・データベースとスタンバイ・データベースの両方に、DDL ユー ザ名を定義し、両方の Replication Agent で構成されていることを確認します。 **ddl\_username** パラメータは、スタンバイ・データベースまたはターゲット・ データベースに DDL コマンドを複製するために、LTL に含まれるデータベー スのユーザ名です。このユーザには、ターゲット・データベースで複写された すべての DDL コマンドを実行するパーミッションが必要です。DDL ユーザは、 メンテナンス・ユーザとは異なる必要があります。また、DDL のユーザは、 アクティブ・データベースで実行したユーザとして DDL コマンドを実行する には、**alter session** パーミッションも必要です。**ddl\_password** パラメータは、 データベース・ユーザ名に対応するパスワードです。

手順

- **1.** アクティブ・データベースとスタンバイ・データベースの両方によって使用さ れるために、1 つの論理コネクションを作成します。
- **2.** Replication Server **create connection** コマンドを使用して、複写システムにアク ティブなデータベースを追加します。アクティブ・データベースは、すでに複 写システムに追加されている場合は追加する必要はありません。
- **3.** ReplicationServer **create connection** コマンドを使用して、複写システムにスタン バイ・データベースを追加します。

### 論理コネクションの作成

ウォーム・スタンバイ・アプリケーションの論理コネクションを作成します。

- **1. sa** パーミッションを持つログイン名を使用して、ウォーム・スタンバイ・デー タベースを管理する Replication Server にログインします。
- **2. create logical connection** コマンドを実行します。

```
logical ds.logical db
```
create logical connection to *logical\_ds.logical\_db*

データ・サーバ名とデータベース名には、有効なオブジェクト名を指定できま す。一般的な値には、論理コネクションを物理 Oracle 実装に関連付けるため に、Oracle システム識別子 (SID) が含まれることもあります。

### 論理コネクション名の指定

logical ds.logical db を使用して、論理コネクションに名前を付けます。

論理コネクションに名前を付けるメソッドは、次のように 2 つあります。

- アクティブ・データベースが複写システムに追加されていない場合、論理コネ クションには、アクティブ・データベースとは異なる名前を使用します。論理 コネクションと物理コネクションにユニークな名前を使用すると、アクティ ブ・データベースを簡単に切り替えられます。
- アクティブ・データベースがすでに複写システムに追加されている場合、論理 コネクション名には、アクティブ・データベースの data server 名と database 名 を使用します。論理コネクションは、この物理データベースを参照する既存の 複写定義とサブスクリプションをすべて継承します。

ウォーム・スタンバイ・アプリケーションに対して複写定義またはサブスクリプ ションを作成する場合は、物理コネクションではなく論理コネクションを指定し ます。論理コネクションを指定すると、Replication Server は現在のアクティブ・ データベースを参照できます。

#### アクティブ・データベースへの **ReplicationAgent** の初期化

**isql** を使用して、Replication Agent for Oracle (RAO) のインスタンスを開始し、接続 します。

**1.** 次を実行して、ソース Oracle データベースのアーカイブ・ログ・ファイルを設 定します。

```
ra_config pdb_include_archives, true
go
ra_config pdb_archive_path, <path-to-oracle-archive-directory>
go
```
**2.** 次を実行して、Replication Agent のプライマリ・データベースへのコネクショ ンを設定します。

```
ra_config pds_host_name, <the host name of the source oracle>
go
ra_config pds_port_number <the port number of the source oracle>
go
ra_config pds_database_name,<the source oracle database name>
go
ra_config pds_username, <the oracle user for Replication Agent>
go
ra_config pds_password, <password>
go
test_connection PDS
go
```
コネクションが正常に確立されると、次のような出力が表示されます。 Type Connection

```
---- ----------
```

```
PDS succeeded
```
**3.** 次を実行して、Replication Agent の Replication Server へのコネクションを設定し ます。

```
ra_config rs_host_name, <the host name of the Replication Server>
go
ra_config rs_port_number, <the port number of the
Replication Server>
go
ra_config rs_username, <the Replication Server user for 
Replication Agent>
go
ra_config rs_password, <password>
go
ra_config rs_source_ds ',' <the DCON server name> 
go
ra_config rs_source_db ',' <the source oracle database name>
go
```
注意: ExpressConnect for Oracle を使用している場合、DirectConnect サーバ名を Oracle インスタンスの名前に置き換えます。例: ra config rs source ds, 'ordb' go rs config rs source db, 'ordb' go

**4.** 次を実行して、Replication Agent の ERSSD へのコネクションを設定します。

```
ra_config rssd_host_name <the host name of the ERSSD>
go
ra_config rssd_port_number, <the port number of the ERSSD>
go
ra_config rssd_username, <the ERSSD user for
Replication Agent>
go
ra_config rssd_password, <password>
go
ra_config rssd_database_name, <the database name of the ERSSD>
go
test_connection RS
go
```
コネクションが正常に確立されると、次のような出力が表示されます。

```
Type Connection
```
 $--- -$ 

RS succeeded

**5.** Replication Server の文字セットが Replication Agent のものと同じではない場合、 次を実行して、Replication Server の文字セットを更新します。

```
ra_config rs_charset, <the charset of the Replication Server>
```
- **6.** 次を実行して、複写のマークが付けられた各テーブルに複写定義を作成しま す。 ra config pdb auto create repdefs, true go
- **7.** 次を実行して、ユーザ・テーブルの自動的なマーク付けを設定します。 ra config pdb automark tables, true go
- **8.** 次を実行して、Replication Agent トランザクション・ログを初期化します。 pdb\_xlog init
- **9.** アクティブ・データベースに対して DDL 複写を有効にします。次のように入 力します。

pdb\_setrepddl enable

注意: DDL 複写が有効であっても、一部の DDL コマンドはフィルタされま す。DDL 複写を有効にする場合、**ddl\_password** および **ddl\_username** も設定す る必要があります。

**10.** 次を実行して、Replication Agent が初期化される前に、作成されたテーブルに 対して複写定義を作成します。 rs\_create\_repdef all go

注意: 複写システムにすでに追加しているデータベースをアクティブ・データ ベースとして指定する場合、論理コネクションを作成するときにアクティブ・ データベースの RepAgent はサスペンドされます。

• 次を実行して、Replication Agent をレジュームします。 resume go

### 複写システムへのアクティブ・データベースの追加

アクティブ・データベースへのコネクションを作成します。

- **1.** 適正なパーミッションを持つログイン名を使って Replication Server にログイン します。
- **2.** 次のコマンドを実行します。

```
create connection to active_ds.active_db
using profile …
set username to …
set password to …
with log transfer on
as active for logical_ds.logical_db
```
ExpressConnect for Oracle を使用している場合は、次を実行します。

```
create connection to ordb.ordb/*oracle data server name. database 
name*/
using profile rs_oracle_to_oracle;eco
set username to ...
set password to ...
with log transfer on
as active for logical_ds.logical_db
go
```
#### または、ECDA を使用している場合は、次を実行します。

```
create connection to dco2active.ordb/*dco instance name.database 
name*/
using profile rs_oracle_to_oracle;ecda
set username to ...
set password to ...
with log transfer on
```

```
as active for logical_ds.logical_db
go
```
## スタンバイ・データベースの初期化

ダンプとロードの手法を使用して、アクティブ・データベースのデータでスタン バイ・データベースを初期化します。

アクティブ・データベースからのデータのダンプ、およびスタンバイ・データ ベースへのロードの方法については、Oracle のマニュアルを参照してください。

### スタンバイ・データベースへの **ReplicationAgent** の初期化

**isql** を使用して、Replication Agent for Oracle (RAO) のインスタンスを開始し、接続 します。

**1.** 次を実行して、スタンバイ Oracle データベースのアーカイブ・ログ・ファイル のパスを設定します。

```
ra_config pdb_include_archives, true
go
ra_config pdb_archive_path, <path-to-oracle-archive-directory>
go
```
**2.** 次を実行して、Replication Agent のスタンバイ・データベースへのコネクショ ンを設定します。

```
ra_config pds_host_name, <the host name of the standby oracle>
go
ra_config pds_port_number <the port number of the standby oracle>
go
ra_config pds_database_name,<the standby oracle database name>
go
ra_config pds_username, <the oracle user for Replication Agent>
go
ra_config pds_password, <password>
go
test_connection PDS
go
```
コネクションが正常に確立されると、次のような出力が表示されます。 Type Connection

```
---- ----------
```
PDS succeeded

**3.** 次を実行して、Replication Agent の Replication Server へのコネクションを設定し ます。

```
ra_config rs_host_name, <the host name of the Replication Server>
go
ra_config rs_port_number, <the port number of the
Replication Server>
go
```
#### Oracle に対する異機種ウォーム・スタンバイ

```
ra_config rs_username, <the Replication Server user for 
Replication Agent>
go
ra_config rs_password, <password>
go
ra_config rs_source_ds ','<the DCON server name> 
go
ra_config rs_source_db ','<the standby oracle database name>
go
```
注意: ExpressConnect for Oracle を使用している場合、DirectConnect サーバ名を Oracle インスタンスの名前に置き換えます。例:

```
ra config rs source ds, 'ordb'
go
rs config rs source db, 'ordb'
go
```
**4.** 次を実行して、Replication Agent の ERSSD へのコネクションを設定します。

```
ra_config rssd_host_name <the host name of the ERSSD>
go
ra_config rssd_port_number, <the port number of the ERSSD>
go
ra_config rssd_username, <the ERSSD user for
Replication Agent>
go
ra_config rssd_password, <password>
go
ra_config rssd_database_name, <the database name of the ERSSD>
go
test_connection RS
go
```
コネクションが正常に確立されると、次のような出力が表示されます。 Type Connection

---- ----------

RS succeeded

**5.** Replication Server の文字セットが Replication Agent のものと同じではない場合、 次を実行して、Replication Server の文字セットを更新します。

ra\_config rs\_charset, <*the charset of the Replication Server>*

**6.** 次を実行して、複写のマークが付けられた各テーブルに複写定義を作成しま す。

```
ra config pdb auto create repdefs, true
go
```
- **7.** 次を実行して、ユーザ・テーブルの自動的なマーク付けを設定します。 ra config pdb automark tables, true go
- **8.** 次を実行して、Replication Agent トランザクション・ログを初期化します。

pdb\_xlog init

**9.** アクティブ・データベースに対して DDL 複写を有効にします。 pdb\_setrepddl enable

注意: DDL 複写が有効であっても、一部の DDL コマンドはフィルタされま す。DDL 複写を有効にする場合、**ddl\_password** および **ddl\_username** も設定す る必要があります。

**10.** スタンバイ・モードで動作するように、Replication Agent を設定します。スタ ンバイ・モードで動作するように、**ra\_standby** 設定パラメータを "true" に設定 します。 ra config ra standby, 'true' go

## スタンバイ・データベースへのコネクションの作成

スタンバイ・データベース・コネクションの作成

- **1.** 適正なパーミッションを持つログイン名を使って Replication Server にログイン します。
- **2.** 次のコマンドを実行します。

create connection to *standby\_ds.standby\_db* using profile … set username to … set password to … with log transfer on as standby for *logical\_ds.logical\_db*

## アクティブ・データベースとスタンバイ・データベースへのコネクショ ンのレジューム

アクティブ・データベースとスタンバイ・データベースへのコネクションをレ ジュームします。

スタンバイ・データベースの初期化中、Replication Server は、アクティブ・データ ベースへのコネクションをサスペンドします。

- **1.** 次のコマンドを Replication Server で実行します。 resume connection to *active\_ds.active\_db*
- **2.** アクティブ・データベースとスタンバイ・データベースへのコネクションをレ ジュームした後、次を実行して、ウォーム・スタンバイのステータスを確認し ます。 admin logical\_status [,*logical\_ds*,*logical\_db*] go

### アクティブ・データベースとスタンバイ・データベースへの **Replication Agents** のレジューム

アクティブ・データベースとスタンバイ・データベースの Replication Agents をレ ジュームして、複写するためにトランザクションのデータベース・ログのスキャ ンを開始します。 各 Replication Agent では、次を実行します。 resume go

## アクティブ・データベースとスタンバイ・データベースの切 り替え

アクティブ・データベースで障害が発生した場合またはアクティブ・データベー スでメンテナンスを実行する場合、スタンバイ・データベースに切り替えます。

**1.** Replication Server で、次のように入力します。 switch active for *logical\_ds*.*logical\_db* to *standby\_ds.standby\_db*

切り替え時の Replication Server の動作については、「内部での切り替え手順」 を参照してください。

**2.** 切り替えの進行状況をモニタするには、次を実行します。 admin logical\_status, *logical\_ds*, *logical\_db*

Operation in Progress 出力カラムと State of Operation in Progress 出力カラムに、切り替えステータスが表示されます。

**3.** アクティブ・データベースの切り替えが完了すると、次を実行して、 Replication Server のアクティブ・データベースへのコネクションをレジューム します。

```
resume connection to active_ds.active_db
```
- **4.** まだサスペンドされていない場合は、元のアクティブ・サイトで Replication Agent をサスペンドします。次を実行して、スタンバイ・モードに設定します。 ra config ra standby, true
- **5.** 元のスタンバイ・モードで Replication Agent は自動的にサスペンドされ、スタ ンバイ・モードから複写モードに変更されます。確認するには、次を実行しま す。

ra\_config ra\_standby

戻り値を false に設定する必要があります。

**6.** アクティブ・サイトとスタンバイ・サイトで両方の Replication Agent をレ ジュームします。

注意: Replication Server が切り替えの途中で停止した場合は、Replication Server を 再起動すると、切り替えがレジュームします。スタンバイ・サイトで Replication Agent をレジュームすると、自動的に Replication Agent システム・データベース (RASD) は更新されます。

#### 参照:

• [内部での切り替え手順](#page-239-0) (224 ページ)

### アクティブ・データベースとスタンバイ・データベースを切り替える前

ウォーム・スタンバイ・アプリケーション自体のアクティビティを介する場合以 外は、複写システムに関与しないデータベースに対するウォーム・スタンバイ・ アプリケーションを示します。

アクティブ・データベースとスタンバイ・データベースを切り替える前の、 ウォーム・スタンバイ・アプリケーションの通常のオペレーションを示していま す。

#### 図 **15 :** ウォーム・スタンバイ・アプリケーション - 切り替え前

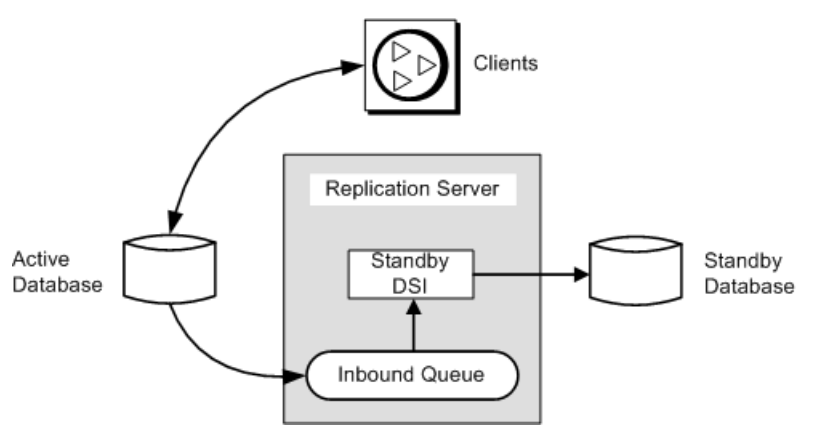

図:ウォーム・スタンバイ・アプリケーション - 切り替え前には、次を示す内部 詳細が含まれます。

- Replication Server は、アクティブ・データベースから受信したトランザクショ ンを、インバウンド・メッセージ・キューに書き込みます。
- このインバウンド・キューはスタンバイ・データベースの DSI スレッドによっ て読み取られ、このスレッドによってスタンバイ・データベースでトランザク ションが実行されます。

<span id="page-239-0"></span>アクティブ・データベースから受信したメッセージは、スタンバイ DSI スレッ ドがそのメッセージを読み取ってスタンバイ・データベースに適用するまで、 インバウンド・キューからトランケートできません。

この例では、トランザクションは、アクティブ・データベースからスタンバイ・ データベースに単純に複写されます。論理データベース自体では、次のことは行 われません。

- レプリケート・データベースまたはリモート Replication Server に複写されるプ ライマリ・データの保持
- 別の Replication Server からの複写トランザクションを受信します。

### 内部での切り替え手順

内部での切り替え手順について説明します。

アクティブ・データベースとスタンバイ・データベースを切り替えると、 Replication Server は次を実行します。

- **1.** アクティブおよびスタンバイのコネクションに対し、**suspend log transfer** コマ ンドを発行します。
- **2.** インバウンド・キューに残されているすべてのメッセージを読み取り、スタン バイ・データベースに適用します。サブスクリプション・データまたは複写ス トアド・プロシージャについては、アウトバウンド・キューに適用します。 切り替えが完了する前に、インバウンド・キュー内のコミットされたトランザ クションがすべて処理されます。
- **3.** スタンバイ DSI をサスペンドします。
- **4.** 新しいアクティブ・データベースのトランザクション・ログにマーカを設定し ます。Replication Server はこのマーカを使用して、新しいスタンバイ・データ ベースや任意のレプリケート・データベースに適用するトランザクションを決 定します。
- **5.** 新しいアクティブ・データベースに対するコネクションを停止します。インバ ウンド・キューをパージし、rs\_oqid テーブルへの最後の oqid をフラッシュ し、rs\_locator テーブルをリセットします。Replication Server セグメントの フラグをリセットし、新しいスタンバイ DSI をサスペンドします。
- **6.** アクティブ・データベースとスタンバイ・データベースの両方の **ptype** パラ メータを更新します。Replication Server は、古いアクティブ・データベースを 対象とするサブスクリプションに有効のマークを、新しいアクティブ・データ ベースのサブスクリプションに無効のマークを付けます。
- **7.** 新しいアクティブ・データベースのコネクションをレジュームし、そのデータ ベースに対するログ転送をレジュームして新しいメッセージを受信できるよう にします。アクティブ・データベースとスタンバイ・データベースの両方の DSI をレジュームします。

## アクティブ・データベースとスタンバイ・データベースを切り替えたあ と

アクティブ・データベースからスタンバイ・データベースに切り替えたあとの、 関連するプロセス、およびウォーム・スタンバイ環境でのコンポーネントのス テータスについて説明します。

アクティブ・データベースとスタンバイ・データベースのロールを切り替えると、 複写システムは次の図に示すように変更されます。

#### 図 **16 :** ウォーム・スタンバイ・アプリケーションの例 - 切り替え後

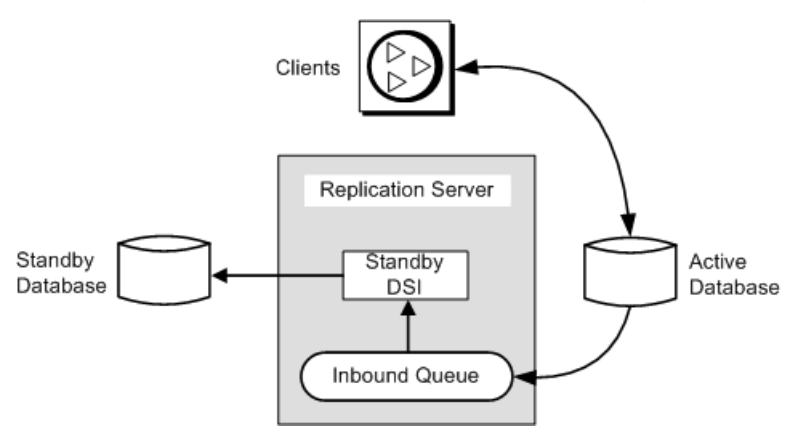

- 以前のスタンバイ・データベースが新しいアクティブ・データベースになりま す。クライアント・アプリケーションは、新しいアクティブ・データベースに 切り替えられています。
- この例では、以前のアクティブ・データベースが新しいスタンバイ・データ ベースになります。以前のアクティブ・データベースに対するメッセージは、 新しいアクティブ・データベースに適用するためにキューイングされます。

注意: 切り替え後、前のアクティブ・データベースの Replication Agent が停止し、 新しいアクティブ・データベースの Replication Agent が起動されます。

## ウォーム・スタンバイ・アプリケーションのモニタリング

ReplicationServer ログ・ファイルまたは **admin** コマンドを使用して、ウォーム・ス タンバイ・アプリケーションをモニタできます。

複写を使用するウォーム・スタンバイ・アプリケーション 複写に関与するウォーム・スタンバイ・アプリケーションの場合、論理データ ベースは、複写システムのプライマリ・データベースまたはレプリケート・デー タベースとして機能します。

複写を使用するウォーム・スタンバイ・アプリケーションの詳細については、 『Replication Server 管理ガイド 第 2 巻』の「ウォーム・スタンバイ・アプリケー ションの管理」を参照してください。

## 複写定義およびサブスクリプション

Replication Agent は、初期化中に自動的に複写定義を作成 (**pdb\_xlog init** コマンドの 実行) し、Oracle ウォーム・スタンバイのために **pdb\_auto\_create\_repdefs** 設定パラ メータを true に設定します。

Replication Agent が論理コネクションを (RSSD に問い合わせることで) 検出する場 合、Replication Agent が作成した複写定義は Oracle ウォーム・スタンバイ環境をサ ポートするようにカスタマイズされます。

ウォーム・スタンバイ環境を非ウォーム・スタンバイ・データベースに複写する 特定のシナリオでは、複写予定の各テーブルまたはストアド・プロシージャに対 して、2 番目の複写定義を作成する必要があります。

### 追加のウォーム・スタンバイ・データベースの複写定義

ウォーム・スタンバイ・プライマリ環境からウォーム・スタンバイ環境外のレプ リケート・データベースに複写する場合、複写される各テーブルに対して新しい 複写定義を作成することができます。

Replication Agent が初期化時に自動的に作成した複写定義には、次のような属性が あります。

- Oracle データ型の Replication Server ユーザ定義データ型 (UDD) へのマッピング が提供されます。
- デフォルトで、clob/blob カラムを持つテーブルは **always\_replicate** 句で定義 されます。**auto\_create\_repdefs** が "on" に設定されている場合、clob/blob カ ラムは **replicate\_if\_change** 句で定義されます。

注意: **always\_replicate** および **replicate\_if\_change** は、複写定義を作成するため の句です。

• **send standby replication definition columns** 句で、複写定義は作成されます。 次のケースの場合、追加の複写定義を作成できます。

- Oracle データ型から Replication Server UDD へのマッピングを提供する。
- clob/blob カラムを持つテーブルのために、**replicate\_if\_change** を使用する。
- データベース・レベルのサブスクリプションが非ウォーム・スタンバイ・デー タベースへのサブスクリプション作成のために使用される場合、**send standby all columns** 句を含める。
- プライマリとレプリケート・ファンクションの所有者を指定する。ユーザ・プ ロシージャのターゲット (スタンバイ・データベース) ファンクションの所有者 情報を指定するために、ファンクション文字列をカスタマイズする。

たとえば、ユーザ・テーブル TB1 が COL5 カラムの 1 つで、Oracle のデータ型 dateとして定義される場合、正常にカラムをスタンバイ・データベースに複写す るには、ユーザは次のように複写定義を作成する必要があります。

```
create replication definition rep1
with primary at ordb.pdb
with all tables named 'USER1'.'TB1'
(
"COL1" int,
"COL2" int,
"COL3" int,
"COL4" char(255),
"COL5" rs oracle datetime,
)
primary key( "COL1","COL2","COL3")
searchable columns( "COL1","COL2","COL3","COL5")
send standby replication definition columns
replicate minimal columns
go
```
この例では、**create replication definition** コマンドの **send standby replication definition columns** 句は、この複写定義がサブスクリプションを作成するデータ ベース、およびスタンバイ・データベースのために使用できることを指定します。

#### 参照:

• [データ型の変換とマッピング](#page-262-0) (247 ページ)

## ウォーム・スタンバイ・アプリケーションでのサブスクリプション

**create subscription** コマンドと **define subscription** コマンドは、物理名ではなく、論 理データベース名と論理データ・サーバ名を使用します。

アクティブ・データベースからスタンバイ・データベースへの複写にサブスクリ プションは使用されませんが、次のことは可能です。

- 論理プライマリ・データベースのデータに対してサブスクリプションを作成す る。
- 他のデータベースのデータを論理レプリケート・データベースに複写するため にサブスクリプションを作成する。

複写を使用するウォーム・スタンバイ・アプリケーションの詳細については、 『Replication Server 管理ガイド 第 2 巻』の「ウォーム・スタンバイ・アプリケー ションの管理」を参照してください。

## アップグレードの考慮事項

Oracle ウォーム・スタンバイ機能にとって、アップグレード後に実行する必要が あるという、特別な指示は不要です。

ReplicationServer のバージョンをアップグレードする情報については、ご使用のプ ラットフォームの『Replication Server 設定ガイド』の「Replication Server のアップ グレードまたはダウングレード」を参照してください。

## ダウングレードの考慮事項

ダウングレードした後、ファンクション文字列のマッピングやデータ変換が実行 できないように、Oracle スタンバイ・コネクションは中断されます。RSSD をダウ ングレードする前に、スタンバイ・コネクションを削除しなかった場合は、ダウ ングレード後に削除することができます。

**rs\_init** による RSSD のダウングレードが完了した後、Oracle データ・サーバーへの コネクション (Oracle へのコネクションが **create connection** と **using profile** 句を使 用して作成される場合) はダウンする可能性があります。理由は、Replication Server15.5 で提供されている **wait\_after\_commit** 設定パラメータが使用できなくなっ たため、複写処理をレジュームする必要があるからです。

## ダウングレード後の複写のレジューム

RSSD をダウングレードした後の複写のレジュームについて説明します。

複写をレジュームするには、次を実行します。

**1.** 次のコマンドを実行します。

alter connection to *data\_server*.*database* set dsi serialization method to 'wait for commit' go

- **2.** アクティブ・データベースへのログ転送をレジュームします。
- **3.** Replication Agent for Oracle をレジュームします。

上記の手順を完了したら、アクティブ・データベースから、ダウングレードの前 に作成された複写定義とサブスクリプションを持つ他のレプリケート・データ ベースへの複写を開始することができます。

# **Oracle** レプリケート・データベースの再同期

ReplicationServer を使用すると、レプリケート・データベースを再同期してマテリ アライズできます。また、プライマリ・データベースのクワイスを強いることな く、データの損失や整合性を失うリスクなしで複写をレジュームできます。 データベース再同期化は、信頼されたソースから取得したデータ・ダンプを同期 先のデータベースに適用することをベースとしています。 データベースの再同期には、この機能をサポートしているデータベース用の

Replication Agent のバージョンが必要です。Replication Agent のための特定のコマ ンドについては、Replication Agent のマニュアルを参照してください。

## 製品の互換性

Oracle データベースの再同期をサポートする Oracle、Replication Agent for Oracle、 ECDA Option for Oracle、ExpressConnect for Oracle のバージョンを使用します。 Replication Server Options 15.5 では ExpressConnect for Oracle が ECDA Option for Oracle の代わりに使用されます。

Replication Server Options のマニュアルを参照してください。

#### 表 **3 : Oracle** データベースの再同期の製品互換性

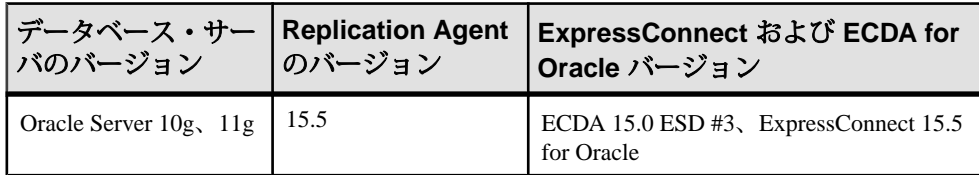

## データベースの再同期の設定

Oracle データベースの再同期を設定します。

- **1.** Replication Agent をサスペンドして複写プロセスを停止します。
- **2.** ReplicationServerを再同期モードにします。再同期モードになると、Replication Server はトランザクションをスキップします。さらに、プライマリ・データ ベースまたは信頼されたソースから取得したダンプを使ってレプリケート・ データベースにデータを再移植する準備として、複写キューから複写データを パージします。

Oracle レプリケート・データベースの再同期

- **3.** プライマリ・データベースからダンプを取得します。
- 4. Replication Agent を再開して、データベース再同期マーカを Replication Server に 送り、再同期処理が進行中であることを示します。

Replication Server がプライマリ・データベース・ダンプが完了したことを示す ダンプ・マーカを検出すると、Replication Server はトランザクションのスキッ プを停止し、どのトランザクションをレプリケート・データベースに適用する かを判定できるようになります。

- **5.** ダンプをレプリケート・データベースに適用します。
- **6.** レプリケート・データベースを再度、初期化します。
- **7.** 複写をレジュームします。

データベースの再同期では、Replication Server と Replication Agent for Oracle の両方 からのコマンドとパラメータを使用する必要があります。

#### 参照:

• [データベース再同期化シナリオ](#page-253-0) (238 ページ)

#### **Replication Server** にトランザクションをスキップさせる

**resume connection** コマンドに **skip to resync** パラメータを指定して、Replication Agent から送られたダンプ・データベース・マーカを受け取り認識するまで、指 定されたレプリケート・データベースで DSI アウトバウンド・キュー内のトラン ザクションをスキップするよう Replication Server に指示します。

レプリケート・データベース内のデータはダンプの内容によって置き換えられる ことになっているので、Replication Server はアウトバウンド・キュー内のレコード の処理をスキップします。

『Replication Server リファレンス・マニュアル』の「Replication Server コマンド」の 「**resume connection**」を参照してください。

次に示すコマンドを実行します。

```
resume connection to data_server.database
    [skip [n] transaction | execute transaction | skip to resync 
marker]
```
警告! **resume connection** を **skip to resync marker** オプションを付けて間違ったコネ クションで実行すると、レプリケート・データベースのデータが非同期となりま す。

**skip to resync marker** を設定すると、Replication Server は Replication Server ログ内ま たはデータベース例外ログ内でスキップされたトランザクションをログに記録し ません。**skip [n] transaction**を設定すると、ReplicationServerはスキップされたトラ ンザクションをログに記録します。

### データベース再同期マーカを **Replication Server** に送信する

Replication Agent for Oracle を設定または Replication Agent for Oracle に指示して、再 同期処理が進行中であることを示すデータベース再同期マーカを ReplicationServer に送信することができます。

再同期モードで Replication Agent を再開すると、Replication Agent は再同期データ ベース・マーカを最初のメッセージとしてReplicationServerへ送信してから、SQL データ定義言語 (DDL: data definition language) またはデータ操作言語 (DML: data manipulation language) のトランザクションを送信します。同じプライマリ・データ ベースの複数のレプリケート・データベースはそれぞれに DSI アウトバウンド・ キューがあるので、すべて同じ再同期マーカを受け取ります。

**skip to resync marker** パラメータでレジュームする各 DSI に対して、DSI が再同期 マーカを受け取ったことが、DSI アウトバウンド・キューによって Replication Server システム・ログに記録されます。また、その時点からダンプ・データベー ス・マーカを受け取るまで、DSI がコミットされたトランザクションを拒否する ことも記録されます。

Replication Agent for Oracle では、データベース再同期マーカの送信で各オプション をサポートするために、**resync** または **resync, init** のパラメータを含む **resume** コマ ンドを使用します。『Replication Agent リファレンス・マニュアル』の「Command Reference」の「**resume**」を参照してください。

#### 再同期マーカの送信

Replication Agent は自動的にトランケーション・ポイントが変更になっているかど うかを判断することができます。

次のような場合、**resume resync** を使用して、再同期マーカを送信することができ ます。

- トランケーション・ポイントに変更がなく、Replication Agent が最後に処理し たところからトランザクション・ログの処理を続けることになっている場合。 各アウトバウンド DSI スレッドとキューはデータベース再同期マーカを受け取 り処理します。再同期マーカを受け取ったとき、DSI は skip to resync マーカ要 求に従って Replication Server システム・ログにレポートを送ります。その後、 ダンプ・データベース・マーカを待つ間、DSI はコミットされたトランザク ションを拒否します。この時点で、このメッセージと、ダンプ・データベー ス・マーカを待つ動作の変更によって、レプリケート・データベースにダンプ を適用できるようになります。
- プライマリ・データベースのトランケーション・ポイントが移動されている場 合。トランケーション・ポイントを手動で変更すると、移動は起きます。

この状況下では、resync markerを送信する前に、Replication Agentレポジトリを 初期化する Replication Agent で **ra\_init force** を実行します。この初期化では、ト ランケーション・ポイントを移動し、一部のトランザクション・ログ・レコー ドの処理をスキップするので、Replication Agent は消失の可能性があるデータ ベース内の変更すべてを追跡します。

トランケーション・ポイントが変更されると、Replication Server のインバウン ド・キュー内にあるオープン・トランザクションは、新しいトランケーショ ン・ポイントから送られたアクティビティと一致しないため、パージされる必 要があります。変更されたトランケーション・ポイントが以前のオリジン・ キュー ID (OQID) を持つレコードを送信する可能性があるので、Replication Server は重複検出をリセットします。以前のデータがキューからパージされる と、ReplicationServer は Replication Agent からのどの新しいアクティビティも重 複アクティビティとして扱いません。したがって、新しいアクティビティが拒 否されることはありません。マーカを受け取るまで、Replication Server はアウ トバウンド・キュー・コマンドを拒否し続けるので、パージ・オプションは DSI の処理を変更しません。

#### **init** コマンドによる再同期マーカの送信

再同期マーカを **init** コマンド付きで送信するには、**resume resync, init** を使用しま す。これによって、インバウンド・キュー内のすべてのオープン・トランザク ションをパージして重複の検出をリセットし、アウトバウンド DSI をサスペンド するよう、Replication Server に指示できます。

このオプションはプライマリ・データベースにレプリケート・データベースと同 じダンプを再ロードするときに使用します。プライマリ・データベースから取得 したダンプはないので、Replication Agent はダンプ・データベース・マーカを送り ません。再同期マーカの後に来るダンプ・データベース・マーカを待つ代わりに、 **init** オプションは Replication Server が再同期マーカを処理したらすぐに DSI コネク ションをサスペンドします。

DSI がサスペンドされたら、それ以降 DSI を通るすべてのアクティビティは新し いトランザクションのみになります。プライマリで使用したダンプをレプリケー ト・データベースに再ロードしたら、DSI をレジュームできます。

#### 参照:

• [プライマリ・データベースとレプリケート・データベースを同じダンプから再](#page-257-0) [同期](#page-257-0) (242 ページ)

### データベースのダンプを取得する

**dump** ユーティリティを使用して、データベースのダンプを取得します。

ダンプが完了した後、管理者として、ダンプが行われたときにプライマリ・デー タベースから取得された情報を基に、希望するダンプ・ポイントを判断する必要 があります。**dump** ユーティリティはダンプ・ポイントを提供する可能性がありま す。あとの項のシナリオでは、Oracle RMAN ユーティリティを使用しています。

Oracle では、**backup database plus archivelog** を使用して、プライマリ・データベー スをダンプし、**restore database** と **recover database** を使用して、レプリケート・ データベースへのダンプを適用します。1 つの RMAN バックアップ・セットから ダンプ・ポイントを取得するには、**list backup** Oracle コマンドを使用します。この 例は、**list backup** を実行して生成された出力を示しています。

```
RMAN>list backup;
List of Backup Sets
===================
```
BS Key Size Device Type Elapsed Time Completion Time ------- ---------- ----------- ------------ --------------- 8 125.58M DISK 00:00:04 16-MAY-11 BP Key: 8 Status: AVAILABLE Compressed: NO Tag: TAG20110516T125049 Piece Name: /ralinuxsh5/oracle/product/11.1.0/db 2/dbs/ 0bmcflp9 1 1 List of Archived Logs in backup set 8 Thrd Seq Low SCN Low Time Next SCN Next Time ---- ------- ---------- --------- ---------- --------- 1 1 1018110 14-MAY-11 1058201 15-MAY-11 1 2 1058201 15-MAY-11 1103370 15-MAY-11 1 3 1103370 15-MAY-11 1142662 16-MAY-11 1 4 1142662 16-MAY-11 1148674 16-MAY-11 1 5 1148674 16-MAY-11 1150375 16-MAY-11 1 6 1150375 16-MAY-11 1150477 16-MAY-11 BS Key Type LV Size Device Type Elapsed Time Completion Time ------- ---- -- ---------- ----------- ------------ --------------- 9 Full 1.08G DISK 00:00:15 16-MAY-11 BP Key: 9 Status: AVAILABLE Compressed: NO Tag: TAG20110516T125054 Piece Name: /ralinuxsh5/oracle/product/11.1.0/db 2/dbs/ 0cmcflpe 1 1 List of Datafiles in backup set 9 File LV Type Ckp SCN Ckp Time Name ---- -- ---- ---------- --------- ---- 1 Full 1150485 16-MAY-11 /work2/oracle11.1/oradata/or11sh1/ system01.dbf 2 Full 1150485 16-MAY-11 /work2/oracle11.1/oradata/or11sh1/ sysaux01.dbf 3 Full 1150485 16-MAY-11 /work2/oracle11.1/oradata/or11sh1/ undotbs01.dbf 4 Full 1150485 16-MAY-11 /work2/oracle11.1/oradata/or11sh1/ users01.dbf 5 Full 1150485 16-MAY-11 /work2/oracle11.1/oradata/or11sh1/ example01.dbf

```
BS Key Type LV Size Device Type Elapsed Time Completion Time
------- ---- -- ---------- ----------- ------------ ---------------
10 Full 9.36M DISK 00:00:04 16-MAY-11
      BP Key: 10 Status: AVAILABLE Compressed: NO Tag:
TAG20110516T125054
       Piece Name: /ralinuxsh5/oracle/product/11.1.0/db_2/dbs/
0dmcflg1_1_1
  SPFILE Included: Modification time: 14-MAY-11
 SPFILE db_unique_name: OR11SH1
 Control File Included: Ckp SCN: 1150507 Ckp time: 16-MAY-11
BS Key Size Device Type Elapsed Time Completion Time
------- ---------- ----------- ------------ ---------------
   11 18.50K DISK 00:00:04 16-MAY-11
      BP Key: 11 Status: AVAILABLE Compressed: NO Tag:
TAG20110516T125118
       Piece Name: /ralinuxsh5/oracle/product/11.1.0/db_2/dbs/
0emcflq6 1 1
  List of Archived Logs in backup set 11
  Thrd Seq Low SCN Low Time Next SCN Next Time
 ---- ------- ---------- --------- ---------- ---------
 1 7 1150477 16-MAY-11 1150513 16-MAY-11
 1 8 1150513 16-MAY-11 1150568 16-MAY-11
```
必要なダンプ・ポイントは、最後にアーカイブされたログのバックアップ・セッ トの「次の SCN」カラムの最大値から 1 つ減算されます。この例では、最後の セットがセット 11 で、そのセットでの「次の SCN」の最大値が 1150568 です。し たがって、ダンプ・ポイントは 1150567 となります。

RMAN ユーティリティと **list backup** コマンドに関する情報については、Oracle の マニュアルを参照してください。

### ダンプ・データベース・マーカを **Replication Server** に送信する

データ・サーバ・インタフェース・スレッド (DSI) は、**skip to resync marker** を使用 してレジュームされた後、再同期モードになっていて、再同期モードで Replication Agent を再起動すると、再同期データベース・マーカの後に受け取った ダンプ・データベース・マーカは DSI をサスペンドし、DSI コネクションの既存 の再同期状態を削除します。

同じプライマリ・データベースの複数のレプリケート・データベースは、すべて 同じダンプ・データベース・マーカを受け取ります。In Replication Agent では、 **oracle scn** パラメータを設定した **lr\_dump\_marker** コマンドを使用して、ダンプ・ データベース・マーカは Replication Agent 設定に基づいて送信されます。 Replication Agent のマニュアルを参照してください。
注意: **init** 付き resync を使用して Replication Agent を再起動すると、DSI は、再起 動データベース・マーカを受け取った後、すぐにサスペンドされます。DSI は、 ダンプ・マーカを待たずに、サスペンドされます。

レプリケート・データベースにダンプを適用したら、手動で DSI をレジュームで きます。DSI はコミットされたトランザクションを拒否しなくなります。また、 ダンプ・データベース・マーカが示すダンプ・ポイントの後でコミットされたト ランザクションはすべて複写されます。

#### **DSI** スレッド情報をモニタする

データベースの再同期中にDSIについての情報を提供するには、**admin who**コマン ドを使用します。

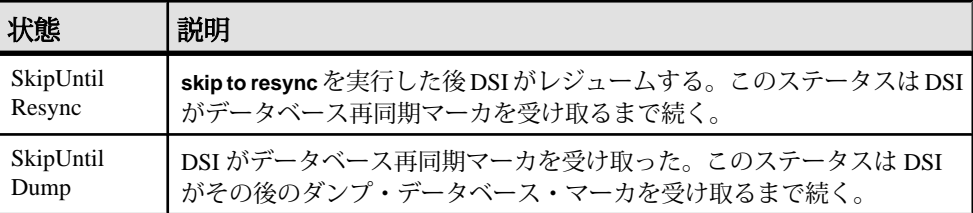

### 再同期するデータベースにダンプを適用する

プライマリ・データベースのダンプをレプリケート・データベースに適用できる のは、メッセージがシステム・ログに表示された後だけです。

メッセージは次のとおりです。

• Replication Server が resync database マーカを受け取ると、次のようなメッセージ が出力されます。

DSI for *data\_server*.*database* received and processed Resync Database Marker. Waiting for Dump Marker.

• ReplicationServerが**init**マーカ付きの再同期データベースを受け取るときのメッ セージ。

```
DSI for data_server.database received and processed
Resync Database Marker. DSI is now suspended. Resume after 
database has been reloaded.
```
• Replication Server がダンプ・データベース・マーカを受け取るときのメッセー ジ。

DSI for *data\_server*.*database* received and processed Dump Marker. DSI is now suspended. Resume after database has been reloaded.

再同期するデータベースにダンプをロードする方法の詳細については、Oracle の マニュアルを参照してください。

#### レプリケート・データベースの再初期化

プライマリ・データベースまたはダンプ・ソースからレプリケート・データベー スにダンプを適用したら、レプリケート・データベースを再初期化して、ダンプ が削除したユーザ、テーブル、およびパーミッションをリストアします。

- **1.** メンテナンス・ユーザおよび DDL ユーザがプライマリ・データベースに存在 しない場合、プライマリ・データベースからダンプを適用した後、レプリケー ト・データベースにユーザを追加します。
- **2.** hds\_oracle\_new\_setup\_for\_replicate.sql スクリプトをレプリケー ト・データベースで実行して、関連する Replication Server システム・テーブル をレプリケート・データベースに追加します。 スクリプトは、レプリケート・データベースに関連する値を挿入し、必要な パーミッションを付与します。

## データベース再同期化シナリオ

データベースの再同期手順はそのシナリオによって異なります。再同期手順を完 了すると、プライマリ・データベースとレプリケート・データベースはトランザ クションの一貫性が保たれた状態になります。

手順の実行には次の要件があります。

- 複写システム管理者であること。
- 正常に稼動する複写環境が存在すること。
- プライマリ・データベースからレプリケート・データベースへデータをコピー するためのメソッドやプロセスがあること。

コマンドの構文については、次を参照してください。

- Replication Agent for Oracle 『Replication Agent リファレンス・マニュアル』を 参照してください。
- Replication Server 『Replication Server リファレンス・マニュアル』を参照して ください。

### **1** つ以上のレプリケート・データベースをプライマリ・データベースか ら直接再同期する

1 つ以上のレプリケート・データベースを 1 つのプライマリ・データベースから再 同期します。

この手順では、多少の違いはありますが、次のことを実行できます。

• プライマリ・データベースとレプリケート・データベース間の複写の遅延時間 が、複写によるデータベースの回復が不可能で、複写データに基づくレポート

の作成が実用的でなくなった場合に、レプリケート・データベースにデータを 再移植する。

- プライマリ・データベースから信頼されたデータをレプリケート・データベー スに再移植する。
- プライマリ・データベースが複数のレプリケート・データベースのソースに なっている場合に、再同期を調整する。
- プライマリ・サイトが一対のウォーム・スタンバイ・データベースで構成され ている論理データベースであり、それに 1 つまたは複数のレプリケート・デー タベースを再同期する場合に、再同期を調整する。ウォーム・スタンバイのペ アでは、アクティブ・データベースがプライマリ・データベースとして、スタ ンバイがレプリケート・データベースとして機能する。したがって、1 つまた は複数のレプリケート・データベースからはアクティブ・データベース (プラ イマリ・サイトのウォーム・スタンバイ・ペアの 1 つ) がプライマリ・データ ベースに見える。

#### プライマリ・データベースから直接再同期する

レプリケート・データベースをプライマリ・データベースから直接再同期します。

- **1.** Replication Agent による複写プロセスを停止します。トランケーション・ポイ ントを変更しないでください。Replication Agent で次のコマンドを実行します。 suspend
- **2.** レプリケート・データベースとの Replication Server DSI コネクションをサスペ ンドします。

suspend connection to *dataserver*.*database*

**3.** レプリケート・データベースのアウトバウンド・キューからデータを削除し、 プライマリ・データベースの Replication Agent からの再同期マーカを待機する ように Replication Server に指示します。

resume connection to *data\_server*.*database* skip to resync marker

- **4.** トランケーション・ポイントが移動されていない場合は、手順 5 に進んでくだ さい。それ以外の場合は、Replication Agent レポジトリを再初期化してからプ ライマリ・データベースのコンテンツのダンプを取得します。Replication Agent で次のコマンドを実行します。 ra\_init force go
- **5.** データベースのマニュアルの指示に従ってプライマリ・データベースのコンテ ンツのダンプを取得します。Recovery Manager (RMAN) for Oracle を使用する場 合は、Oracle の **list backup** コマンドを使用して RMAN バックアップの最後の System Change Number (SCN) を取得します。Replication Agent で、次のように **lr\_dump\_marker** の値としてこの SCN を設定します。

```
lr_dump_marker oracle scn
```
- **6.** 再同期モードで Replication Agent を起動し、再同期マーカを Replication Server に送信します。 resume resync go
- **7.** Replication Server システム・ログで、次のメッセージを検索して、DSI が Replication Agent から再同期マーカを受信して受け入れていることを確認しま す。

```
DSI for data server.database received and processed
Resync Database Marker. Waiting for Dump Marker.
```
DSI がレプリケート・データベースの再同期マーカを処理すると、レプリケー ト・データベースにダンプを適用できます。

注意: 複数のデータベースを再同期する場合は、再同期する各データベース の DSI コネクションが再同期マーカを受け入れていることを確認します。

- **8.** データベースのマニュアルの指示に従ってプライマリ・データベースのダンプ をレプリケート・データベースに適用します。
- **9.** Replication Server システム・ログで次のメッセージを検索して、Replication Server がダンプ・データベース・マーカを処理していることを確認します。

DSI for data server.database received and processed Dump Marker. DSI is now suspended. Resume after database has been reloaded.

Replication Server がダンプ・マーカを受け取ると、DSI コネクションが自動的 にサスペンドされます。

- **10.** メンテナンスおよび DDL ユーザがプライマリ・データベースに存在しない場 合は、プライマリ・データベースからダンプを適用した後、レプリケート・ データベースにこれらのユーザーを追加します。
- **11.** hds\_oracle\_new\_setup\_for\_replicate.sql スクリプトをレプリケー ト・データベースで実行して、rs\_info と rs\_lastcommit のテーブルをレ プリケート・データベースに追加します。 スクリプトは、レプリケート・データベースに関連する値を挿入し、必要な
	- パーミッションを付与します。
- **12.** レプリケート・データベースにダンプを適用したら、次のコマンドを使用して DSI をレジュームします。

resume connection to *data\_server.database*

#### サードパーティ・ダンプ・ユーティリティを使用して再同期する

ディスク・スナップショットなどのサードパーティの **dump** ユーティリティを 使って、プライマリ・データベースをダンプした後、再同期を調整します。 サードパーティ・ツールでは、プライマリ・データベースとのやり取りをネイ ティブのデータベース・ダンプ・ユーティリティほど密接には行うことができま せん。Replication Agent がダンプ・データベース・マーカの生成に使用できるよう な記録をサードパーティ・ツールがプライマリ・データベースのトランザクショ ン・ログに書き込まない場合は、独自のダンプ・データベース・マーカを生成し て再同期処理を完了できるようにします。詳細については、サードパーティ・ ツールのマニュアルを参照してください。

- **1.** Replication Agent による複写プロセスを停止します。トランケーション・ポイ ントを変更しないでください。Replication Agent で次のコマンドを実行します。 suspend
- **2.** レプリケート・データベースとの Replication Server DSI コネクションをサスペ ンドします。

suspend connection to *dataserver*.*database*

**3.** レプリケート・データベースのアウトバウンド・キューからデータを削除し、 プライマリ・データベースの Replication Agent からの再同期マーカを待機する ように Replication Server に指示します。

resume connection to *data\_server*.*database* skip to resync marker

**4.** トランケーション・ポイントが移動されていない場合は、手順 5 に進んでくだ さい。それ以外の場合は、Replication Agent レポジトリを再初期化してからプ ライマリ・データベースのコンテンツのダンプを取得します。Replication Agent で次のコマンドを実行します。

ra\_init force go

- **5.** サード・パーティ・ユーティリティを使用してプライマリ・データベースのコ ンテンツのダンプを取得します。
- **6.** サード・パーティ・ユーティリティからダンプまたは情報を取得したら、プラ イマリ・データベースからの情報に基づいてダンプ・ポイントを決定します。 サード・パーティ・ユーティリティを使用する場合、ユーザはダンプ・ポイン トを決定する責任があります。たとえば、ディスク複写ツールを使用する場 合、プライマリ・データベースでアクティビティを一時的に停止してディス ク・スナップショットから実行中のトランザクションを消去し、ダンプ・デー タベース・マーカとして「トランザクション・ログの末尾」ポイントを使用で きます。
- **7.** 手順 5 で取得したダンプの位置の末尾にマークを付けるには、Replication Agent のプライマリ・データベースでストアド・プロシージャを実行します。

Oracle レプリケート・データベースの再同期

```
lr_dump_marker oracle scn
```
**8.** 再同期モードで Replication Agent を再起動し、再同期マーカを ReplicationServer に送信します。 resume resync go

Replication Agent は、手順 6 で取得して手順 7 で設定したダンプ位置の末尾に基 づいてダンプ・データベース・マーカを一度に自動的に生成し、ダンプ・デー タベース・マーカを Replication Server に送信します。

**9.** Replication Server システム・ログで次のメッセージを検索して、DSI が Replication Agent から再同期マーカを受信して受け入れていることを確認しま す。

DSI for data server.database received and processed Resync Database Marker. Waiting for Dump Marker.

- **10.** データベースとサード・パーティ・ユーティリティのマニュアルの指示に従っ て、サード・パーティ・ツールからプライマリ・データベースのダンプをレプ リケート・データベースに適用します。
- **11.** Replication Server システム・ログで次のメッセージを検索して、Replication Server がダンプ・データベース・マーカを処理していることを確認します。

DSI for data server.database received and processed Dump Marker. DSI is now suspended. Resume after database has been reloaded.

Replication Server がダンプ・マーカを受け取ると、DSI コネクションが自動的 にサスペンドされます。

- **12.** メンテナンスおよび DDL ユーザがプライマリ・データベースに存在しない場 合は、プライマリ・データベースからダンプを適用した後、レプリケート・ データベースにこれらのユーザーを追加します。
- **13.** hds\_oracle\_new\_setup\_for\_replicate.sql スクリプトをレプリケー ト・データベースで実行して、rs\_info と rs\_lastcommit のテーブルをレ プリケート・データベースに追加します。

スクリプトは、レプリケート・データベースに関連する値を挿入し、必要な パーミッションを付与します。

**14.** レプリケート・データベースにダンプを適用したら、次のコマンドを使用して DSI をレジュームします。

resume connection to data\_server.database

### プライマリ・データベースとレプリケート・データベースを同じダンプ から再同期

再同期を調整して、プライマリ・データベースとレプリケート・データベースを 同じダンプまたはデータのコピーから再ロードします。プライマリ・データベー

スからダンプを取得しないので、ダンプ・データベース・マーカは必要ありませ  $h_{\alpha}$ 

- **1.** Replication Agent による複写プロセスを停止します。トランケーション・ポイ ントを変更しないでください。Replication Agent で次のコマンドを実行します。 suspend
- **2.** レプリケート・データベースとの Replication Server DSI コネクションをサスペ ンドします。

suspend connection to *data\_server*.*database*

**3.** レプリケート・データベースのアウトバウンド・キューからデータを削除し、 プライマリ・データベースの Replication Agent からの再同期マーカを待機する ように Replication Server に指示します。

resume connection to *data\_server*.*database* skip to resync marker

- **4.** プライマリ・データベースに外部ソースからのデータ・ダンプを適用します。
- **5.** プライマリ・データベースのトランザクション・ログの最後までトランケー ション・ポイントを移動します。Replication Agent で次のコマンドを実行しま す。

```
pdb_xlog move_truncpt
go
```
**6.** プライマリ・データベースからの最新のシステム・データに基づいて Replication Agent レポジトリを再初期化します。

```
ra_init force
go
```
**7.** Replication Agent に with the **init** オプションによる再同期モードで起動するよう に指示します。Replication Agent で次のコマンドを実行します。

resume resync, init

**8.** Replication Server システム・ログで次のメッセージを検索して、DSI が Replication Agent から再同期マーカを受信して受け入れていることを確認しま す。

```
DSI for data_server.database received and processed
Resync Database Marker. DSI is now suspended. Resume 
after database has been reloaded.
```
ReplicationServerが**init**マーカを使用して再同期データベースを受信して処理す ると、DSI コネクションはサスペンドします。

**9.** レプリケート・データベースに外部ソースからのデータ・ダンプを適用しま す。

- **10.** メンテナンスおよび DDL ユーザがプライマリ・データベースに存在しない場 合は、プライマリ・データベースからダンプを適用した後、レプリケート・ データベースにこれらのユーザーを追加します。
- **11.** hds\_oracle\_new\_setup\_for\_replicate.sql スクリプトをレプリケー ト・データベースで実行して、rs\_info と rs\_lastcommit のテーブルをレ プリケート・データベースに追加します。 スクリプトは、レプリケート・データベースに関連する値を挿入し、必要な パーミッションを付与します。
- **12.** レプリケート・データベースにダンプを適用したら、レプリケート・データ ベースで DSI をレジュームして Replication Server がプライマリ・データベース からのトランザクションを適用できるようにします。

resume connection to *data\_server*.*database*

## ウォーム・スタンバイ・アプリケーションのアクティブ・データベース とスタンバイ・データベースの再同期

ウォーム・スタンバイ・ペアが単一プライマリ・データベースのレプリケート・ サイトになっているときに、ウォーム・スタンバイ環境でアクティブ・データ ベースとスタンバイ・データベースを再同期します。

このシナリオでは、アクティブ・データベース、スタンバイ・データベース、プ ライマリ・データベースは、Oracle データベースです。

**1.** プライマリ・データベース Replication Agent とウォーム・スタンバイ・アク ティブ・データベース Replication Agent による複写プロセスを停止します。ト ランケーション・ポイントを変更しないでください。Replication Agent で次の コマンドを実行します。

suspend

**2.** アクティブ・データベースとスタンバイ・データベースとの Replication Server DSI コネクションをサスペンドします。

suspend connection to *dataserver*.*database*

**3.** アクティブ・データベースとスタンバイ・データベースのアウトバウンド・ キューからデータを削除し、プライマリ・データベースの Replication Agent か らの再同期マーカを待機するように Replication Server に指示します。

resume connection to *data\_server*.*database* skip to resync marker

**4.** トランケーション・ポイントが移動されていない場合は、手順 5 に進んでくだ さい。それ以外の場合は、Replication Agent レポジトリを再初期化してからプ ライマリ・データベースのコンテンツのダンプを取得します。プライマリ Replication Agent で次のコマンドを実行します。

```
ra_init force
go
```
**5.** データベースのマニュアルの指示に従ってプライマリ・データベースのコンテ ンツのダンプを取得します。Recovery Manager (RMAN) for Oracle を使用する場 合は、Oracle の **list backup** コマンドを使用して RMAN バックアップの最後の System Change Number (SCN) を取得します。Replication Agent で、次のように **lr\_dump\_marker** の値としてこの SCN を設定します。

```
lr_dump_marker oracle scn
```
**6.** 再同期モードでプライマリ Replication Agent を起動し、再同期マーカを Replication Server に送信します。

```
resume resync
go
```
- **7.** Replication Server システム・ログで次のメッセージを検索して、アクティブ・ データベースの DSI がプライマリ・データベース Replication Agent から再同期 マーカを受信して受け入れていることを確認します。 DSI for *data\_server.database* received and processed Resync Database Marker. Waiting for Dump Marker.
- **8.** Replication Server システム・ログでアクティブ・データベースから次のメッ セージを検索して、アクティブ・データベースの Replication Server DSI がダン プ・データベース・マーカを処理していることを確認します。 DSI for *data\_server.database* received and processed Dump Marker. DSI is now suspended. Resume after database has been reloaded.
- **9.** データベースのマニュアルの指示に従ってプライマリ・データベースのダンプ をアクティブ・データベースに適用します。
- **10.** アクティブ・データベースのトランザクション・ログの最後までトランケー ション・ポイントを移動します。Replication Agent で次のコマンドを実行しま す。 pdb\_xlog move\_truncpt go
- **11.** アクティブ・データベースからの最新のシステム・データに基づいて Replication Agent レポジトリを再初期化します。

```
ra_init force
go
```
- **12. init** オプションを使用してアクティブ・データベースの Replication Agent を再同 期モードで起動します。Replication Agent で次のコマンドを実行します。 resume resync, init
- **13.** Replication Server システム・ログで次のメッセージを検索して、スタンバイ・ データベースの DSI がアクティブ・データベース Replication Agent から再同期 マーカを受信して受け入れていることを確認します。

DSI for *data\_server.database* received and processed Resync Database Marker. DSI is now suspended. Resume after database has been reloaded.

ReplicationServerがinitマーカを使用して再同期データベースを受信して処理す ると、DSI コネクションはサスペンドします。

- **14.** アクティブ・データベースのコンテンツのダンプを取得し、スタンバイ・デー タベースにダンプを適用します。ダンプにデータベース設定情報が含まれない 場合は、手順 5 からプライマリ・データベースのダンプを適用することもでき ます。
- **15.** アクティブ・データベースとスタンバイ・データベースの DSI をレジュームし ます。

resume connection to *data\_server.database*

# データ型の変換とマッピング

Replication Server には、サポートされる ASE 以外の各データ・サーバについて、 あるデータ型から別のデータ型へのデフォルトのマッピングを定義するクラス・ レベル変換が用意されています。

次のデータ型の変換が用意されています。

- Adaptive Server データ型に直接対応しない、ASE 以外のデータ型
- ASE 以外のデータ型に直接対応しない、Adaptive Server データ型
- サポートされる ASE 以外の別のデータ・サーバのデータ型に直接対応しない、 ASE 以外のデータ型

注意: 別のデータ・サーバのデータ型に直接対応するデータ型には、クラス・レ ベル変換は用意されていません。

## **DB2** データ型

データ型変換に関するこの情報は、メインフレーム環境 (IBM z/OS など)、あるい は UNIX および Microsoft Windows 環境の DB2 UDB に適用されます。

#### **Adaptive Server** データ型から **DB2** データ型への変換

Adaptive Server データ型から DB2 データ型へのクラス・レベル変換を示します。

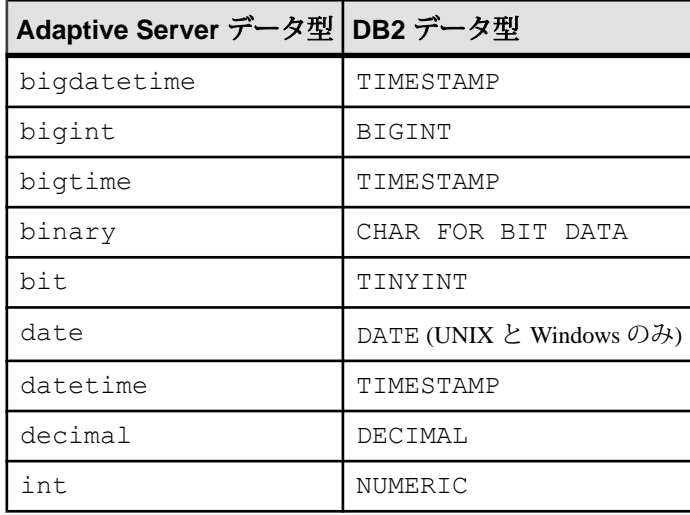

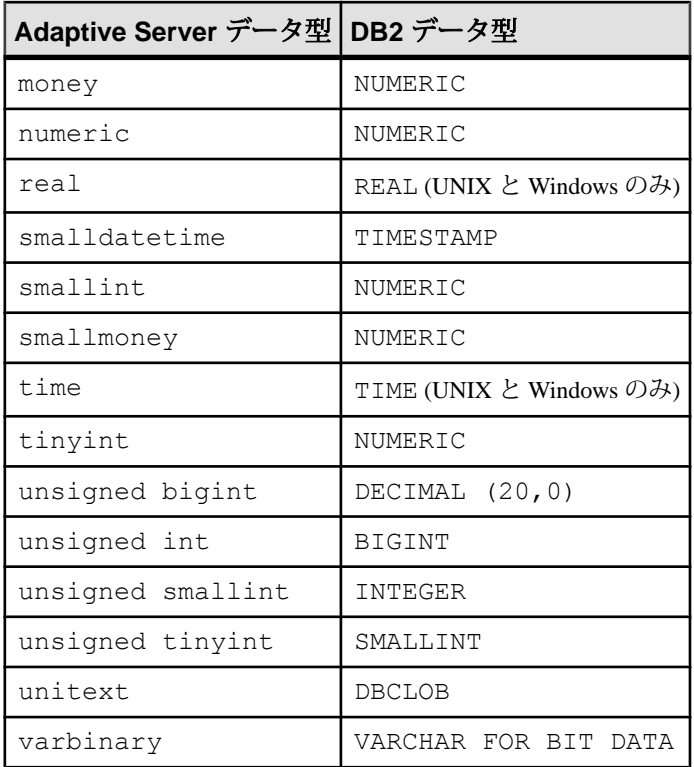

## **DB2** データ型から **Adaptive Server** データ型への変換

DB2 データ型から Adaptive Server データ型へのクラス・レベル変換を示します。

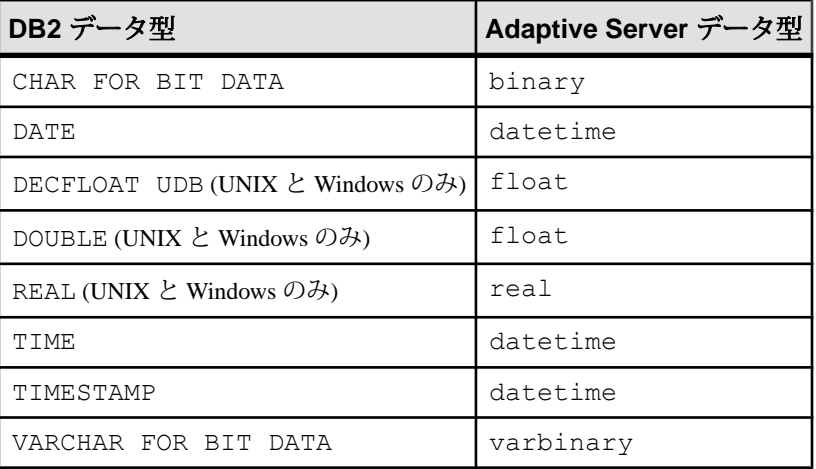

### **DB2** データ型から **Microsoft SQL Server** データ型への変換

DB2 データ型から Microsoft SQL Server データ型へのクラス・レベル変換を示しま す。

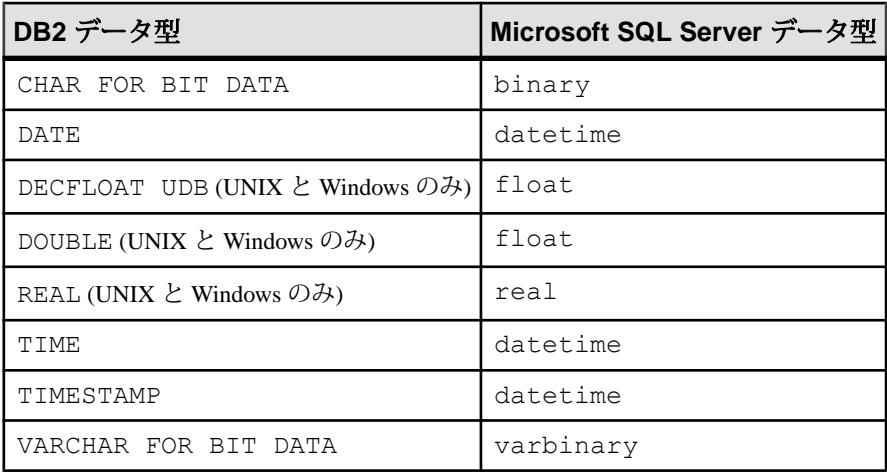

## **DB2** データ型から **Oracle** データ型への変換

DB2 データ型から Oracle データ型へのクラス・レベル変換を示します。

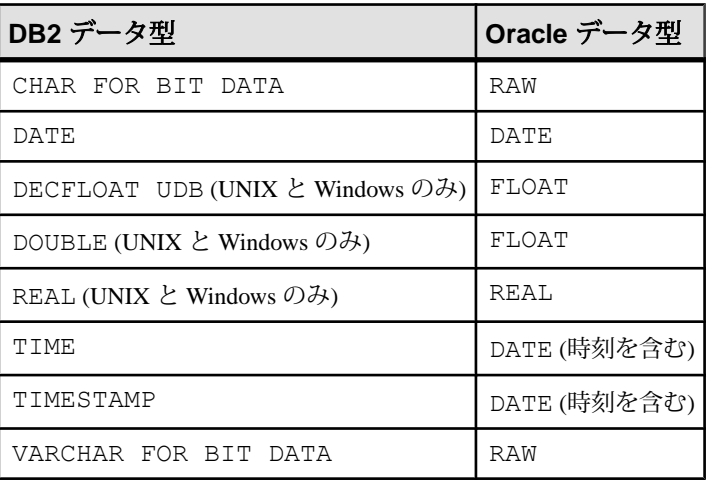

#### **DB2** に対応する **Replication Server** のデータ型名

z/OS プラットフォーム上の DB2 データ・サーバの DB2 データ型を表す、 Replication Server のユーザ定義データ型 (UDD) 名を示します。

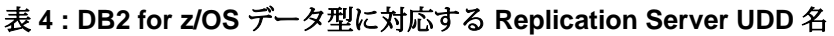

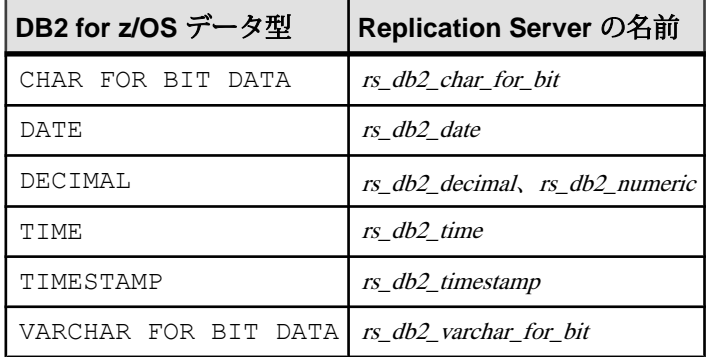

UNIX および Microsoft Windows プラットフォーム上の DB2 データ・サーバの DB2 データ型を表す、Replication Server UDD の名前を示します。

#### 表 **5 : DB2 for UNIX and Windows** データ型に対応する **Replication Server UDD** 名

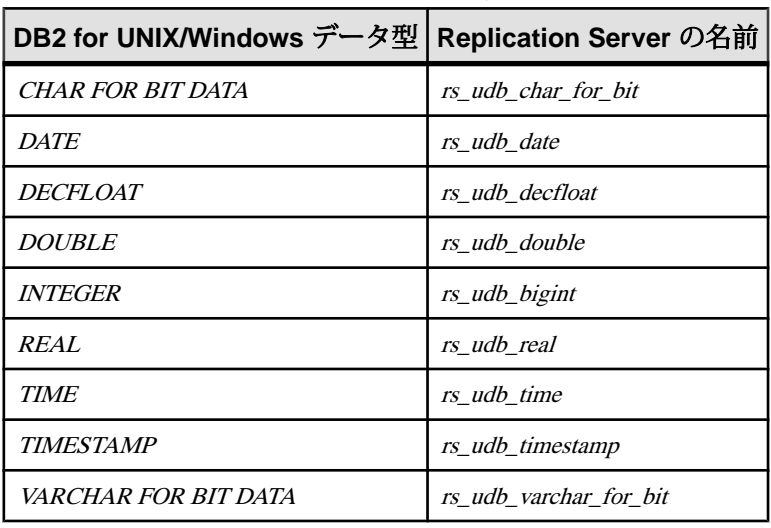

## **Microsoft SQL Server** データ型

MicrosoftSQL Server データ型のクラス・レベル変換 (デフォルトのデータ型マッピ ング) と、Microsoft SQL Server データ型に対応する Replication Server のデータ型名 について説明します。

#### **Adaptive Server** データ型から **Microsoft SQL Server** データ型への変換

符号なしデータ型の、Adaptive Server データ型から Microsoft SQL Server データ型 へのクラス・レベル変換を示します。

Microsoft SQL Server データ型は Adaptive Server データ型と直接互換性があり、変 換を必要としないため、Adaptive Server データ型から Microsoft SQL Server データ 型への (または Microsoft SQL Server データ型から Adaptive Server データ型への) そ の他のクラス・レベル変換は用意されていません。

表 **6: Adaptive Server** データ型から **Microsoft SQL Server** データ型へのクラス・ レベル変換

| Adaptive Server データ型 | Microsoft SQL Server データ型 |
|----------------------|---------------------------|
| unsigned bigint      | DECIMAL $(20, 0)$         |
| unsigned int         | <b>BIGINT</b>             |
| unsigned smallint    | TNT                       |
| unsigned tinyint     | SMALLINT                  |
| unitext              | NTEXT                     |

#### **Microsoft SQL Server** データ型から **DB2** データ型への変換

Microsoft SQL Server データ型から DB2 データ型へのクラス・レベル変換を示しま す。

表 **7 : Microsoft SQL Server** データ型から **DB2** データ型へのクラス・レベル変換

| Microsoft SQL Server データ型 DB2 データ型 |                   |  |
|------------------------------------|-------------------|--|
| binary                             | CHAR FOR BIT DATA |  |
| bit.                               | TINYINT           |  |
| datetime                           | TIMESTAMP         |  |
| decimal                            | DECIMAL           |  |

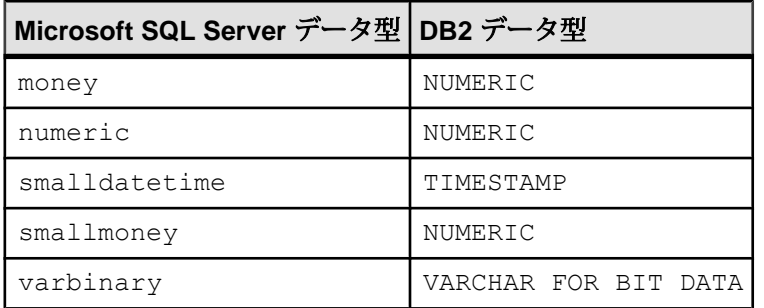

## **Microsoft SQL Server** データ型から **Oracle** データ型への変換

Microsoft SQL Server データ型から Oracle データ型へのクラス・レベル変換を示し ます。

#### 表 **8 : Microsoft SQL Server** データ型から **Oracle** データ型へのクラス・レベル変 換

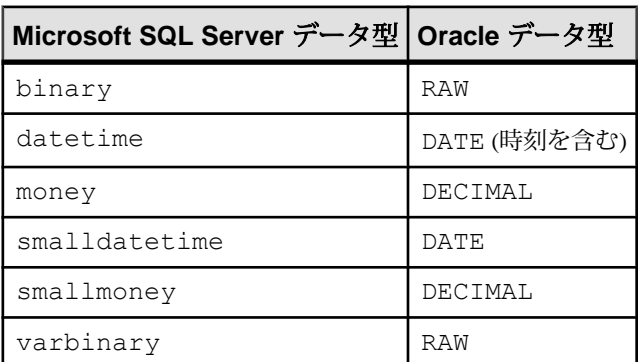

## **Microsoft SQL Server** に対応する **Replication Server** のデータ型名

Microsoft SQL Server データ型を表す Replication Server のユーザ定義データ型(UDD) 名を示します。

Microsoft SQL Server のデータ型はすべて、対応する Adaptive Server のデータ型と 互換性があります。ユーザ定義データ型定義がある Microsoft SQL Server データ型 は 1 つだけです。

#### 表 **9 : Microsoft SQL Server** データ型に対応する **Replication Server UDD** 名

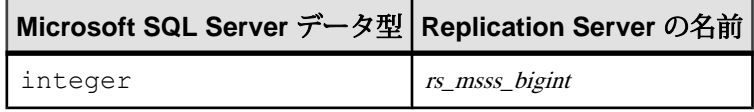

## **Oracle** データ型

Oracle データ型のクラス・レベル変換 (デフォルトのデータ型マッピング) と、 Oracle データ型に対応する Replication Server のデータ型について説明します。

### **Adaptive Server** データ型から **Oracle** データ型への変換

Adaptive Server データ型から Oracle データ型へのクラス・レベル変換を示します。

#### 表 **10 : Adaptive Server** データ型から **Oracle** データ型へのクラス・レベル変換

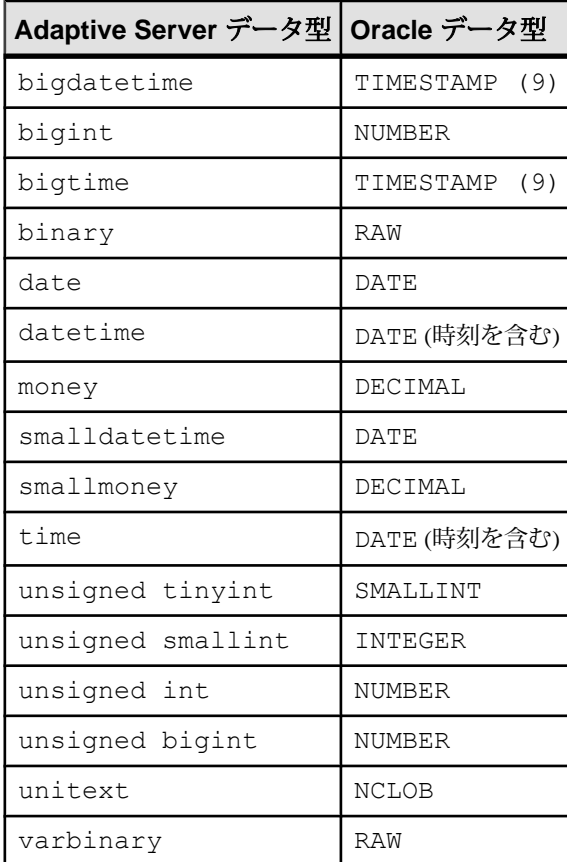

# **Oracle** データ型から **Adaptive Server** データ型への変換

Oracle データ型から Adaptive Server データ型へのクラス・レベル変換を示します。

#### 表 **11 : Oracle** データ型から **Adaptive Server** データ型へのクラス・レベル変換

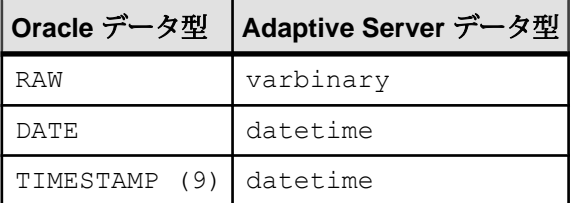

### **Oracle** データ型から **DB2** データ型への変換

Oracle データ型から DB2 データ型へのクラス・レベル変換を示します。

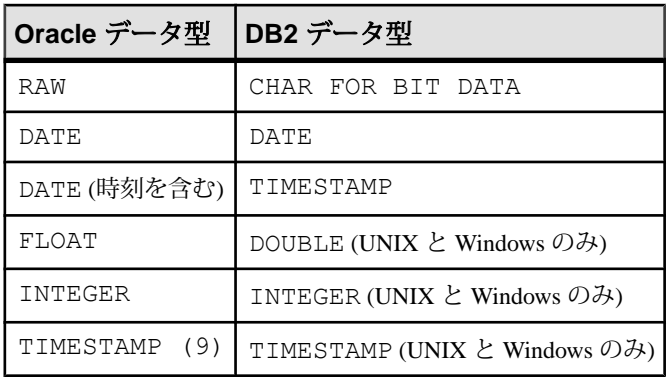

#### 表 **12 : Oracle** データ型から **DB2** データ型へのクラス・レベル変換

### **Oracle** データ型から **Microsoft SQL Server** データ型への変換

Oracle データ型から Microsoft SQL Server データ型へのクラス・レベル変換を示し ます。

#### 表 **13 : Oracle** データ型から **Microsoft SQL Server** データ型へのクラス・レベル 変換

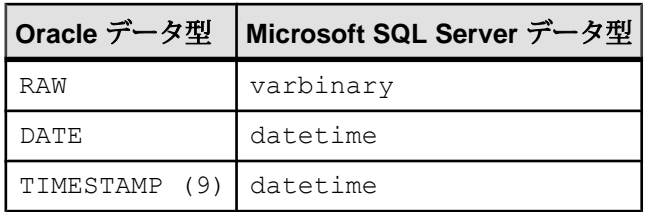

### **Oracle** に対応する **Replication Server** のデータ型名

Oracle データ型を表す Replication Server のユーザ定義データ型 (UDD) 名を示しま す。

表 **14 : Oracle** データ型に対応する **Replication Server UDD** 名

| Oracle データ型                   | <b>Replication Server の名前</b> |
|-------------------------------|-------------------------------|
| RAW                           | rs_oracle_binary              |
| DATE                          | <i>rs</i> oracle datetime     |
| ROWID                         | rs_oracle_rowid               |
| INTEGER                       | rs oracle int                 |
| INTERVAL                      | rs oracle interval            |
| BINARY FLOAT                  | rs oracle float               |
| <b>NUMBER</b>                 | rs oracle decimal             |
| TIMESTAMP(n)                  | rs oracle timestamp9          |
| TIMESTAMP(n)(ローカル・タイム・ゾーンを含む) | <i>rs</i> oracle timestamptz  |
| UDD オブジェクト・タイプ                | opaque                        |

異機種データ・サーバや ASE 以外のデータ・サーバを含む複写システムを実装す るときに考慮する必要がある、サブスクリプション・マテリアライゼーションの 問題、および ASE 以外のデータベースでプライマリ・テーブルのサブスクリプ ションをマテリアライズする方法についても説明します。

マテリアライゼーションとは、サブスクリプションを作成してアクティブ化し、 プライマリ・データベースからレプリケート・データベースにデータをコピーす ることによって、レプリケート・データベースを初期化することです。

プライマリ・データベースからデータを複写する前に、レプリケート・オブジェ クト (テーブルなど) がプライマリ・データベースの状態と一致した状態になるよ うに、各レプリケート・データベースを設定してデータを読み込んでおく必要が あります。

### マテリアライゼーションの種類

Replication Server では、2 種類のサブスクリプション・マテリアライゼーションが サポートされています。

これらのタイプには次のようなものがあります。

- バルク・マテリアライゼーション サブスクリプションを手動で作成してア クティブ化し、複写システムのコントロール外のデータ・アンロード・ユー ティリティとデータ・ロード・ユーティリティを使用してレプリケート・デー タベースにデータを読み込みます。
- 自動マテリアライゼーション Replication Server コマンドを使用してサブスク リプションを作成し、レプリケート・データベースにデータを読み込みます。

サブスクリプション・マテリアライゼーション・メソッドの詳細については、 『Replication Server 管理ガイド 第 1 巻』の「サブスクリプションの管理」を参照し てください。

## 異機種マテリアライゼーション

適用できる場合、ASE 以外のデータ・サーバでプライマリ・データのサブスクリ プションをマテリアライズするには、バルク・マテリアライゼーションまたは自 動マテリアライゼーションを使用できます。

バルク・マテリアライゼーション・メソッドの場合、以下のアクティビティを調 整し、手動で実行する必要があります。

- サブスクリプションの定義、アクティブ化、および検証を行う (またはマテリ アライゼーションを伴わないサブスクリプションを作成する)。
- プライマリ・データベースでサブスクリプション・データをアンロードする。
- アンロードしたデータをレプリケート・データベース・サイトに移動する。
- プライマリ・データをレプリケート・データベース・テーブルにロードする。
- レプリケート・データベースが複写トランザクションを受け取ることができる ように、レプリケート Replication Server からレプリケート・データ・サーバへ のデータベース・コネクションをレジュームする。
- Replication Agent インスタンスで複写をレジュームする。

## バルク・マテリアライゼーションのオプション

ASE 以外のデータベースでのプライマリ・データのサブスクリプションには、2 つのバルク・マテリアライゼーションのオプションがあります。

これらのオプションには次のようなものがあります。

- アトミック・バルク・マテリアライゼーション
	- プライマリ・テーブルに対する更新を停止し、プライマリ・データベース からサブスクリプション・データをダンプする。
	- レプリケート Replication Server で、サブスクリプションを定義する。
	- プライマリ・データベースで、**rs\_marker** ファンクションを使用して、**with suspension** オプションを使用しているサブスクリプションを有効にする。 このファンクションの適用に関する詳細については、『Replication Server リ ファレンス・マニュアル』の「Replication Server システム・ファンクション」 の「**rs\_marker**」を参照してください。
	- レプリケート・テーブルにサブスクリプション・データをロードする。
	- レプリケート ReplicationServer からレプリケート・データベースへのデータ ベース・コネクションをレジュームする。
	- レプリケート Replication Server で、サブスクリプションを検証する。
- ノンアトミック・バルク・マテリアライゼーション
	- レプリケート Replication Server では、**set autocorrection** コマンドを使用す る。
	- レプリケート Replication Server で、サブスクリプションを定義する。
	- プライマリ・データベースで、**rs\_marker** ストアド・プロシージャを使用し て、**with suspension** オプションを使用しているサブスクリプションを有効 にする。
	- プライマリ・データベースからサブスクリプション・データをダンプする。
- プライマリ・データベースで、**rs\_marker** ストアド・プロシージャを使用し てサブスクリプションを検証する。
- レプリケート・テーブルにサブスクリプション・データをロードする。
- レプリケート ReplicationServer からレプリケート・データベースへのデータ ベース・コネクションをレジュームする。
- すべての ReplicationServer でサブスクリプションが有効になったら、オート コレクションをオフにする。

## プライマリ・データベースからのデータのアンロード

サブスクリプション・マテリアライゼーション・プロセスには、プライマリ・ テーブルからサブスクリプション・データをアンロードして、レプリケート・ テーブルにロードできるようにするプロセスが含まれます。「サブスクリプショ ン・データ」とは、サブスクリプションによって要求されるプライマリ・テーブ ル内のデータのことです。

データ・アンロード・ユーティリティは、通常、データ・サーバ・ソフトウェア に付属しています。OEM で提供される任意のデータ・アンロード・ユーティリ ティを使用することも、データベース・アンロード・ユーティリティを使用する こともできます。

注意: プライマリ・データベースからサブスクリプション・データをアンロード した後、レプリケート・データベースにデータをロードする前に、アンロードし たデータに対してデータ型変換を実行しなければならない場合があります。

#### 参照:

• データ型変換 (259 ページ)

## データ型変換

アンロード・ユーティリティを使用しておらず、自動マテリアライゼーションを 使用している場合は、Replication Server が変換を実行します。

ReplicationServer の異機種データ型サポート (HDS) 機能を使用して、複写データに 対してカラム・レベル変換またはクラス・レベル変換を実行する場合は、マテリ アライゼーションのためにプライマリ・データベースからアンロードしたサブス クリプション・データに対してデータ型変換を実行する必要があります。

## レプリケート・データベースへのデータのロード

サブスクリプション・マテリアライゼーション・プロセスには、プライマリ・ テーブルからレプリケート・テーブルにサブスクリプション・データをロードす るプロセスが含まれます。

注意: プライマリ・データベースからサブスクリプション・データをアンロード した後、レプリケート・データベースにデータをロードする前に、アンロードし たデータに対してデータ型変換を実行しなければならない場合があります。

レプリケート・データベースのデータ・サーバとして Adaptive Server Enterprise を 使用している場合は、ASE の **bcp** ユーティリティを使用して、レプリケート・ データベースにサブスクリプション・データをロードします。

レプリケート・データベースのデータ・サーバとして ASE 以外のデータ・サーバ を使用している場合は、任意のロード・ユーティリティを使用してレプリケー ト・データベースにサブスクリプション・データをロードできます。

『Adaptive Server Enterprise ユーティリティ・ガイド』の「ユーティリティ・コマン ド・リファレンス」の「**bcp**」を参照してください。

## アトミック・バルク・マテリアライゼーション

アトミック・バルク・マテリアライゼーションは、テーブルのコピーが作成され る間、プライマリ・テーブルを更新するすべてのアプリケーションをサスペンド できることを前提とします。コピーはその後、レプリケート・サイトにロードさ れます。

プライマリ・データへの更新を (少なくとも一時的に) サスペンドできる場合は、 このアトミック・バルク・マテリアライゼーションを使用してプライマリ・デー タベースからデータを取得できます。

#### マテリアライゼーションの準備

アトミック・バルク・マテリアライゼーションの手順を開始する前に、確認する 必要があることがいくつかあります。

次のようなことを確認する必要があります。

- プライマリ・テーブルが存在し、格納データがある。
- プライマリ・テーブル (またはプライマリ・テーブルにある複写対象のカラム) に対して、所有権または **select** 権限を持つユーザ ID にアクセスできる。
- レプリケート・テーブルが存在し、適切なカラム、データ型を格納している。
- 複写システムにおいて、すべての Replication Server を適切に設定している。
- プライマリ Replication Server で、複写定義を正しく作成している。
- Replication Agent for a DB2 UDB、Microsoft SQL Server、または Oracle プライマ リ・データベースを使用している場合は、次の点を確認する。
	- プライマリ・データベースでいくつかのオブジェクトも作成する Replication Agent を適切に初期化している。
	- プライマリ・データベースのプライマリ・テーブルに、マーク付けされ有 効化された複写がある。
	- Replication Agent インスタンスを開始し、そのインスタンスを複写状態にし ている。

#### アトミック・バルク・マテリアライゼーションの実行

アトミック・バルク・マテリアライゼーションの実行について説明します。

**1. isql** を使用して、システム管理者 **(sa)** としてレプリケート Replication Server に ログインします。

isql -U*sa* -P*sa\_password* -S*RRS\_servername*

構文の説明は次のとおりです。

- sa は、システム管理者のユーザ ID。
- sa\_passwordは、システム管理者のユーザ ID のパスワード。
- RRS servername は、レプリケート Replication Server のサーバ名。
- **2.** レプリケート Replication Server で、サブスクリプションを定義します。

```
1> define subscription subscription_name
2> for replication_definition
3> with replicate at dataserver.database
4> [where search_conditions]
5> go
```
dataserver.database は、レプリケート・データベースに対して使用する Replication Server コネクション名と一致している必要があります。

**3.** プライマリ Replication Server とレプリケート Replication Server で、サブスクリ プションをチェックします。サブスクリプションのステータスが**DEFINED**であ ることを確認するには、次のように入力します。

```
1> check subscription subscription_name
2> for replication_definition
3> with replicate at dataserver.database
4> go
```
**4.** プライマリ・トランザクションのアクティビティが行われないように、プライ マリ・テーブルをロックします。これにより、マテリアライゼーション実行の 間、プライマリ・テーブルに対する更新を避けることができます。

**5.** サイトの推奨されるデータベース・アンロード方法を使用して、プライマリ・ サイトでサブスクリプション・データをアンロードし、プライマリ・テーブル からデータを選択またはダンプします。

注意: プライマリ・テーブルからサブスクリプション・データをアンロード する場合は、複写定義で指定されているカラムと、サブスクリプションで指定 されているローのみを選択するようにしてください。

**6.** サブスクリプション・データに必要なデータ型変換を実行します。

このデータの複写定義でカラム・レベル変換が指定されている場合は、複写定 義で指定されたデータ型変換を実行します。

サブスクリプションに対してクラス・レベル変換が指定されている場合は、サ ブスクリプションに対して指定されたデータ型変換を実行します。

**7.** レプリケート Replication Server でサブスクリプションをアクティブにします。

```
1> activate subscription subscription_name
2> for replication_definition
3> with replicate at dataserver.database
4> with suspension
5> go
```
**8.** プライマリ Replication Server とレプリケート Replication Server で、サブスクリ プションがアクティブになるまで待機します。プライマリ Replication Server と レプリケート Replication Server の両方で、**check subscription** を実行して、サブ スクリプションのステータスが **ACTIVE** であることを確認します。

レプリケート ReplicationServer で、サブスクリプションのステータスが **ACTIVE** である場合は、レプリケート・データベースに対するデータベース・コネク ションがサスペンドされています。

- **9.** プライマリ・テーブルを読み込みおよび書き込みアクセスに戻します (ロック の解除)。
- **10. bcp**、またはサイトで推奨されるデータベース・ユーティリティを使用して、 サブスクリプション・データをレプリケート・データベースにロードします。
- **11.** レプリケート Replication Server から、レプリケート・データベースに対する データベース・コネクションをレジュームします。

```
1> resume connection
2> to dataserver.database
3 \sigma
```
**12.** 次を実行して、レプリケート Replication Server でサブスクリプションを確定化 します。

```
1> validate subscription subscription_name
2> for replication_definition
3> with replicate at dataserver.database
4> qo
```
**13.** プライマリ Replication Server とレプリケート Replication Server の両方でサブス クリプションが有効になるまで待機した後、**check subscription** を実行して、ス テータスが **VALID** であることを確認します。

この手順を完了すると、サブスクリプションが作成され、レプリケート・データ はプライマリ・データと一致しています。複写は継続中です。

Replication Server の設定とマテリアライゼーション・メソッドの詳細については、 『Replication Server リファレンス・マニュアル』の「Replication Server コマンド」お よび『Replication Server 管理ガイド 第 1 巻』を参照してください。

#### 参照:

• Replicate Data Server としての Linux、UNIX、および Windows に関する IBM DB2 (91 ページ)

## ノンアトミック・バルク・マテリアライゼーション

ノンアトミック・バルク・マテリアライゼーションは、テーブルのコピーが作成 される間、プライマリ・テーブルを更新するアプリケーションをサスペンドでき ないことを前提とします。

そのため、ノンアトミック・マテリアライゼーションでは、レプリケート・デー タベースがプライマリ・データベースと同期されるように、Replication Server の 「オートコレクション」機能を使用する必要があります。

注意: プライマリ・テーブルの複写定義に **replicate minimal columns** 機能が設定さ れている場合、ノンアトミック・マテリアライゼーションを使用することはでき ません。

#### マテリアライゼーションの準備

アトミックではないバルク・マテリアライゼーションの手順を開始する前に、確 認する必要があることがいくつかあります。

次のことを確認します。

- プライマリ・テーブルが存在し、格納データがある。
- プライマリ・テーブル (またはプライマリ・テーブルにある複写対象のカラム) に対して、所有権または **select** 権限を持つユーザ ID にアクセスできる。
- レプリケート・テーブルが存在し、適切なカラムを格納している。
- 複写システムにおいて、すべての Replication Server を適切に設定している。
- プライマリ Replication Server で複写定義を正しく作成している。
- Replication Agent for a DB2 UDB、Microsoft SQL Server、または Oracle プライマ リ・データベースを使用している場合は、次の点を確認する。

- プライマリ・データベースでいくつかのオブジェクトも作成する Replication Agent を適切に初期化している。
- プライマリ・データベースのプライマリ・テーブルに、マーク付けされ有 効化された複写がある。
- Replication Agent インスタンスを開始し、そのインスタンスを複写状態にし ている。

### ノンアトミック・バルク・マテリアライゼーションの実行

アトミックではないバルク・マテリアライゼーションの実行について説明します。

**1. isql** を使用して、システム管理者 **(sa)** としてレプリケート Replication Server に ログインします。

isql -U*sa* -P*sa\_password* -S*RRS\_servername*

構文の説明は次のとおりです。

- sa は、システム管理者のユーザ ID。
- sa\_password は、システム管理者のユーザ ID のパスワード。
- RRS servername は、レプリケート Replication Server のサーバ名。
- **2.** レプリケート Replication Server でオートコレクション機能をオンにします。

```
1> set autocorrection on
2> for replication_definition
3> with replicate at dataserver.database
4> go
```
**3.** レプリケート Replication Server で **with suspension** オプションを使用して、サブ スクリプションを定義します。

```
1> define subscription subscription_name
2> for replication_definition
3> with replicate at dataserver.database
4> with suspension
5> go
```
dataserver.database は、レプリケート・データベースに対して使用する Replication Server コネクション名と一致している必要があります。

- **4.** プライマリ・データベースで、**rs\_marker** ストアド・プロシージャを呼び出し て、サブスクリプションをアクティブにします。
- **5.** プライマリ Replication Server とレプリケート Replication Server で、サブスクリ プションをチェックします。次を実行して、サブスクリプションのステータス が **ACTIVE** であることを確認します。

```
1> check subscription subscription_name
2> for replication_definition
3> with replicate at dataserver.database
4> go
```
レプリケート ReplicationServer で、サブスクリプションのステータスが **ACTIVE** である場合は、レプリケート・データベースに対するデータベース・コネク ションがサスペンドされています。

**6.** サイトの推奨されるデータベース・アンロード方法を使用して、プライマリ・ サイトでサブスクリプション・データをアンロードし、プライマリ・テーブル からデータを選択またはダンプします。

注意: プライマリ・テーブルからサブスクリプション・データをアンロード する場合は、複写定義で指定されているカラムと、サブスクリプションで指定 されているローのみを選択するようにしてください。

**7.** サブスクリプション・データに必要なデータ型変換を実行します。

このデータの複写定義でカラム・レベル変換が指定されている場合は、複写定 義で指定されたデータ型変換を実行します。

サブスクリプションに対してクラス・レベル変換が指定されている場合は、サ ブスクリプションに対して指定されたデータ型変換を実行します。

- **8.** プライマリ・データベースで、**rs\_marker** ストアド・プロシージャを呼び出し て、サブスクリプションを検証します。
- **9.** プライマリ Replication Server とレプリケート Replication Server の両方でサブス クリプションが有効になるまで待機した後、**check subscription** を実行して、ス テータスが **VALID** であることを確認します。
- **10. bcp** ユーティリティ、またはサイトで推奨されるデータベース・ロード・ユー ティリティを使用して、サブスクリプション・データをレプリケート・データ ベースにロードします。
- **11.** レプリケート Replication Server から、レプリケート・データベースに対する データベース・コネクションをレジュームします。

```
1> resume connection
2> to dataserver.database
3> go
```
**12.** プライマリ Replication Server とレプリケート Replication Server の両方でサブス クリプションが有効になるまで待機した後、**check subscription** コマンドを実行 して、ステータスが **VALID** であることを確認します。

レプリケート Replication Server でサブスクリプションのステータスが **VALID** の 場合、次を実行すると、レプリケート・データベースはプライマリ・データ ベースと同期化されるので、オートコレクションをオフにすることができま す。

```
1> set autocorrection off
2> for replication_definition
3> with replicate at dataserver.database
4> go
```
- **13.** この手順を完了すると、サブスクリプションが作成され、レプリケート・デー タはプライマリ・データと一致しています。複写は継続中です。
- 複写コマンド言語 (RCL) コマンドの詳細については、『Replication Server リ ファレンス・マニュアル』の「Replication Server コマンド」を参照してくださ い。
- Replication Server の設定とマテリアライゼーション・メソッドの詳細について は、『Replication Server 管理ガイド 第 1 巻』を参照してください。

も参照してください。

#### 参照:

• Replicate Data Server としての Linux、UNIX、および Windows に関する IBM DB2 (91 ページ)

### オートコレクション

Replication Server は **autocorrection** コマンドを複写定義に設定し、複写テーブルの 重複しているローによって発生する障害を回避します。

**set autocorrection** コマンドは、各 **update** または **insert** オペレーションを **delete**、さ らに **insert** に変換することによってマテリアライゼーション中に発生することの ある不一致を修正します。

Replication Agents の API である **ra\_set\_autocorrection** を使って、マーク付けされた テーブルにオートコレクションを設定すると、**update** 文で変更されたカラムだけ を送信するのではなく、Replication Agent はすべてのカラムを Replication Server に 送信します。When Replication Agent が 1 つの特定のマーク付けテーブルまたはす べてのテーブルに対してオートコレクションを設定すると、該当する変更はプラ イマリ・データベースに適用されます。

オートコレクションをサポートするプライマリ・データベースは、次のとおりで す。

- MS SQL Server
- IBM DB2
- Oracle オートコレクション機能は、Oracle の redo ログ・レコードへの制限の ために、LOB、LONG、LONG RAW およびユーザ定義型カラムを使用できませ  $h_{\alpha}$
- ASE

『Replication Agent 15.5 Primary Database Guide』の「Replication Agent for Microsoft SQL」の「ReplicationServer **set autocorrection** Command」および『Replication Agent

15.5 Reference Manual』の「Command Reference」の「**ra\_set\_autocorrection**」を参 照します。

# 異機種データベースの調整

異機種間複写システムにある異なるデータベースのデータの比較と調整に関する 問題について説明します。

## **Sybase** の **rs\_subcmp** ユーティリティ

**rs\_subcmp** ユーティリティを使用すると、Adaptive Server データベース内のプライ マリ・テーブルとレプリケート・テーブルを比較し、差異を調整できます。 Sybase では、**rs\_subcmp** 実行プログラムを ReplicationServer に付属して提供してい ます。

他のデータベース・ベンダでも、自社のデータベースに対して同じ機能を実行で きる同様の「比較」ユーティリティを提供している場合がありますが、異なる種 類の ASE 以外のデータ・サーバ (Oracle データベース内のテーブルと Microsoft SQL Server データベース内のテーブルの比較など) をサポートする同等のユーティ リティはありません。

ASE 以外のデータベースのサポートについては、そのような機能を備えたサー ド・パーティのツールを購入するか、独自のアプリケーションを作成できます。

## データベース比較アプリケーション

**rs\_subcmp** ユーティリティと同じ機能を実行するカスタム・アプリケーションを 開発できます。アプリケーションの複雑さは、データ・サーバの種類の数、比較 するテーブルの複雑さ、関連するデータ変換の量などによって異なります。

以下に、異機種間複写環境内でデータベース比較アプリケーションが適切に動作 するうえで対処する必要がある主要な問題を列挙し説明します。

- コネクティビティ アプリケーションは、プライマリ・データベースとレプ リケート・データベースの両方と通信できなければなりません。複数のデータ ベース・ベンダが関連している場合、ODBC および JDBC プロトコルが、共通 のインタフェースと機能を提供できます。
- ソート順 データベースごとにデフォルトのソート順が異なる可能性があり ます。アプリケーションは、比較のパフォーマンスを向上させるためにソート 順を強制しなければならない場合があります。
- 文字セット プライマリ・データベースとレプリケート・データベースに、 異なる文字セットで文字データが格納されている可能性があります。カスタ

ム・アプリケーションは、これらの変換をサポートしなければならない場合が あります。

- オブジェクトの識別 プライマリ・テーブルとレプリケート・テーブルの名前 が一致しない可能性があります。つまり、まったく同じスキーマ名やカラム名 でない可能性があります。比較アプリケーションは、参照されるロケーショ ン、データベース、テーブル名、カラム名に関する非常に明示的な命令を受け 入れなければならない場合があります。
- サブセットの比較 アプリケーションは、テーブルの一部のみを比較しなけ ればならない可能性があります。プライマリ・テーブルとレプリケート・テー ブルの両方に、**where** 句タイプの **select** を指定できることが重要な場合があり ます。
- 遅延時間 複写システムには、必ず遅延時間 (プライマリ・トランザクション がレプリケート・テーブルで発生するまでにかかる時間) があります。比較ア プリケーションには、「そこにない」ローと「現時点ではそこにない」ローを 区別する許容性を組み込む必要があります。
- データ変換 アプリケーションは、Replication Server がクラス・レベル変換を サポートできるように、異なるデータベース間の精度とフォーマットに関する 差異を処理できなければなりません。処理を単純にするには、データ型に基づ いて特定のカラムが比較プロセスから除外されるようにします (たとえば、異 なるデータベース・ベンダの DATE データ型を比較しない)。
- ラージ・オブジェクト (LOB) データ ラージ・オブジェクト (例、LOB、CLOB、 TEXT、または IMAGE) データ型では、サイズが原因となって追加処理の問題が 生じます。引き続き「一致しない」可能性が高い場合は、パフォーマンスを向 上させるために、比較に使用するバイト数を制限します。

『ReplicationServer管理ガイド』および『ReplicationServerリファレンス・マニュア ル』の「実行プログラム」の「**rs\_subcmp**」に、**rs\_subcmp** についての詳細が記載 されています。

# 異機種間複写システムのトラブルシューティン グ

異機種データ・サーバや ASE 以外のデータ・サーバを含む Sybase 複写システムの 一般的な問題とトラブルシューティングの手順について説明します。

ステーブル・キューのダンプ、データ・サーバ・インタフェース (DSI) および Replication Server インタフェース (RSI) に関する障害のデバッグ、サブスクリプ ションに関する問題の診断と修正など、Replication Server の一般的なトラブル シューティング作業については、『ReplicationServer トラブルシューティング・ガ イド』で説明しています。

ASE 以外のプライマリ・データベースとレプリケート・データベースについては、 Replication Agent と ECDA ゲートウェイのマニュアルに、データベースごとのトラ ブルシューティング情報が記載されています。

## インバウンド・キューの問題

「インバウンド・キュー」は、Replication Server が (Replication Agent または別の Replication Server を介して) プライマリ・データベースから受け取ったデータを格 納する場所です。

プライマリ ReplicationServer で ReplicationServer の **admin who,sqm** コマンドを発行 した場合に、結果が以下のようであれば、プライマリ・データベースの Replication Server インバウンド・キューは更新されていないと判断できます。

- 該当するコネクションの Replication Server インバウンド・キューに書き込まれ るブロックの数が変化しない。
- 検出された重複メッセージの数が増加しない。

#### インバウンド・キューが更新されていない原因の特定

インバウンド・キューが更新されていない原因を特定する方法について説明しま す。

**1.** ReplicationServer コネクションの Replication Agent ユーザ・スレッドのステータ スを確認します。

該当する Replication Server データベース・コネクションの Replication Agent ユーザ・スレッドのステータスを確認するには、プライマリ Replication Server で **admin who** コマンドを発行します。

- コネクションの Replication Agent ユーザ・スレッドがない場合、そのコネク ションは **with log transfer on** 句を使用して作成されていません。必要に応じ て、Replication Server データベース・コネクションを変更して、ログ転送処 理をオンにします。
- Replication Agent ユーザ・スレッドのステータスが Down (停止) の場合、 Replication Agent は Replication Server にアクティブに接続されていません。 Down ステータスは、送信する作業がある場合にのみ Replication Server に接 続し、一定期間、作業が行われなければ切断する Replication Agent にとっ て、典型的な状態です。
- **2.** 必要な Replication Agent が実行中であることを確認します。

必要な Replication Agent がアクティブであり、Replication Agent の **rs\_source\_ds** および **rs\_source\_db** 設定パラメータが、該当する Replication Server コネクショ ン名と一致していることを確認してください。

Replication Agent が実行中であることを確認するためのその他のテストについ ては、該当する Replication Agent のマニュアルを参照してください。

**3.** 必要なテーブルまたはプロシージャが、複写するようマーク付けされているこ とを確認します。

複写のステータスを確認するために使用可能な Replication Agent のコマンドに ついては、Replication Agent のマニュアルを参照してください。

Replication Agent には、マーク付けの他に、複写の「有効/無効」の設定があ ります。この場合、マーク付けされたオブジェクトが複写に対して有効である ことも確認してください。

**4.** Replication Agent が新しいレコードをスキャンしていることを確認します。

データベース・オブジェクトが複写するようマーク付けされている場合、 Replication Agent のログ・スキャン・プロセスによって、追加情報がスキャン されていることが記録されます。

新しいレコードがスキャンされていることを確認するには、次の手順に従いま す。

- Replication Agent でトレースを開始します。
- 複写するようマーク付けされたプライマリ・データベース・オブジェクト を更新または実行します。
- スキャンが行われていることを確認します。

スキャン・プロセスを検証するために使用できるトレース・フラグを確認する には、該当する Replication Agent のマニュアルを参照してください。
## アウトバウンド・キューの問題

「アウトバウンド・キュー」は、ReplicationServer がレプリケート・サイト (レプリ ケート・データベースまたは別の Replication Server) に送信する必要があるデータ を格納する場所です。

レプリケート Replication Server で Replication Server の **admin who,sqm** コマンドを発 行した場合に、結果が以下のようであれば、レプリケート・データベースの Replication Server アウトバウンド・キューは更新されていないと判断できます。

- 該当するコネクションの Replication Server アウトバウンド・キューに書き込ま れるブロックの数が変化しない。
- 検出された重複メッセージの数が増加しない。

インバウンド・キューとアウトバウンド・キュー間の問題は、多くの場合、名前 の付け方に起因します。

プライマリ Replication Server インバウンド・キューが、データを受け取ることが できても、そのデータを複写定義に適用できない場合は、複写定義の名前が、 Replication Agent によって作成されたログ転送言語 (LTL) で提供された名前と一致 していないためです。デフォルトの大文字と小文字の規則が異なる、Sybase 以外 の異なるデータベース・タイプを使用している場合、この可能性はさらに高くな ります。

Replication Server の複写コマンドの処理では、大文字と小文字を区別します。ASE 以外のデータ・サーバを含む複写システムでは、Replication Agent によって生成さ れたLTLが、ReplicationServerコネクション名および複写定義オブジェクト名と一 致していることを確認してください。

一部の Replication Agent は、Replication Server (Adaptive Server、DB2 UDB など) と 通信するときに、常に小文字の名前を使用します。ただし、最もよい方法は、ど ちらかの文字 (大文字または小文字) を選択し、すべての Replication Server コネク ション、複写定義、およびサブスクリプション名で一貫してそれを使用すること です。

大文字と小文字の区別は手動で確認します。**rs\_helprep** コマンドを使用すると、 複写定義の名前を確認できます。その後、Replication Agent で LTL トレースをオン にし、LTL トレースで提供された名前が、複写定義で指定された名前のスペルお よび大文字と小文字の設定と一致しているかどうかを確認できます。

大文字と小文字の区別が正しくないと思われる場合は、Replication Agent のマニュ アルを参照して、デフォルトの文字設定と可能な設定の変更を確認してください。 名前のスペルが正しくない場合は、複写定義を削除した後、作成し直してくださ い。

## アウトバウンド・キューが更新されていない原因の特定

アウトバウンド・キューが更新されていない原因を特定する方法について説明し ます。

**1.** アクティブな Replication Server ルートがあることを確認します。

プライマリ Replication Server とレプリケート Replication Server 間のルートの検 証方法については、『Replication Server トラブルシューティング・ガイド』の 「ルートの問題」を参照してください。

**2.** Replication Server コネクションの DSI スレッドが停止していないことを確認し ます。

Replication Server コネクションの DSI スレッドのステータスを確認するには、 レプリケート Replication Server で **admin who** コマンドを発行します。

DSI スレッドのステータスが Down (停止) の場合、Replication Server はレプリ ケート・データベース (または ECDA ゲートウェイ) に接続されていません。 Replication Server ログでエラーを確認し、コネクションをレジュームしてくだ さい。

**3.** レプリケート Replication Server ログで該当する DSI スレッドの "Loss Detected" メッセージを参照して、DSI スレッド・コネクションが "Loss Detected" モード でないことを確認します。

Replication Server がロスを検出した場合、DSI スレッド・コネクションでは、 それ以上メッセージが受け入れられません。

このエラーのリカバリについては、『Replication Server 管理ガイド』を参照し てください。

**4.** プライマリ複写定義を確認します。

# レプリケート・データベースがなぜ更新されないかを特定し ます。

レプリケート・トランザクションがレプリケート・データベースで適用されない 原因を特定する方法を説明します。

ReplicationServer アウトバウンド・キューが更新されているにもかかわらず、レプ リケート・データベースでトランザクション・データが適用されていない場合、 原因を特定するには、以下の手順に従います。

**1.** サブスクリプションに **where** 句が含まれているかどうかを調べます。

サブスクリプション定義で、該当するトランザクション・データが **where** 句を 渡すことを確認します。**rs\_helpsub** ストアド・プロシージャを使用して、サブ スクリプションのテキストを一覧表示します。

**2.** HDS のインストールを確認します。

ASE 以外のデータ・サーバとの複写をサポートするために Replication Server HDS を使用している場合は、HDS の接続プロファイルが正しく適用されてい ることを確認します。

3. rs\_lastcommit テーブルが正しく設定されていることを確認します。

ASE 以外のデータ・サーバとの複写をサポートするために Replication Server HDS を使用している場合は、HDS の接続プロファイルが正しく適用されてい ることを確認します。

- **4.** レプリケート Replication Server ログでエラーを確認します。
- **5.** レプリケート・データベース・ログでエラーを確認します。
- **6.** レプリケート・オブジェクトへの手動でのアクセスを確認します。

Replication Server コネクションのメンテナンス・ユーザ ID を使用して、レプリ ケート・データベース (または ECDA ゲートウェイ) にログインし、レプリケー ト・テーブルまたはプロシージャに対する **update** 権限があることを確認しま す。

- **7.** レプリケート・データベースに送信されるコマンドを、次のように確認しま す。
	- レプリケートReplicationServerで**DSI\_BUF\_DUMP**トレース・フラグをオンに し、レプリケート・データベースに送信されるコマンドを Replication Server ログに記録する。
	- これらのコマンドを手動で適用した場合に、想定した結果が生成されるこ とを確認する。

注意: **DSI\_BUF\_DUMP** トレース・フラグは、すべての Replication Server で使用 できます。これに対して、類似した **DSI\_CMD\_DUMP** トレース・フラグは、 Replication Server の診断バージョンでしか使用できません。Replication Server ト レース・フラグについての詳細は、『Replication Server トラブルシューティン グ・ガイド』を参照してください。

**8.** ECDA ゲートウェイでトレースをオンにして、受け取られるコマンドを確認し ます。

たとえば、ECDA Option for Oracle 設定ファイル内の次のパラメータによって、 ECDA は DCO.log ファイルに追加情報を書き込みます。

- **network\_tracing = 1**
- **traces = 1,2,3,4,5,6,10**

異機種間複写システムのトラブルシューティング

特定のトレースの使用範囲と構文については、該当する ECDA のマニュアルを 参照してください。

参照:

- [想定したデータ型変換が行われない](#page-295-0) (280 ページ)
- rs\_lastcommit [が更新されない](#page-294-0) (279 ページ)

## **HDS** の問題と制限事項

この項では、Replication Server の HDS 機能に関する既知の問題と制限事項につい て説明します。

## 変換先のデータ型の範囲を超える変換元の値

Sybase によって提供されているデータ型変換では、変換元の値が変換先のデータ 型の範囲を超える変換を行おうとするスレッドは停止されます。

これは以下のエラー・メッセージです。

```
E. 2007/12/14 11:14:54. ERROR #32055 DSI EXEC(135(1)
snickers dco.ora805) -
  /nrm/nrm.c(7023) 
 Class Level translation for column/parameter
 'datetimecol' failed.
 Source DTID is 'datetime'. 
Target DTID is 'rs oracle datetime'.
Function String Class ID <sup>T</sup>rs oracle function class'.
Value length is '21'; Maximum target length is '20';
 The value is '99991231 23:59:59:010'
```
これらは通常、変換元/変換先データ型の組み合わせにも変換される値にも問題 がないように見えるため、診断が最も困難な変換の問題です。

このような問題を診断するには、変換されるすべての変換元データ型のデータ型 値の範囲を理解しておくことが必要です。たとえば、上記のエラーを診断するに は、Oracle の DATE 値の上限が 12/31/9999 であることを理解していなければなりま せん。

データ型変換については、次のようなオプションもあります。

- データ型定義の最大値を使用する。
- データ型定義の最小値を使用する。
- データ型定義のデフォルト値を使用する。

### 真数値データ型の問題

複写される値がデータ型定義でサポートされている値の範囲 (最大値または最小 値) に達すると、真数値データ型に関する問題が生じることがあります。

Microsoft SQL Server では、サーバの起動方法によって 28 桁または 38 桁の精度が サポートされます。デフォルトでは、Microsoft SQL Server は 28 桁の精度をサポー トします。

しかしSybaseでは、Microsoftのデフォルトである28桁の精度をサポートするデー タ型定義を提供していません。Replication Server のネイティブな numeric データ型 は 72 桁までの精度をサポートするので、データ型定義で 38 桁の精度をサポート する必要はありません。

数値が Microsoft SQL Server レプリケート・データベースの数値精度を超えると、 Replication Server は次のエラーを返します。

```
E. 2007/12/14 11:14:58. ERROR #1028 DSI EXEC(134(1)
dcm gabeat70 devdb.devdb)
 - dsiqmint.c<sup>(2888)</sup>
 Message from server: Message: 30291, State 0, 
  Severity 19 --
  '[VENDORLIB] Vendor Library Error: [[Message
 Iteration=1|Data Source
 Name=mssql70_devdb|SQLState=22003|Native
 Error=1007|Message=[Microsoft][ODBC SQL Server
  Driver][SQL Server]The number
  '9999999999999999999.9999999999999999999' is out of
 the range for numeric representation (maximum
 precision 28).[Message Iteration=2|SQLState=22003|
 Native Error=|Message=[Microsoft][ODBC SQL Server
  Driver][SQL Server]The number
  '0.99999999999999999999999999999999999999' is out of
  the range for numeric representation (maximum
 precision 28).] <DCA>'
```
numeric データ型の最も困難な問題として、精度と位取りがあります。Replication Server では、decimal データ型の精度と位取りを指定することはできません。デー タ型定義では、サポートされる最大精度と最大位取りを指定できます。しかし、 これが個々のレプリケート・カラムの指定された精度と位取りと一致しない場合、 データが範囲値に近づくか範囲値に達すると、問題が生じることがあります。こ れらの問題は、レプリケート・データ・サーバに応じた方法で報告されます。

たとえば、decimal (8,5) (8 桁の精度と 5 桁の位取り) として宣言されたプライ マリ・カラムがあるとします。また、レプリケート・データ・サーバでは最大 7 桁の精度と 7 桁の位取りをサポートできるにも関わらず、レプリケート・カラム が decimal (6,4) として宣言されているとします。複写定義で、プライマリ・

データ・サーバの decimal データ型の変換を指定します。この変換では、レプリ ケート・データ・サーバの decimal データ型へのクラス・レベル変換が行われま す。両方のデータ型定義で、関連するデータ・サーバの最大の精度と位取りを指 定します。

値 999.99999 がプライマリ・データベースから複写される場合、レプリケート・ データ・サーバのデータ型定義で丸めが行われるように指定されていると、 ReplicationServerは1000.000という値を適用しようとします。この値がレプリケー ト・データベースの最大精度と位取りの要件を満たしていても、この特定のカラ ムについて指定された精度と位取りでエラーが発生します。また、レプリケー ト・データベースのデータ型定義で、データ型定義について指定された最大値で 値を置換するように指定した場合、Replication Server は 9999999 という値を適用し ようとします。この場合も、この特定のカラムについて指定された精度と位取り でエラーが発生します。

この場合にさまざまなデータ・サーバから表示されるエラー・メッセージは、次 のようなものになります。

• DB2 のエラー

```
E. 2007/12/14 15:03:11. ERROR #1028 DSI EXEC(129(1)
 dwm5_via_rct.dwmdbas) 
 - dsigmint.c(2888)
 Message from server: Message: 30291, State 0,
 Severity 19 --
  '[VENDORLIB] Vendor Library Error: [[Message
 Iteration=1|SQLState=22003|Native Error=
 -413|Message=[Sybase][ClearConnect ODBC][DB2]The
 decimal or numeric value had an incorrect wire
  length compared to its specified FDOCA length
 10000000000000000000.00000000000] <DCA>'.
```
• Microsoft SQL Server のエラー

```
E. 2007/12/14 12:29:16. ERROR #1028 DSI EXEC(134(1)
dcm qabeat70 devdb.devdb)
 - dsiqmint.c(2888)
 Message from server: Message: 30291, State 0,
 Severity 19 --
  '[VENDORLIB] Vendor Library Error: [[Message
 Iteration=1|Data Source Name=mssql70_devdb|SQL
 Function=INSERT|SQLState=22003|Native Error=
 8115|Message=[Microsoft][ODBC SQL Server Driver]
 [SQL Server]Arithmetic overflow error converting
 numeric to data type numeric.[Message Iteration=
 2|SQLState=01000|Native Error=|Message=
 [Microsoft][SQL Server]The statement has been
 terminated.] <DCA>'
```
### <span id="page-294-0"></span>**Microsoft SQL Server** での数値変換と **identity** カラム

Microsoft SQL Server では、Adaptive Server と同じように identity カラムをサポート しているので、identity の挿入をオフおよびオンに設定する Replication Server の ファンクション文字列が機能します。

しかし、Microsoft SQL Server データベースの 28 桁の精度をサポートするには、 numeric データ型が rs\_msss\_numeric データ型に変換されなければなりませ ん。その結果、ID 特性が失われます。この問題を回避するには、Microsoft SQL Server レプリケート・テーブルが、変換された numeric カラムを identity として 宣言しないようにしてください。

変換された numeric データ型を Microsoft SQL Server で identity カラムに複写しよ うとすると、次のようなエラーが表示されます。

```
E. 2007/12/14 12:05:39. ERROR #1028 DSI EXEC(134(1)
dcm qabeat70 devdb.devdb)
 - dsigmint.c(2888)
 Message from server: Message: 30291, State 0,
 Severity 19 --
 '[VENDORLIB] Vendor Library Error: [[Message
 Iteration=1 |Data Source Name=mssql70_devdb|SQL
 Function=INSERT|SQLState=23000|Native Error=544
 |Message=[Microsoft][ODBC SQL Server Driver][SQL
 Server]Cannot insert explicit value for identity
column in table 'ase_alltypes' when IDENTITY INSERT
 is set to OFF.] <DCA>'
```
# 特定のエラーのトラブルシューティング

この項では、異機種データ・サーバや ASE 以外のデータ・サーバを含む Sybase 複 写システムにおいて、発生する可能性がある特定のエラーのトラブルシューティ ングについて説明します。

### **rs\_lastcommit** が更新されない

ASE 以外のレプリケート・データベースに複写する場合、レプリケート Replication Server は、コネクションがレジュームされると、すぐに rs\_lastcommit テーブルを更新します。

#### **rs\_lastcommit** の更新エラーのトラブルシューティング

rs\_lastcommit テーブルの更新中にレプリケート Replication Server エラー・ロ グに構文エラーが表示された場合は問題を特定します。

**1.** テーブルがレプリケート・データベースに存在することを確認します。

<span id="page-295-0"></span>**2.** アクセス権限を確認します。

そのデータベース・コネクションについて **create connection** コマンドで指定さ れた ReplicationServer のメンテナンス・ユーザ ID とパスワードを使用して、レ プリケート・データベースにログインします。

このユーザ ID を使用して rs\_lastcommit table テーブルを更新できることを 確認します。ダミー・エントリをエラーの発生なしに挿入および削除できなけ ればなりません。

**3.** 実際のコマンドをトレースします。

レプリケート Replication Server (**DSI\_BUF\_DUMP** トレース) または ECDA ゲート ウェイでトレースをオンにし、Replication Server コネクションをレジュームし ます。

エラーが発生している文を特定し、必要に応じて修正します。

## 想定したデータ型変換が行われない

データ型変換エラーの最も一般的な原因は、必要なユーザ定義データ型 (UDD) と 変換のインストールが完全でないことです。

#### **UDD** と変換のインストールの確認

UDD と変換のインストールを確認する方法を説明します。

1. Replication Server を再起動します。Replication Server は、起動時にすべてのファ ンクション文字列情報をキャッシュします。

RSSD に格納されているファンクション文字列に対するそれ以降の変更は、 Replication Server が再起動されるまで有効になりません。

**2.** クラス・レベル変換が、レプリケート Replication Server に適用されていること を確認します。

Replication Server の接続プロファイルには、レプリケート Replication Server の RSSD にクラス・レベル変換を適用するために必要な、ASE 以外のプライマ リ・データベースと ASE 以外のレプリケート・データベースの特定の組み合 わせ用の SQL 文が含まれています。

注意: 接続プロファイルは、ASE 以外のレプリケート・データベースに必要 です。たとえば、ASE から Oracle に複写する場合は、rs\_lastcommit テーブ ルに対する Replication Server の更新が適切に変換され、レプリケート・データ ベースに適用されるように、変換用の rs\_ase\_to\_oracle 接続プロファイル を適用する必要があります。

これらの接続プロファイルは、再実行してもエラーにはなりません。接続プロ ファイルのコピーが、RSSD のデータベース名に対する正しい **use** 文で更新さ れていることを確認します。

**3.** レプリケート・データベースの Replication Server コネクションが、適切なファ ンクション文字列クラスと関連付けられていることを確認します。

クラス・レベル変換を利用するには、レプリケート Replication Server コネク ションで、ASE 以外の正しいファンクション文字列クラスが使用されているこ とが必要です。

Replication Server の rs helpdb コマンドを使用すると、データベース·コネク ションに定義されているファンクション文字列クラスを調べることができま す。

レプリケート・データベースのファンクション文字列クラスは、次のとおりで す。

- Adaptive Server Enterprise **rs\_sqlserver\_function\_class**
- IBM z/OS プラットフォーム上の DB2 UDB **rs\_db2\_function\_class**
- UNIX および Windows プラットフォーム上の DB2 UDB **rs\_udb\_function\_class**
- Microsoft SQL Server  $-$  **rs** msss function class
- Oracle **rs\_oracle\_function\_class**
- Sybase IQ **rs\_iq\_function\_class**

アクティブなファンクション文字列クラスのリストを表示するには、 Replication Server の **admin show\_function\_classes** コマンドを使用します。

既存のデータベース・コネクションのファンクション文字列クラスを変更する には、Replication Server の **alter connection** コマンドを使用します。

**4.** ASE 以外のファンクション文字列クラスが、適切なファンクション文字列で更 新されていることを確認します。

Replication Server の接続プロファイル rs\_xxx\_xxx には、レプリケート Replication Server の RSSD にファンクション文字列を適用するために必要な、 ASE 以外の特定のレプリケート・データベース用の SQL 文が含まれています。

各ファンクション文字列に対して、この接続プロファイルは、**delete** に続いて **insert** を発行します。これらの接続プロファイルは、再実行してもエラーには なりません。

接続プロファイルのコピーが、RSSD のデータベース名に対する正しい **use** 文 で更新されていることを確認します。

**5.** Replication Server **admin translate** コマンドを使用します。

**admin translate** コマンドを使用すると、特定の変換の結果を確認できます。こ のコマンドを使用して、想定した変換結果が変換エンジンによって提供される ことを確認してください。

異機種データ型サポート (HDS) および **admin translate** コマンドの詳細について は、『Replication Server 管理ガイド 第 1 巻』の「複写テーブルの管理」の 「HDS を使用したデータ型の変換」を参照してください。

## ログ転送言語の生成とトレース

この項では、プライマリ Replication Server に送信されるログ転送言語 (LTL) コマン ドをトレースする方法と、Replication Agent のその他の重要なトレースについて説 明します。

#### **Replication Agent for DB2 UDB for z/OS**

この項で説明する設定パラメータを使用すると、Replication Agent for DB2 UDB for z/OS では通常提供されない追加情報を取得できます。

各ログ・レコードのログ・レコード識別子と、DB2 API から受け取った追加の メッセージを印刷するには、**Logtrace** = **Y** を LTMCFG に入力します。

注意: 通常、これらのパラメータを使用すると、パフォーマンスに何らかの影響 があります。『 Replication Agent for DB2 UDB Installation Guide』でパラメータの説 明をよく読んでから、使用してください。

- Replication Agent のユーザ Exit に渡された情報のデバッグに使用するために、 追加のトレースが必要な場合は、**API\_com\_test** 設定パラメータの値を **Y** に設定 します。このトレースは、ユーザ Exit が使用されない場合にも使用できます。
- **LTL\_test\_only** 設定パラメータは、LTM for z/OS が Replication Server に接続し、 複写のためにトランザクション・オペレーションを送信するかどうかを制御し ます。**LTL\_test\_only** パラメータの値が **Y** の場合、通常は Replication Server に送 信される LTL が、代わりに LTLOUT ファイルに書き込まれます。

注意: **LTL\_test\_only** パラメータの値が **Y** の場合、Replication Agent for DB2 UDB は Replication Server に接続されません。

- **trace=LTLebcdic** 設定パラメータは、Replication Server に渡される EBCDIC LTL を LTLOUT に書き込みます。ASCII データを含むテーブルを複写する場合は、 ASCII 文字が LTLOUT データ・セットに書き込まれるように、trace = **LTLASCII** を設定します。このトレースをオンにするには、これらのパラメータの値を **Y** に設定してください。
- **Use\_repdef** 設定パラメータを使用すると、LTM for z/OS が複写定義で指定され たカラムのみを格納する LTL を Replication Server に送信するように設定できま す。

**use\_repdef** パラメータの値を **N** に設定すると、LTL トレースで提供される情報 量が増える可能性があります。

• **suppress col\_names** 設定パラメータは、LTM for z/OS が、Replication Server に 送信される LTL で、カラム名を非表示にするかどうかを決定します。 LTL の出力をトレースしている場合、suppress\_col\_names の値を N に設定する と、生成された LTL でカラム名が表示されます。

#### **Replication Agent**

この項で説明するトレース・フラグおよび設定パラメータを使用すると、 Microsoft SQL Server、Oracle、UDB 用の Replication Agent では通常提供されない追 加情報を取得できます。

注意: 通常、これらのトレース・フラグおよびパラメータを使用すると、パ フォーマンスに何らかの影響があります。フラグまたはパラメータを使用する前 に、『Replication Agent 管理ガイド』の説明をよく読んでください。

トレース・フラグ

通常のトレース出力は、Replication Agent インスタンスのログ・ファイルに送信さ れます。ただし、**LTITRACELTL** トレース・ポイントからの出力は、別の LTL 出力 ログ・ファイル (LTITRACELTL.log) に送信されます。

Replication Agent の問題をトラブルシューティングするには、以下のトレース・フ ラグが特に便利です。

- **LRTRACE** Log Reader コンポーネントの通常の実行をトレースします。
- **LTITRACE** Log Transfer Interface コンポーネントの通常の実行をトレースしま す。
- **LTITRACELTL** LTITRACELTL.log ファイルでの LTL 文のトレースを有効に します。
- **RACONTRC** コネクションおよびクエリの実行をトレースします。
- **RACONTRCSQL** プライマリ・データベースに送信される SQL 文をトレース します。

#### 設定パラメータ

Replication Agent の以下の設定パラメータの設定は、トレース情報に影響します。

- **compress\_ltl\_syntax false** に設定すると、LTL コマンドのより詳細な説明が表 示されます。
- **connect\_to\_rs false** に設定すると、Replication Server への実際の接続や情報の 送信を伴わない LTL が生成されます。
- **log\_trace\_verbose true** に設定されている場合、トレースされるコンポーネン トのより詳細な説明を提供します。
- **use\_rssd false** に設定されていると、複写定義情報の変更を伴わない LTL コマ ンド全体の生成を提供します。
- **column\_compression false** に設定すると、**update** オペレーションを目的として 生成された LTL 内のすべてのカラム情報 (更新後イメージ内のすべてのカラム) が送信されます。

Replication Agentのトレース・フラグと設定の詳細については、『Replication Agent 管理ガイド』を参照してください。

# **Oracle** から **Oracle** への複製のリファレンス実 装

Replication Server には、ご使用の環境で使用可能な製品を使って、Oracle から Oracle への複写のリファレンス実装をすばやくセットアップするためのツール セットが含まれています。

リファレンスとして複写環境を実装すると、ReplicationServer のさまざまな機能を 試すことができます。ツールセットを使用すると、次の手順を実行できます。

- **1.** Replication Server、プライマリ・データベース、レプリケート・データベース を構築します。
- **2.** データベース複写環境を設定します。
- **3.** プライマリ・データベースで単純なトランザクションを実行し、データベー ス・レベルの複写を使用して変更を複写します。
- **4.** 手順 3 の複写処理から統計とモニタ・カウンタを収集します。
- **5.** リファレンス複写環境をクリーンアップします。

リファレンス実装ツールセットはスクリプトで構成されており、\$SYBASE/ REP-15\_5/REFIMP-01\_0 にあります。

注意: リファレンス実装は、単一の Replication Server、プライマリ・データベー ス・サーバ、レプリケート・データベース・サーバのみを提供します。複数の複 写システム・コンポーネント用のリファレンス環境トポロジは設定できません。

リファレンス環境の要件、手順、設定ファイルのサンプル構築、リファレンス環 境の実装で作成されたオブジェクトの詳細については、『ReplicationServer 管理ガ イド 第2巻』の「リファレンス複写環境の実装」を参照してください。

# プラットフォームのサポート

リファレンス環境は、Linux on IBM p-Series (Linux on Power) 64 ビット版を除く、 Replication Server がサポートしているすべてのプラットフォームに実装できます。

ただし、リファレンス環境を Replication Server がサポートする Microsoft Windows プラットフォームでセットアップするには、Cygwin を使ってリファレンス実装ス クリプトを実行する必要があります。Cygwin Web サイト:<http://www.cygwin.com/> を参照してください。

# **Oracle** のリファレンス実装でサポートされている製品コン ポーネントのバージョン

Oracle から Oracle への複写のためのリファレンス実装環境の構築に使用できる、 Replication Server、Oracle、Replication Agent for Oracle、および ECDA Option for Oracle のサポートされているバージョンの一覧を示します。

Oracle のリファレンス実装では、これらの製品コンポーネント・バージョンがサ ポートされています。

- Replication Server 15.5
- Oracle 10.2
- Replication Agent for Oracle 15.2
- 15.0 ESD #3 用の ECDA オプション

たとえば、Oracle 用のリファレンス実装環境の構築には、Replication Server 15.5、 Oracle 10.2、Replication Agent 15.2 for Oracle、および ECDA Option for Oracle 15.0 ESD #3 が必要です。

# 用語解説

複写システムで使用される用語を解説します。

- アクティブ・データベースウォーム・スタンバイ・アプリケーションにおい て、スタンバイ・データベースに複写されるデータベースです。「ウォーム・ スタンバイ・アプリケーション」も参照してください。
- **Adaptive Server** Sybase バージョン 11.5 およびそれ以降のリレーショナル・ データベース・サーバです。Replication Server の設定中に RSSD オプションを 選択すると、Adaptive Server は RSSD データベースの Replication Server システ ム・テーブルを管理します。
- アプリケーション・プログラミング・インタフェース **(API)** ユーザまたはプ ログラムが相互に通信するために使用する、事前に定義されたインタフェース です。Sybase OpenClientおよびSybase OpenServerは、クライアント/サーバ・ アーキテクチャで通信を行う API の 1 つです。RCL (複写コマンド言語) は、 Replication Server の API です。
- 適用ファンクションファンクション複写定義に対応する複写ファンクション です。Replication Server によってプライマリ・データベースからファンクショ ン定義のサブスクリプションを持つレプリケート・データベースに配信されま す。適用ファンクションがストアド・プロシージャにパラメータ値を渡し、そ のストアド・プロシージャがレプリケート・データベースで実行されます。レ プリケート・データベースにあるストアド・プロシージャはメンテナンス・ ユーザによって実行されます。「複写ファンクションの配信」、「要求ファン クション」、「ファンクション複写定義」も参照してください。
- アーティクルテーブルまたはストアド・プロシージャの複写定義を拡張した もので、パブリケーションの要素となります。アーティクルには、レプリケー ト・データベースが受信するローのサブセットを指定した **where** 句が含まれて いる場合もあれば、含まれていない場合もあります。
- 非同期プロシージャ配信プライマリ・データベースまたはレプリケート・ データベースで複写するように指定されたストアド・プロシージャを実行でき る Replication Server システムの一部です。
- 非同期コマンドクライアントが送信するコマンドです。クライアントは、完 了ステータスの受信を待たずに、他のオペレーションを継続できます。 Replication Server のコマンドの多くは、複写システム内で非同期コマンドとし て動作します。
- アトミック・マテリアライゼーションマテリアライゼーション・メソッドの 1 つです。**select** オペレーションを holdlock を指定して使用し、1 つのアトミッ ク・オペレーションでネットワークを介して、プライマリ・データベースから レプリケート・データベースへサブスクリプション・データをコピーします。 データの転送が完了するまで、プライマリ・データへの変更は行えません。レ

プリケート・データは、1 つのトランザクションとして、またはレプリケー ト・データベースのトランザクション・ログが一杯にならないようにトランザ クションごとに 10 ローずつ挿入する方法のいずれかを使用して適用できます。 アトミック・マテリアライゼーションは、**create subscription** コマンドのデフォ ルトのメソッドです。「ノンアトミック・マテリアライゼーション」、「バル ク・マテリアライゼーション」、「非マテリアライゼーション」も参照してく ださい。

- **autocorrection** オートコレクションは、複写定義に適用する機能で、レプリ ケート・テーブルに、消失ローや重複したローが発生して障害が起こることを 防ぎます。**set autocorrection** コマンドを使用して設定します。オートコレク ションを有効にすると、Replication Server は各更新オペレーションまたは挿入 オペレーションを削除と挿入の連続オペレーションに変換します。オートコレ クションは、サブスクリプションがノンアトミック・マテリアライゼーション を使用している複写定義の場合だけ使用できます。
- 基本クラス親クラスからファンクション文字列を継承しないファンクション 文字列クラスです。「ファンクション文字列クラス」も参照してください。
- ビットマップ・サブスクリプションビットマップの比較に基づいてローを複 写するサブスクリプションです。int データ型のカラムを作成し、複写定義を 作成するときには、カラムを rs\_address データ型として指定します。サブ スクリプションを作成するときには、**where** 句でビットマップ比較演算子 (&) を使用し、各 rs\_address カラムとビットマスクを比較します。サブスクリ プションのビットマップと一致するローが複写されます。
- バルク・コピー・イン **–** AdaptiveServer® Enterprise 12.0 以降で、大量の **insert** 文 を同じテーブルで複写するときに Replication Server のパフォーマンスを向上さ せる機能です。Replication Server は、Open Client™ Open Server™ Bulk-Library を 使用して、レプリケート・データベースにトランザクションを送信する ReplicationServerモジュールであるデータ・サーバ・インタフェース(DSI)にバ ルク・コピー・インを実装します。

バルク・コピー・インにより、サブスクリプション・マテリアライゼーション のパフォーマンスも向上します。**dsi\_bulk\_copy** を on にすると、各トランザク ションの **insert** コマンドの数が **dsi\_bulk\_threshold** を超えた場合に、Replication Server は、バルク・コピー・インを使用してサブスクリプションをマテリアラ イズします。

• バルク・マテリアライゼーション **–** マテリアライゼーションのメソッドの 1 つ です。これは、複写システム以外でレプリケート・データベースのサブスクリ プションのデータを初期化します。たとえば、磁気テープ、フロッピー・ディ スク、CD-ROM、または光磁気ディスクなどのメディアを使用して、プライマ リ・データベースからデータを転送できます。バルク・マテリアライゼーショ ンでは、**define subscription** から始まる一連のコマンドを使用します。バルク・ マテリアライゼーションは、テーブル複写定義とファンクション複写定義のど ちらのサブスクリプションにも使用できます。「アトミック・マテリアライ

ゼーション」、「ノンアトミック・マテリアライゼーション」、「非マテリア ライゼーション」も参照してください。

- 集中型データベース・システム中央サイトに設置された 1 つのデータベース 管理システムでデータを一元管理するデータベース・システムです。
- クラス「エラー・クラス」と「ファンクション文字列クラス」を参照してく ださい。
- クラス・ツリー派生クラスと親クラスの複数のレベルから構成されるファン クション文字列クラスのセットです。これは、同じ基本クラスから派生しま す。「ファンクション文字列クラス」も参照してください。
- クライアントクライアント/サーバ・アーキテクチャにおいて、サーバに接 続されたプログラムです。ユーザが実行するフロントエンド・アプリケーショ ン・プログラムの場合もあれば、システムの拡張機能として実行されるユー ティリティ・プログラムの場合もあります。
- **Client/Server Interfaces (C/SI)** クライアント/サーバ・アーキテクチャで実行 するプログラムのための Sybase のインタフェース標準です。
- 同時実行性複数のクライアントが、データまたはリソースを共有できること を示します。データベース管理システムにおける同時実行性は、あるクライア ントが使用中のデータを別のクライアントが変更しようとするときに発生する 競合からクライアントを保護するシステムに依存します。
- 接続**–**ReplicationServerからデータベースへ、またはLTMからReplicationServer への接続です。「データ・サーバ・インタフェース (DSI)」と「論理コネク ション」も参照してください。
- 接続プロファイル接続プロファイルを使用すると、事前に定義されたプロパ ティのセットでコネクションを設定できます。
- コーディネート・ダンプ複写システムでファンクション **rs\_dumpdb** または **rs\_dumptran** を実行することによって、複数のサイト間で同期がとられている データベース・ダンプ・セット、またはトランザクション・ダンプ・セットで す。
- データベース相互に関連するデータ・テーブルとその他のオブジェクトが、 特定の目的に合わせて編成、表現されたものです。
- データベース世代番号データベースおよびデータベースを管理する Replication Server の RSSD に格納されます。データベース世代番号は、各ロ グ・レコードのオリジン・キュー ID (qid) の最初の部分です。オリジン・ キュー ID は、Replication Server が重複したレコードを処理していないことを示 します。リカバリ・オペレーション中に、データベース世代番号を増やさなけ ればならない場合があります。このようにすることで、Replication Server は、 データベースが再ロードされた後に送信されたレコードを無視しません。
- データベース複写定義サブスクリプションを作成できる対象のデータベー ス・オブジェクト (テーブル、トランザクション、ファンクション、システ ム・ストアド・プロシージャ、DDL) を集めて記述したものです。

テーブル複写定義とファンクション複写定義も作成できます。「テーブル複写 定義」と「ファンクション複写定義」も参照してください。

- データベース・サーバSybase Adaptive Server などのサーバ・アプリケーショ ンです。クライアントにデータベース管理サービスを提供します。
- データ定義言語 **(DDL)** Transact-SQL などのクエリ言語のコマンド・セットで あり、データとデータベース内でのデータの関係を記述します。Transact-SQL の DDL コマンドには、**create**、**drop**、**alter** キーワードを使用するものなどがあ ります。
- データ操作言語 **(DML)** Transact-SQL などのクエリ言語のコマンド・セットで あり、データの操作を行います。Transact-SQL の DML コマンドには、**select**、 **insert**、**update**、**delete** があります。
- データ・サーバSybase Client/Server Interfaces に準拠のクライアント・インタ フェースによって、データベースの複写テーブルの物理表現を管理するのに必 要な機能を提供するサーバです。データ・サーバは、通常、データベース・ サーバと同じものですが、Replication Server に必要なインタフェースと機能を 備えたデータ・リポジトリの場合もあります。
- データ・サーバ・インタフェース **(DSI)** Replication Server とデータベース間の コネクションに対応している ReplicationServer スレッドです。DSI スレッドは、 DSI アウトバウンド・キューからレプリケート・データ・サーバへトランザク ションを送信します。DSI スレッドは 1 つのスケジューラ・スレッドと 1 つま たは複数のエグゼキュータ・スレッドで構成されます。スケジューラ・スレッ ドは、トランザクションをコミット順にグループ分けしてから、それらをエグ ゼキュータ・スレッドにディスパッチします。エグゼキュータ・スレッドは、 ファンクションをファンクション文字列にマッピングし、レプリケート・デー タベースのトランザクションを実行します。DSI スレッドは、データベースへ の Open Client コネクションを使用します。「アウトバウンド・キュー」と「コ ネクション」も参照してください。
- データ・ソースリレーショナル・データ・サーバまたはノンリレーショナ ル・データ・サーバなどのデータベース管理システム (DBMS) 製品、その DBMS にあるデータベース、および複写システムの他のコンポーネントから DBMS にアクセスするための通信方法の組み合わせからなる概念をデータ・ ソースといいます。「データベース」と「データ・サーバ」も参照してくださ い。
- 意思決定支援アプリケーションアドホック・クエリ、レポート、計算などの 処理が行え、少数データの更新トランザクションを特徴とするデータベース・ クライアント・アプリケーションです。
- 宣言したデータ型Replication Agent から Replication Server に配信された値の データ型です。
	- Replication Agent が datetime などの基本 Replication Server データ型を Replication Server に配信する場合、宣言したデータ型は基本データ型です。
- 上記以外の場合、宣言したデータ型は、プライマリ・データベースの元の データ型に対する UDD でなければなりません。
- デフォルトのファンクション文字列システム提供クラス rs sqlserver function class と rs default function class、お よびこれらのクラスからファンクション文字列を直接的または間接的に継承す るクラスに対してデフォルトで提供されるファンクション文字列です。「ファ ンクション文字列」参照。
- マテリアライゼーション解除サブスクリプションが削除されたときに、適宜 実行される処理です。これによって、他のサブスクリプションに使用されてい ない特定のローが、レプリケート・データベースから削除されます。
- 派生クラス親クラスからファンクション文字列を継承するファンクション文 字列クラスです。「ファンクション文字列クラス」と「親クラス」も参照して ください。
- 直接ルート中間 Replication Server を使用しないで、送信元 Replication Server から送信先 Replication Server へ直接メッセージを送信するために使用するルー トです。「間接ルート」と「ルート」も参照してください。
- ディスク・パーティション「パーティション」を参照してください。
- 分散データベース・システムデータをネットワーク上にある複数のデータ ベースに格納するデータベース・システムです。これら複数のデータベース は、同じタイプのデータ・サーバ (たとえば、Adaptive Server) で管理される場 合と、異機種のデータ・サーバで管理される場合があります。
- ディストリビュータインバウンド・キューにある各トランザクションの送信 先を決定するために使用する Replication Server スレッド (DIST) です。
- ダンプ・マーカダンプの実行時に Adaptive Server がデータベース・トランザ クション・ログに書き込むメッセージです。ウォーム・スタンバイ・アプリ ケーションでは、アクティブ・データベースのデータでスタンバイ・データ ベースを初期化するときに、Replication Server がダンプ・マーカを使用して、 トランザクション・ストリームのどこからトランザクションをスタンバイ・ データベースに適用するかを決定するように指定できます。「ウォーム・スタ ンバイ・アプリケーション」も参照してください。
- **Embedded Replication Server** システム・データベース **(ERSSD)** Replication Server システム・テーブルを格納する SQL Anywhere (SA) データベースです。 Replication Server システム・テーブルを ERSSD と Adaptive Server RSSD のどち らに格納するかを選択できます。「Replication Server システム・データベース (RSSD)」も参照してください。
- **Enterprise Connect Data Access (ECDA)** LAN ベースの ASE 以外のデータ・ ソースやメインフレームのデータ・ソースなど、異機種データベース環境にあ るデータへのアクセスを可能にするソフトウェア・アプリケーションと接続 ツールを統合したセットです。
- **ExpressConnect for Oracle –** Replication Server と Oracle データベース間の直接通 信に使用できるライブラリのセットです。
- エラー・アクションデータ・サーバのエラーに対する Replication Server の応 答処理です。Replication Server のエラー・アクションの種類としては、**ignore**、 **warn**、**retry\_log**、**log**、**retry\_stop**、**stop\_replication** があります。エラー・アク ションは、特定のデータ・サーバ・エラーに割り当てられます。
- エラー・クラス指定したデータベースで使用するデータ・サーバのエラー・ アクションの集まりに名前を付けたものです。
- 例外ログデータ・サーバ上で失敗したトランザクションの情報を保存する Replication Server の 3 つのシステム・テーブルがセットになったものです。例 外ログに記録されたトランザクションは、ユーザまたはインテリジェント・ア プリケーションが処理しなければなりません。例外ログに問い合わせるには、 **rs\_helpexception** ストアド・プロシージャを使用します。
- フェールオーバ **–** Sybase フェールオーバを使用すると、バージョン 12.0 以降の 2 つの Adaptive Server をコンパニオンとして設定できます。プライマリ・コン パニオンに障害が発生した場合、そのサーバのデバイス、データベース、コネ クションをセカンダリ・コンパニオンが引き継ぐことができます。

Adaptive Server における Sybase フェールオーバの動作の詳細については、『高 可用性システムにおける Sybase フェールオーバの使用』を参照してください。 これは、Adaptive Server Enterprise のマニュアル・セットの一部です。

- フォールト・トレランス1 つまたは複数のコンポーネントで障害が発生した 場合でも、システムが正常に処理を継続できるシステムの機能です。
- ファンクションinsert、delete、select、begin transaction などのデータ・サーバ のオペレーションを表す Replication Server オブジェクトです。Replication Server は、これらのオペレーションをファンクションとして他の Replication Server に 配信します。各ファンクションは、ファンクション名とデータ・パラメータの セットから構成されます。ファンクションを送信先データベースで実行するた めに、Replication Server はファンクション文字列を使用して、そのファンク ションを特定タイプのデータベース用のコマンドまたはコマンド・セットに変 換します。「ユーザ定義のファンクション」と「複写ファンクションの配信」 も参照してください。
- ファンクション複写定義複写ファンクションの配信で使用される、複写ファ ンクションの記述です。ファンクション複写定義は Replication Server によって 管理され、複写されるパラメータと影響を受けるデータのプライマリ・バー ジョンがあるロケーションを示す情報などからなります。ファンクション複写 定義には、適用ファンクション複写定義と要求ファンクション複写定義の 2 つ のタイプがあります。「*複写ファンクションの配信*」も参照してください。
- ファンクションのスコープファンクションの適用範囲です。ファンクション は、複写定義スコープまたはファンクション文字列クラス・スコープを持ちま す。複写定義スコープを持つファンクションは、特定の複写定義に指定され、 他の複写定義には適用できません。ファンクション文字列クラス・スコープを

持つファンクションは、ファンクション文字列クラスに対して 1 回だけ定義さ れ、そのクラスでのみ使用できます。

- ファンクション文字列Replication Server が、データベース・コマンドをデー タ・サーバの API にマップするために使用する文字列です。文字列の最初の部 分は入力テンプレートで、**rs\_select** および **rs\_select\_with\_lock** ファンクション のファンクション文字列を検索するためにのみ使用します。後半部分は出力テ ンプレートで、データベース・コマンドを対象のデータ・サーバ用にフォー マットするために使用します。
- ファンクション文字列クラス指定したデータベース・コネクションで使用さ れる、名前付きのファンクション文字列のコレクションです。ファンクション 文字列クラスには、Replication Server によって提供されるものとユーザが作成 したものがあります。ファンクション文字列クラスは、ファンクション文字列 の継承によってファンクション文字列定義を共有できます。システムで提供さ れるファンクション文字列クラスには、rs\_sqlserver\_function\_class、 rs default function class、rs\_db2\_function\_class の 3 つがあり ます。「基本クラス」、「クラス・ツリー」、「派生クラス」、「ファンク ション文字列の継承」、「親クラス」も参照してください。
- ファンクション文字列の継承クラス間でファンクション文字列定義を共有す る機能です。この機能によって、派生クラスは親クラスからファンクション文 字列を継承します。「派生クラス」、「ファンクション文字列クラス」、「親 クラス」も参照してください。
- ファンクション文字列変数実行時に代入される値を表すために、ファンク ション文字列内で使用する識別子です。ファンクション文字列内の変数は、疑 問符 (?) で囲まれています。この変数は、カラムの値、ファンクションのパラ メータ、システム定義の変数、ユーザ定義の変数を表します。
- ファンクション・サブスクリプションファンクション複写定義に対するサブ スクリプションです (適用ファンクションおよび要求ファンクションの配信で 使用されます)。
- ゲートウェイ異なるネットワーク・アーキテクチャを持つ複数のコンピュー タ・システム間での通信を可能にする接続ソフトウェアです。
- 世代番号「データベース生成番号」を参照してください。
- 異機種データ・サーバ同じ分散データベース・システム内で使用される複数 ベンダのデータ・サーバです。
- ハイバネーション・モードReplication Server の状態です。この状態では、 **admin** と **sysadmin** コマンドを除くすべての DDL コマンドは拒否され、すべて のルートとコネクション、および DSI、RSI などのほとんどのサービス・ス レッドがサスペンドされます。また、RSI と RepAgent ユーザはログオフされロ グオンできません。ルートのアップグレード中に使用され、Replication Server が問題をデバッグするためにオン状態になることがあります。
- 高可用性 **(HA)** ダウン時間が非常に少ないことです。HA を提供するコン ピュータ・システムは、通常、99.999% の可用性 (予定外のダウン時間が、年 間約 5 分) を実現しています。
- **High Volume Adaptive Replication (HVAR)** 最終的な結果とそれ以降のレプリ ケート・データベースへの最終的な結果のバルク適用を生成する、**insert**、 **delete**、**update** の各オペレーションのグループのコンパイルです。
- ホット・スタンバイ・アプリケーションクライアント・アプリケーションを 中断したり、トランザクションを失ったりすることなく、スタンバイ・データ ベースをアクティブに切り替えられるデータベース・アプリケーションです。 「ウォーム・スタンバイ・アプリケーション」も参照してください。
- **ID** サーバ **–** 複写システムのいずれか 1 つの ReplicationServer が、ID サーバとな ります。ID サーバは、Replication Server の通常の作業の他に、複写システムに あるすべての Replication Server とデータベースにユニークな ID 番号を割り当 て、複写システムのバージョン情報を管理します。
- インバウンド·キュー Replication Agent から Replication Server へのメッセージ をスプールするために使用されるステーブル・キューです。
- 間接ルート送信元 Replication Server から送信先 Replication Server へ、1 つ以 上の中間 Replication Server を経由してメッセージを送るために使用するルート てす。「直接ルート」と「ルート」も参照してください。
- **interfaces** ファイルSybase クライアント/サーバ・アーキテクチャ上のサー バ・プログラムが使用する、ネットワークのアクセス情報を定義するエントリ のあるファイルです。サーバ・プログラムには、Adaptive Server、ゲートウェ イ、Replication Server、Replication Agent があります。クライアントとサーバ は、interfaces ファイルにあるエントリを使用して、ネットワーク上で相互に接 続できます。
- 遅延時間プライマリ・データベースで最初に適用されたデータ修正オペレー ションが、レプリケート・データベースに分配されるまでに要する時間の単位 です。この時間には、Replication Agent での処理時間、Replication Server での処 理時間、ネットワークのオーバヘッドなどが含まれます。
- ローカル・エリア・ネットワーク **(LAN)** コンピュータとプリンタや端末など のデバイスを、データやデバイスの共有のためにケーブルで接続したシステム です。
- ロケータ値Replication Server の RSSD の rs\_locater テーブルに格納されて いる値です。この値によって、複写中に Replication Server によって受信および 確認された、直前の各サイトからの最新のログ・トランザクション・レコード が特定されます。
- 論理コネクションReplication Server が、ウォーム・スタンバイ・アプリケー ションのアクティブ・データベースとスタンバイ・データベースとのコネク ションにマップするデータベース・コネクションです。「コネクション」と 「ウォーム・スタンバイ・アプリケーション」も参照してください。
- ログイン名ユーザまたは Replication Server などのシステム・コンポーネント がデータ・サーバ、Replication Server、または Replication Agent にログインする ために使用する名前です。
- ログ転送言語 **(LTL)** 複写コマンド言語 (RCL) のサブセットです。プライマ リ・データベースのトランザクション・ログから取得した情報は、RepAgent などの Replication Agent によって、LTL コマンドを使用して、Replication Server に送信されます。
- **Log Transfer Manager (LTM)** Sybase SQL Server 用の Replication Agent プログ ラムです。「Replication Agent」と「RepAgent スレッド」も参照してください。
- メンテナンス・ユーザReplication Server がレプリケート・データを管理する ために使用するデータ・サーバのログイン名です。ほとんどのアプリケーショ ンでは、メンテナンス・ユーザのトランザクションは複写されません。
- マテリアライゼーションプライマリ・データベースからレプリケート・デー タベースへ、サブスクリプションによって指定されたデータをコピーする処理 です。これによって、レプリケート・テーブルが初期化されます。レプリケー ト・データはネットワークを介して転送するか、またはサブスクリプションが 大量のデータを扱う場合は、メディアからロードできます。「アトミック・マ テリアライゼーション」、「バルク・マテリアライゼーション」、「非マテリ アライゼーション」、「ノンアトミック・マテリアライゼーション」も参照し てください。
- マテリアライゼーション・キューマテリアライゼーションまたはマテリアラ イゼーション解除されているサブスクリプションに関連したメッセージをス プールするために使用されるステーブル・キューです。
- 消失ロープライマリ・テーブルには存在するが、そのテーブルの複写コピー には存在しないローです。
- 混合バージョン・システムソフトウェア・バージョンとサイト・バージョン の違いによって異なる機能を持った、ソフトウェア・バージョンの異なる Replication Server がある複写システムです。混合バージョン・サポートは、シ ステム・バージョンが 11.0.2 以降の場合のみ使用できます。

たとえば、Replication Server バージョン 11.5 以降とバージョン 11.0.2 がある複 写システムは、混合バージョン・システムです。バージョン 11.0.2 以降の Replication Server では、特定の新機能の使用がシステム・バージョンによって 制限されていますが、それより前のバージョンではこの機能がサポートされて いないため、バージョン 11.0.2 より前の Replication Server を持った複写システ ムは、混合バージョン・システムではありません。「サイト・バージョン」と 「システム・バージョン」も参照してください。

- カラム数の増加複写定義には 251 ~ 1,024 のカラムを含めることができます。 カラム数の増加は、Replication Server バージョン 12.5 以降でサポートされてい ます。
- **Multi-Site Availability (MSA)** テーブル、ファンクション、トランザクション、 システム・ストアド・プロシージャ、DDL などのデータベース・オブジェク

トを、プライマリ・データベースからレプリケート・データベースへ複写する 方法です。「データベース複写定義」も参照してください。

- マルチパス・レプリケーション送信元データベースからターゲット・データ ベースへのデータの並列パスを有効にすることによってパフォーマンスを向上 させる Replication Server の機能。マルチパス・レプリケーションは、ウォー ム・スタンバイ環境と Multi-Site Availability (MSA) 環境で設定できます。これ らの複数のパスではデータが個別に処理され、それらのパス間のトランザク ションの一貫性を必要とせずにデータ・セットを並列処理できる場合に適用さ れます。パス内でのデータ整合性を維持しますが、さまざまなパス間でのコ ミット順には従いません。
- ネーム・スペースオブジェクト名がユニークでなければならない範囲 (ス コープ) です。
- ノンアトミック・マテリアライゼーションマテリアライゼーションのメソッ ドの 1 つです。これは、holdlock を使わずに 1 つのオペレーションで、ネット ワークを介してプライマリ・データベースからレプリケート・データベースへ サブスクリプション・データをコピーします。データの転送中もプライマリ・ テーブルを変更できるので、レプリケート・データベースとプライマリ・デー タベース間で一時的に不一致が生じる可能性があります。データは、レプリ ケート・データベースのトランザクション・ログが満杯にならないように、ト ランザクションごとに 10 ローずつ挿入する方法を使用して適用されます。ノ ンアトミック・マテリアライゼーションは、**create subscription** コマンドのオプ ションのメソッドです。「オートコレクション」、「アトミック・マテリアラ イゼーション」、「非マテリアライゼーション」、「バルク・マテリアライ ゼーション」も参照してください。
- ネットワークベース・セキュリティネットワーク上のデータを安全に転送す ることです。ReplicationServerは、ユーザの認証、統一化ログイン、Replication Server 間の安全なメッセージ転送などのサード・パーティのセキュリティ・メ カニズムをサポートします。
- 非マテリアライゼーションマテリアライゼーションのメソッドの 1 つです。 サブスクリプション・データがレプリケート・サイトにすでに存在する場合、 サブスクリプションを作成できます。**without materialization** 句を指定して **create subscription** コマンドを使用してください。このメソッドを使用して、 テーブル複写定義とファンクション複写定義へのサブスクリプションを作成で きます。「アトミック・マテリアライゼーション」と「バルク・マテリアライ ゼーション」も参照してください。
- オンライン・トランザクション処理 **(OLTP)** アプリケーション **–** データ修正 (挿 入、削除、更新) を伴うさまざまなトランザクションを頻繁に実行するデータ ベース・クライアント・アプリケーションです。
- オリジン・キュー **ID (qid)** qid は、RepAgent によって形成され、Replication Server に渡された各ログ・レコードをユニークに識別します。date、

timestamp、およびデータベース世代番号が含まれます。「データベース生 成番号」も参照してください。

- 孤立したローテーブルの複写コピーにあるローの中で、アクティブなサブス クリプションと一致しないローのことをいいます。
- アウトバウンド・キューメッセージをスプールするのに使用するステーブ ル・キューです。DSI アウトバウンド・キューは、レプリケート・データベー スへのメッセージを、RSI アウトバウンド・キューは、レプリケート Replication Server へのメッセージをスプールします。
- 並列 **DSI** 単一の DSI スレッドではなく、並列で機能する複数の DSI スレッド を使用して、レプリケート・データ・サーバにトランザクションが適用される ようにデータベース・コネクションを設定する方法です。「コネクション」と 「データ・サーバ・インタフェース (DSI)」も参照してください。
- パラメータプロシージャの実行時に提供される値を表す識別子です。ファン クション文字列で使用するパラメータ名は @ 記号で始まります。プロシー ジャをファンクション文字列から呼び出すと、Replication Server はパラメータ 値をそのまま変更しないでデータ・サーバへ渡します。「サーチャブル・パラ メータ」も参照してください。
- 親クラス派生クラスがファンクション文字列を継承する、ファンクション文 字列クラスです。「ファンクション文字列クラス」と「派生クラス」も参照し てください。
- パーティションReplication Server が、ステーブル・キューを格納するために 使用するロー・ディスク・パーティションまたはオペレーティング・システム のファイルです(オペレーティング・システムのファイルはテスト環境でのみ 使用してください)。
- 物理コネクション「コネクション」を参照してください。
- プライマリ・データ複写システムの中で、複写の対象となるデータ・セット のことです。プライマリ・データは、データ・サーバによって管理されます。 このデータ・サーバは、データのサブスクリプションがあるすべての Replication Server で認識されています。
- プライマリ・データベース複写システムによって別のデータベースに複写さ れるデータが格納されたデータベースです。
- プライマリ・フラグメント一連のローのプライマリ・バージョンを保持する テーブルの水平方向セグメントです。
- プライマリ・キー各ローをユニークに識別するテーブル・カラムのセットで す。
- プライマリ・サイトファンクション文字列クラスまたはエラー・クラスが定 義されている Replication Server です。「エラー・クラス」と「ファンクション **文字列クラス**」を参照してください。
- プリンシパル・ユーザアプリケーションを開始するユーザです。ネットワー クベース・セキュリティを使用する場合、Replication Server はプリンシパル・ ユーザとしてリモート・サーバにログインします。
- プロファイルプロファイルを使用すると、事前に定義されたプロパティの セットでコネクションを設定できます。
- 射影テーブルの垂直方向のスライスです。テーブル・カラムのサブセットを 表します。
- パブリケーション同じプライマリ・データベースからのアーティクルのグ ループです。パブリケーションを使用すると、関連するテーブルかストアド・ プロシージャまたはその両方の複写定義を収集して、グループとしてそれらの サブスクリプションを作成できます。送信元 Replication Server のパブリケー ション内で、アーティクルとして複写定義を収集し、送信先 Replication Server でパブリケーション・サブスクリプションを使用してそれらにサブスクリプ ションを作成できます。「アーティクル」と「パブリケーション・サブスクリ プション」も参照してください。
- パブリケーション・サブスクリプションパブリケーションへのサブスクリプ ションです。「アーティクル」と「パブリケーション」も参照してください。
- パブリッシュ・データ型レプリケート・データ・サーバにおけるカラム・レ ベル変換後 (続いてクラス・レベル変換をする場合はその前) のカラムのデータ 型です。パブリッシュ・データ型は、Replication Server 基本データ型か、ター ゲット・データ・サーバのデータ型に対する UDD のどちらかでなければなり ません。パブリッシュ・データ型が複写定義から省略された場合、デフォルト で宣言したデータ型になります。
- クエリデータベース管理システムで、指定した基準を満たすデータを取得す るための要求です。SQL データベース言語では、クエリを指定するときに **select** コマンドを使用します。
- クワイス状態すべての更新がその送信先に送信された状態の複写システムの ことをクワイス状態の複写システム (静止している複写システム) といいます。 Replication Server コマンドやプロシージャの中には、最初に複写システムをク ワイスすることを必要とするものがあります。
- 引用符付き識別子スペースや非英数字などの特殊文字が含まれる、アルファ ベット以外の文字で始まる、または予約語に相当するオブジェクト名は、正し く解析されるように二重引用符文字で囲む必要があります。
- **Real-Time Loading (RTL)** Sybase IQ データベースへの High-Volume Adaptive Replication (HVAR)。HVAR の変更を Sybase IQ レプリケート・データベースに 適用するには、関連するコマンドとプロセスを使用します。「High Volume Adaptive Replication」を参照してください。
- リモート・プロシージャ・コール **(RPC)** リモート・サーバに常駐しているプ ロシージャを実行するための要求です。プロシージャを実行するサーバには、 Adaptive Server、Replication Server、または Open Server を使用して構築された サーバなどがあります。プロシージャの実行要求は、これらのサーバやクライ

アント・アプリケーションから発行できます。RPC 要求のフォーマットは、 Sybase Client/Server Interfaces の一部です。

- **RepAgent** スレッドAdaptive Server データベース用の Replication Agent です。 RepAgent は Adaptive Server のスレッドです。プライマリ・データベースから Replication Server にトランザクション・ログ情報を転送して、他のデータベー スに分配します。
- レプリケート・データベース複写システムによって別のデータベースから複 写されたデータが格納されたデータベースです。
- 複写ファンクションの配信ファンクション複写定義に対応するストアド・プ ロシージャを送信元データベースから送信先データベースに複写する方法で す。「適用ファンクション」、「要求ファンクション」、「ファンクション複 写定義」も参照してください。
- 複写ストアド・プロシージャ **sp\_setrepproc** または **sp\_setreplicate** システム・ プロシージャを使用して、複写するようにマーク付けされた Adaptive Server ス トアド・プロシージャです。複写ストアド・プロシージャは、ファンクション 複写定義またはテーブル複写定義に関連付けることができます。「複写ファン クションの配信」と「非同期プロシージャ配信」も参照してください。
- 複写テーブル複数サイトのデータベースで、Replication Server が一部または 全部を管理するテーブルです。これらのテーブルのうち、システム・プロシー ジャの **sp\_setreptable** または **sp\_setreplicate** を使用して複写するようにマーク付 けされた 1 つのバージョンがプライマリ・バージョンで、それ以外のすべての バージョンは複写コピーです。
- **Replication Agent** プライマリ・データへの修正を表すトランザクション・ロ グ情報を、他のデータベースに分配するために、データベース・サーバから Replication Server に転送するプログラムまたはモジュールです。RepAgent は、 Adaptive Server データベース用の Replication Agent です。
- 複写コマンド言語 **(RCL)** Replication Server の情報を管理するために使用する コマンドです。
- 複写定義サブスクリプションを作成するためのテーブルの定義です。複写定 義は Replication Server によって管理され、この中で複写されるカラムとテーブ ルのプライマリ・バージョンがあるロケーションが指定されています。

ファンクションの複写定義も作成できます。複写定義がテーブルに関するもの かファンクションに関するものかを区別するために、「テーブル複写定義」と いう用語を使用することもあります。「ファンクション複写定義」も参照して ください。

- **Replication Server** Sybase のサーバ・プログラムです。通常、LAN 上で複写 データを管理し、同じ LAN または WAN 上にある別の Replication Server から受 け取ったデータのトランザクションを処理します。
- **Replication Server** インタフェース **(RSI)** 送信先 Replication Server へログイン し、RSI アウトバウンド・ステーブル・キューから送信先 Replication Server へ コマンドを転送するスレッドです。プライマリまたは中間 Replication Server か

らコマンドを受け取る送信先 Replication Server ごとに、1 つの RSI スレッドが 存在します。「アウトバウンド・キュー」と「ルート」も参照してください。

- **Replication Monitoring Services (RMS) Sybase Unified Agent Framework (UAF) を** 使用して構築された小さな Java アプリケーションで、複写環境のモニタとトラ ブルシューティングを行います。
- 複写システム管理者Replication Server の定型作業を管理するシステム管理者 です。
- **Replication Server** システム・データベース **(RSSD) –** Replication Server のシステ ム・テーブルを格納する Adaptive Server データベースです。Replication Server システム・テーブルを、RSSD と SQL Anywhere (SA) ERSSD のどちらに格納す るかを選択できます。「Embedded Replication Server システム・データベース (ERSSD)」も参照してください。
- **Replication Server** システム **Adaptive Server** Replication Server のシステム・ テーブル (RSSD) を格納するデータベースがある Adaptive Server です。
- 複写システム複数のデータベースにデータを複写することで、リモート・ ユーザがそれぞれのローカル・データにアクセスできるようにするデータ処理 システムです。複写システムは Replication Server を基にして構成され、 Replication Agent やデータ・サーバのような他のコンポーネントも含まれてい ます。
- 複写システム・ドメイン同じ ID サーバを使用する複写システムのすべての コンポーネントです。
- 要求ファンクションファンクション複写定義に対応する複写ファンクション であり、Replication Server によってプライマリ・データベースからレプリケー ト・データベースに配信されます。要求ファンクションがストアド・プロシー ジャにパラメータ値を渡し、そのストアド・プロシージャがレプリケート・ データベースで実行されます。ストアド・プロシージャは、プライマリ・サイ トと同じユーザによってレプリケート・サイトで実行されます。「複写ファン クションの配信」、「要求ファンクション」、「ファンクション複写定義」も 参照してください。
- **resync marker** Replication Agent を再同期モードで再開すると、Replication Agent は、再同期処理が進行中であることを示すデータベース再同期マーカを Replication Server に送信します。Replication Agent は最初のメッセージとして再 同期マーカを送信してから、SQL データ定義言語 (DDL: data definition language) またはデータ操作言語 (DML: data manipulation language) のトランザクションを 送信します。
- ルート**–**送信元ReplicationServerから送信先ReplicationServerへの一方向のメッ セージ・ストリームです。ルートは、データ修正コマンド(RSSDに対するもの を含む) と複写ファンクションまたはストアド・プロシージャを Replication Server 間でやりとりします。「直接ルート」と「間接ルート」も参照してくだ さい。
- ルート・バージョンルートの送信元と送信先の Replication Server のサイト・ バージョン番号のうち、低い方の番号です。Replication Server バージョン 11.5 以降では、レプリケート・サイトに送信するデータを決定するのにルート・ バージョン番号を使用します。「サイト・バージョン」も参照してください。
- ロー・マイグレーションテーブルのプライマリ・バージョン内のローでカラ ム値が変更されたとき、テーブルのレプリケート・バージョン内の対応する ローも、サブスクリプションの **where** 句内の値の比較に基づいて挿入または削 除されるプロセスです。
- **SQL Server** 11.5 より前の Sybase リレーショナル・データベース・サーバで す。
- **SQL** 文の複写SQL 文の複写では、Replication Server は、個々のローの変更で はなく、プライマリ・データを変更した SQL 文をトランザクション・ログか ら受け取ります。Replication Server は、SQL 文をレプリケート・サイトに適用 します。RepAgent は、SQL データ操作言語 (DML) と個々のローの変更の両方 を送信します。設定に応じて、Replication Server が、個々のローの変更による ログの複写または SQL 文の複写のどちらかを選択します。
- スキーマデータベースの構造体です。DDL コマンドとシステム・プロシー ジャは、データベースに格納されているシステム・テーブルを変更します。 Replication Server バージョン 11.5 以降と Adaptive Server バージョン 11.5 以降を 使用している場合には、サポートされている DDL コマンドとシステム・プロ シージャは、スタンバイ・データベースに複写できます。
- サーチャブル・カラム複写するローをサイトで制限するために、サブスクリ プションまたはアーティクルの **where** 句で指定できる複写テーブル内のカラム です。
- サーチャブル・パラメータサブスクリプションの **where** 句で指定できる複写 ストアド・プロシージャのパラメータです。このパラメータを使用して、スト アド・プロシージャを複写するかどうかを決定します。「パラメータ」も参照 してください。
- セカンダリ・トランケーション・ポイント「トランケーション・ポイント」 を参照してください。
- サイト最低でも Replication Server、データ・サーバ、データベースで構成さ れ、場合によっては Replication Agent も含まれるインストレーション環境で、 通常は地理的に離れた場所にあります。各サイトのコンポーネントは、WAN を介して複写システムにある他のサイトのコンポーネントに接続されます。 「プライマリ・サイト」も参照してください。
- サイト・バージョン個々の Replication Server のバージョン番号です。サイ ト・バージョンが一度あるレベルに設定されると、Replication Server でそのレ ベル特有の機能が有効になり、レベルをダウングレードすることはできませ ん。「ソフトウェア・バージョン」、「ルート・バージョン」、「システム・ バージョン」も参照してください。
- ソフトウェア・バージョン個々の Replication Server のソフトウェア・リリー スのバージョン番号です。「サイト・バージョン」と「システム・バージョ ン」も参照してください。
- ステーブル・キュー・マネージャ **(SQM)** ステーブル・キューを管理するス レッドです。インバウンド・キュー、アウトバウンド・キューのいずれの場合 でも、Replication Server がアクセスするステーブル・キューに対して、それぞ れ 1 つのステーブル・キュー・マネージャ (SQM) スレッドがあります。
- ステーブル・キュー・トランザクション **(SQT)** インタフェースコミット順に トランザクション・コマンドを再構築するスレッドです。ステーブル・ キュー・トランザクション (SQT) インタフェース・スレッドは、インバウン ド・ステーブル・キューを読み取って、トランザクションをコミット順に配列 し、それらをディストリビュータ (DIST) スレッドと DSI スレッドのうち、SQT によるトランザクションの並び替えを要求した方に送信します。
- ステーブル・キューReplication Server が、ルートまたはデータベース・コネ クション用のメッセージを格納するための蓄積転送キューです。ステーブル・ キューに書き込まれたメッセージは、送信先の Replication Server またはデータ ベースに配信されるまで、このキューに格納されます。Replication Server は、 割り当てられたディスク・パーティションを使用してステーブル・キューを構 築します。「インバウンド・キュー」、「アウトバウンド・キュー」、「マテ リアライゼーション・キュー」も参照してください。
- スタンドアロン・モードリカバリ処理を開始するために使用する Replication Server の特別な動作モードです。
- スタンバイ・データベースウォーム・スタンバイ・アプリケーションでは、 アクティブ・データベースからデータ変更を受信し、そのデータベースのバッ クアップとして機能するデータベースのことです。「ウォーム・スタンバイ・ アプリケーション」も参照してください。
- ストアド・プロシージャAdaptive Server データベースに名前付きで格納され ている SQL 文とオプションのフロー制御文の集まりです。Adaptive Server が提 供するストアド・プロシージャは、システム・プロシージャと呼ばれます。 Replication Server ソフトウェアには、RSSD に問い合わせるストアド・プロ シージャがいくつか組み込まれています。
- サブスクリプション指定したサイトのレプリケート・データベースにある テーブルの複写コピー、またはテーブルからのローのセットを管理するため に、Replication Server に対して行う要求のことです。適用ファンクション配信 を行うために、ファンクション複写定義のサブスクリプションも作成できま す。
- サブスクリプション・マテリアライゼーション解除「マテリアライゼーショ ン解除」を参照してください。
- サブスクリプション・マテリアライゼーション「マテリアライゼーション」 を参照してください。
- サブスクリプション・マイグレーション「ロー・マイグレーション」を参照 してください。
- **Sybase Central** Sybase および Powersoft 製品を管理する共通のインタフェース を提供するグラフィカルなツールです。Replication Server は、Sybase Central プ ラグインとして Replication Manager を使用します。「Replication Monitoring Services (RMS)」も参照してください。
- 対称型マルチプロセッシング **(SMP)** マルチプロセッサ・プラットフォーム で、アプリケーションのスレッドを並列に実行できる機能です。Replication Server は、サーバのパフォーマンスと効率が高められる SMP をサポートしてい ます。
- 同期コマンドクライアントが完了ステータスを受信後、初めて完了したとみ なすコマンドです。
- システム・ファンクションあらかじめ定義され、Replication Server 製品に組 み込まれているファンクションです。**rs\_begin** などの複写アクティビティを調 整するシステム・ファンクション、または **rs\_insert**、**rs\_delete**、**rs\_update** など のデータ操作のオペレーションを実行するシステム・ファンクションがありま す。
- システム提供クラスReplication Server が提供するエラー・クラス rs\_sqlserver\_error\_class とファンクション文字列クラス rs sqlserver function class、rs default function class、 rs db2 function class のことです。ファンクション文字列は、システム で提供されるファンクション文字列クラスとこれらのクラスから直接的または 間接的に継承する派生クラス用に自動的に生成されます。「エラー・クラス」 と「ファンクション文字列クラス」も参照してください。
- システム・バージョンリリース 11.0.2 以前の Replication Server に対して、新 しい機能が有効なバージョンを表す複写システムのバージョン番号です。この バージョン番号より低いバージョンには、Replication Server をダウングレード またはインストールできません。Replication Server バージョン 11.5 では、特定 の新機能を使用するために、サイト・バージョン 1150 と最低でもシステム・ バージョン 1102 が必要です。「混合バージョン・システム」、「サイト・ バージョン」、「ソフトウェア・バージョン」も参照してください。
- テーブル複写定義「複写定義」を参照してください。
- テーブル・サブスクリプションテーブル複写定義に対応するサブスクリプ ションです。
- スレッドReplication Server 内で実行されるプロセスです。Sybase Open Server で構築された Replication Server は、マルチスレッド・アーキテクチャに基づい ています。各スレッドは、ユーザ・セッションを管理したり、Replication Agent または別の Replication Server からメッセージを受信したり、メッセージ をデータベースに適用したりする特定のファンクションを実行します。「デー

タ・サーバ・インタフェース (DSI)」、「ディストリビュータ」、「Replication Server インタフェース (RSI)」も参照してください。

- トランザクション文をグループ化するためのメカニズムです。このメカニズ ムによって、文はグループ内の単なる構成単位として扱われ、グループ内のす べての文が実行されるか、グループ内の文がまったく実行されないことになり ます。
- **Transact-SQL** Adaptive Server で使用するリレーショナル・データベース言語 です。これは、標準 SQL (Structured Query Language) をベースとして、Sybase の 拡張機能を付加したものです。
- トランケーション・ポイントプライマリ・データを保存している Adaptive Server データベースには、トランザクション・ログ内で Adaptive Server がどこ まで処理を完了したかを示すアクティブなトランケーション・ポイントがあり ます。これをプライマリ・トランケーション・ポイントといいます。

Adaptive Server データベースの RepAgent が管理するのが、セカンダリ・トラン ケーション・ポイントで、Replication Server に正常に送信されたログの部分と、 まだ送信されていない部分とを分けるために、トランザクション・ログ内の場 所にマークを付けます。セカンダリ・トランケーション・ポイントにより、ロ グの一部がトランケートされる前に、各オペレーションが必ず複写システムへ 入力されることが可能になります。

- ユーザ定義ファンクションこのファンクションを使用すると、Replication Server を使用して、複写システムのサイト間で複写ファンクションまたは非同 期ストアド・プロシージャを配信するカスタム・アプリケーションを作成でき ます。複写ファンクションの配信では、ファンクション複写定義を作成する と、Replication Server によって自動的にユーザ定義ファンクションが作成され ます。
- 変数「ファンクション文字列変数」を参照してください。
- バージョン混合バージョン・システム

「混合バージョン・システム」、「サイト・バージョン」、「ソフトウェア・ バージョン」、「システム・バージョン」を参照してください。

- ウォーム・スタンバイ・アプリケーションReplication Server を使用して、ア クティブ・データベースと呼ばれるデータベースに対するスタンバイ・データ ベースを管理するアプリケーションです。アクティブ・データベースで障害が 発生した場合、Replication Server とクライアント・アプリケーションはデータ ベースをスタンバイ・データベースに切り替えられます。
- 広域ネットワーク **(WAN)** データ通信回線で接続されているローカル・エリ ア・ネットワーク (LAN) のシステムです。
- ワイド・カラムchar、varchar、binary、varbinary、unichar、 univarchar、または Java inrow データで構成されている、255 バイトより大

きい複写定義のカラムです。ワイド・カラムは、Replication Server バージョン 12.5 以降でサポートされています。

- ワイド・データデータ・サーバのデータ・ページのサイズを上限とする、幅 の広いデータ・ローです。AdaptiveServer は、2K、4K、8K、16K のページ・サ イズをサポートしています。ワイド・データは、Replication Server バージョン 12.5 以降でサポートされています。
- ワイド・メッセージ複数のブロックにまたがる 16K より大きいメッセージで す。ワイド・メッセージは、Replication Server バージョン 12.5 以降でサポート されています。

用語解説

# 追加の説明や情報の入手

Sybase Getting Started CD、製品マニュアル Web サイト、オンライン・ヘルプを利 用すると、この製品リリースについて詳しく知ることができます。

- Getting Started CD (またはダウンロード) PDF フォーマットのリリース・ノー トとインストール・ガイド、その他のマニュアルや更新情報が収録されていま す。
- Sybase 製品マニュアル Web サイト [\(http://sybooks.sybase.com/\)](http://sybooks.sybase.com/) にある製品マニュ アルは、Sybase マニュアルのオンライン版であり、標準の Web ブラウザを使用 してアクセスできます。マニュアルはオンラインで参照することもPDFとして ダウンロードすることもできます。この Web サイトには、製品マニュアルの他 に、EBFs/Maintenance、Technical Documents、Case Management、Solved Cases、 Community Forums/Newsgroups、その他のリソースへのリンクも用意されてい ます。
- 製品のオンライン・ヘルプ (利用可能な場合)

PDF 形式のドキュメントを表示または印刷するには、[Adobe](http://www.adobe.com/) の Web サイトから無 償でダウンロードできる Adobe Acrobat Reader が必要です。

注意: 製品リリース後に追加された製品またはマニュアルについての重要な情報 を記載したさらに新しいリリース・ノートを製品マニュアル Web サイトから入手 できることがあります。

# サポート・センタ

Sybase 製品に関するサポートを得ることができます。

組織でこの製品の保守契約を購入している場合は、サポート・センタとの連絡担 当者が指定されています。マニュアルだけでは解決できない問題があった場合に は、担当の方を通して Sybase 製品のサポート・センタまでご連絡ください。

# **Sybase EBF** と **Maintenance** レポートのダウンロード

EBF と Maintenance レポートは、Sybase Web サイトからダウンロードしてくださ い。

**1.** Web ブラウザで <http://www.sybase.com/support>を指定します。

- **2.** メニュー・バーまたはスライド式メニューの [Support (サポート)] で [EBFs/ Maintenance (EBF/メンテナンス)] を選択します。
- **3.** ユーザ名とパスワードの入力が 求められたら、MySybase のユーザ名とパス ワードを入力します。
- **4.** (オプション) [Display (表示)] ドロップダウン・リストからフィルタを指定し、 期間を指定して、[Go (実行)] をクリックします。
- **5.** 製品を選択します。

鍵のアイコンは、「Authorized Support Contact」として登録されていないため、 一部の EBF/Maintenance リリースを ダウンロードする権限がないことを示して います。未登録ではあるが、Sybase 担当者またはサポート・センタから有効な 情報を得ている場合は、[My Account (マイ・アカウント)] をクリックして、 「Technical Support Contact」役割を MySybase プロファイルに追加します。

**6.** EBF/Maintenance レポートを表示するには [Info] アイコンをクリックします。ソ フトウェアをダウンロードするには製品の説明をクリックします。

## **Sybase** 製品およびコンポーネントの動作確認

動作確認レポートは、特定のプラットフォームでの Sybase 製品のパフォーマンス を検証します。

動作確認に関する最新情報は次のページにあります。

- パートナー製品の動作確認については、[http://www.sybase.com/detail\\_list?](http://www.sybase.com/detail_list?id=9784) [id=9784](http://www.sybase.com/detail_list?id=9784) にアクセスします。
- プラットフォームの動作確認については、[http://certification.sybase.com/ucr/](http://certification.sybase.com/ucr/search.do) [search.do](http://certification.sybase.com/ucr/search.do) にアクセスします。

# **MySybase** プロファイルの作成

MySybase は無料サービスです。このサービスを使用すると、Sybase Web ページの 表示方法を自分専用にカスタマイズできます。

- **1.** <http://www.sybase.com/mysybase>を開きます。
- **2.** [Register Now (今すぐ登録)] をクリックします。
## アクセシビリティ機能

アクセシビリティ機能を使用すると、身体障害者を含むすべてのユーザーが電子 情報に確実にアクセスできます。

Sybase 製品のマニュアルには、アクセシビリティを重視した HTML 版もありま す。

オンライン・マニュアルは、スクリーン・リーダーで読み上げる、または画面を 拡大表示するなどの方法により、視覚障害を持つユーザがその内容を理解できる よう配慮されています。

Sybase の HTML マニュアルは、米国のリハビリテーション法第 508 条のアクセシ ビリティ規定に準拠していることがテストにより確認されています。第 508 条に 準拠しているマニュアルは通常、World Wide Web Consortium (W3C) の Web サイト 用ガイドラインなど、米国以外のアクセシビリティ・ガイドラインにも準拠して います。

注意: アクセシビリティ・ツールを効率的に使用するには、設定が必要な場合も あります。一部のスクリーン・リーダーは、テキストの大文字と小文字を区別し て発音します。たとえば、すべて大文字のテキスト (ALL UPPERCASE TEXT など) はイニシャルで発音し、大文字と小文字の混在したテキスト(MixedCaseTextなど) は単語として発音します。構文規則を発音するようにツールを設定すると便利か もしれません。詳細については、ツールのマニュアルを参照してください。

Sybase のアクセシビリティに対する取り組みについては、Sybase Accessibility サイ ト ([http://www.sybase.com/products/accessibility\)](http://www.sybase.com/products/accessibility) を参照してください。このサイトに は、第 508 条と W3C 標準に関する情報へのリンクもあります。

製品マニュアルには、アクセシビリティ機能に関する追加情報も記載されていま す。

追加の説明や情報の入手

# 索引 **A**

Adaptive Server Enterprise binary データ型 [86](#page-101-0) char データ型 [56](#page-71-0) datetime データ型 [56](#page-71-0) numeric データ型 [105](#page-120-0) Replication Agent [9](#page-24-0) varbinary データ型 [86](#page-101-0) varchar データ型 [56](#page-71-0) プライマリ・データベース [24](#page-39-0) レプリケート・データベース [23](#page-38-0) admin show connection、'レプリケート' 設定パ ラメータ [156](#page-171-0) admin who コマンド 専用ルート用 [188](#page-203-0) admin コマンド [222](#page-237-0)

#### **B**

bcp ユーティリティ [265](#page-280-0)

## **C**

CLASSPATH システム変数 [77](#page-92-0) connect source パーミッション [34,](#page-49-0) [42](#page-57-0) create route コマンド [186](#page-201-0)

## **D**

datatypes rs\_db2\_varchar\_for\_bit、HDS [86](#page-101-0) varbinary、Sybase [86](#page-101-0) DB2 for UNIX and Windows BLOB データ型 [93](#page-108-0) CLOB データ型 [93](#page-108-0) LVARCHAR データ型 [93](#page-108-0) Replication Agent 用 [45,](#page-60-0) [59](#page-74-0) クラス・レベル変換スクリプト [95](#page-110-0) クラス・レベル変換 [250](#page-265-0) プライマリ・データベースとして [59](#page-74-0) プライマリ・データベースのパーミッシ ョン [60](#page-75-0)

プライマリ・データベースの制限事項 [60](#page-75-0) プライマリ・データベースの接続 [61](#page-76-0) プライマリ・データ型の変換 [65](#page-80-0) レプリケート・データベースのコネクテ ィビティ [93](#page-108-0) レプリケート・データベースのパーミッ ション [92](#page-107-0) レプリケート・データベースの設定 [93](#page-108-0) DB2 for z/OS クラス・レベル変換 [250](#page-265-0) プライマリ・データベースのパーミッシ ョン [52](#page-67-0) プライマリ・データベースの設定 [54](#page-69-0) DB2 fUDB or z/OS DATE データ型 [56](#page-71-0) DB2 UDB for UNIX and Windows デフォルトのデータ型変換 [247](#page-262-0) DB2 UDB for UNIX および DB2 for Windows クラス・レベル変換 [247](#page-262-0) DB2 UDB for z/OS BLOB データ型 [86](#page-101-0) CHAR データ型 [56](#page-71-0) CLOB データ型 [86](#page-101-0) DBCLOB データ型 [86](#page-101-0) LTM for z/OS [53](#page-68-0) LTMADMIN ユーザ [52](#page-67-0) LTMLASTCOMMIT テーブル [52](#page-67-0) LTMOBJECTS テーブル [52](#page-67-0) Replication Agent [44](#page-59-0) rs\_info テーブル [84](#page-99-0) rs\_lastcommit テーブル [84](#page-99-0) Sybase Log Extract [54](#page-69-0) クラス・レベル変換 [88](#page-103-0), [247](#page-262-0) データ共有環境 [52](#page-67-0), [54](#page-69-0) デフォルトのデータ型変換 [247](#page-262-0) トランザクション・ログ [51](#page-66-0), [53](#page-68-0) プライマリ・データベースとして [51](#page-66-0) プライマリ・データベースの設定 [54](#page-69-0) プライマリ・データ型の変換 [56](#page-71-0) レプリケート・データベースの設定 [86](#page-101-0) レプリケート・データベース [83](#page-98-0)

#### 索引

DB2 UDB for z/OS クラス・レベル変換 [88](#page-103-0) drop route コマンド [187](#page-202-0) DSI スレッド スタンバイ・データベース [223](#page-238-0) DSI のモニタリング、データベースの再同期 [237](#page-252-0) dsi cdb max size 設定パラメータ [151](#page-166-0) dsi\_compile\_enable、RTL [146](#page-161-0) dsi\_compile\_max\_cmds 設定パラメータ [151](#page-166-0) dsi\_compile\_retry\_threshold 設定パラメータ [150](#page-165-0)

### **E**

ECDA データベース・ゲートウェイ [37](#page-52-0), [47](#page-62-0) DB2 メタデータ [59](#page-74-0) DirectConnect for z/OS Option [83](#page-98-0) ECDA Option for ODBC [103,](#page-118-0) [105](#page-120-0) ECDA Option for Oracle [117,](#page-132-0) [123](#page-138-0) interfaces ファイル [46](#page-61-0) Mainframe Connect DirectConnect for z/OS Option [83](#page-98-0) Microsoft SQL Server メタデータ [68](#page-83-0) Oracle メタデータ [76](#page-91-0) トラブルシューティング [274](#page-289-0)

# **I**

ID サーバ ログイン名 [10](#page-25-0) 要件 [10](#page-25-0) interfaces ファイル [42](#page-57-0), [46,](#page-61-0) [85](#page-100-0), [106](#page-121-0), [119](#page-134-0), [141](#page-156-0), [184](#page-199-0) interfaces ファイル、Sybase IQ への複写用に作 成 [162](#page-177-0)

#### **J**

Java Runtime Environment (JRE) [75](#page-90-0) Java ストアド・プロシージャ [62](#page-77-0) JDBC 通信プロトコル [77](#page-92-0) ドライバ [79](#page-94-0)

#### **L**

LTM for z/OS [54](#page-69-0) LTM ロケータ [35](#page-50-0)

次も参照: [オリジン・キュー](#page-331-0) ID LTMLASTCOMMIT テーブル、DB2 for z/OS デ ータベース内 [52](#page-67-0) LTMOBJECTS テーブル、DB2 for z/OS データ ベース内 [52](#page-67-0)

#### **M**

Microsoft SQL Server クラス・レベル変換 [109](#page-124-0) Microsoft SQL Server データ・サーバ decimal データ型 [277](#page-292-0) identity カラム [279](#page-294-0) image データ型 [103](#page-118-0) ntext データ型 [103](#page-118-0) numeric データ型 [279](#page-294-0) Replication Agent [45](#page-60-0) rs\_info テーブル [103](#page-118-0) rs\_lastcommit テーブル [104](#page-119-0) text データ型 [103](#page-118-0) クラス・レベル変換 [251](#page-266-0) デフォルトのデータ型変換 [251](#page-266-0) 数値精度 [277](#page-292-0)

#### **N**

none トランザクション逐次化メソッド [101,](#page-116-0) [114](#page-129-0), [131](#page-146-0)

## **O**

Oracle [123](#page-138-0) Oracle アプリケーション用ウォーム・スタンバ イ [211](#page-226-0) Oracle データ・サーバ JDBC ドライバ [77,](#page-92-0) [79](#page-94-0) Replication Agent [45](#page-60-0) Replication Agent 設定パラメータ [77](#page-92-0) rs\_info テーブル [117](#page-132-0) rs\_lastcommit テーブル [118](#page-133-0), [140](#page-155-0) TNS Listener プロセス [77](#page-92-0) クラス・レベル変換 [253](#page-268-0) デフォルトのデータ型変換 [253](#page-268-0) プライマリ・データベースのパーミッシ ョン [77](#page-92-0)

プライマリ・データ型の変換 [80](#page-95-0) レプリケート・データベースの設定 [120](#page-135-0) レプリケート・データベース [123](#page-138-0) Oracle データベースの再同期 [231](#page-246-0) resuming connection コマンドと skip to resync パラメータ [232](#page-247-0) skip to resync パラメータ [232](#page-247-0) 再同期マーカ、送信 [233](#page-248-0) シナリオ [238](#page-253-0) シナリオ、ウォーム・スタンバイ [244](#page-259-0) シナリオ、プライマリ・データベース [239](#page-254-0) 設定 [231](#page-246-0) ダンプ・データベース・マーカの送信 [236](#page-251-0) データベースのダンプの取得 [234](#page-249-0) データベースのダンプの適用 [237](#page-252-0) トランザクションのスキップ [232](#page-247-0), [233](#page-248-0) レプリケート・データベースの再初期化 [238](#page-253-0) 指示 [231](#page-246-0) 製品互換性 [231](#page-246-0) Oracle、レプリケート・データベースの再同期 [231](#page-246-0)

## **P**

pdb\_xlog\_prefix 設定パラメータ [78](#page-93-0)

## **Q**

QID (オリジン・キュー ID) [37](#page-52-0)

## **R**

RCL コマンド admin logical\_status コマンド [222](#page-237-0) Real-Time Loading データベースのサポート [134](#page-149-0) プラットフォームのサポート [134](#page-149-0) Replication Agent connect source パーミッション [34,](#page-49-0)42 DB2 for UNIX and Windows 用 [59](#page-74-0) for Microsoft SQL Server [67](#page-82-0) LTL バッチ・モード [36](#page-51-0) LTM ロケータ [35](#page-50-0)

Replication Server コネクション [42](#page-57-0) RSSD の使用 [55](#page-70-0), [59,](#page-74-0) [65](#page-80-0), [67,](#page-82-0) [72](#page-87-0), [75](#page-90-0) RSSD パラメータ [55](#page-70-0), [65,](#page-80-0) [72](#page-87-0), [75](#page-90-0) オリジン・キュー ID [37](#page-52-0) トランザクション・ログのプレフィクス [78](#page-93-0) トランザクション・ログ [70](#page-85-0) メンテナンス・ユーザ・トランザクショ ンのフィルタリング [54](#page-69-0), [64,](#page-79-0) [79](#page-94-0) 要件 [12](#page-27-0) Replication Agent for DB2 UDB [8](#page-23-0) Replication Agent for DB2 UDB for z/OS [8,](#page-23-0) [44](#page-59-0), [51](#page-66-0) Date\_in\_char パラメータ [56](#page-71-0) DB2 の設定に関する問題 [54](#page-69-0) interfaces ファイル [42](#page-57-0) LTL 問題 [282](#page-297-0) LTM for z/OS [53](#page-68-0) LTM\_process\_maint\_uid\_trans パラメータ [54](#page-69-0) LTMADMIN ユーザ [52](#page-67-0) RS\_source\_db パラメータ [54](#page-69-0) RS\_source\_ds パラメータ [54](#page-69-0) Sybase Log Extract [54](#page-69-0) Use\_repdef パラメータ [55](#page-70-0) Replication Agent for Microsoft SQL Server トランザクション・ログ [70](#page-85-0) Replication Agent ユーザ・スレッド [38](#page-53-0), [42](#page-57-0) Replication Server connect source パーミッション [34](#page-49-0), [42](#page-57-0) create connection コマンド [34,](#page-49-0) [47](#page-62-0), [54,](#page-69-0) [64](#page-79-0), [79](#page-94-0) DSI スレッド [47](#page-62-0) HDS 機能 [280](#page-295-0) interfaces ファイル [42](#page-57-0), [46,](#page-61-0) [85](#page-100-0), [106](#page-121-0), [119](#page-134-0), [141](#page-156-0) LTM ロケータ [35](#page-50-0) Replication Agent コネクション [42](#page-57-0) Replication Agent ユーザ・スレッド [38](#page-53-0), [42](#page-57-0) resume connection コマンド [48](#page-63-0) rrs\_mss\_numeric データ型 [279](#page-294-0) rs\_db2\_char\_for\_bit データ型 [86](#page-101-0) rs\_db2\_varchar\_for\_bit データ型 [86](#page-101-0) rs\_dump コマンド [20](#page-35-0) rs\_dumptran コマンド [21](#page-36-0) rs\_get\_lastcommit ファンクション [84](#page-99-0)

rs\_marker コマンド [21](#page-36-0) rs\_msss\_numeric データ型 [105](#page-120-0) rs\_subcmp ユーティリティ [269](#page-284-0) RSI ユーザ [35](#page-50-0) RSSD [30](#page-45-0), [35](#page-50-0) Sybase IQ レプリケート・データベース [141](#page-156-0) SysAdmin ユーザ [34](#page-49-0) TCP/IP 通信 [61](#page-76-0), [69,](#page-84-0) [77](#page-92-0) アウトバウンド・キュー [273](#page-288-0) インバウンド・キュー [271](#page-286-0) クライアントとしての動作 [32](#page-47-0) サーバとしての動作 [33](#page-48-0) サブスクリプションのマテリアライズ [20](#page-35-0) データベース・コネクション [37](#page-52-0) メンテナンス・ユーザ [34,](#page-49-0) [54](#page-69-0), [64,](#page-79-0) [79](#page-94-0) ユーザ ID [34](#page-49-0) 異機種間複写の問題 [32](#page-47-0) 説明 [9](#page-24-0) 通信プロトコル [33](#page-48-0) Replication Server システム・データベース (RSSD) システム・テーブル [11](#page-26-0) 説明 [11](#page-26-0) 要件 [12](#page-27-0) Replication Server と Sybase IQ InfoPrimer のデ ータ・フロー [170](#page-185-0), [171](#page-186-0) resume connection, skip to resync  $\overline{\vee}$   $\overline{\vee}$  [232](#page-247-0) resume route コマンド [188](#page-203-0) rs\_dump コマンド [20](#page-35-0) rs\_dumptran コマンド [21](#page-36-0) rs\_info テーブル DB2 UDB for z/OS データベース [84](#page-99-0) Microsoft SQL Server データベース [103](#page-118-0) Oracle データベース内 [117](#page-132-0) rs\_lastcommit テーブル DB2 UDB for z/OS データベース [84](#page-99-0) Microsoft SQL Server データベース [104](#page-119-0) Oracle データベース内 [118,](#page-133-0) [140](#page-155-0) 問題 [279](#page-294-0) rs\_marker コマンド [21](#page-36-0) rs\_session\_setting ファンクション文字列 [145](#page-160-0) rs\_status システム・テーブル [178](#page-193-0) rs\_subcmp ユーティリティ

RSSD [30](#page-45-0) Replication Agent の使用 RSSD の使用 [51](#page-66-0) Replication Agent、 [51](#page-66-0) Replication Agent、使用 [55,](#page-70-0) [59](#page-74-0), [65,](#page-80-0) [67](#page-82-0), [72,](#page-87-0) [75](#page-90-0) Replication Server のユーザ ID [35](#page-50-0) 格納されているデータ型定義 [40](#page-55-0) RTL admin config コマンド [160](#page-175-0) dsi\_bulk\_threshold [147](#page-162-0) dsi\_cdb\_max\_size [147](#page-162-0) dsi\_command\_convert [149](#page-164-0) dsi\_compile\_enable [146](#page-161-0) dsi\_compile\_max\_cmds [148](#page-163-0) dsi\_compile\_retry\_threshold [148](#page-163-0) rs\_helprep ストアド・プロシージャ [161](#page-176-0) Sybase IQ への複写の設定パラメータ [147](#page-162-0) Sybase IQ への複写の有効化 [145](#page-160-0) コンパイル・ルール [135](#page-150-0) コンパイルできないコマンド、テーブル [138](#page-153-0) コンパイルとバルク適用 [135](#page-150-0) コンパイルの例 [135](#page-150-0) システム・テーブル・サポート [161](#page-176-0) ステージング・ソリューションからのマ イグレート [167](#page-182-0) ステージング・ソリューションからのマ イグレートの準備 [168](#page-183-0) 制限事項 [137](#page-152-0) データベース・レベルの設定パラメータ の表示 [160](#page-175-0) データベースとプラットフォームのサポ ート [134](#page-149-0) テーブル・レベルの設定パラメータの表示 [160](#page-175-0) テーブル参照の表示 [161](#page-176-0) フル・インクリメンタル・コンパイル [147](#page-162-0), [152](#page-167-0) 下位互換性 [161](#page-176-0) 混合バージョンのサポート [161](#page-176-0) 最終的な変更のデータベースの表示 [137](#page-152-0) 参照制約 [138,](#page-153-0) [158](#page-173-0) 情報の表示 [160](#page-175-0) 複写シナリオ [162](#page-177-0) 利点 [133](#page-148-0)

RTL での dsi\_bulk\_threshold [147](#page-162-0) RTL での dsi\_cdb\_max\_size [147](#page-162-0) RTL での dsi\_command\_convert [149](#page-164-0) RTL での dsi\_compile\_max\_cmds [148](#page-163-0) RTL での dsi\_compile\_retry\_threshold [148](#page-163-0) RTL での参照制約 [158](#page-173-0) RTL の最終的な変更のデータベース、表示 [137](#page-152-0) RTL 複写のシナリオ [162](#page-177-0) RTL 複写の例 [162](#page-177-0) RTL、リトライ・メカニズムの強化 [150](#page-165-0)

#### **S**

skip to resync パラメータ [232](#page-247-0) skip to resync マーカ、Replication Agent から Replication Server への送信 [233](#page-248-0) sql.ini ファイル [184](#page-199-0) suspend route コマンド [187](#page-202-0) Sybase IQ RTL のコンパイルとバルク適用 [135](#page-150-0) RTL の設定パラメータ [147](#page-162-0) RTL の有効化 [145](#page-160-0) エラー・クラスとファンクション文字列 クラス [144](#page-159-0) コネクション・パラメータ、設定 [145](#page-160-0) コネクションの作成 [144](#page-159-0) ステージング・ソリューションからのマ イグレート [167](#page-182-0) 接続プロファイル [143](#page-158-0) レプリケート・データベースのコネクテ ィビティ [141](#page-156-0) レプリケート・データベースのパーミッ ション [142](#page-157-0) レプリケート・データベースの設定 [143](#page-158-0) 干渉、システム・テーブル [140](#page-155-0) 干渉、テンポラリ・ワークテーブル [141](#page-156-0) 複写の干渉と影響 [140](#page-155-0) Sybase IQ InfoPrimer の統合 Replication Server コンポーネント [178](#page-193-0) オートコレクション関数 [179](#page-194-0) Sybase IQ の接続プロファイル [143](#page-158-0) Sybase IQ のファンクション文字列 [144](#page-159-0) Sybase IQ 複写ステージング・ソリューション から RTL へのマイグレート [167](#page-182-0)

Sybase IQ への干渉、テンポラリ・ワークテー ブル [141](#page-156-0) Sybase IQ へのコネクション カスタマイズ [145](#page-160-0) 作成 [144](#page-159-0) Sybase Log Extract [54](#page-69-0) Sybase Replication Agent [8](#page-23-0) DB2 for UNIX and Windows の制限事項 [60](#page-75-0) filter\_maint\_userid パラメータ [64](#page-79-0), [79](#page-94-0) for DB2 UDB [59](#page-74-0) JDBC 通信 [77](#page-92-0) LTL バッチ・モード [36](#page-51-0) LTL 問題 [283](#page-298-0) ltl\_character\_case パラメータ [64](#page-79-0) Microsoft SQL Server データベース用 [67](#page-82-0) pdb\_convert\_datetime パラメータ [65](#page-80-0) Replication Server Sybase Replication Agent からのコネク ション [61](#page-76-0), [69,](#page-84-0) [77](#page-92-0) TCP/IP 通信 [61,](#page-76-0) [69](#page-84-0), [77](#page-92-0) use\_rssd パラメータ [65](#page-80-0), [72,](#page-87-0) [75](#page-90-0) プライマリ Replication Server コネクション [61](#page-76-0), [69](#page-84-0), [77](#page-92-0) メタデータ・コマンド [59](#page-74-0), [68,](#page-83-0) [76](#page-91-0) SysAdmin ユーザ、Replication Server [34](#page-49-0)

## **T**

TCP/IP 通信プロトコル [61,](#page-76-0) [69](#page-84-0), [77](#page-92-0) TNS Listener プロセス、Oracle [77](#page-92-0)

## **U**

UNIX および Windows 向け DB2 RS\_INFO テーブル [91](#page-106-0) RS\_LASTCOMMIT テーブル [91](#page-106-0)

#### **Z**

z/OS オペレーティング・システム データ共有環境 [52](#page-67-0), [54](#page-69-0)

## <span id="page-331-0"></span>あ

アウトバウンド・キュー、トラブルシューテ ィング [273](#page-288-0) アクティブ・データベース [211](#page-226-0) アクティブ・データベースの追加 Replication Agent の初期化 [216](#page-231-0) コネクションの作成 [218](#page-233-0) アトミック・バルク・マテリアライゼーショ ン 暗号化カラム 複写 [19](#page-34-0)

#### い

異機種データ型サポート (HDS) DB2 for UNIX and Windows [93](#page-108-0) DB<sub>2</sub> for z/OS [86](#page-101-0) Oracle データベース [120](#page-135-0) rs\_db2\_connection\_sample [88](#page-103-0) rs msss setup for replicate [103](#page-118-0) rs\_oracle\_setup\_for\_replicate [117](#page-132-0) 制限事項 [41,](#page-56-0) [276](#page-291-0) デフォルトのデータ型変換 [247](#page-262-0) ファンクション文字列クラス [40](#page-55-0) 異機種データベースのマルチパス・レプリケ ーション [188](#page-203-0) インバウンド・キュー、トラブルシューティ ング [271](#page-286-0)

# う

ウォーム・スタンバイ Oracle データベースの再同期 [244](#page-259-0) ウォーム・スタンバイ・アプリケーション スタンバイ・データベースへの切り替え の影響 [225](#page-240-0) データベース [211](#page-226-0) メソッド [213](#page-228-0) 制限 [212](#page-227-0)

## え

エラー・クラス、Sybase IQ [144](#page-159-0) エラー・メッセージ データ型の範囲 [276](#page-291-0)–[278](#page-293-0) 数値 ID [279](#page-294-0)

#### お

大文字と小文字 DB2 におけるオブジェクト名 [54](#page-69-0) Microsoft SQL Server におけるオブジェク ト名 [64](#page-79-0) Oracle におけるオブジェクト名 [76](#page-91-0) 設定パラメータ [63](#page-78-0), [71,](#page-86-0) [79](#page-94-0) 大文字と小文字の区別 [54](#page-69-0) オリジン・キュー ID [35,](#page-50-0) [37](#page-52-0) LTM ロケータ [35](#page-50-0)

#### か

隠しテーブル マーカ [70](#page-85-0) 干渉と影響、Sybase IQ への複写 [140](#page-155-0)

## き

キュー、Replication Server アウトバウンド [273](#page-288-0) インバウンド [271](#page-286-0)

# く

クラス・レベル変換 DB2 for UNIX and Windows データ型 [247](#page-262-0) DB2 for UNIX and Windows のデータ型 [95](#page-110-0) DB2 UDB for z/OS データ型 [247](#page-262-0) Microsoft SQL Server データ型 [251](#page-266-0) Oracle データ型 [253](#page-268-0) 次も参照: 異機種データ型サポート (HDS)

### け

ゲートウェイ 次を参照: [データベース・ゲートウェイ](#page-332-0)

## こ

コネクション設定パラメータの削除 [156](#page-171-0)

<span id="page-332-0"></span>コネクティビティ、レプリケート Sybase IQ [141](#page-156-0) コマンド create connection [34](#page-49-0), [47,](#page-62-0) [54](#page-69-0), [64,](#page-79-0) [79](#page-94-0) resume connection [48](#page-63-0) rs\_dump [20](#page-35-0) rs\_dumptran [21](#page-36-0) rs\_marker [21](#page-36-0) rs\_subcmp [269](#page-284-0) コマンドおよび設定パラメータ 専用ルート用 [185](#page-200-0) コンパイルとバルク適用、RTL [135](#page-150-0)

## さ

最終的な変更を保管するデータベースのサイ ズの制御 [151](#page-166-0) 再同期マーカ、送信 [233](#page-248-0) 作成 Sybase IQ へのコネクション [144](#page-159-0) サブスクリプション [31](#page-46-0) マテリアライズ [20](#page-35-0)

## し

識別子 Microsoft SQL Server におけるオブジェク ト名 [64](#page-79-0) Oracle におけるオブジェクト名 [76](#page-91-0) 大文字と小文字の区別 [54](#page-69-0) システム・テーブル rs\_status [178](#page-193-0) 説明 [11](#page-26-0) シナリオ、データベース再同期化 [238](#page-253-0) シナリオ、データベース再同期化、ウォーム・ スタンバイ [244](#page-259-0) 所有者指定のオブジェクト名 [17](#page-32-0)

## す

スタンバイ・データベース [211](#page-226-0) スタンバイ・データベースの追加 Replication Agent の初期化 [219](#page-234-0) Replication Agents のレジューム [222](#page-237-0) コネクションのレジューム [221](#page-236-0) コネクションの作成 [221](#page-236-0)

ストアド・プロシージャ 複写 [31](#page-46-0) 複写の制限事項 [17](#page-32-0)

#### せ

接続プロファイル DB2 UDB for z/OS [87](#page-102-0), [94,](#page-109-0) [108,](#page-123-0) [121](#page-136-0) HDS [275](#page-290-0) rs\_db2\_connection\_sample [88](#page-103-0) rs\_msss\_setup\_for\_replicate [103](#page-118-0) rs\_oracle\_setup\_for\_replicate [117](#page-132-0) Sybase IQ [143](#page-158-0) 設定 CLASSPATH 環境変数 [69](#page-84-0) ECDA [89](#page-104-0) コマンドのバッチ処理 [89](#page-104-0) 設定の概要 [231](#page-246-0) 設定パラメータ LTM for z/OS [53](#page-68-0) pdb\_xlog\_prefix [78](#page-93-0) Replication Agent for DB2 UDB [61](#page-76-0) Replication Agent for Oracle [77](#page-92-0) 専用ルート [184](#page-199-0) コマンドおよび設定パラメータ [185](#page-200-0) 作成 [185](#page-200-0)

# そ

送信、ダンプ・データベース・マーカ [236](#page-251-0) 双方向複写 Replication Agent フィルタリング・トラン ザクション [54](#page-69-0), [64,](#page-79-0) [79](#page-94-0) Sybase 以外のデータ・サーバ [25](#page-40-0)

## た

代替コネクション設定パラメータの作成 [155](#page-170-0) 代替レプリケート・コネクション 作成 [155](#page-170-0) 表示 [156](#page-171-0) 変更 [156](#page-171-0)

#### ち

逐次化メソッド no\_wait [99](#page-114-0), [113](#page-128-0), [129](#page-144-0) none [99](#page-114-0), [113](#page-128-0), [129](#page-144-0) wait for commit [100,](#page-115-0) [114,](#page-129-0) [130](#page-145-0) wait\_for\_start [100,](#page-115-0) [114,](#page-129-0) [130](#page-145-0)

### つ

通信 JDBC プロトコル [77](#page-92-0) TCP/IP [61,](#page-76-0) [69](#page-84-0), [77](#page-92-0)

# て

データ型 binary、Sybase [86](#page-101-0) BLOB、DB2 [86,](#page-101-0) [93](#page-108-0) CHAR、DB2 [56](#page-71-0) char、Sybase [56,](#page-71-0) [80](#page-95-0) CLOB、DB2 [86,](#page-101-0) [93](#page-108-0) DATE、DB2 [65](#page-80-0) DATE、Oracle [80](#page-95-0) datetime、Sybase [65](#page-80-0) DB2 のクラス・レベル変換 [247](#page-262-0) DB2 のデフォルト変換 [247](#page-262-0) DBCLOB、DB2 [86](#page-101-0) decimal、Microsoft SQL Server [277](#page-292-0) image、Microsoft SQL Server [103](#page-118-0) LVARCHAR、DB2 [93](#page-108-0) Microsoft SQL Serverのクラス・レベル変換 [251](#page-266-0) Microsoft SQL Server のデフォルト変換 [251](#page-266-0) ntext、Microsoft SQL Server [103](#page-118-0) numeric、Microsoft SQL Server [279](#page-294-0) numeric、Sybase [105](#page-120-0) Oracle のクラス・レベル変換 [253](#page-268-0) Oracle のデフォルト変換 [253](#page-268-0) Replication Agent による変換 [65](#page-80-0) rs\_db2\_char\_for\_bit、HDS [86](#page-101-0) rs\_mss\_numeric、HDS [279](#page-294-0) rs\_msss\_numeric、HDS [105](#page-120-0) text、Microsoft SQL Server [103](#page-118-0) TIME、DB2 [65](#page-80-0) TIMESTAMP、DB2 [65](#page-80-0) varchar、Sybase [56](#page-71-0), [80](#page-95-0) デフォルトの HDS 変換 [247](#page-262-0)

マテリアライゼーション [259](#page-274-0) ラージ・オブジェクト (LOB) [18](#page-33-0), [40,](#page-55-0) [86](#page-101-0), [103](#page-118-0) 範囲 [276,](#page-291-0) [278](#page-293-0) 変換のトラブルシューティング [280](#page-295-0) データ型変換 [105](#page-120-0) クラス・レベル [88](#page-103-0) マテリアライゼーション [259](#page-274-0) データ共有環境、DB2 UDB for z/OS [52](#page-67-0), [54](#page-69-0) データベース Replication Server コネクション [37](#page-52-0) アクティブ [211](#page-226-0) 所有者指定のオブジェクト名 [17](#page-32-0) スタンバイ [211](#page-226-0) データのレプリケートへのロード [260](#page-275-0) プライマリからのデータのアンロード [259](#page-274-0) プライマリ・データベース [5,](#page-20-0) [8](#page-23-0) マテリアライゼーション [20](#page-35-0) レプリケート・データベース [14](#page-29-0) 調整 [269](#page-284-0) 論理 [211](#page-226-0) データベース・オブジェクト トランザクション・ログ・オブジェクト名 [63](#page-78-0), [78](#page-93-0) トランザクション・ログ・プレフィクス [78](#page-93-0) データベース・ゲートウェイ [6,](#page-21-0) [13](#page-28-0), [37,](#page-52-0) [47](#page-62-0) DB2 for z/OS レプリケート・データベース [83](#page-98-0) Microsoft SQL Server レプリケート・デー タベース [103,](#page-118-0) [105](#page-120-0) Oracle レプリケート・データベース [117,](#page-132-0) [123](#page-138-0) トラブルシューティング [274](#page-289-0) データベース再同期化シナリオ [238](#page-253-0) ウォーム・スタンバイ・アプリケーショ ンのアクティブ・データベース とスタンバイ・データベースの 再同期 [244](#page-259-0) サードパーティ・ダンプ・ユーティリテ ィの使用による再同期 [241](#page-256-0) プライマリ・データベースからのレプリ ケート・データベースの直接的 な再同期 [238](#page-253-0)

同じダンプからのプライマリ・データベ ースとレプリケート・データベ ースの再同期 [242](#page-257-0) データベースの再同期 DSI のモニタリング [237](#page-252-0) データベースの再同期の設定 [231](#page-246-0) DSI スレッド情報のモニタリング [237](#page-252-0) Replication Server に対するトランザクショ ンのスキップの指示 [232](#page-247-0) Replication Server へのダンプ・データベー ス・マーカの送信 [236](#page-251-0) Replication Server へのデータベース再同期 マーカの送信 [233](#page-248-0) データベースのダンプの取得 [234](#page-249-0) レプリケート・データベースの再初期化 [238](#page-253-0) 再同期するデータベースへのダンプの適用 [237](#page-252-0) データベースのサポート、Real-Time Loading [134](#page-149-0) データベースのダンプ、取得 [234](#page-249-0) データベースのダンプ、適用 [237](#page-252-0) データベースの調整 [269](#page-284-0) データベースのパーミッション、レプリケート Sybase IQ [142](#page-157-0) データベースの比較 [269](#page-284-0) テーブル rs\_info、DB2 UDB for z/OS データベース [84](#page-99-0) rs\_info、Microsoft SQL Serverデータベース [103](#page-118-0) rs\_info、Oracle データベース内 [117](#page-132-0) rs\_lastcommit の問題 [279](#page-294-0) rs\_lastcommit、DB2 UDB for z/OS データベ ース [84](#page-99-0) rs\_lastcommit、Microsoft SQL Serverデータ ベース [104](#page-119-0) rs\_lastcommit、Oracle データベース内 [118,](#page-133-0) [140](#page-155-0)

## と

ドライバ、JDBC [77](#page-92-0) Oracle に必要 [79](#page-94-0) トラブルシューティング アウトバウンド・キュー [273](#page-288-0)

インバウンド・キュー [271](#page-286-0) レプリケート・データベース [274](#page-289-0) トランケーション プロシージャ [62](#page-77-0) トランザクション 逐次化メソッド [98](#page-113-0), [112](#page-127-0), [128](#page-143-0) トランザクション・ログ DB2 UDB for z/OS [51](#page-66-0), [53](#page-68-0) Replication Agent for Microsoft SQL Server [70](#page-85-0) オブジェクト名 [63](#page-78-0), [78](#page-93-0) 隠しテーブル [70](#page-85-0) プレフィクス [78](#page-93-0) トリガ 制御 [126](#page-141-0)

#### な

```
名前
  トランザクション・ログ・オブジェクト
       63, 78
```
### $\sigma$

ノンアトミック・バルク・マテリアライゼー ション

#### は

```
パーミッション
   DB2 for UNIX and Windows プライマリ・
         データベース 60
  DB2 fUDB for z/OS プライマリ・データベ
        ース 52
   Oracle プライマリ・データベース 77
パーミッション、レプリケート Sybase IQ 142
```
## ひ

```
表記規則
  スタイル 1
  構文 1
```
## ふ

ファンクション文字列 LOB 複写に関する変更 [18](#page-33-0) rs\_dump コマンド [20](#page-35-0) rs\_dumptran コマンド [21](#page-36-0) rs\_marker コマンド [21](#page-36-0) ファンクション文字列クラス HDS 機能 [40](#page-55-0) LOB 複写に関する変更 [18](#page-33-0) 複写コマンド言語 (RCL) [30](#page-45-0) 複写システム [5](#page-20-0) Replication Agent [9](#page-24-0) Replication Server [9](#page-24-0) コンポーネント [8](#page-23-0) データベース・ゲートウェイ [13](#page-28-0) プライマリ・データベース [5](#page-20-0), [8](#page-23-0) レプリケート・データベース [5](#page-20-0), [13](#page-28-0) 図 [5](#page-20-0), [7](#page-22-0) 複写定義 [65,](#page-80-0) [72](#page-87-0), [75](#page-90-0) 複数のレプリケーション・パス [181](#page-196-0) 専用ルート [184](#page-199-0) プライマリ・データベース [5](#page-20-0), [8](#page-23-0) DB2 for UNIX and Windows [59](#page-74-0) DB2 UDB for z/OS [51](#page-66-0) オリジン・キュー ID [37](#page-52-0) データのアンロード [259](#page-274-0) 異機種間複写の問題 [14](#page-29-0) プラットフォームのサポート、Real-Time Loading [134](#page-149-0) フル・インクリメンタル・コンパイル dsi\_cdb\_max\_size、効果 [151](#page-166-0) RTL [152](#page-167-0) フル・インクリメンタル・コンパイル、RTL 内 [147](#page-162-0) プレフィクス、トランザクション・ログ [78](#page-93-0) プロファイル [289](#page-304-0), [298](#page-313-0) 接続 [87,](#page-102-0) [94](#page-109-0), [108](#page-123-0), [121](#page-136-0), [143](#page-158-0), [275](#page-290-0)

#### ま

マーカ隠しテーブル [70](#page-85-0) マテリアライゼーション アトミック・バルク [260](#page-275-0) データ型変換 [259](#page-274-0) ノンアトミック・バルク [263](#page-278-0)

プライマリ・データベースからのデータ のアンロード [259](#page-274-0) レプリケート・データベースへのデータ のロード [260](#page-275-0) マルチパス・レプリケーション [181,](#page-196-0) [184](#page-199-0) Adaptive Server から Oracle [197](#page-212-0) ASE から IQ へ [189](#page-204-0) Oracle から Adaptive Server [202](#page-217-0) Oracle から IQ [193](#page-208-0) Oracle から Oracle [206](#page-221-0) Sybase IQ [154](#page-169-0) レプリケートとしての Sybase IQ [154](#page-169-0) 代替コネクション、概念 [183](#page-198-0) 分散モードの設定 [158](#page-173-0) 並列化 [183](#page-198-0)

# め

```
メモリ消費の制御
  RTL 151, 153
メモリ消費パラメータの操作 153
メンテナンス・ユーザ
  権限の付与 142
メンテナンス・ユーザ、Replication Server
  Replication Agent フィルタリング・トラン
        ザクション 43
   トランザクション 54, 64, 79
  ユーザ ID 39
```
# も

問題 アウトバウンド・キューに関する [273](#page-288-0) インバウンド・キューに関する [271](#page-286-0)

#### ゆ

```
ユーザ ID
   LTMADMIN ユーザ、DB2 for z/OS 52
   Replication Server 34
   SysAdmin ユーザ 34
ユーティリティ
   bcp 265
   rs_subcmp 269
```
# ら

ラージ・オブジェクト (LOB) データ型 DB2 for UNIX and Windows [93](#page-108-0) DB2 for z/OS データベース [86](#page-101-0) Microsoft SQL Server データベース [19,](#page-34-0) [103](#page-118-0) 複写の制限事項 [18](#page-33-0) 変換の制限事項 [40](#page-55-0)

# り

リトライ・メカニズム、RTL での強化 [150](#page-165-0) リファレンス実装 プラットフォーム・サポート [285](#page-300-0) 概要 [285](#page-300-0)

## れ

レプリケート Sybase IQ の設定 [143](#page-158-0) レプリケート・コネクション 代替、作成 [155](#page-170-0)

代替、表示 [156](#page-171-0) 代替、変更 [156](#page-171-0) レプリケート・データベース [5,](#page-20-0) [13](#page-28-0), [14](#page-29-0) DB2 UDB for z/OS [83](#page-98-0) Sybase IQ [140](#page-155-0) 設定 [103,](#page-118-0) [117](#page-132-0) データのロード [260](#page-275-0) トラブルシューティング [274](#page-289-0) 異機種間複写の問題 [15](#page-30-0) レプリケート・データベース、再初期化 [238](#page-253-0) レプリケート・データベースの再初期化 [238](#page-253-0)

# ろ

```
ログイン名
  ID サーバ 10
ログ転送言語 (LTL)
  問題 282
```